**BECKHOFF** New Automation Technology

## Manual | EN

# TF6340 TwinCAT 3 | Serial Communication

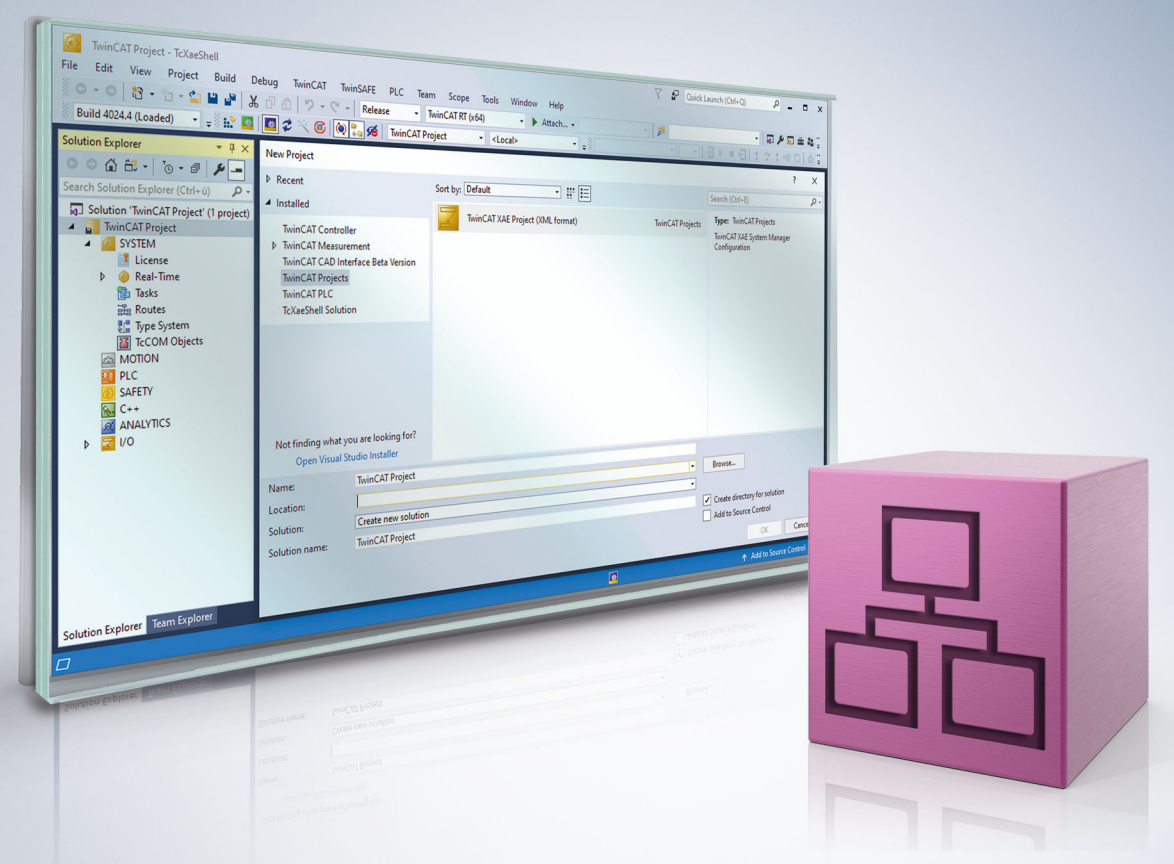

## **Table of contents**

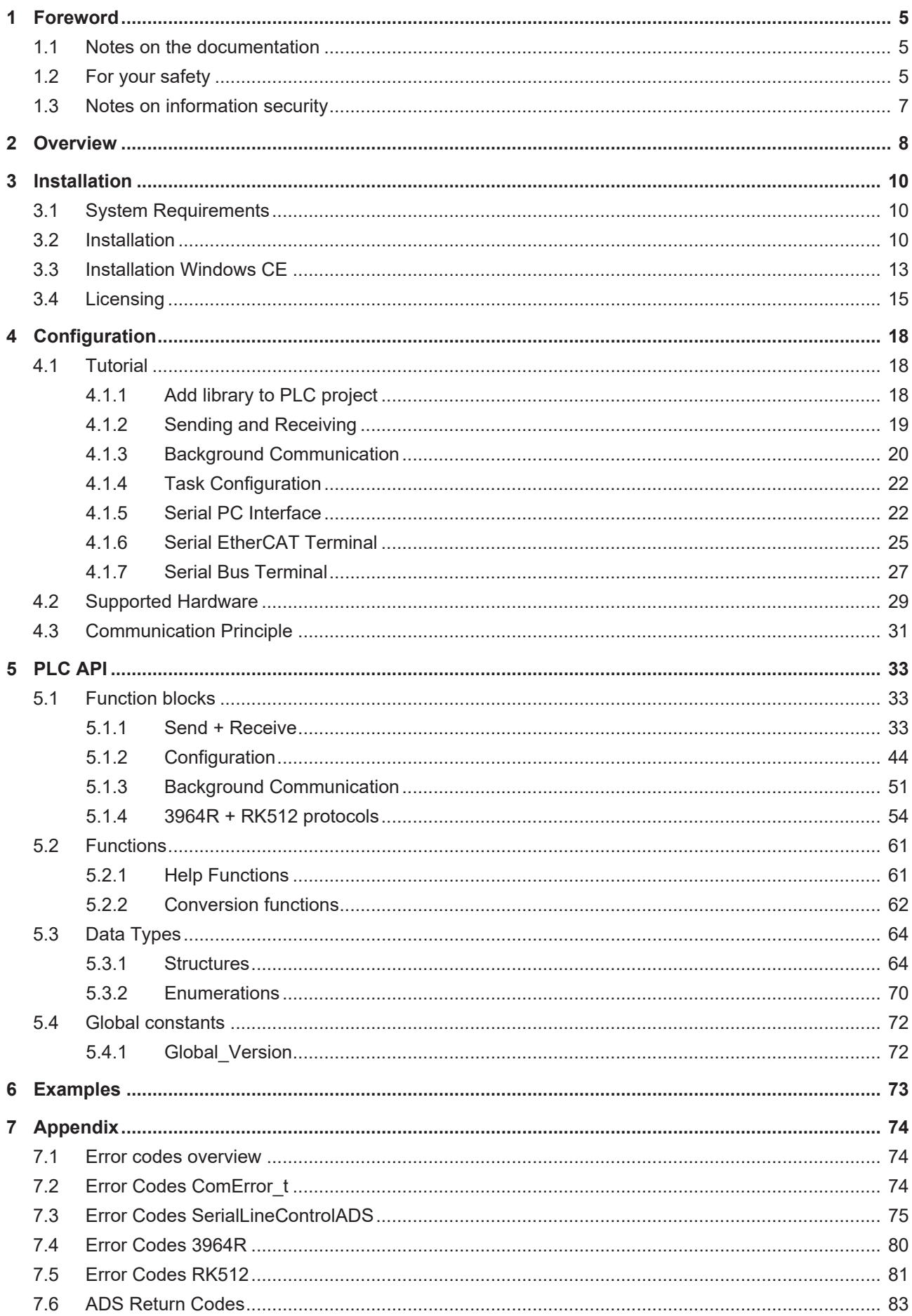

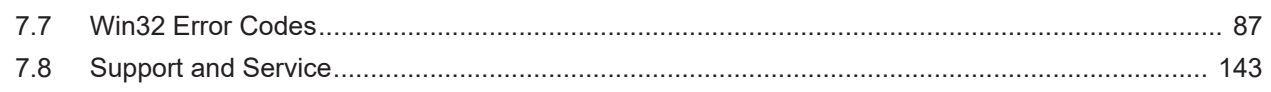

## <span id="page-4-0"></span>**1 Foreword**

### <span id="page-4-1"></span>**1.1 Notes on the documentation**

This description is intended exclusively for trained specialists in control and automation technology who are familiar with the applicable national standards.

For installation and commissioning of the components, it is absolutely necessary to observe the documentation and the following notes and explanations.

The qualified personnel is obliged to always use the currently valid documentation.

The responsible staff must ensure that the application or use of the products described satisfies all requirements for safety, including all the relevant laws, regulations, guidelines, and standards.

### **Disclaimer**

The documentation has been prepared with care. The products described are, however, constantly under development.

We reserve the right to revise and change the documentation at any time and without notice. No claims to modify products that have already been supplied may be made on the basis of the data, diagrams, and descriptions in this documentation.

### **Trademarks**

Beckhoff®, TwinCAT®, TwinCAT/BSD®, TC/BSD®, EtherCAT®, EtherCAT G®, EtherCAT G10®, EtherCAT P®, Safety over EtherCAT®, TwinSAFE®, XFC®, XTS® and XPlanar® are registered and licensed trademarks of Beckhoff Automation GmbH.

If third parties make use of designations or trademarks used in this publication for their own purposes, this could infringe upon the rights of the owners of the said designations.

### **Patents**

The EtherCAT Technology is covered, including but not limited to the following patent applications and patents:

EP1590927, EP1789857, EP1456722, EP2137893, DE102015105702 and similar applications and registrations in several other countries.

### Fther**CAT.**

EtherCAT® is registered trademark and patented technology, licensed by Beckhoff Automation GmbH, Germany

### **Copyright**

© Beckhoff Automation GmbH & Co. KG, Germany.

The distribution and reproduction of this document as well as the use and communication of its contents without express authorization are prohibited.

Offenders will be held liable for the payment of damages. All rights reserved in the event that a patent, utility model, or design are registered.

### <span id="page-4-2"></span>**1.2 For your safety**

### **Safety regulations**

Read the following explanations for your safety.

Always observe and follow product-specific safety instructions, which you may find at the appropriate places in this document.

### **Exclusion of liability**

All the components are supplied in particular hardware and software configurations which are appropriate for the application. Modifications to hardware or software configurations other than those described in the documentation are not permitted, and nullify the liability of Beckhoff Automation GmbH & Co. KG.

### **Personnel qualification**

This description is only intended for trained specialists in control, automation, and drive technology who are familiar with the applicable national standards.

#### **Signal words**

The signal words used in the documentation are classified below. In order to prevent injury and damage to persons and property, read and follow the safety and warning notices.

### **Personal injury warnings**

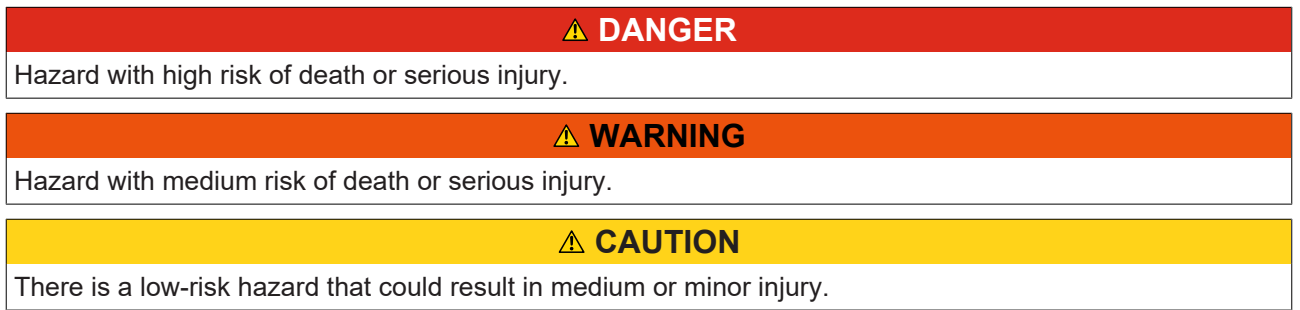

#### **Warning of damage to property or environment**

*NOTICE* The environment, equipment, or data may be damaged.

### **Information on handling the product**

This information includes, for example: recommendations for action, assistance or further information on the product.

### <span id="page-6-0"></span>**1.3 Notes on information security**

The products of Beckhoff Automation GmbH & Co. KG (Beckhoff), insofar as they can be accessed online, are equipped with security functions that support the secure operation of plants, systems, machines and networks. Despite the security functions, the creation, implementation and constant updating of a holistic security concept for the operation are necessary to protect the respective plant, system, machine and networks against cyber threats. The products sold by Beckhoff are only part of the overall security concept. The customer is responsible for preventing unauthorized access by third parties to its equipment, systems, machines and networks. The latter should be connected to the corporate network or the Internet only if appropriate protective measures have been set up.

In addition, the recommendations from Beckhoff regarding appropriate protective measures should be observed. Further information regarding information security and industrial security can be found in our <https://www.beckhoff.com/secguide>.

Beckhoff products and solutions undergo continuous further development. This also applies to security functions. In light of this continuous further development, Beckhoff expressly recommends that the products are kept up to date at all times and that updates are installed for the products once they have been made available. Using outdated or unsupported product versions can increase the risk of cyber threats.

To stay informed about information security for Beckhoff products, subscribe to the RSS feed at [https://](https://www.beckhoff.com/secinfo) [www.beckhoff.com/secinfo](https://www.beckhoff.com/secinfo).

## <span id="page-7-0"></span>**2 Overview**

The TwinCAT 3 function enables serial data communication for the TwinCAT 3 PLC.

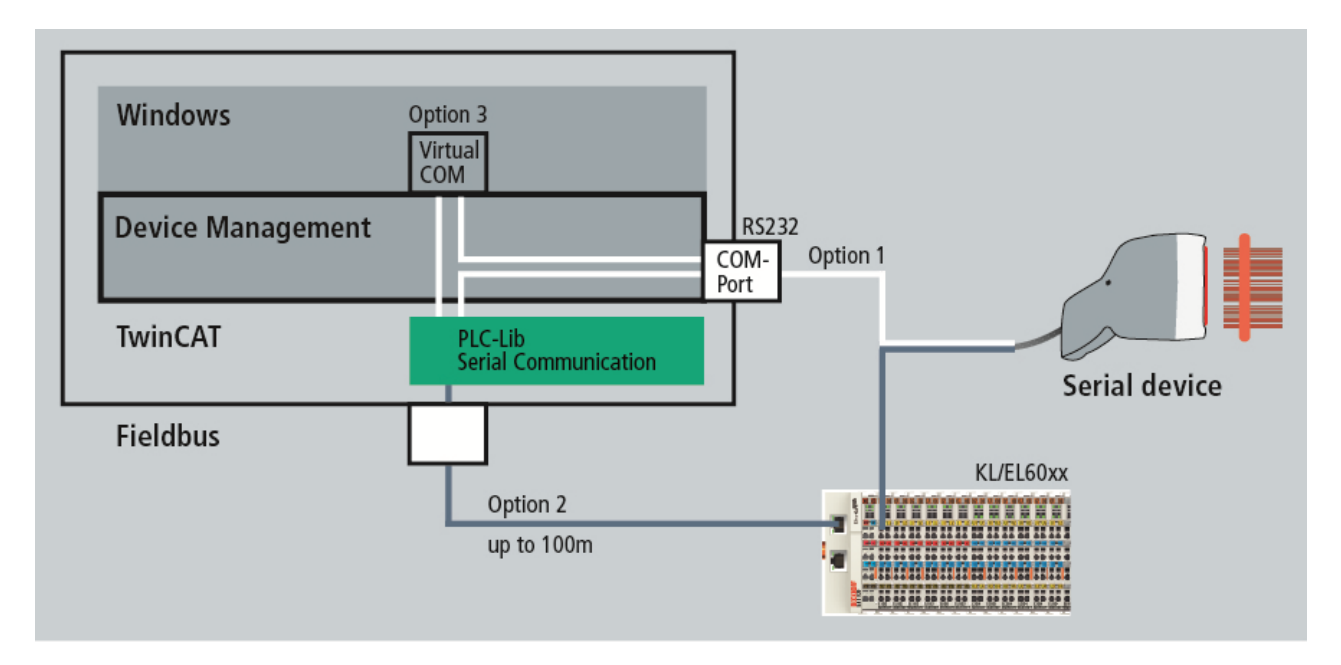

The following three options are available for the communication:

### **Option 1: PC COM ports**

You can address your physical COM port directly from the PLC.

### **Option 2: Beckhoff terminals**

The network-based fieldbus system from Beckhoff can be used to access serial terminals at a distance of up to 100 m.

The following Beckhoff terminals are supported:

- KL6xxx Bus Terminals
- FL60xx EtherCAT Terminals

### **Option 3: Virtual COM ports**

The function provides an ADS server for accessing virtual COM ports of the operating system from the PLC. This makes it possible to use USB devices that come with a proprietary USB-to-VirtualCom driver. The COM port must register in Windows as 'COM1' ... 'COM255'. In the TwinCAT/BSD operating system the COM port must register as 'ttyu0'...'ttyu255'.

### **Installation required**

To use virtual COM ports, it is necessary to install the TC3 Function Setups on the system in which the virtual COM port exists.

### **Components of the TwinCAT 3 function:**

• **PLC library Tc2\_SerialCom:** The PLC library provides function blocks and data structures for communicating with serial devices. Various function blocks for sending, receiving and configuration are available.

All function blocks support multiple instances, so that, depending on the processing capacity of the PC, any number of serial interfaces can be operated in parallel.

In addition to the basic send and receive functions for transparent data, the **3964R protocol** is supported. A fail-safe protocol for transmitting any data is implemented. A checksum in combination with repetition of faulty telegrams provide the error protection.

The **RK512 protocol** is used to transmit data blocks such as are used in Siemens controllers. The user

only has to parameterize the RK512 function block. It uses the 3964R protocol and handles the necessary telegram traffic. It supports the transmission of data blocks with a length of up to 128 data words.

• **TwinCAT TcAdsSerialCommServer**: The service is started and stopped together with TwinCAT. It is used to communicate with virtual COM ports of the operating system. Otherwise, this component can be omitted during installation.

## <span id="page-9-0"></span>**3 Installation**

### <span id="page-9-1"></span>**3.1 System Requirements**

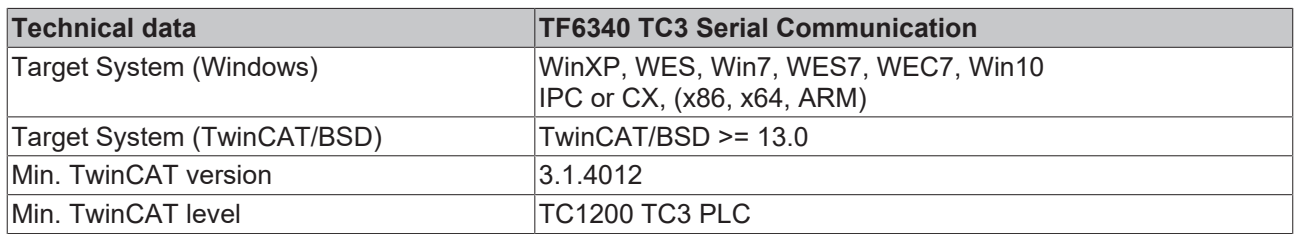

### **Special system requirements**

The installation of the TF6340 TC3 Serial Communication product offers the option to install an ADS server. This is necessary if virtual COM ports are to be accessed.

When using the TcAdsSerialCommServer, the following system requirements apply for the system on which the ADS server is to be installed:

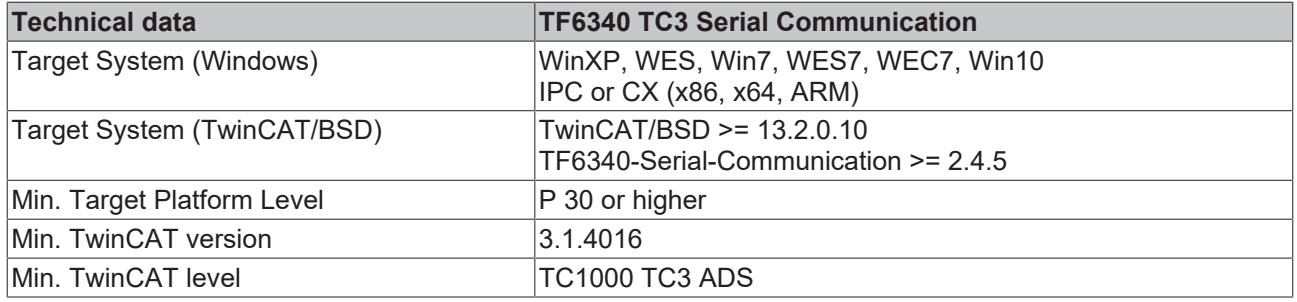

### **Installation variants**

- TwinCAT >= 3.1.4026 :
	- Windows: TcPkg Package Management:
		- TF6340-TwinCAT-Serial-Communication (XAE & XAR)
		- TF6340-TwinCAT-Serial-Communication-XAE
		- TF6340-TwinCAT-Serial-Communication-XAR
	- TwinCAT/BSD: Package Management:
		- TF6340-Serial-Communication.pkg (XAR)
- TwinCAT <= 3.1.4024 :
	- Windows: Setup:
		- TF6340-Serial-Communication.exe (XAE & XAR)

### <span id="page-9-2"></span>**3.2 Installation**

The following section describes how to install the TwinCAT 3 Function for Windows-based operating systems.

- $\checkmark$  The TwinCAT 3 Function setup file was downloaded from the Beckhoff website.
- 1. Run the setup file as administrator. To do this, select the command **Run as administrator** in the context menu of the file.
	- $\Rightarrow$  The installation dialog opens.

2. Accept the end user licensing agreement and click **Next**.

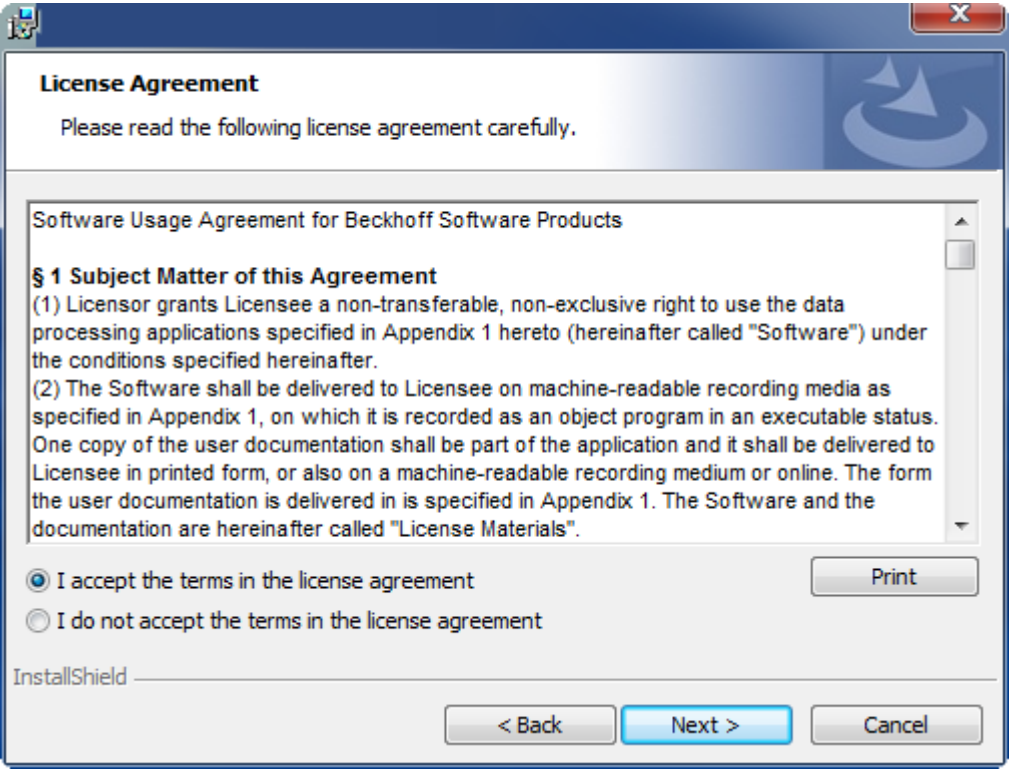

3. Enter your user data.

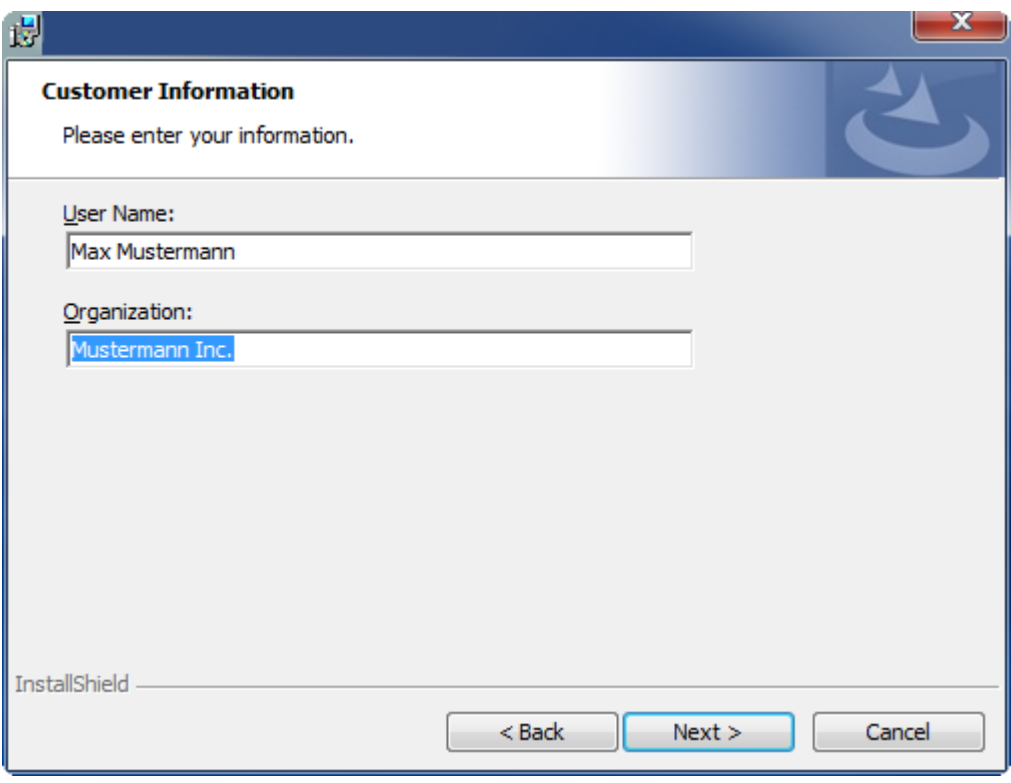

4. If you want to install the full version of the TwinCAT 3 Function, select **Complete** as installation type. If you want to install the TwinCAT 3 Function components separately, select **Custom**.

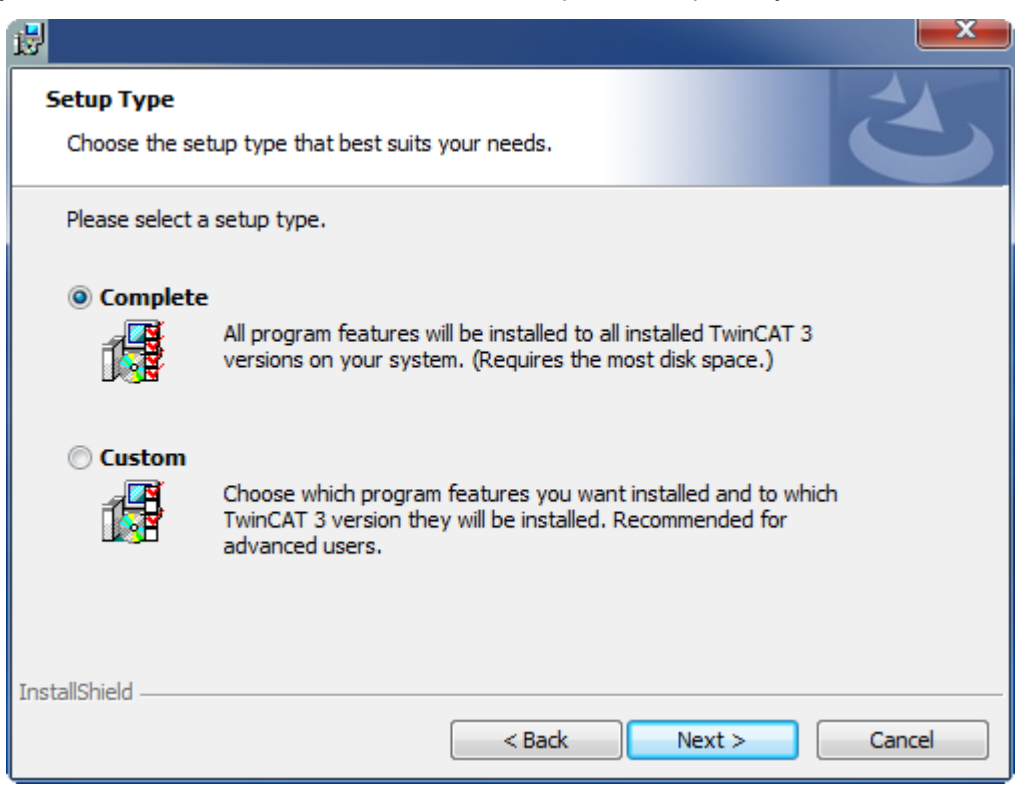

5. Select **Next**, then **Install** to start the installation.

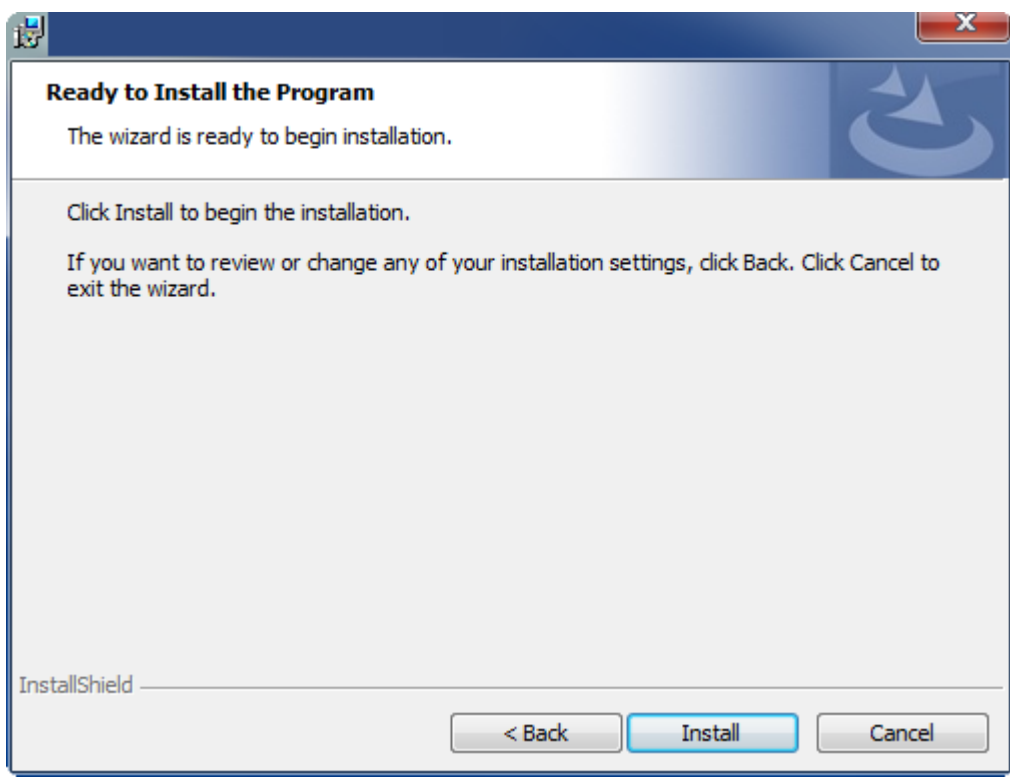

 $\Rightarrow$  A dialog box informs you that the TwinCAT system must be stopped to proceed with the installation.

## **RECKHOFF**

6. Confirm the dialog with **Yes**.

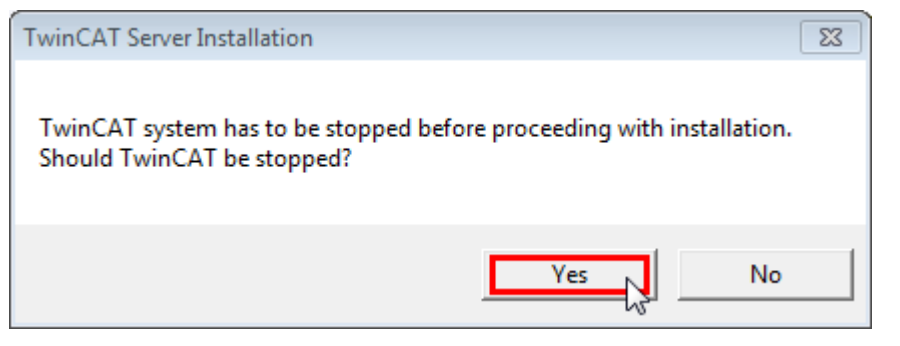

7. Select **Finish** to exit the setup.

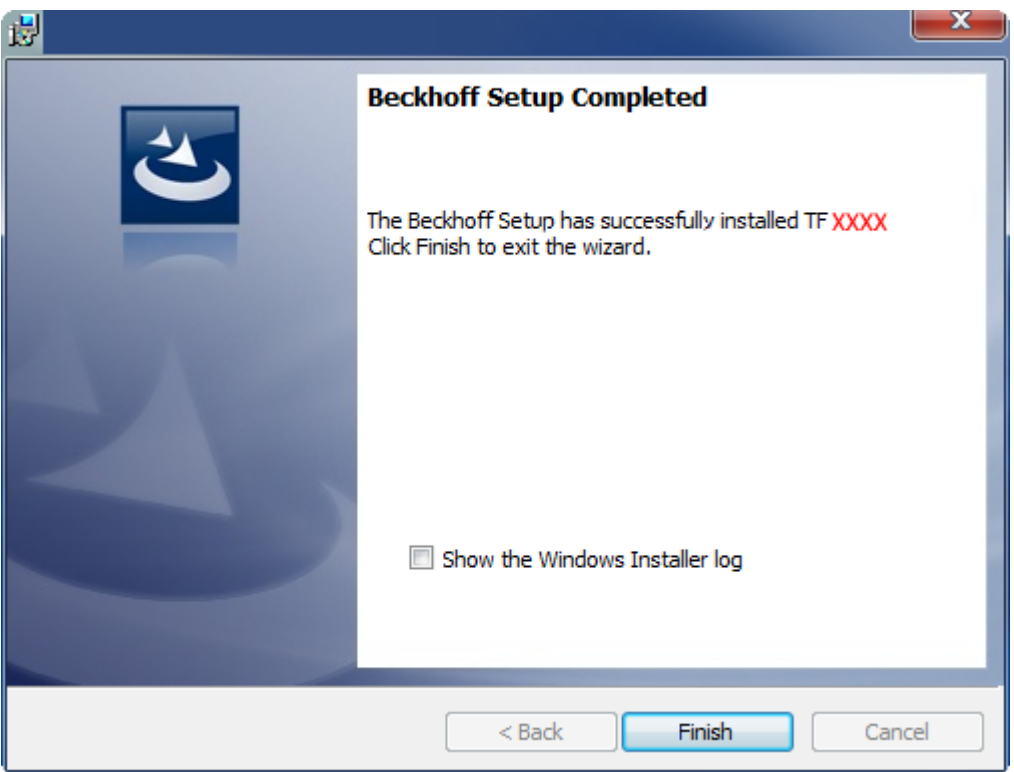

<span id="page-12-0"></span> $\Rightarrow$  The TwinCAT 3 Function has been successfully installed and can be licensed (see [Licensing \[](#page-14-0) $\blacktriangleright$  [15\]](#page-14-0)).

### **3.3 Installation Windows CE**

The following section describes how to install a TwinCAT 3 function (TFxxx) on a Beckhoff Embedded PC with Windows CE.

- 1. Download and install the setup file  $[1]$  [13\]](#page-12-1)
- 2. [Transfer the CAB file to the Windows CE device \[](#page-13-0) $\blacktriangleright$  [14\]](#page-13-0)
- 3. [Run the CAB file on the Windows CE device \[](#page-13-1)[}](#page-13-1) [14\]](#page-13-1)

If an older TFxxx version is already installed on the Windows CE device, it can be updated:

• [Software upgrade \[](#page-13-2) $\blacktriangleright$  [14\]](#page-13-2)

#### <span id="page-12-1"></span>**Download and install the setup file**

The CAB installation file for Windows CE is part of the TFxxx setup. This is made available on the Beckhoff website [www.beckhoff.com](https://www.beckhoff.com/) and automatically contains all versions for Windows XP, Windows 7 and Windows CE (x86 and ARM).

Download the TFxxx setup file and install the TwinCAT 3 function as described in the [Installation \[](#page-9-2)[}](#page-9-2) [10\]](#page-9-2) section.

After the installation, the installation folder contains three directories (one directory per hardware platform):

- **CE-ARM:** ARM-based embedded PCs running Windows CE, e.g. CX8090, CX9020
- **CE-X86:** X86-based embedded PCs running Windows CE, e.g. CX50xx, CX20x0
- **Win32:** embedded PCs running Windows XP, Windows 7 or Windows Embedded Standard

The CE-ARM and CE-X86 directories contain the CAB files of the TwinCAT 3 function for Windows CE in relation to the respective hardware platform of the Windows CE device.

Example: installation folder "TF6310"

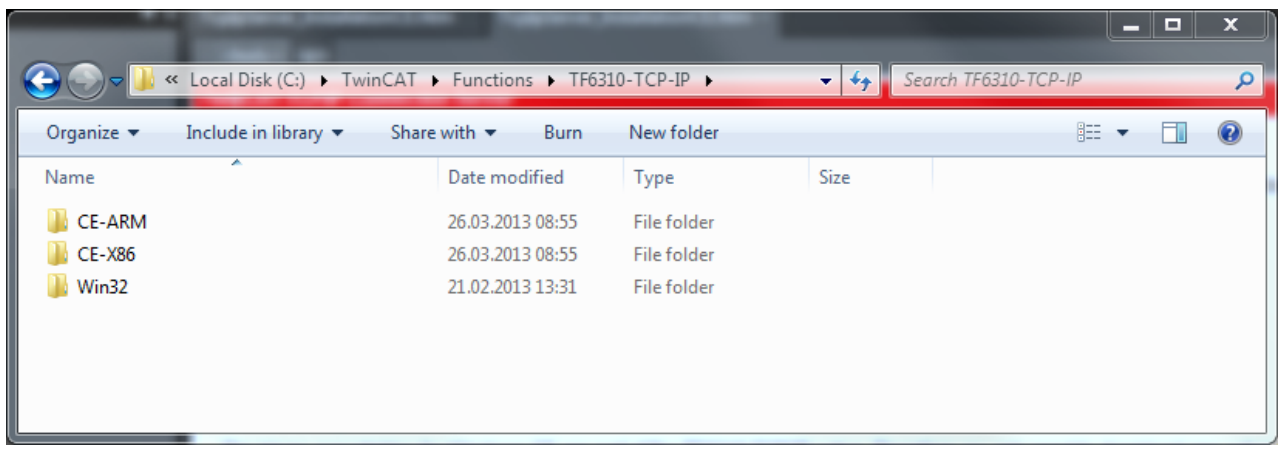

### <span id="page-13-0"></span>**Transfer the CAB file to the Windows CE device**

Transfer the corresponding CAB file to the Windows CE device.

There are various options for transferring the executable file:

- via network shares
- via the integrated FTP server
- via ActiveSync
- via CF/SD cards

Further information can be found in the Beckhoff Information System in the "Operating Systems" documentation (Embedded PC > Operating Systems > [CE](https://infosys.beckhoff.com/content/1031/sw_os/20183196278157625867.html)).

#### <span id="page-13-1"></span>**Run the CAB file on the Windows CE device**

After transferring the CAB file to the Windows CE device, double-click the file there. Confirm the installation dialog with **OK**. Then restart the Windows CE device.

After restarting the device, the files of the TwinCAT 3 function (TFxxxx) are automatically loaded in the background and are then available.

The software is installed in the following directory on the Windows CE device: *\Hard Disk\TwinCAT\Functions\TFxxxx*

#### <span id="page-13-2"></span>**Software upgrade**

If an older version of the TwinCAT 3 function is already installed on the Windows CE device, carry out the following steps on the Windows CE device to upgrade to a new version:

- 1. Open the CE Explorer by clicking **Start > Run** and entering "Explorer".
- 2. Navigate to *\Hard Disk\TwinCAT\Functions\TFxxx\xxxx*.
- 3. Rename the file *Tc\*.exe* to *Tc\*.old*.

- 4. Restart the Windows CE device.
- 5. Transfer the new CAB file to the Windows CE device.
- 6. Run the CAB file on the Windows CE device and install the new version.
- 7. Delete the file *Tc\*.old*.
- 8. Restart the Windows CE device.
- <span id="page-14-0"></span> $\Rightarrow$  The new version is active after the restart.

## **3.4 Licensing**

The TwinCAT 3 function can be activated as a full version or as a 7-day test version. Both license types can be activated via the TwinCAT 3 development environment (XAE).

### **Licensing the full version of a TwinCAT 3 Function**

A description of the procedure to license a full version can be found in the Beckhoff Information System in the documentation "[TwinCAT 3 Licensing](https://infosys.beckhoff.com/content/1033/tc3_licensing/117093592658046731.html?id=5546616718344501207)".

### **Licensing the 7-day test version of a TwinCAT 3 Function**

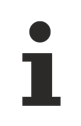

A 7-day test version cannot be enabled for a **TwinCAT 3** license dongle.

- 1. Start the TwinCAT 3 development environment (XAE).
- 2. Open an existing TwinCAT 3 project or create a new project.
- 3. If you want to activate the license for a remote device, set the desired target system. To do this, select the target system from the **Choose Target System** drop-down list in the toolbar.
	- $\Rightarrow$  The licensing settings always refer to the selected target system. When the project is activated on the target system, the corresponding TwinCAT 3 licenses are automatically copied to this system.
- 4. In the **Solution Explorer**, double-click **License** in the **SYSTEM** subtree.

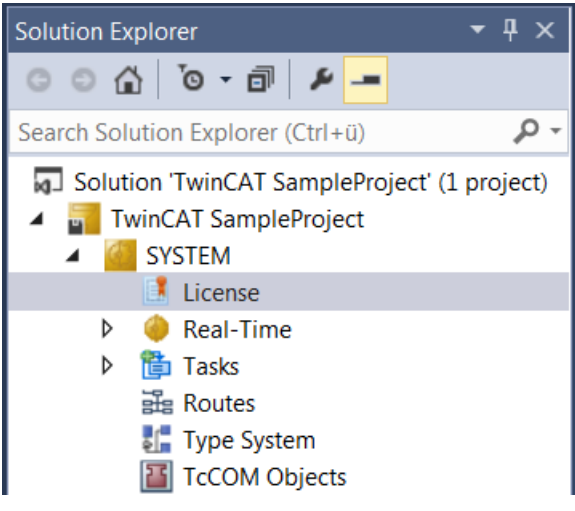

 $\Rightarrow$  The TwinCAT 3 license manager opens.

5. Open the **Manage Licenses** tab. In the **Add License** column, check the check box for the license you want to add to your project (e.g. "TF4100 TC3 Controller Toolbox").

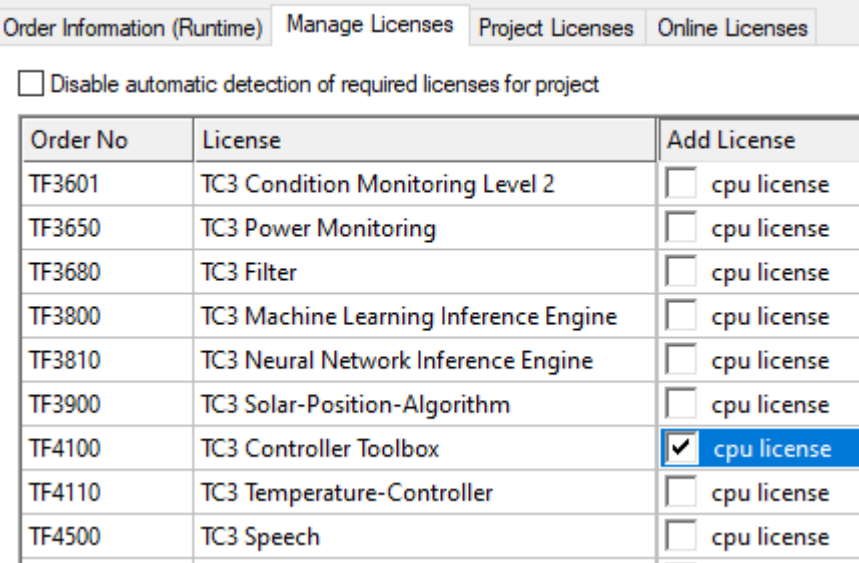

- 6. Open the **Order Information (Runtime)** tab.
	- $\Rightarrow$  In the tabular overview of licenses, the previously selected license is displayed with the status "missing"**.**
- 7. Click **7-Day Trial License...** to activate the 7-day trial license.

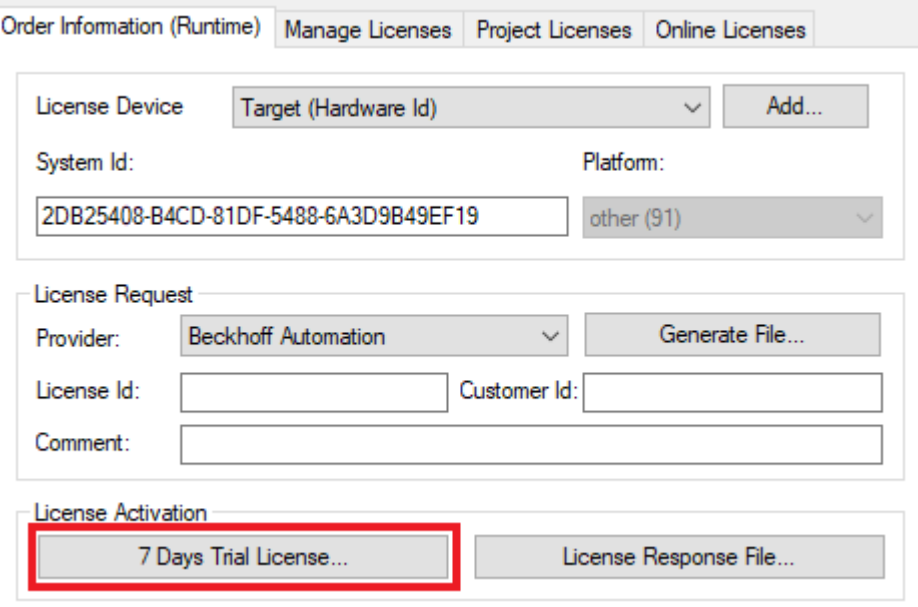

 $\Rightarrow$  A dialog box opens, prompting you to enter the security code displayed in the dialog.

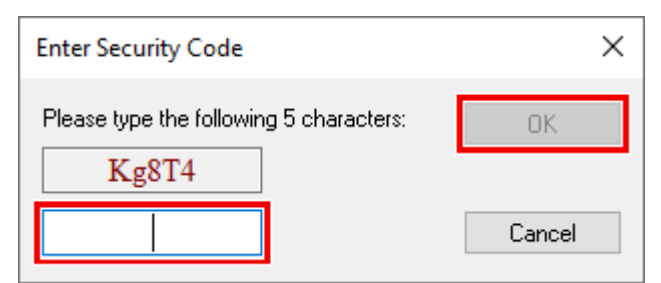

- 8. Enter the code exactly as it is displayed and confirm the entry.
- 9. Confirm the subsequent dialog, which indicates the successful activation.
	- $\Rightarrow$  In the tabular overview of licenses, the license status now indicates the expiry date of the license.
- 10. Restart the TwinCAT system.
- $\Rightarrow$  The 7-day trial version is enabled.

## <span id="page-17-0"></span>**4 Configuration**

### <span id="page-17-1"></span>**4.1 Tutorial**

This tutorial guides the user through the complete implementation of a serial communication. The following tasks are explained step by step:

- Adding the required PLC library
- Configuring the PLC background communication to ensure the data exchange with the process image
- Implementation of a small PLC application that sends and receives data
- Task configuration
- Adding the hardware component and linking with the PLC process image

The tutorial is suitable for all hardware interfaces: Pc COM port, EL6xxx or KL6xxx terminal.

Further examples and a download option for the TwinCAT project described here can be found in [section](#page-72-0) [Examples \[](#page-72-0) $\triangleright$  [73\]](#page-72-0).

### <span id="page-17-2"></span>**4.1.1 Add library to PLC project**

Create a new PLC project to start integration of the library for the demo implementation.

In your PLC project select "**Add Library**" from the References node.

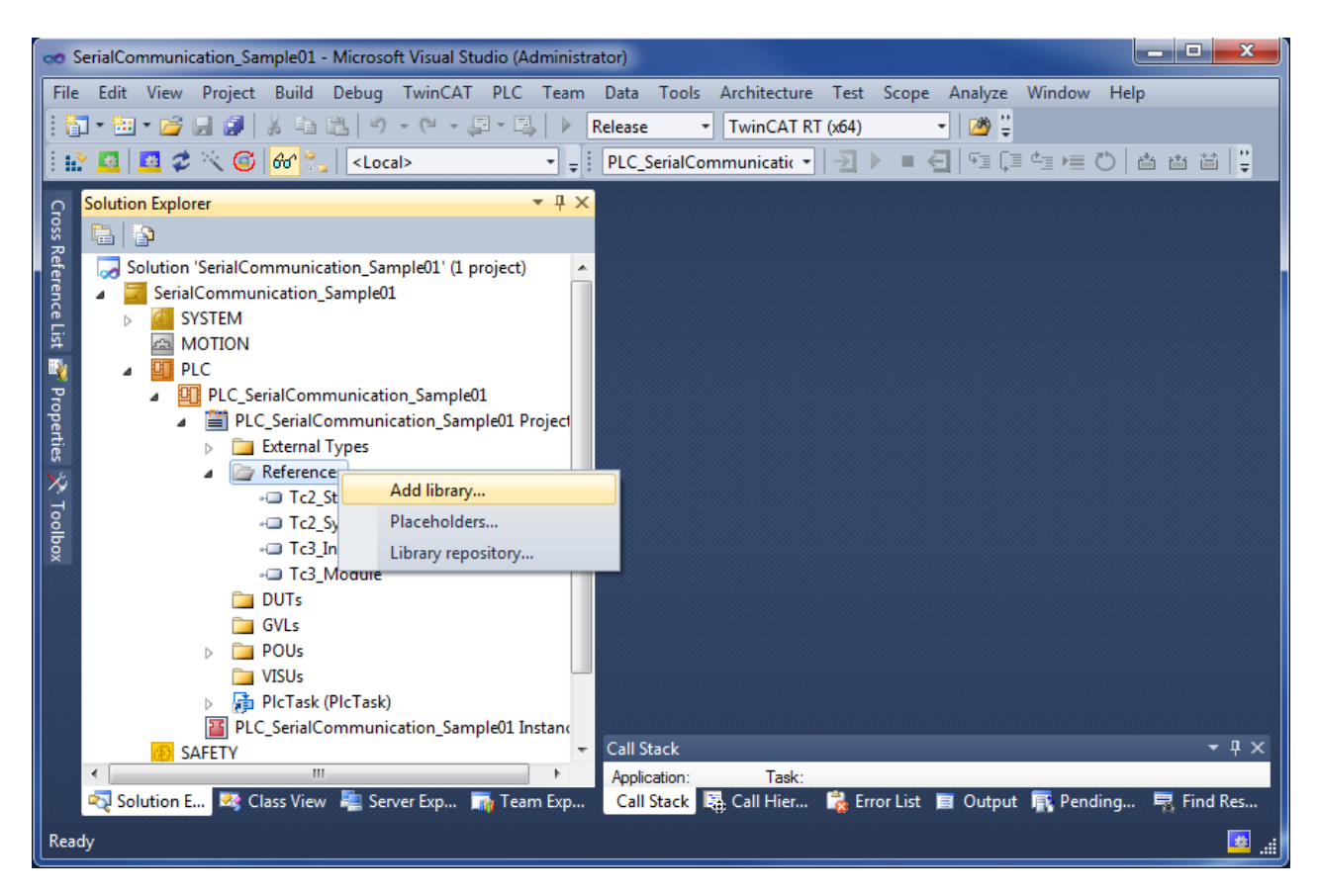

Navigate to the category Communication/Serial and select the library Tc2\_SerialCom:

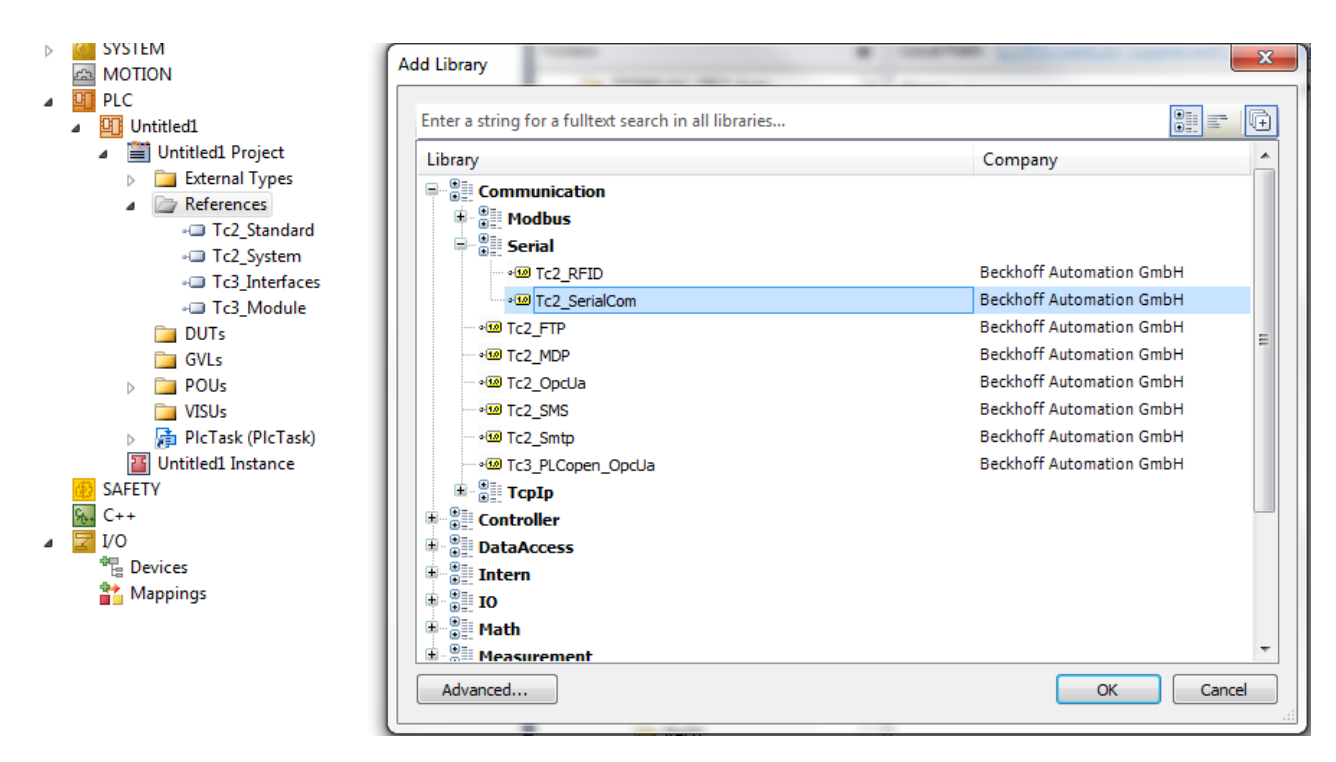

### <span id="page-18-0"></span>**4.1.2 Sending and Receiving**

Data is sent and received from the standard task.

The example program included sends data by way of different serial hardware interfaces.

At the same time data with correct prefix and suffix is received.

If a loop back adapter is connected to the serial hardware interfaces, the sent characters are received again and again.

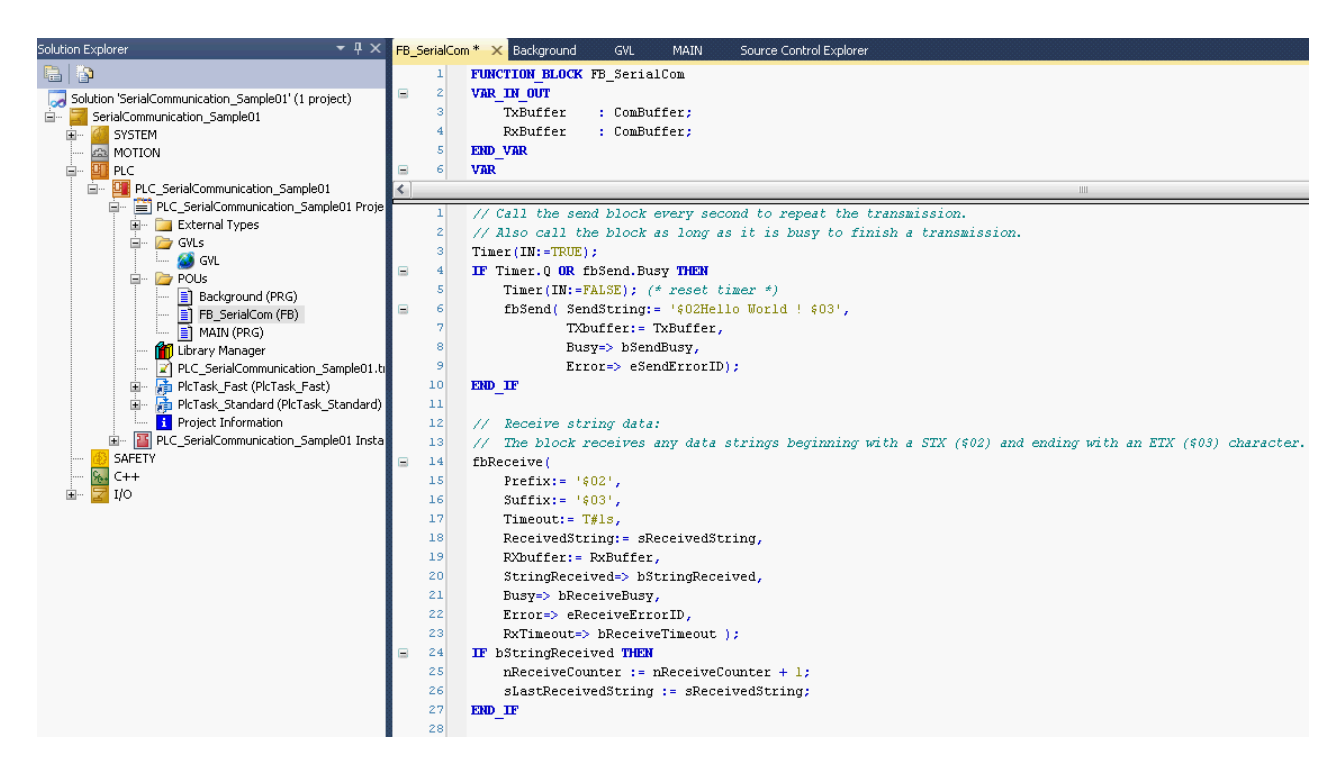

Many other use cases exist. For example data can be sent by way of the serial PC interface to a printer. Or a bar code from a scanner that is connected to a serial bus terminal can be received.

### **Possible errors**

More than one character may be transmitted during one PLC cycle, provided they can be accepted by the send buffer. If the send buffer overflows, the busy output of the send block will remain TRUE after it has been called. In that case the last character is not sent, and the block must be called again with the same input data in the next PLC cycle. How full a buffer is can be determined at any time (e.g. TxBuffer.Count or TxBuffer.FreeByte).

### <span id="page-19-0"></span>**4.1.3 Background Communication**

Communication between the serial hardware and the data buffer, whose type is [ComBuffer \[](#page-63-2)[}](#page-63-2) [64\]](#page-63-2), is handled in the standard task or in a separate fast task depending on the hardware specifications.

A fast separate task will be necessary at high baud rates or with KL6001 terminals which have a small process image (3 or 5 data bytes only). See also the Communication Principle  $[\triangleright$  31.

The tutorial uses the following three hardware interfaces:

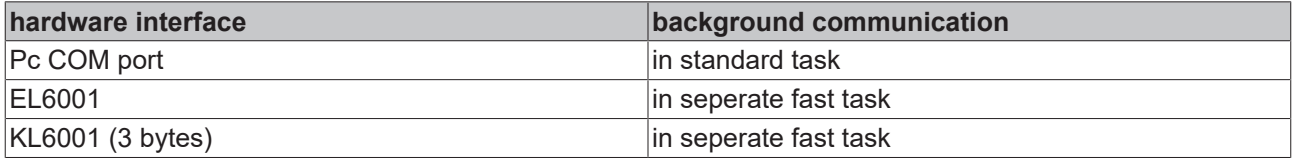

#### **data strutures**

Four data structures are needed to access a serial interface.

We distinguish between two different kinds of data structures:

- Hardware dependent structures provide the connection to the hardware in the send and receive directions.

- Two data buffers are also necessary for intermediate storage.

#### Pc COM Port:

```
PROGRAM MAIN
VAR
    (\star T/0 variables for a PC-COM port \star)
   stIn_PcCom AT %I*: PcComInData; (* linked to the port in the TwinCAT System Manager *)
   stOut PcCom AT %Q* : PcComOutData; (* linked to the port in the TwinCAT System Manager *)
RxBufferPcCom : ComBuffer; (* Receive data buffer; used with all receive function blocks *)
    TxBufferPcCom     : ComBuffer; (* Transmit data buffer; used with all receive function blocks *)
END_VAR
```
#### EL6xxx und KL6xxx:

```
VAR_GLOBAL
    .<br>RxBufferEL : ComBuffer; (* Receive data buffer; used with all receive function blocks *)
        TxBufferEL : ComBuffer; (* Transmit data buffer; used with all receive function blocks *)
        RxBufferKL : ComBuffer; (* Receive data buffer; used with all receive function blocks *)
        TxBufferKL : ComBuffer; (* Transmit data buffer; used with all receive function blocks *)
END_VAR
PROGRAM Background
VAR
```

```
    (* I/O variables for a EL6001 terminal*)
    stIn_EL6001 AT %I*     : EL6inData22B; (* linked to the EL6001 in the TwinCAT System Manager *)
stOut EL6001 AT Q^* : EL6outData22B; (* linked to the EL6001 in the TwinCAT System Manager *)
        (* I/O variables for a KL6001 terminal*)
    stIn_KL6001 AT %I*     : KL6inData; (* linked to the KL6001 in the TwinCAT System Manager *)
stOut KL6001 AT Q^* : KL6outData; (* linked to the KL6001 in the TwinCAT System Manager *)
END_VAR
```
#### **SerialLineControl**

The SerialLineControl function block must be called in each PLC cycle. It communicates with the serial hardware device and sends and receives data. The block can be called from the standard task or the separate fast task.

Called from the standard task, Pc COM port:

```
PROGRAM MAIN
VAR
        (* background communication with the PC COM port device *)
fbPcComCtrl : SerialLineControl;
bPcComCtrlError : BOOL;
   ePcComCtrlErrorID : ComError t;
END_VAR
(* background communication with the PC COM port device *)
fbPcComCtrl(
             := SERIALLINEMODE PC COM PORT,
   pComm := ADR(\text{stIn }PcCom),pComOut := ADR(stOut PcCom),
   SizeComIn := SIZEOF(stIn PcCom),
Error => bPcComCtrlError,
    ErrorID   => ePcComCtrlErrorID, 
       TxBuffer  := TxBufferPcCom, 
RxBuffer := RxBufferPcCom);
```
#### Called from the separate fast task, EL6xxx and KL6xxx:

```
PROGRAM Background
VAR
        (* background communication with the EL6001 terminal *)
    fbEL6001Ctrl       : SerialLineControl;
bEL6001CtrlError : BOOL;
    eEL6001CtrlErrorID : ComError t;
        (* background communication with the KL6001 terminal (3byte) *)
                   : SerialLineControl;
bKL6001CtrlError : BOOL;
eKL6001CtrlErrorID : ComError t;
    fbKL6001Config       : KL6configuration;
bKL6001ConfigError : BOOL;
    eKL6001ConfigErrorID : ComError t;
   bKL6001ConfigExec : BOOL := TRUE;
END_VAR
(* background communication with the EL6001 terminal *)
fbEL6001Ctrl(
   Mode:= SERIALLINEMODE EL6 22B,
   pComIn:= ADR(stIn EL6001),
   pComOut:= ADR(stOut EL6001)
   SizeComIn:= SIZEOF(stIn EL6001),
        Error=> bEL6001CtrlError, 
       ErrorID=> eEL6001CtrlErrorID, 
    TxBuffer:= TxBufferEL, 
    RxBuffer:= RxBufferEL );
(* background communication with the KL6001 terminal (3byte) *)
fbKL6001Config(
        Execute:= bKL6001ConfigExe, 
       Mode:= SERIALLINEMODE_KL6_3B_ALTERNATIVE, 
       Baudrate:= 9600, 
       NoDatabits:= 8, 
       Parity:= 0, 
        Stopbits:= 1, 
        Handshake:= HANDSHAKE_NONE, 
       ContinousMode:= FALSE, 
pComIn:= ADR(stIn KL6001),
    pComOut:= ADR(stOut_KL6001), 
    SizeComIn:= SIZEOF(stIn KL6001),
        Done=> , 
        Busy=> , 
        Error=> bKL6001ConfigError, 
       ErrorId=> eKL6001ConfigErrorID );
IF NOT fbKL6001Config.Busy AND NOT bKL6001ConfigError THEN
        bKL6001ConfigExe := FALSE;
        fbKL6001Ctrl(
        Mode:= SERIALLINEMODE KL6 3B ALTERNATIVE,
        pComm:= ADR(\text{stim KL6001})pComOut:= ADR(stOut KL6001)
        SizeComIn:= SIZEOF(stIn KL6001),
        Error=> bKL6001CtrlError,
                ErrorID=> eKL6001CtrlErrorID,
        TxBuffer:= TxBufferKL,
        RxBuffer:= RxBufferKL );
```

```
END_IF
```
### <span id="page-21-0"></span>**4.1.4 Task Configuration**

The speed of the serial interfaces must be considered for the task configuration (see the section on [Supported Hardware \[](#page-28-0) $\blacktriangleright$  [29\]](#page-28-0) and the [Communication Principle \[](#page-30-0) $\blacktriangleright$  [31\]](#page-30-0)).

For example, in order that, with 9600 bps at the serial bus terminal, the data can all actually be processed at this speed, the associated communication block must be active at least once per millisecond. The task that operates the function block must have a correspondingly fast setting. The simplest case is when the entire PLC program runs in this fast task. If the task is set slower, then as long as the interface operates with a hardware handshake, the communication will function at reduced speed. Without handshake, data to be received can be lost.

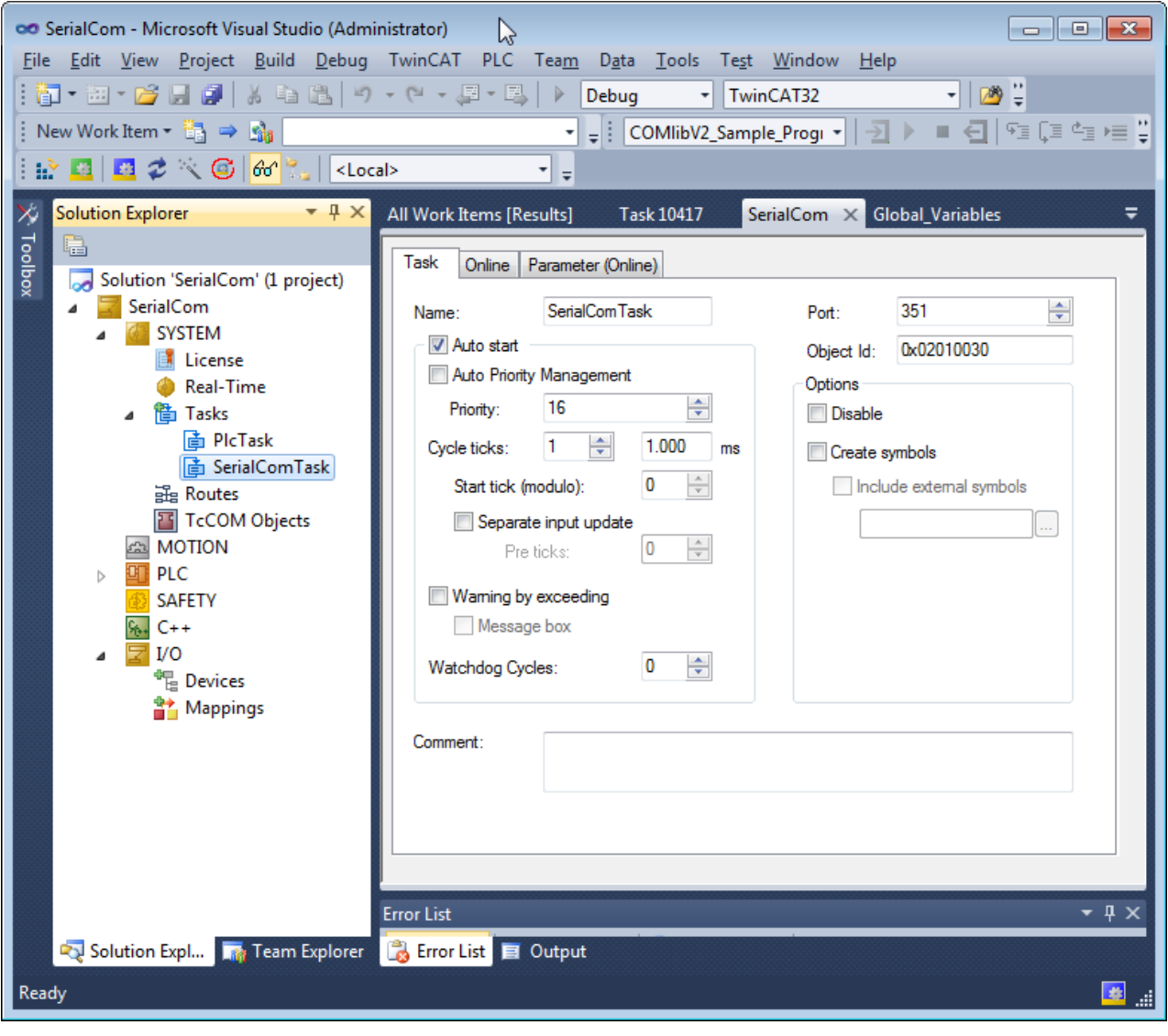

### *NOTICE*

### **Data loss possible**

When using KL6xxx Bus Terminals on BKxxxx Bus Couplers, please note that the K-bus update time must be below the cycle time of the task. The K-bus update time can be read in the TwinCAT System Manager after clicking on the bus coupler below the I/O configuration. A reserve of 10 % to 20 % should be taken into account. If there are many bus terminals on one bus coupler, the **cycle time of the task** may have to be set to **at least 2 ms**.

### <span id="page-21-1"></span>**4.1.5 Serial PC Interface**

The PC's standard serial interface is entered into the I/O configuration as a new I/O device.

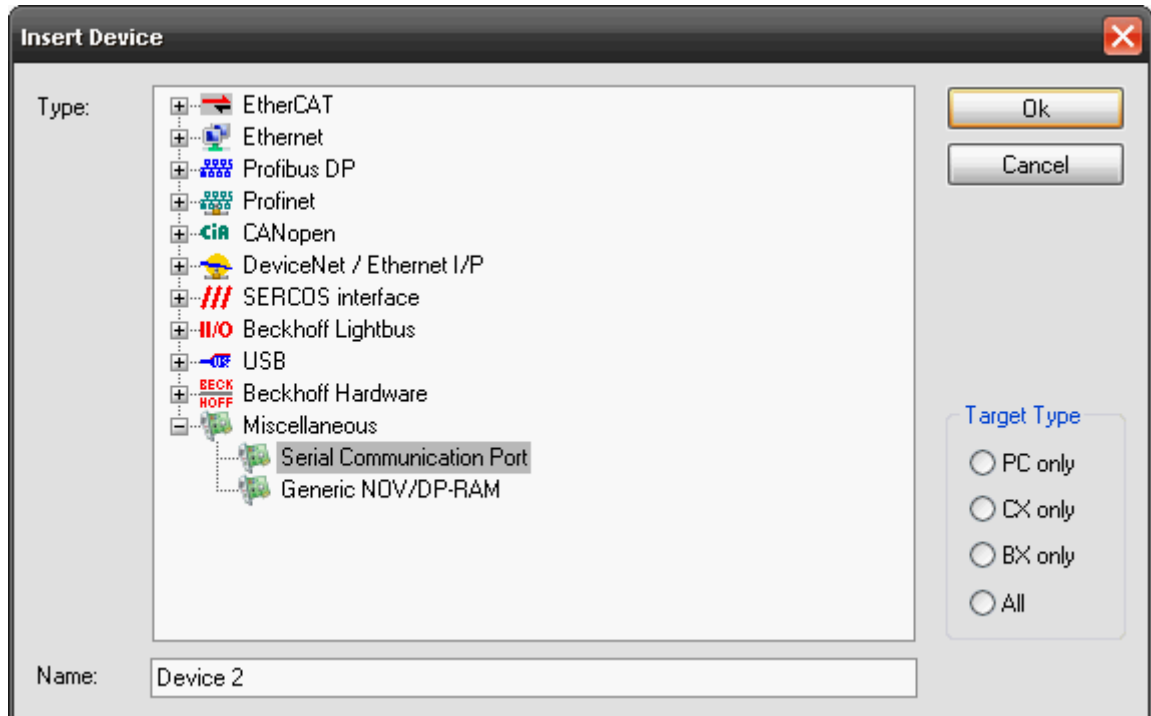

After this the interface is configured:

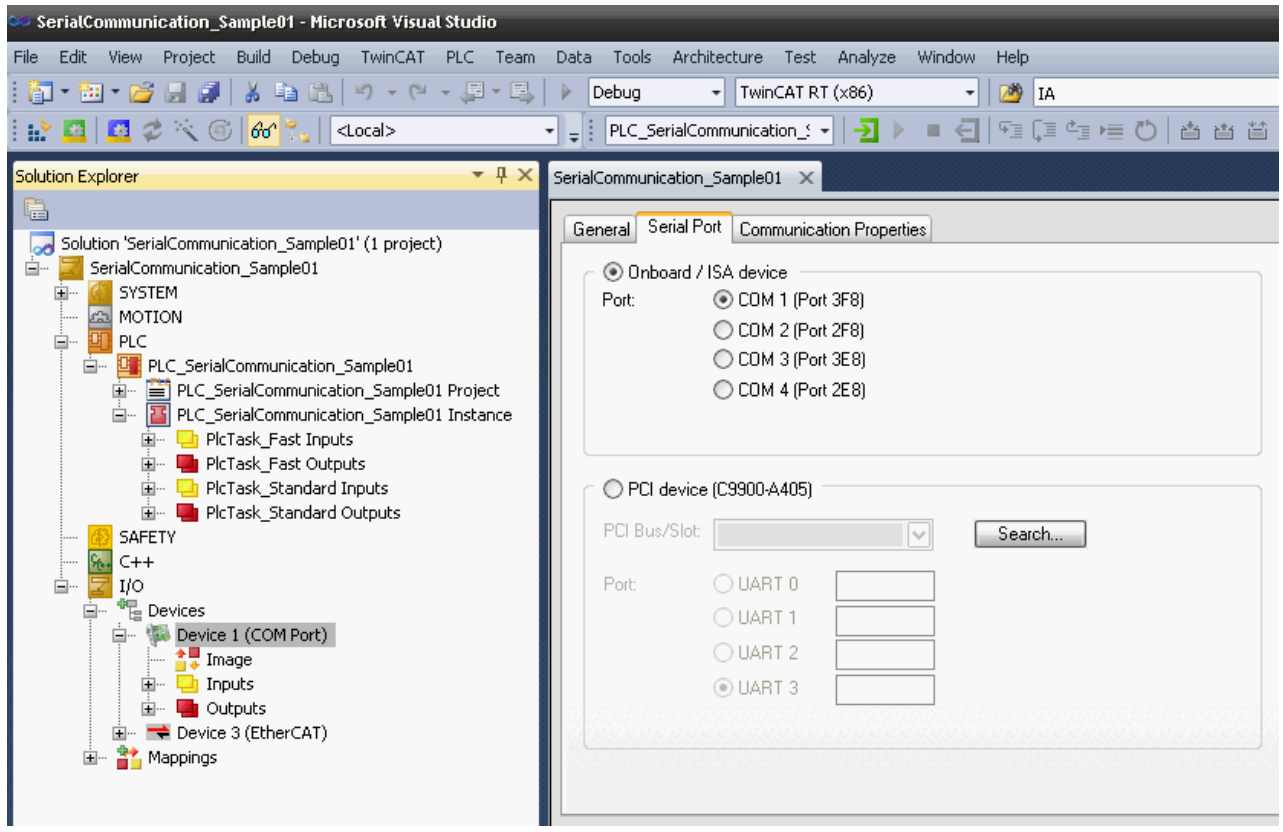

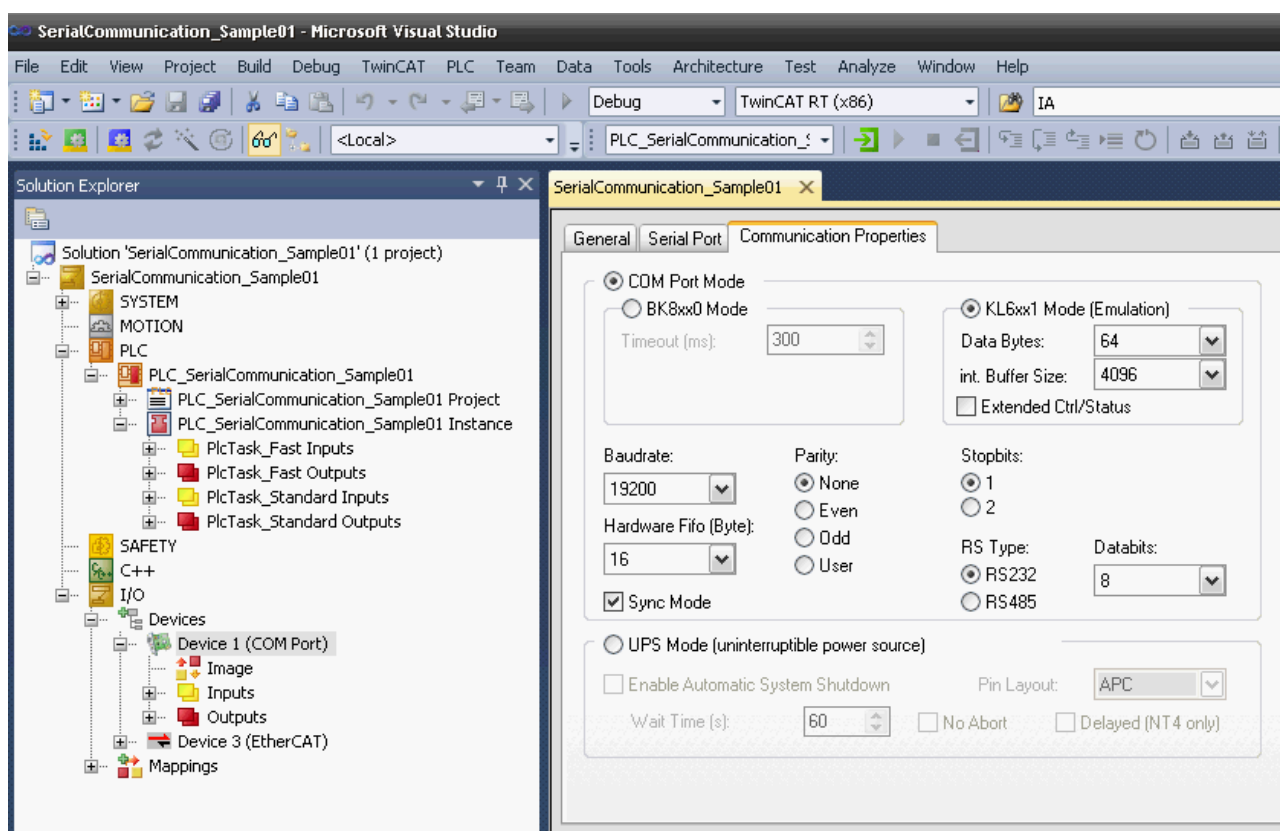

Only the KL6xx1 emulation operation is supported. **Data bytes** must be set to **64 bytes**. The interface parameters are set appropriately in the application.

**Sync mode**: In *Sync mode*, communication with the interface hardware is synchronised with the communication task. This setting usually offers benefits at high baud rates, as long the cycle time of the communication task is short enough. At 115 kBaud, for example, 12 characters are received each millisecond. The interface therefore has to be operated with a maximum cycle time of 1 ms, in order to avoid overflow of the 16-byte hardware FIFO. If the cycle times are too long, there is a risk of buffer overflow.

If *Sync mode* is switched off, the interface is served via the Windows timer interrupt every millisecond, irrespective of the task cycle time. This mode is not real-time capable, and with high computer utilisation longer operating intervals may be experienced. In this case, with very high baud rates there is also a risk of buffer overflow.

It is recommended to activate *Sync mode* and to adjust the cycle time of the communication task to the baud rate in such a way that overflow of the 16-byte hardware buffer is avoided. For smaller baud rates and with a slower communication task, *Sync mode* may perhaps be deactivated.

The next step is to link the inputs and outputs to the corresponding data structures in the PLC (types [PcComInData \[](#page-68-0) $\blacktriangleright$  [69\]](#page-68-0) and [PcComOutData \[](#page-68-0) $\blacktriangleright$  69]) by means of multiple linking.

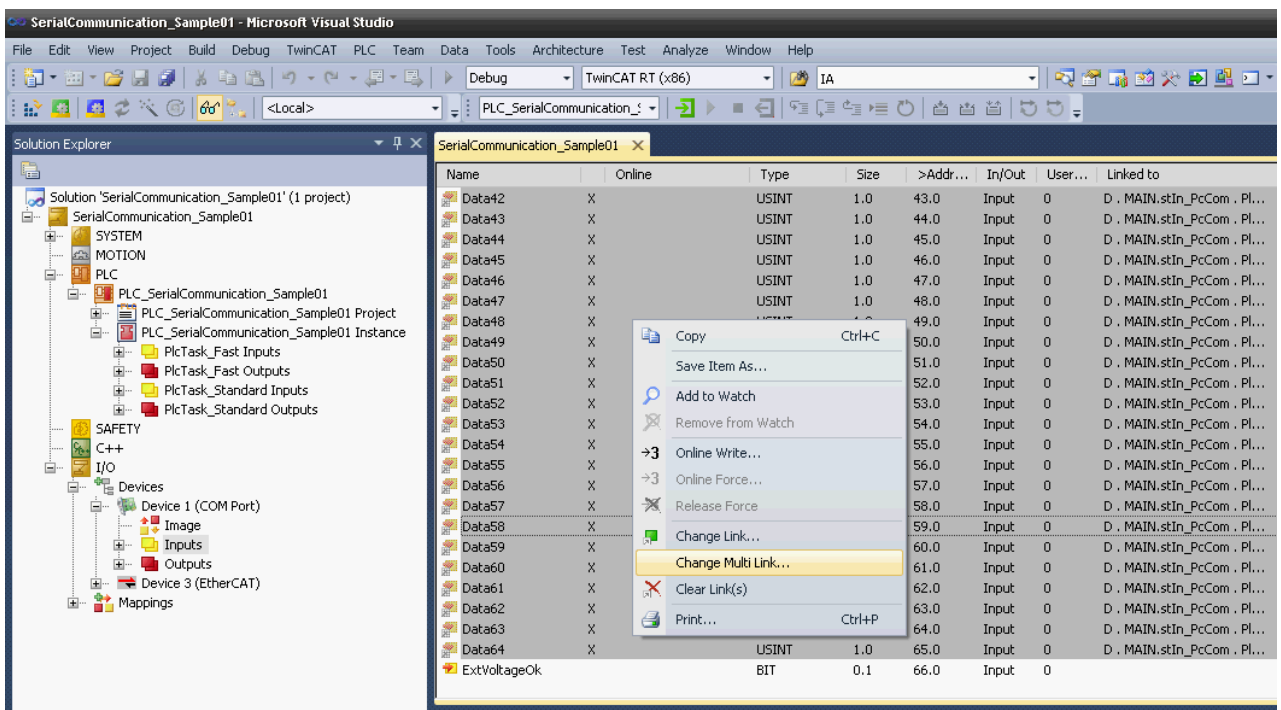

<span id="page-24-0"></span>The new configuration is activated, and the system is restarted.

### **4.1.6 Serial EtherCAT Terminal**

The serial EtherCAT terminal is entered into the system under a EtherCAT coupler.

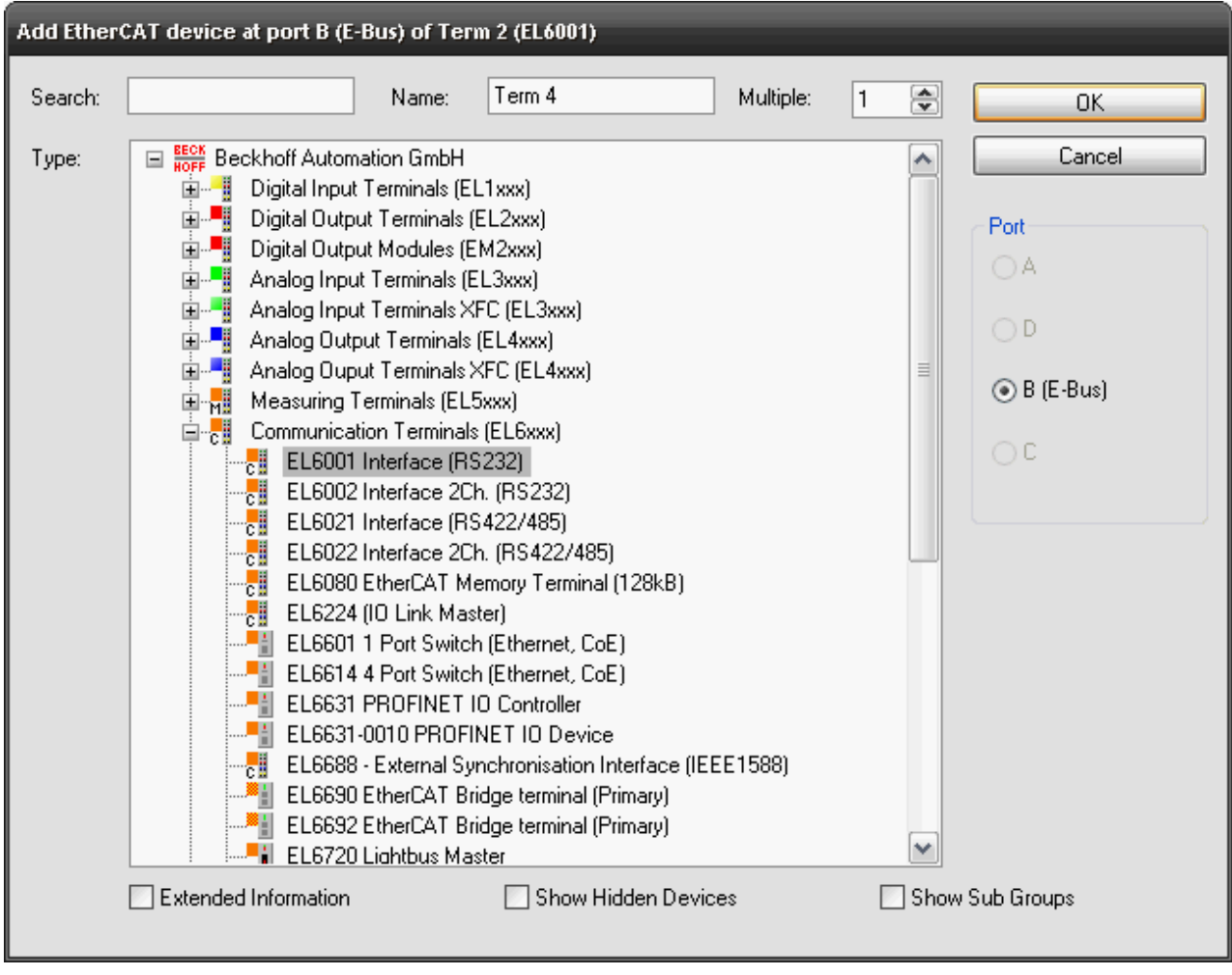

Then the input and output data is linked with the corresponding PLC variables (of types [EL6inData22B \[](#page-68-1)▶ [69\]](#page-68-1) bzw. **EL6outData22B** [▶ [69\]](#page-68-1)).

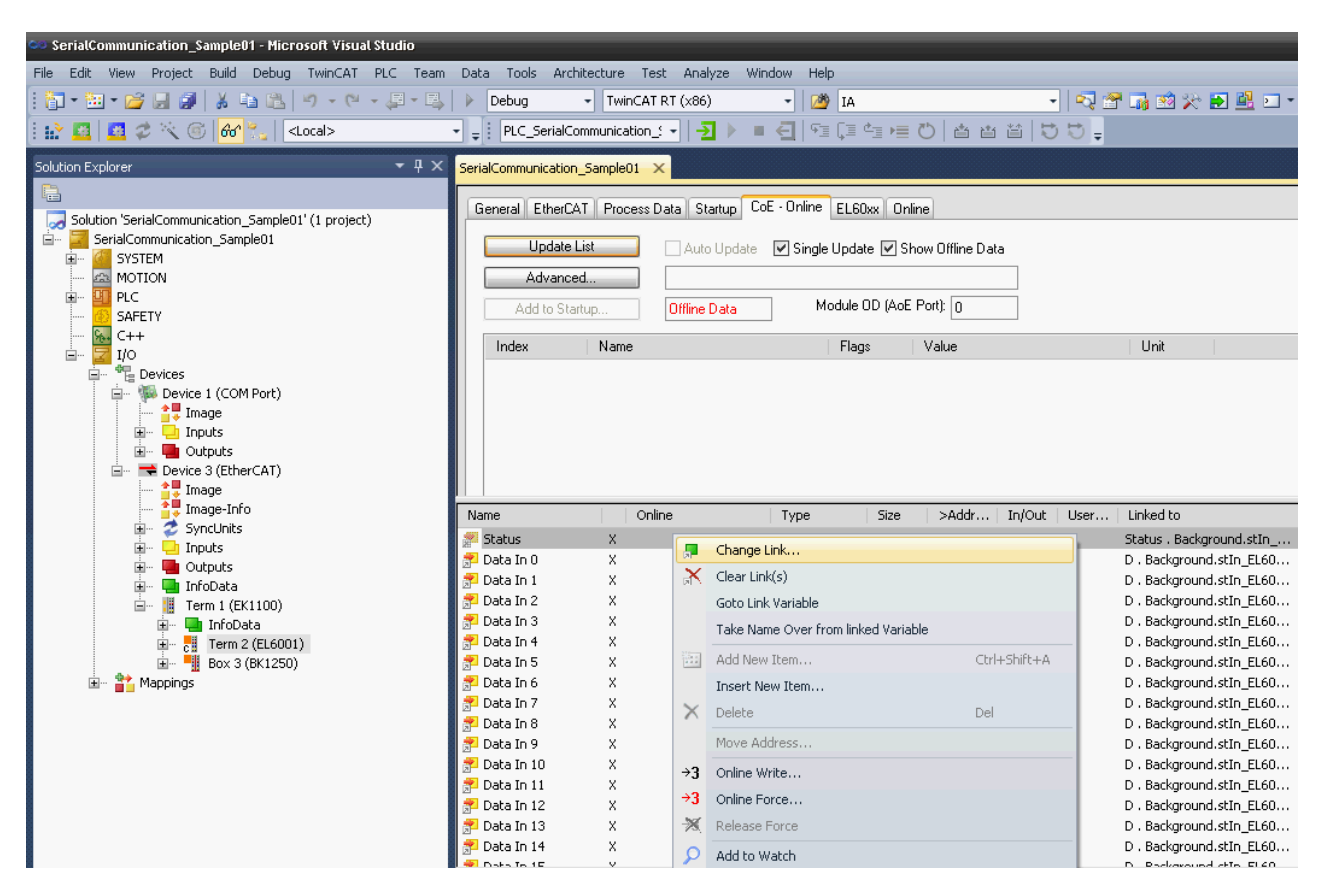

The new configuration is activated, and the system is restarted.

The serial settings are typically already set in the system configuration in the CoE of the EtherCAT terminal. Recommended is the insertion of these values into the startup-list to facilitate a hardware exchange.

<span id="page-26-0"></span>The serial settings can be configured via CoE at run time too.

### **4.1.7 Serial Bus Terminal**

### **KL6xxx in 3-Byte Mode**

The serial bus terminal is entered into the system under a bus coupler.

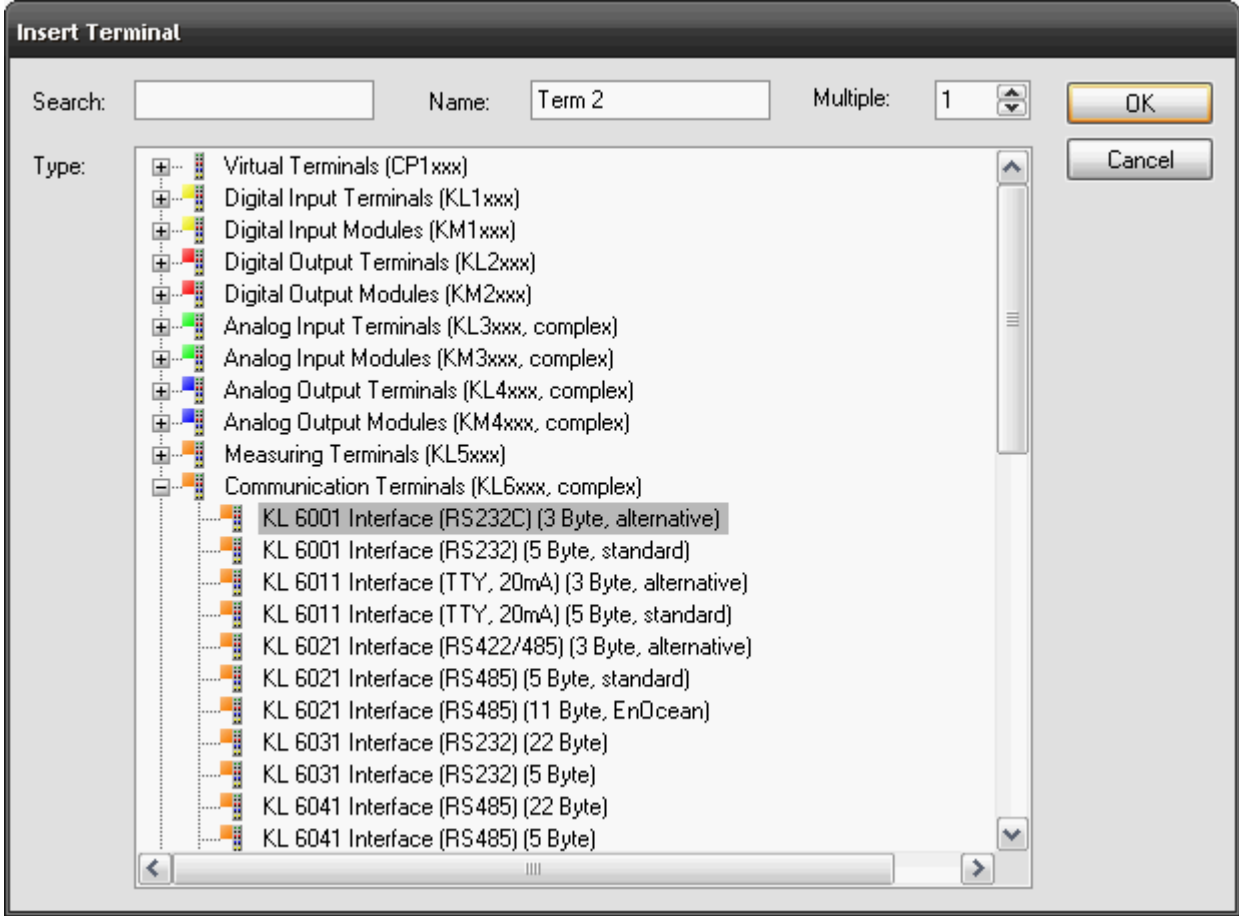

Then the input and output data is linked with the corresponding PLC variables (of types [KL6inData \[](#page-66-0)▶ [67\]](#page-66-0) and [KL6outData \[](#page-66-0) $\blacktriangleright$  [67\]](#page-66-0)).

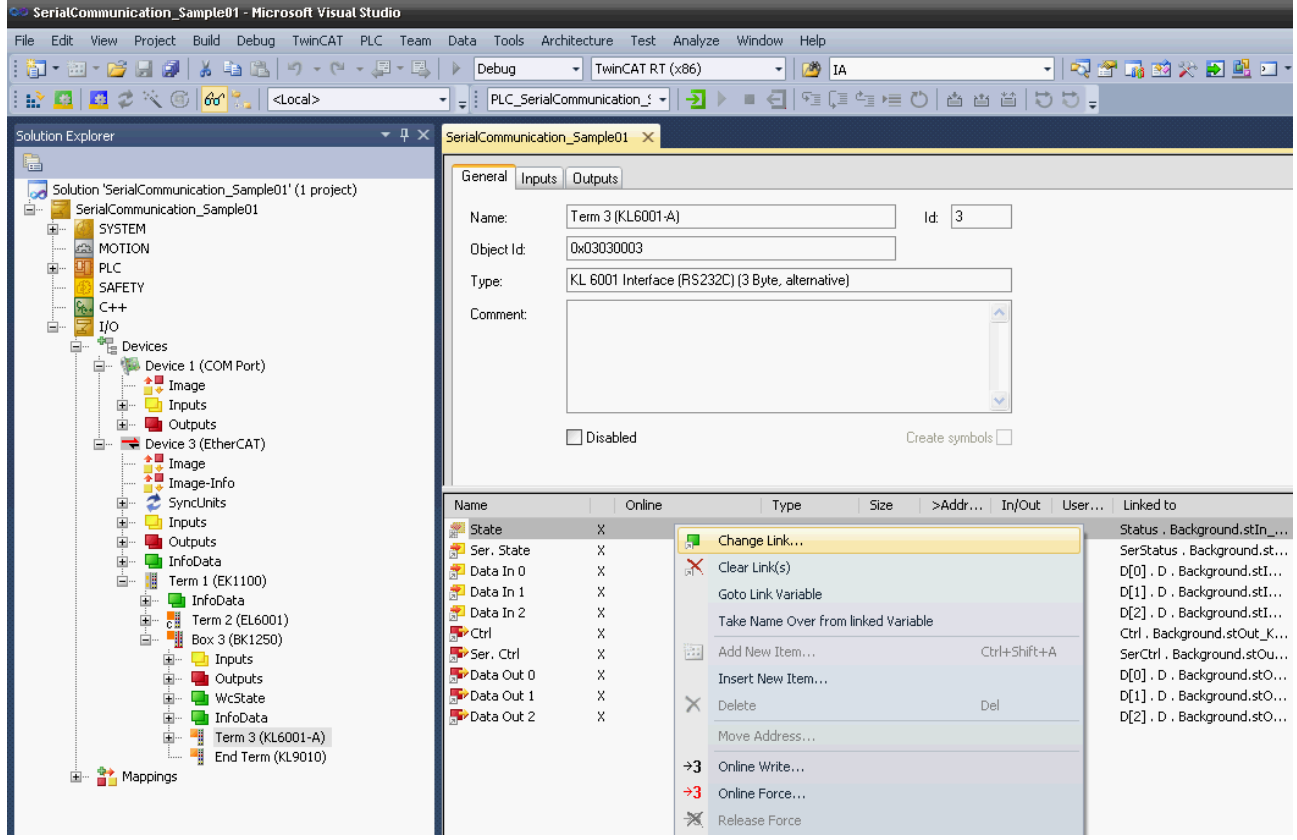

The new configuration is activated, and the system is restarted.

### **KL6xxx in 5-Byte Mode**

Before a KL6xxx bus terminal can be used in 5-byte mode, it must be appropriately reconfigured. This can not be done through ComLib while running, but must be performed with the Beckhoff KS2000 configuration program. The terminal is then permanently set for 5-byte mode.

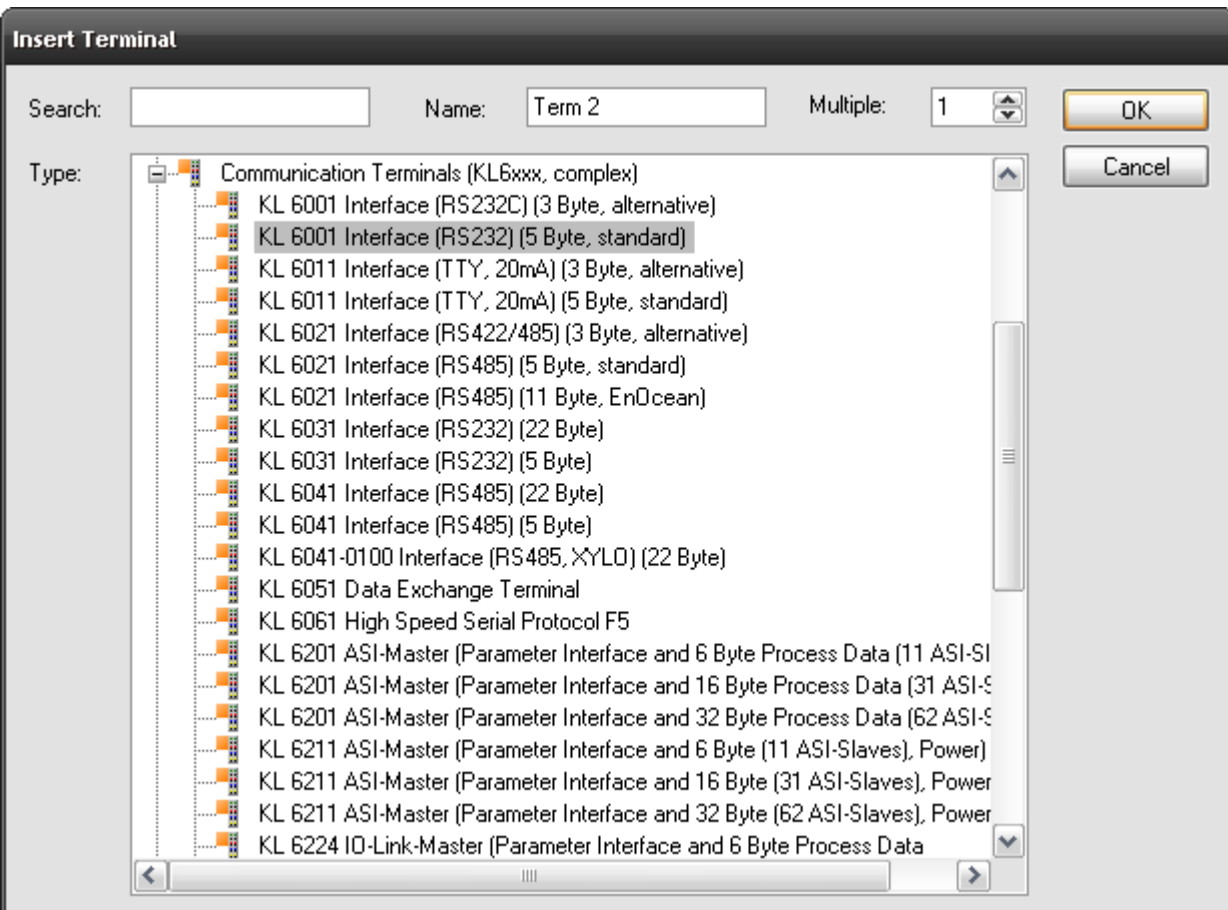

The serial bus terminal is now entered into the system under a bus coupler.

Then the input and output data are individually linked to the corresponding PLC variables (of types [KL6inData5B \[](#page-67-0) $\triangleright$  [68\]](#page-67-0) and [KL6outData5B \[](#page-67-0) $\triangleright$  68]).

<span id="page-28-0"></span>The new configuration is activated, and the system is restarted.

### **4.2 Supported Hardware**

The maximum effective data transfer rate (Bps) depends on the cycle time (T) of the PLC and the number of bits per transferred data byte (LB = 1 start bit + n data bits + p parity bits + m stop bits).

The maximum effective data transfer rate is limited upwards by the physical baud rate programmed in the bus terminal.

Example 1: When using an EL6001 terminal and a baud rate of 9600 baud, a cycle time of maximum 6 ms is necessary.

Example 2: When using a PC COM port and a baud rate of 115200 baud, a cycle time of maximum 2 ms is necessary.

### **Serial EtherCAT Terminals**

#### **EL60xx in 22-byte mode (EP60xx im 22-byte mode)**

The serial EtherCAT Terminal is operated in 22-byte mode, so that 22 data bytes can be transferred to and from the terminal. 3 PLC cycles are still necessary for each exchange.

Bps =  $(LB * 22/3) / T$ 

The terminal is parameterized via the CoE Online tab in the TwinCAT System Manager (double-click the corresponding object).

### **Serial PC Interface**

The serial physical PC interface (COM1, COM2, etc.) is handled by the TwinCAT system similarly to the serial bus terminal and EtherCAT Terminal and uses larger data transfer buffers than the serial Bus Terminal. The library uses a 64-byte buffer, so that up to 64 data bytes can be transferred simultaneously between the PLC and the interface driver. 3 PLC cycles are again needed for the exchange of a data block with the serial PC interface.

 $Bps = (LB * 64/3) / T$ 

#### **Virtual serial COM port**

The TwinCAT system also supports a virtual serial COM port (COM1, ..., COM255), which is available in Windows. In the TwinCAT/BSD operating system the COM port must register as `ttyU0`...`ttyU255` to be supported.

No configuration of the process image in the TwinCAT System Manager is required. The parameterization takes place directly in the PLC using the function blocks provided.

This communication connection is not real-time capable.

The baud rate can be set between 150 baud and 128000 baud. Typical, frequently used baud rates are 9600 or 115200 baud.

### **One port per target system**

The product is designed for use with a single virtual COM port per target system. However, in principle it is possible to use of several virtual COM ports on one system, provided function tests are carried out.

#### **Serial bus terminal**

#### **KL6xxx in 3-byte mode**

The standard version of the serial Beckhoff Bus Terminal is operated in 3-byte mode. In other words, a bus telegram can transmit or receive 3 data bytes to or from the terminal. Since every data exchange between the PLC and the bus terminal requires 3 PLC cycles, the effective transfer rate is one byte per cycle.

 $Bps = LB / T$ 

In the case of bus terminals, the K-bus update time of the bus coupler must be considered when selecting the cycle time (see [Task configuration \[](#page-21-0) $\triangleright$  [22\]](#page-21-0)).

#### **KL6xxx in 5-byte mode**

The serial bus terminal can be reprogrammed offline by means of a configuration program (Beckhoff KS2000), so that, in 5-byte mode, 5 data bytes can be transferred to or from the terminal. 3 PLC cycles are still necessary for each exchange. The effective data rate for a given cycle time of the PLC is thus 5/3 greater than in 3-byte mode.

Bps =  $(LB * 5/3) / T$ 

The bus terminals cannot be re-programmed while the PLC is running, since the 3-byte and 5-byte modes differ in the register mapping and in the TwinCAT System Manager configuration.

In the case of bus terminals, the K-bus update time of the bus coupler must be considered when selecting the cycle time (see [Task configuration \[](#page-21-0) $\blacktriangleright$  [22\]](#page-21-0)).

### **KL6xxx in 22-byte mode**

The serial bus terminal can be supplied with a 24-byte process image as a special type, so that 22 data bytes can be transferred to and from each terminal. 3 PLC cycles are still necessary for each exchange.

Bps =  $(LB * 22/3) / T$ 

In the case of bus terminals, the K-bus update time of the bus coupler must be considered when selecting the cycle time (see [Task configuration \[](#page-21-0) $\blacktriangleright$  [22\]](#page-21-0)).

## <span id="page-30-0"></span>**4.3 Communication Principle**

### **Background Communication**

As described in the section on [Supported Hardware \[](#page-28-0) $\blacktriangleright$  [29\]](#page-28-0), the maximum effective data transfer rate depends in part on the PLC cycle time. So, for example, for communication with the serial bus terminal at an effective rate of 9600 bps, a cycle time of 1 ms is required. In many larger applications such a short cycle time for the whole PLC would heavily load the control computer.

Since for most applications longer cycle times of, for instance, 10 ms are more than adequate, it is possible with the aid of this library to decouple the data traffic between the PLC and the hardware from the rest of the PLC application. Two tasks are created in the PLC program for this purpose. The standard task runs with the conveniently long PLC cycle time of, for example, 10 ms, while a second communication task runs with a faster cycle taking, for example, 2 ms.

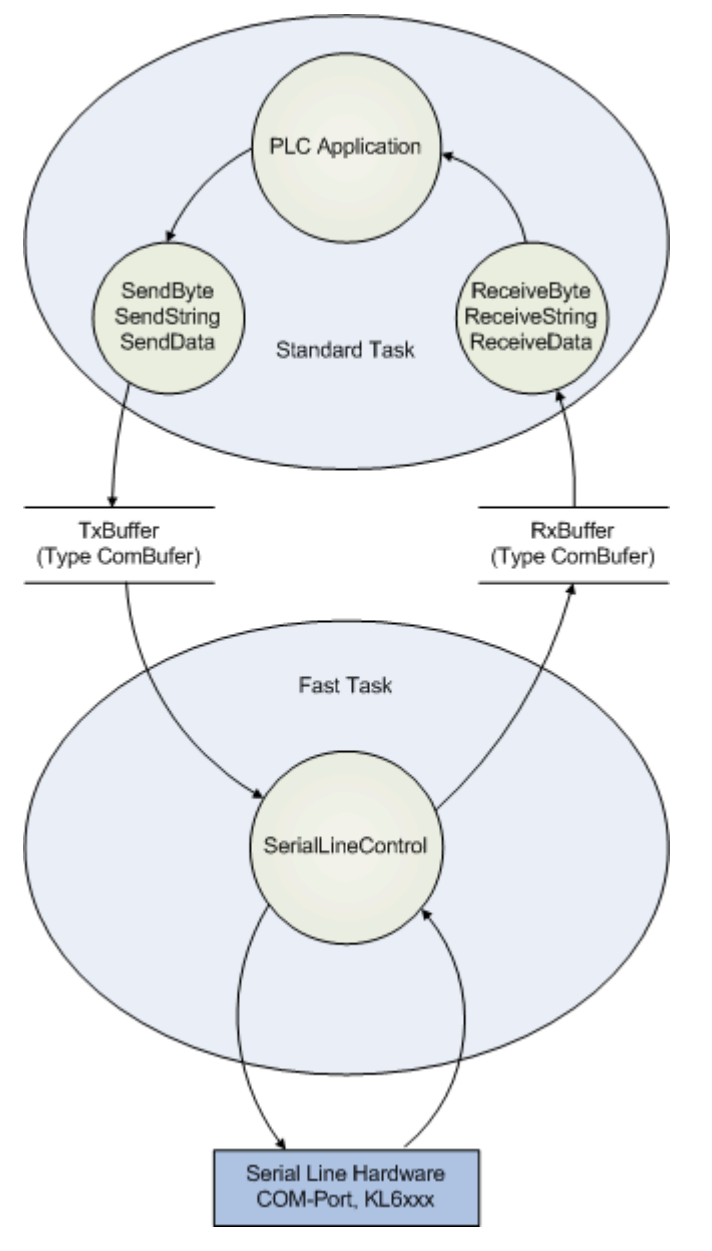

Data buffers of type  $ComBuffer [P 64]$  $ComBuffer [P 64]$  $ComBuffer [P 64]$  are used to decouple the different speeds of the fast communication task and the standard task. They are written and read asynchronously.

The function blocks described later for receiving and sending data ([SendByte \[](#page-39-0) $\blacktriangleright$  [40\]](#page-39-0), [SendString \[](#page-41-0) $\blacktriangleright$  [42\]](#page-41-0), [SendData \[](#page-40-0) $\blacktriangleright$  [41\]](#page-40-0) etc.) make use of only an additional data buffer for data exchange, and are thus independent of the hardware being used. In all cases, a communication block [SerialLineControl \[](#page-50-1)[}](#page-50-1) [51\]](#page-50-1) is called in the fast task, as well as the send and receive blocks. This handles the data traffic between the data buffer and the hardware with maximum speed in the background. If a COM port or terminal with 22 byte data interface is used a second task is not needed for low baud rates. Then the communication block [SerialLineControl \[](#page-50-1)[}](#page-50-1) [51\]](#page-50-1) can be called in the standard task.

The communication with virtual COM ports via [SerialLineControlADS \[](#page-51-0)[}](#page-51-0) [52\]](#page-51-0) uses an ADS server. Data exchange is handled asynchronously via ADS and is managed in intermediate buffers. The server itselfs receives the incoming data of the virtual COM port independent of the PLC. So the maximal effective data transfer don't depend on the PLC task cycle time.

Only the reaction time for incoming data would be decreased by a faster task cycle time. The full delay can't be defined because the virtual-com-port-drivers and the ADS server do not run in realtime.

The communication block *SerialLineControlADS* usually is called in the standard task. A second task is not needed.

## <span id="page-32-0"></span>**5 PLC API**

## <span id="page-32-1"></span>**5.1 Function blocks**

### <span id="page-32-2"></span>**5.1.1 Send + Receive**

### **5.1.1.1 ReceiveByte**

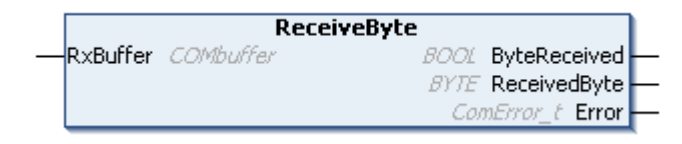

The function block ReceiveByte receives a single character from the interface corresponding to the input variable RxBuffer.

#### *<u><b>E* Inputs/outputs</u>

VAR\_IN\_OUT END\_VAR

: ComBuffer;

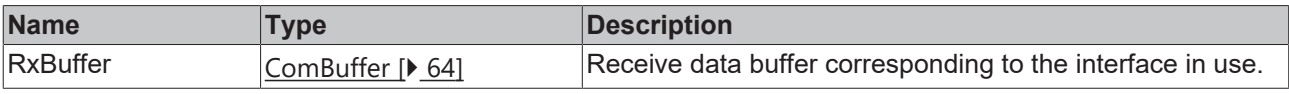

### **E**<sup>2</sup> Outputs

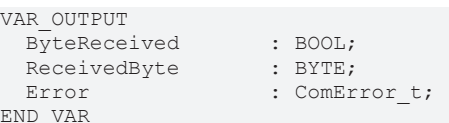

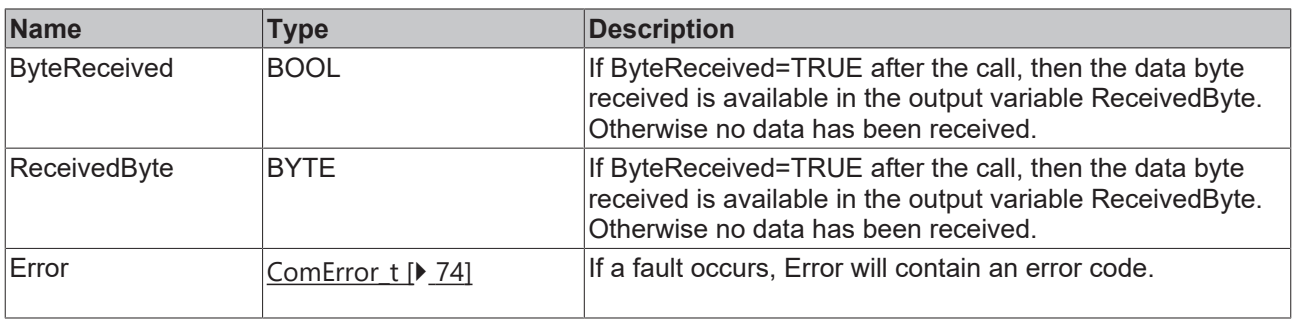

### **Sample**

Whenever a the function block ReceiveByte is processed in a PLC task that is running slower than the communication with the hardware, it must be observed that more than one character can be made available in each PLC cycle. The characters received should therefore be read out within a loop:

```
REPEAT
Receive(RXbuffer:=RXbuffer);
IF Receive.ByteReceived THEN
(* Zeichen auswerten *)
END_IF
UNTIL NOT Receive.ByteReceived
END_REPEAT
```
The number of passes through the loop is inevitably limited by the size of the receive data buffer (presently 300 bytes), so that an infinite loop need not be feared.

### **Requirements**

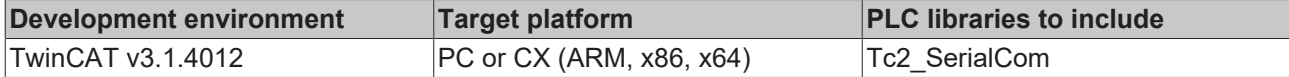

### **5.1.1.2 ReceiveData**

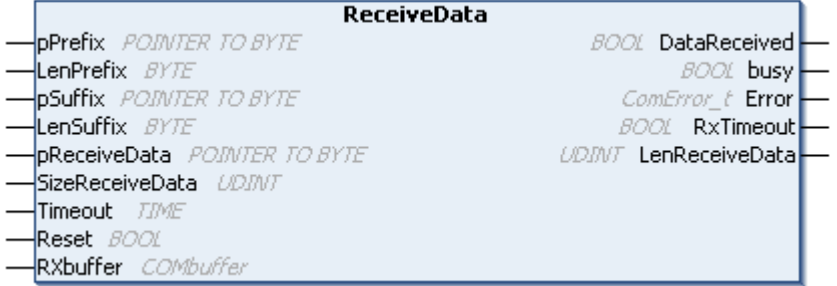

**ReceiveData** receives data of any type from the interface corresponding to the input variable **RxBuffer**, storing it in the ReceiveData variable. The start and end of the data stream are recognized by various mechanisms, which can be combined with one another:

#### • **Prefix**

If a variable is passed to the input variable prefix, the first characters of the received data must be the same as this prefix. Other characters are discarded. If no prefix is supplied (null), the receive data starts with the first received character.

#### • **Suffix**

If an input variable Suffix is supplied, the input data is read until the end of the receive data agrees with the suffix. If the received data reach the maximum length SizeReceiveData, a COMERROR\_DATASIZEOVERRUN error is generated.

#### • **Block size**

If no suffix is specified, characters are received up to SizeReceiveData.

#### • **Timeout**

If a timeout is passed to the function block, characters are received until a correspondingly large time gap follows a character. The receive data consists of the characters received up to that point. If timeout is 0, characters are received up to SizeReceiveData without time monitoring.

#### • **Suffix and timeout**

If both a suffix and a timeout are passed, the input data is read until:

- the end of the receive data matches the suffix. (DataReceived=TRUE)
- the received data reaches the maximum length SizeReceiveData. (DataReceived=TRUE, Error=COMERROR\_DATASIZEOVERRUN)
- a character is followed by a correspondingly large time gap. The receive data consists of the characters received up to that point. (DataReceived=TRUE, RxTimeout=TRUE)

As soon as the output **DataReceived** becomes TRUE, the receive data is ready in the ReceiveData variable. The number of characters received is given in **LenReceiveData**.

### **Inputs**

```
VAR_INPUT
pPrefix : POINTER TO BYTE;
LenPrefix : BYTE;
pSuffix : POINTER TO BYTE;
LenSuffix : BYTE;
pReceiveData : POINTER TO BYTE;
   SizeReceiveData : DINT;
 Timeout : TIME;
 Reset : BOOL;
END_VAR
```
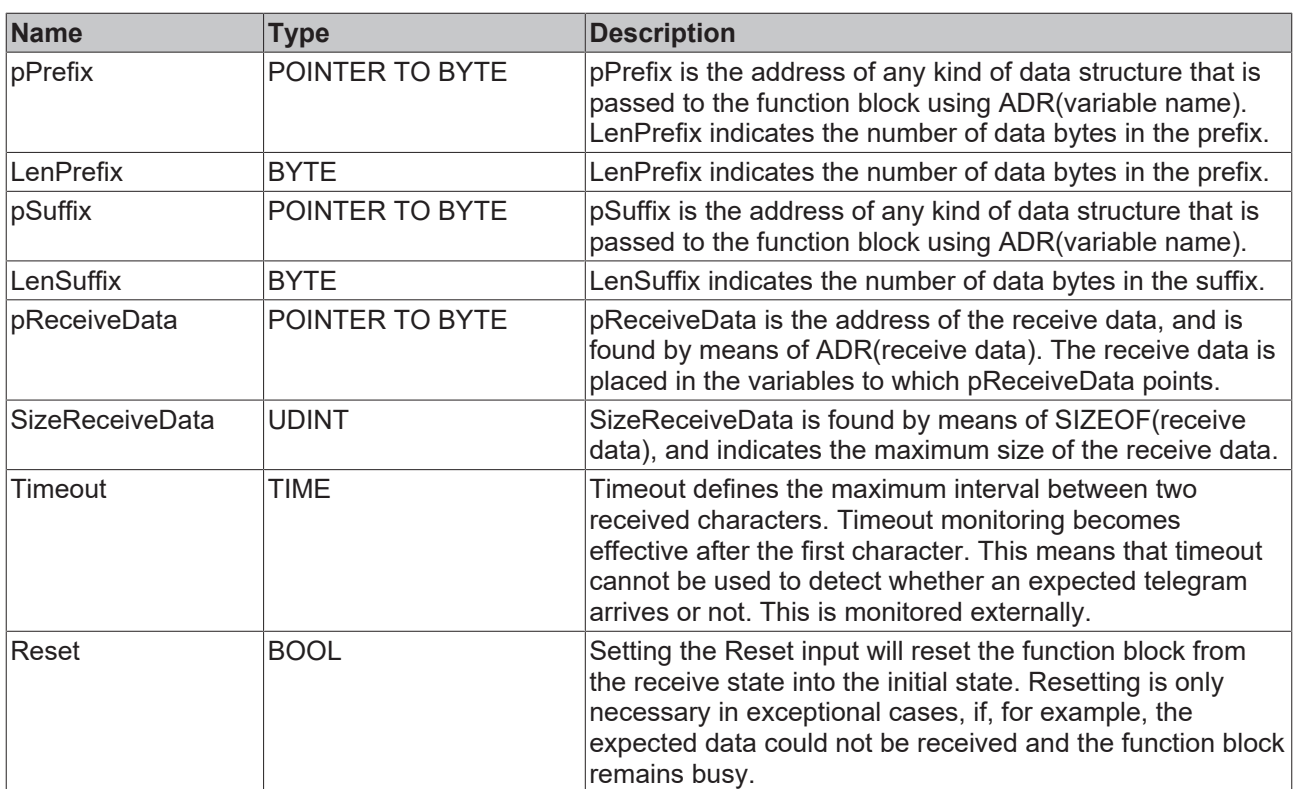

### **Inputs/outputs**

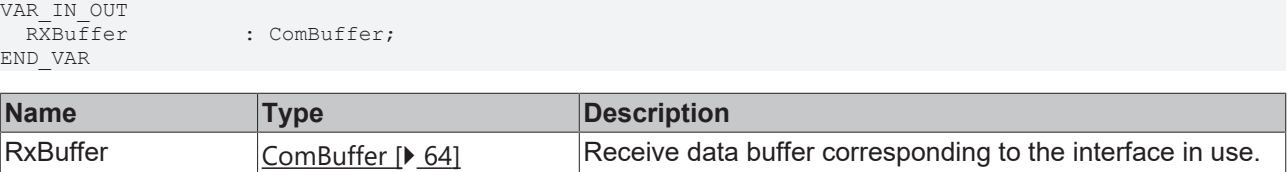

### *<u>E* Outputs</u>

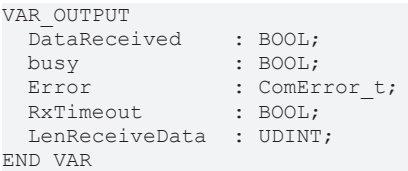

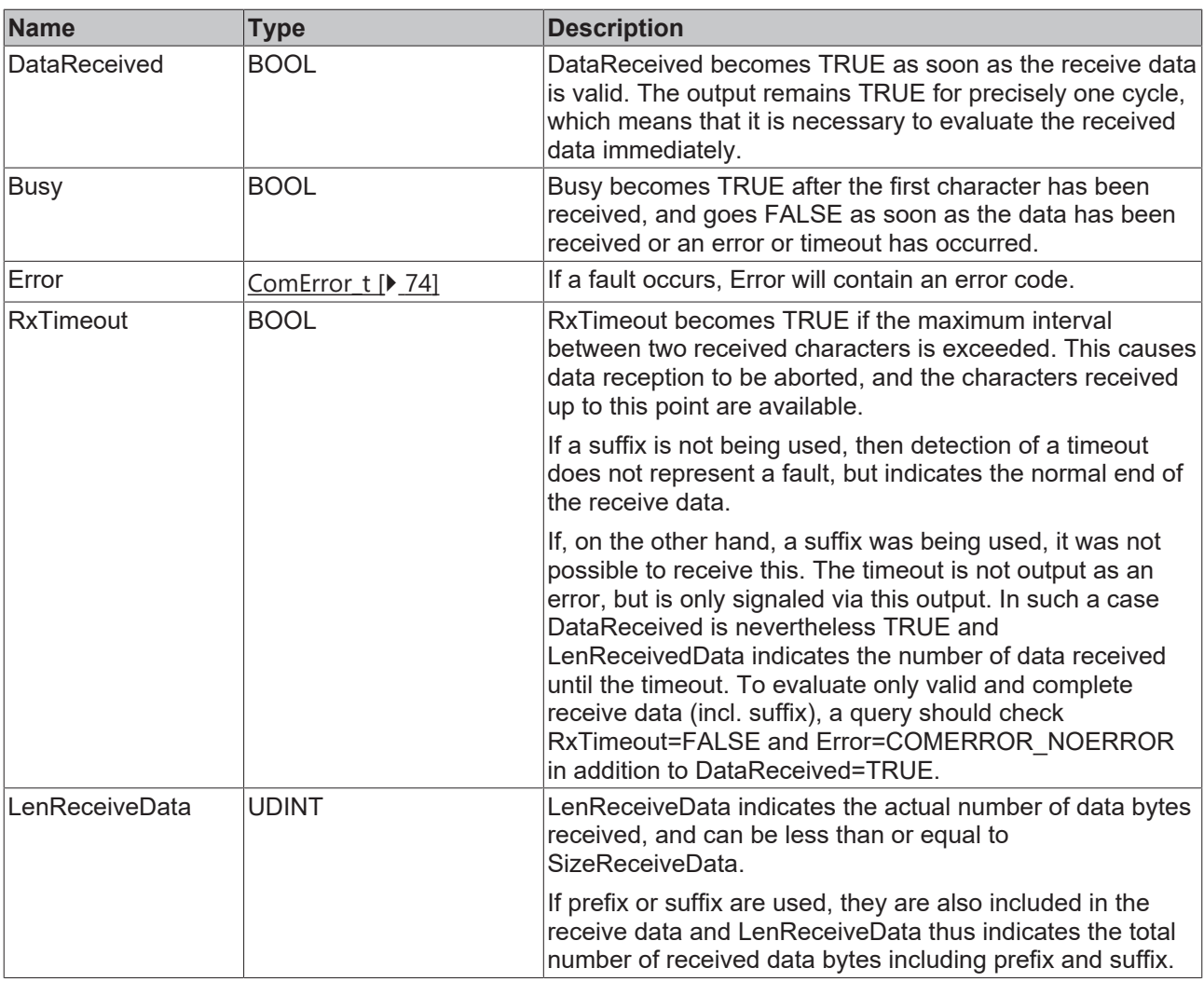

### **Requirements**

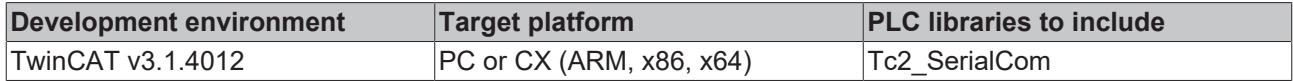

### **5.1.1.3 ReceiveString**

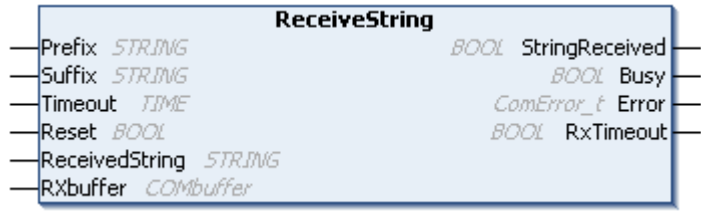

The function block ReceiveString receives a string of characters from the interface corresponding to the input variable **RxBuffer**, storing it in the output variable **ReceivedString**. The start and end of the character string are recognized by various mechanisms, which can be combined with one another.

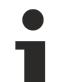

### **Alternative**

ReceivedString has a standard length of 80 characters. For some applications this length may be too short. In this case the function block [ReceiveString255 \[](#page-37-0) $\blacktriangleright$  [38\]](#page-37-0) can be used. The only difference is a length of 255 characters for the ReceivedString.
# **Inputs**

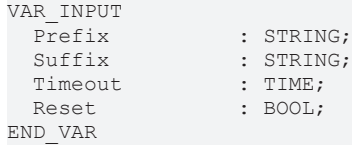

 $:$  STRING;

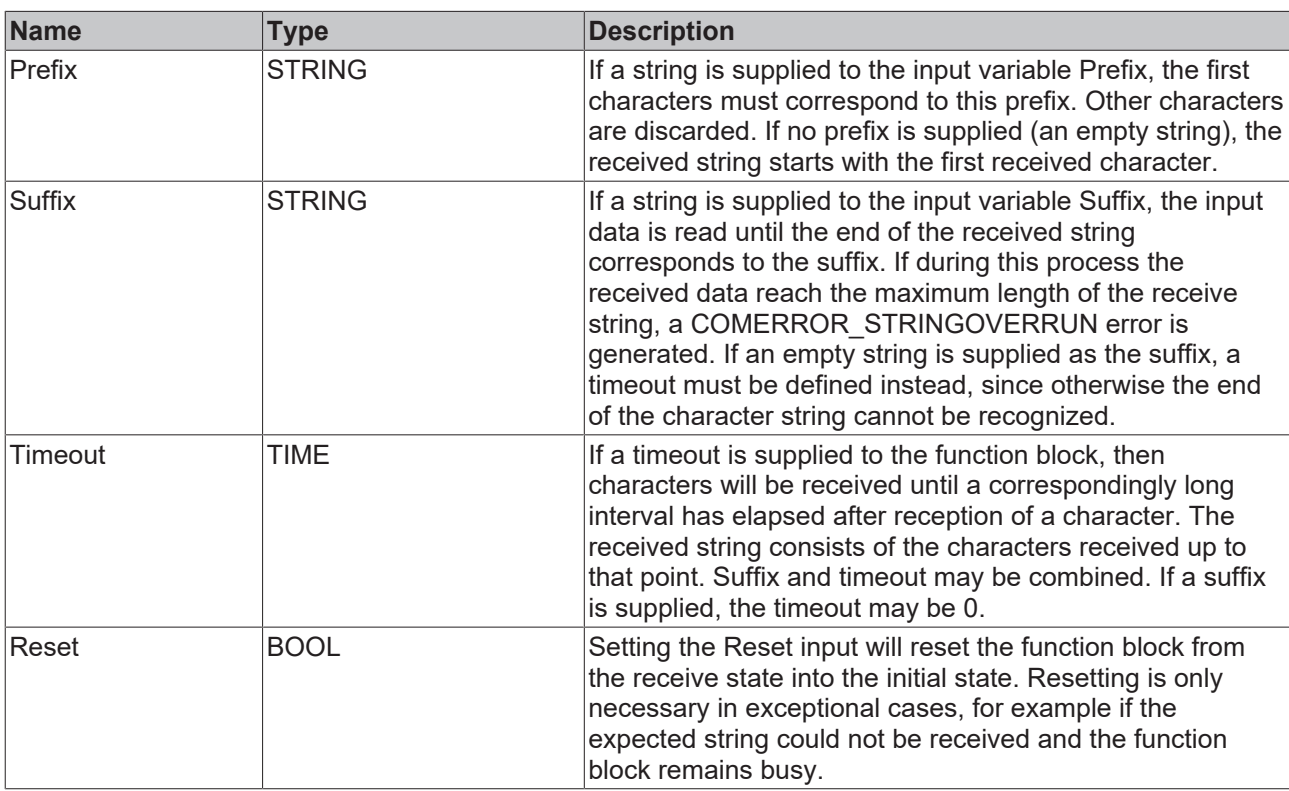

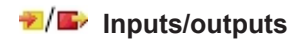

VAR\_IN\_OUT ReceivedString : STRING; RXBuffer : ComBuffer; END\_VAR

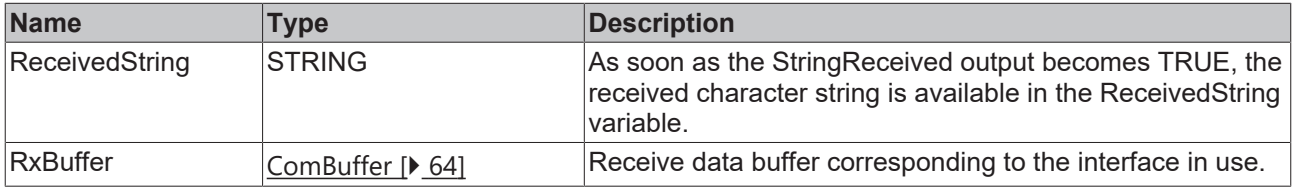

### *<u>E* Outputs</u>

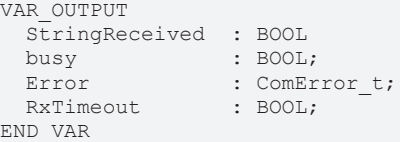

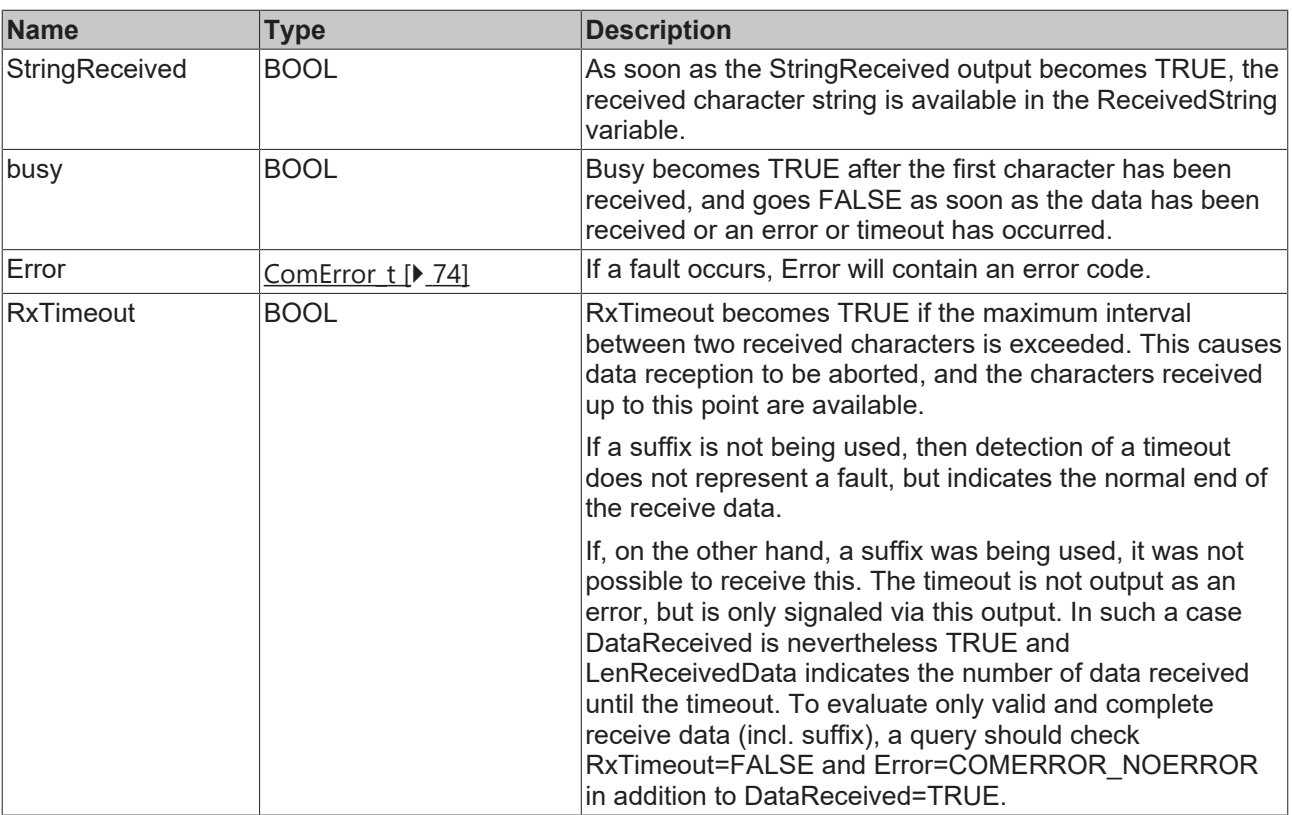

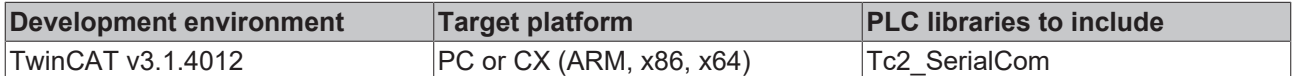

# **5.1.1.4 ReceiveString255**

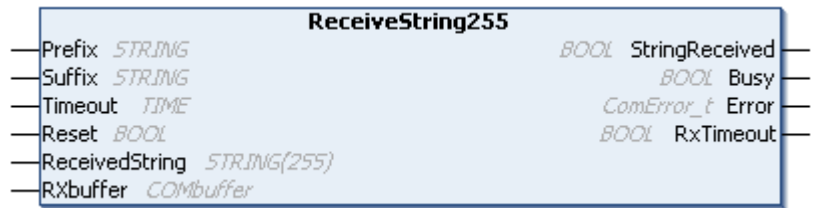

The function block **ReceiveString** receives a string of characters from the interface corresponding to the input variable **RxBuffer**, storing it in the output variable **ReceivedString**. The start and end of the character string are recognized by various mechanisms, which can be combined with one another.

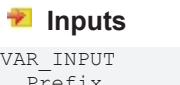

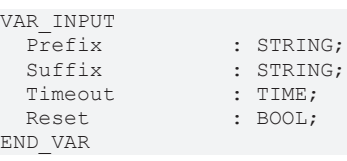

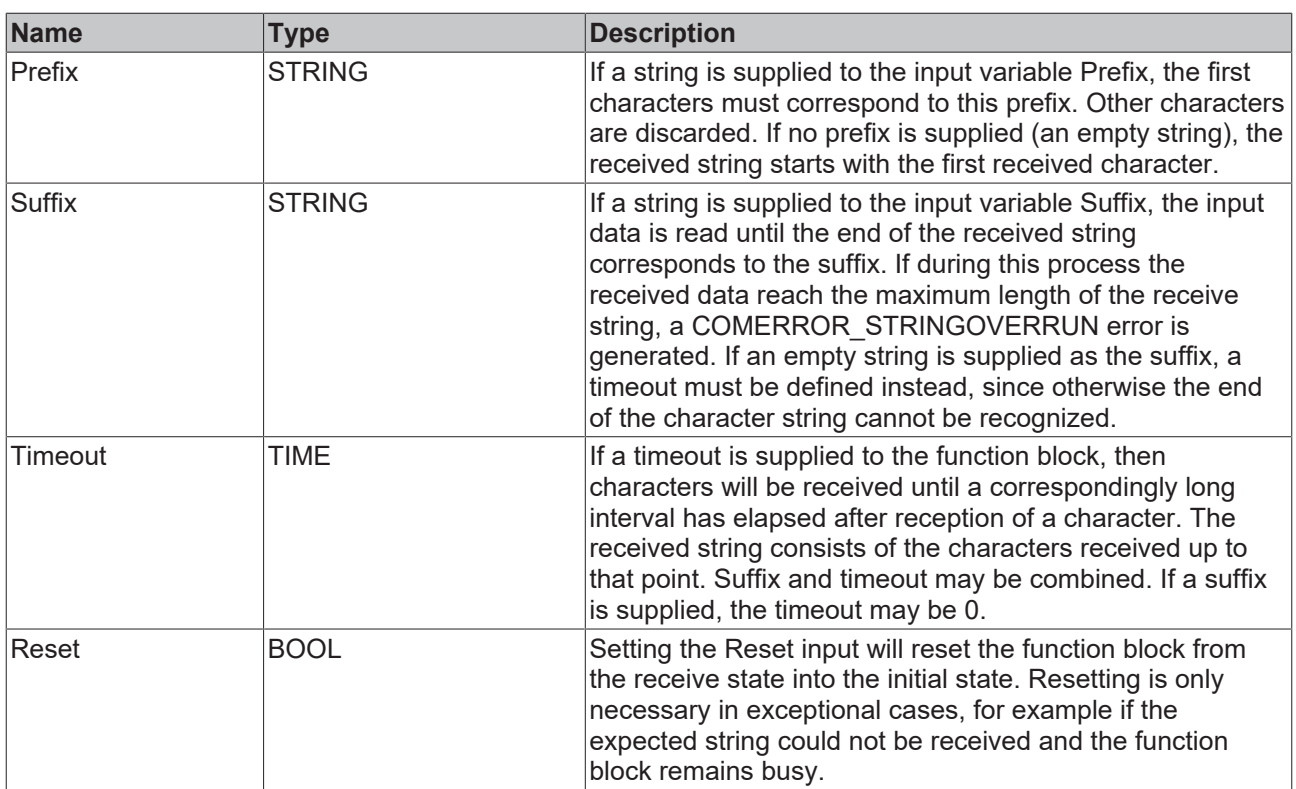

### **Inputs/outputs**

VAR\_IN\_OUT ReceivedString : STRING(255); RXBuffer : ComBuffer; END\_VAR

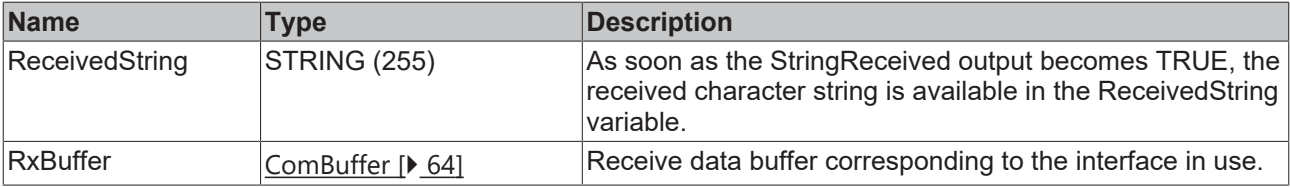

# *<u><b>B</u>* Outputs

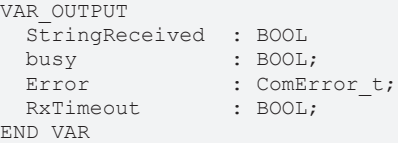

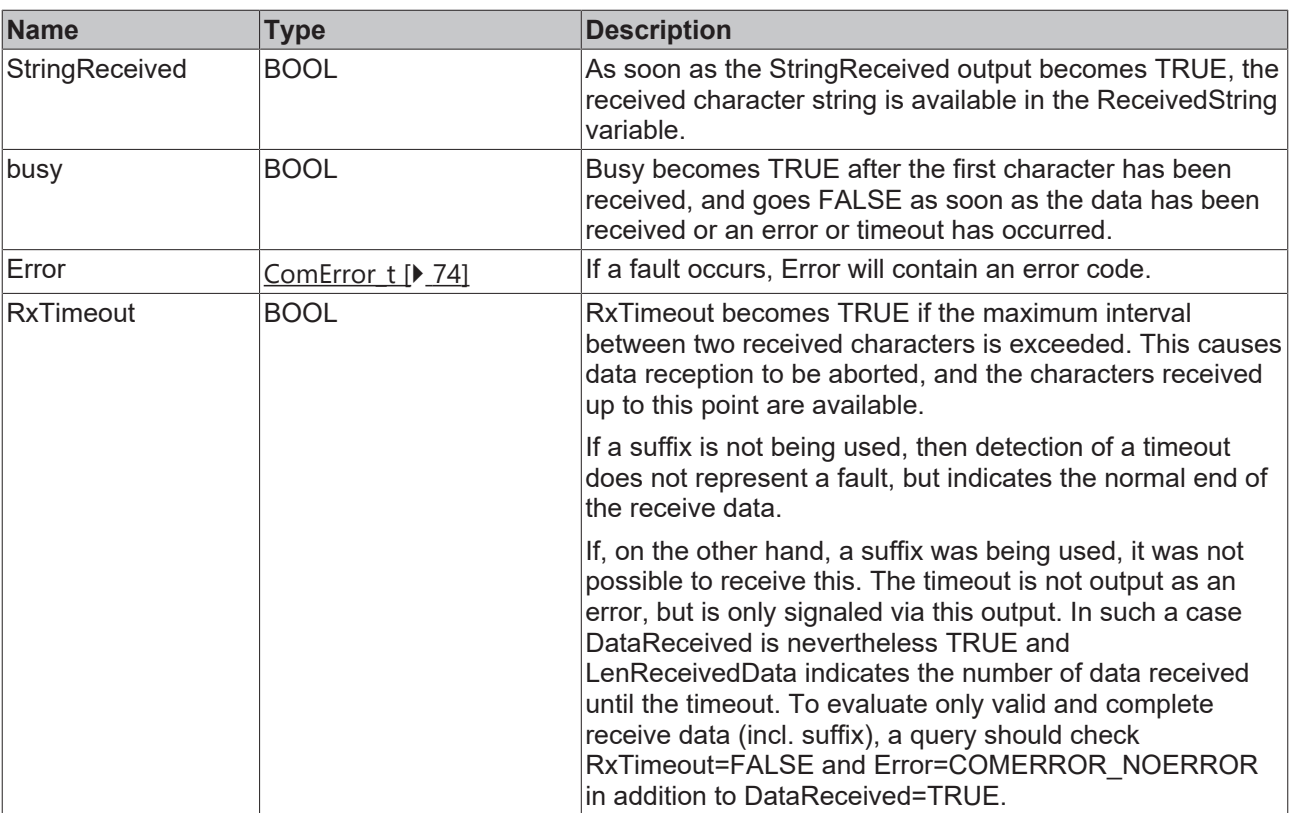

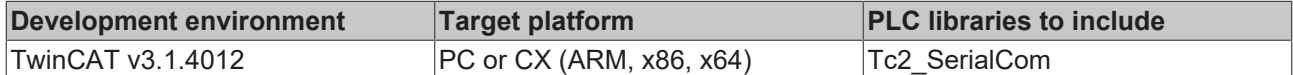

### <span id="page-39-0"></span>**5.1.1.5 SendByte**

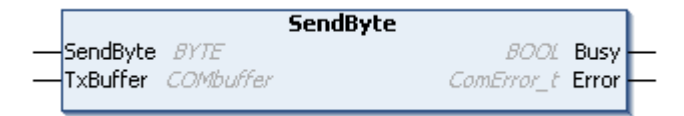

SendByte sends a single character to the interface that corresponds to the input variable TxBuffer (of type [ComBuffer \[](#page-63-0) $\blacktriangleright$  [64\]](#page-63-0)).

As long as the send data buffer can still accept data, more than one character can be sent in a single PLC cycle. This is, however, only worthwhile if the buffered characters will be transmitted to the hardware by a faster communication task.

#### **Inputs**

VAR\_INPUT SendByte : BYTE; END\_VAR

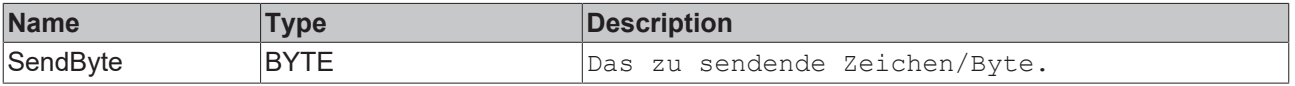

#### *<u><b>T* Inputs/outputs</u>

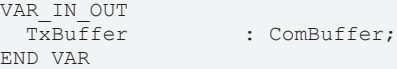

# **BECKHOFF**

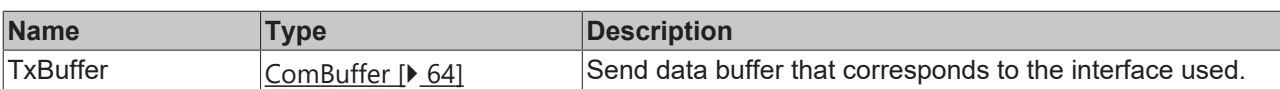

### *<u>E* Outputs</u>

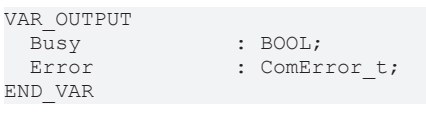

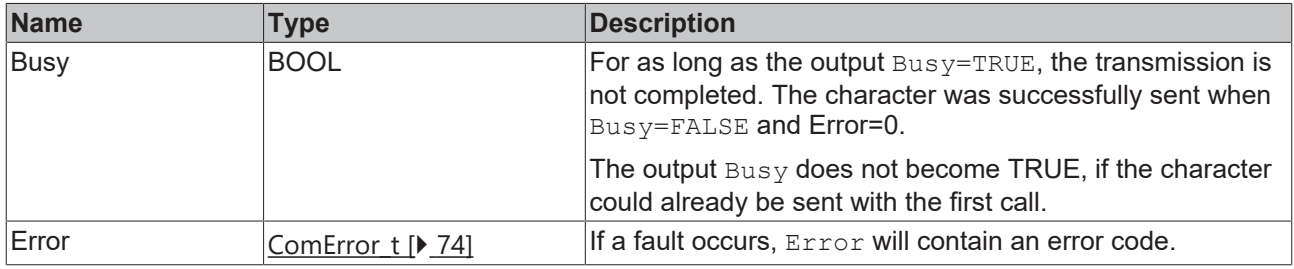

#### **Requirements**

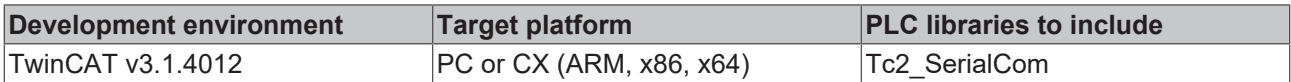

### <span id="page-40-0"></span>**5.1.1.6 SendData**

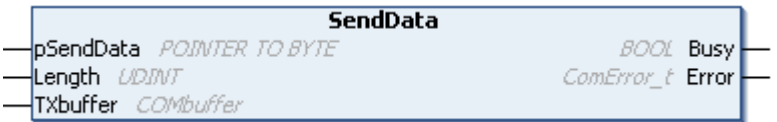

**SendData** sends the content of a variable of any type to the interface that corresponds to the input variable TxBuffer (of type [ComBuffer \[](#page-63-0) $\blacktriangleright$  [64\]](#page-63-0)).

### **Inputs**

VAR\_INPUT END\_VAR

pSendData : POINTER TO BYTE;<br>Length : UDINT;  $:$  UDINT;

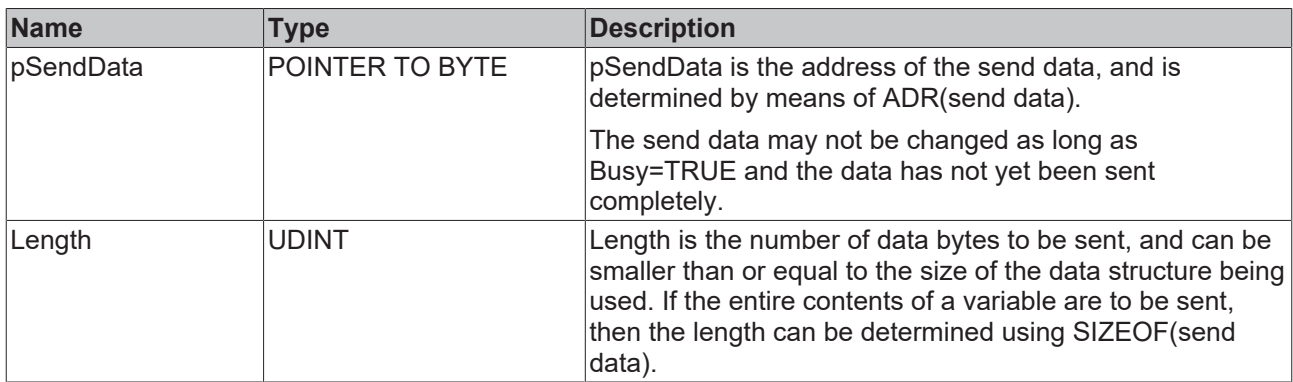

### **Inputs/outputs**

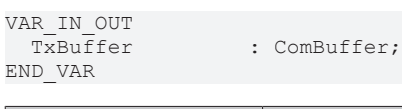

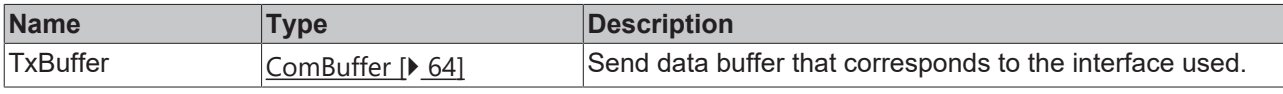

### *<u>E* Outputs</u>

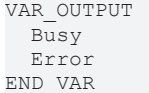

: BOOL; : ComError\_t;

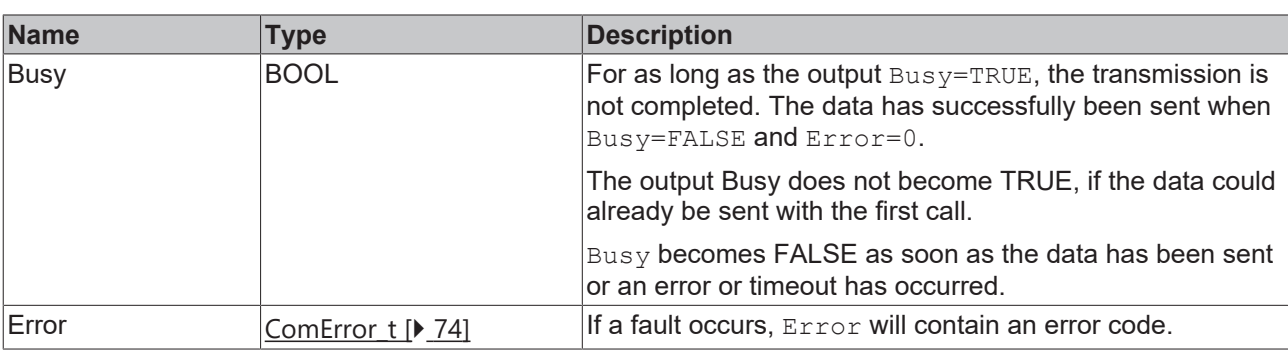

#### **Requirements**

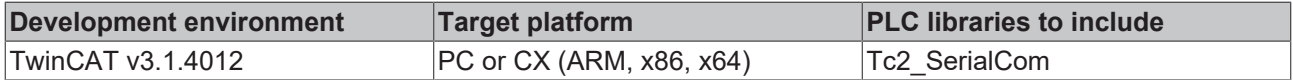

### <span id="page-41-0"></span>**5.1.1.7 SendString**

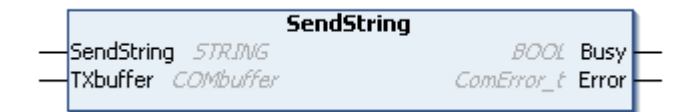

**SendString** sends a character string to the interface that corresponds to the input variable **TxBuffer** (of type [ComBuffer \[](#page-63-0) $\triangleright$  [64\]](#page-63-0)).

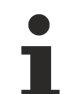

#### **Alternative**

SendString has a standard length of 80 characters. For some applications a longer string is desirable. In this case the function block [SendString255 \[](#page-42-0) $\blacktriangleright$  [43\]](#page-42-0) can be used. The only difference is a length of 255 characters to the SendString.

#### **Inputs**

VAR\_INPUT SendString : STRING; END\_VAR

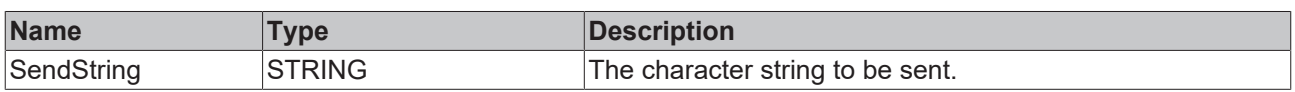

#### *<b>T*/**E** Inputs/outputs

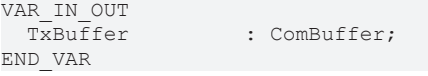

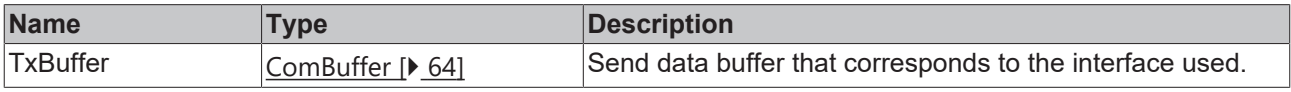

#### *C* Outputs

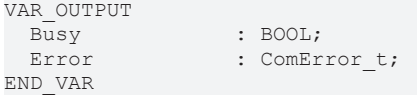

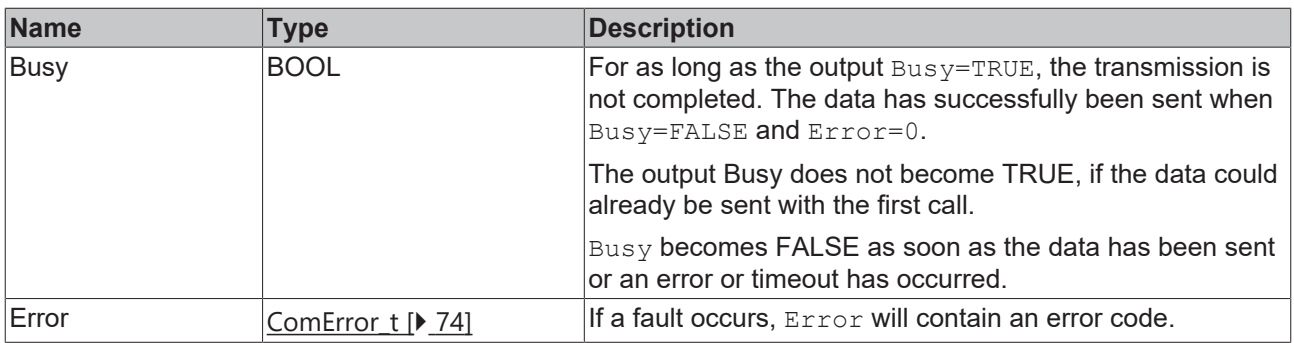

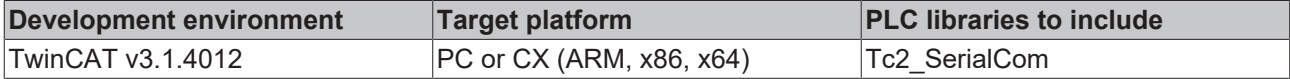

### <span id="page-42-0"></span>**5.1.1.8 SendString255**

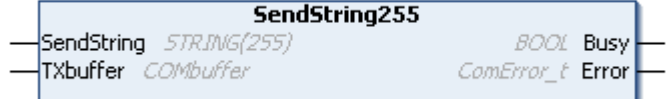

**SendString** sends a character string to the interface that corresponds to the input variable **TxBuffer** (of type [ComBuffer \[](#page-63-0) $\triangleright$  [64\]](#page-63-0)).

#### **Inputs**

VAR\_INPUT VAR\_INIOI<br>SendString<br>END\_VAR

: STRING (255);

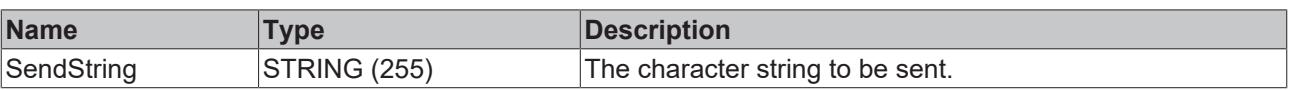

#### *<del>I</del>* Inputs/outputs

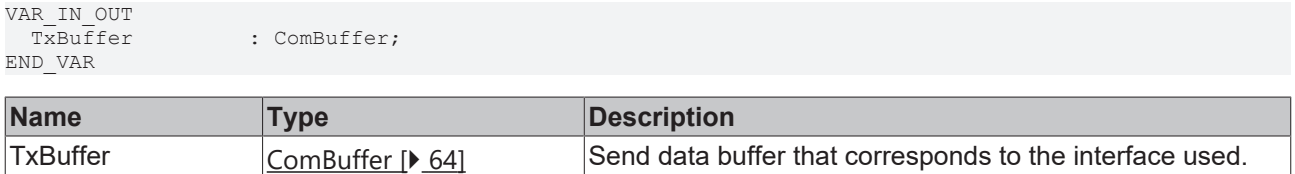

### *<u>B</u>* Outputs

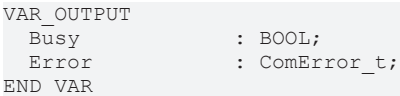

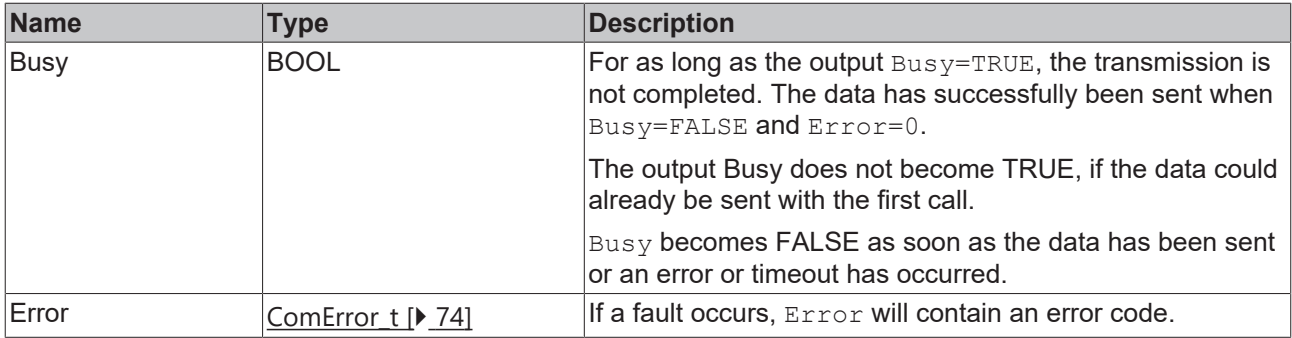

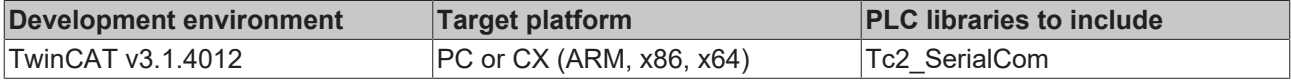

### <span id="page-43-0"></span>**5.1.1.9 ClearComBuffer**

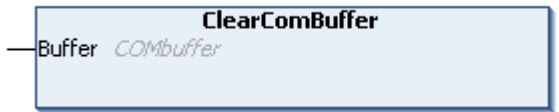

The internal PLC communication **Buffer** (of type [ComBuffer \[](#page-63-0) $\blacktriangleright$  [64\]](#page-63-0)) is cleared.

#### *I* Inputs/outputs

```
VAR_IN_OUT
                 : ComBuffer;
END_VAR
```
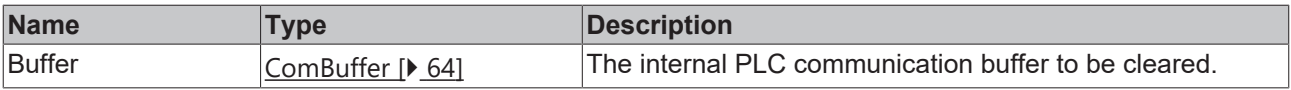

#### **Requirements**

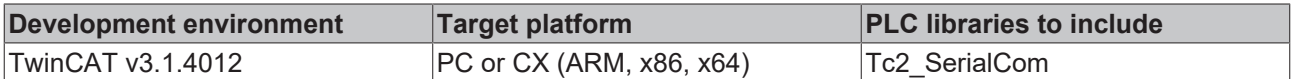

## **5.1.2 Configuration**

### **5.1.2.1 ComReset**

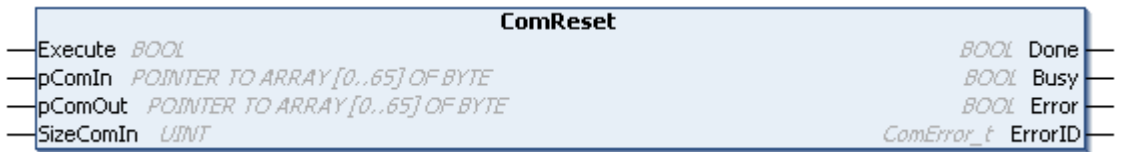

ComReset resets the connected serial hardware. This clears the internal hardware send and receive buffers. The function block supports a variety of serial hardware, such as the serial PC interface and the serial Bus Terminals KL6xxx.

The function block does not clear the data buffer of type [ComBuffer \[](#page-63-0) $\blacktriangleright$  [64\]](#page-63-0) internal to the PLC. For initialization purposes, this can be separately cleared with the function block [ClearComBuffer](#page-43-0) [\[](#page-43-0)[}](#page-43-0) [44\]](#page-43-0).

Т

### **Inputs**

VAR\_INPUT Execute : BOOL SizeComIn : UINT; END\_VAR

pComIn : POINTER TO BYTE; pComOut : POINTER TO BYTE;

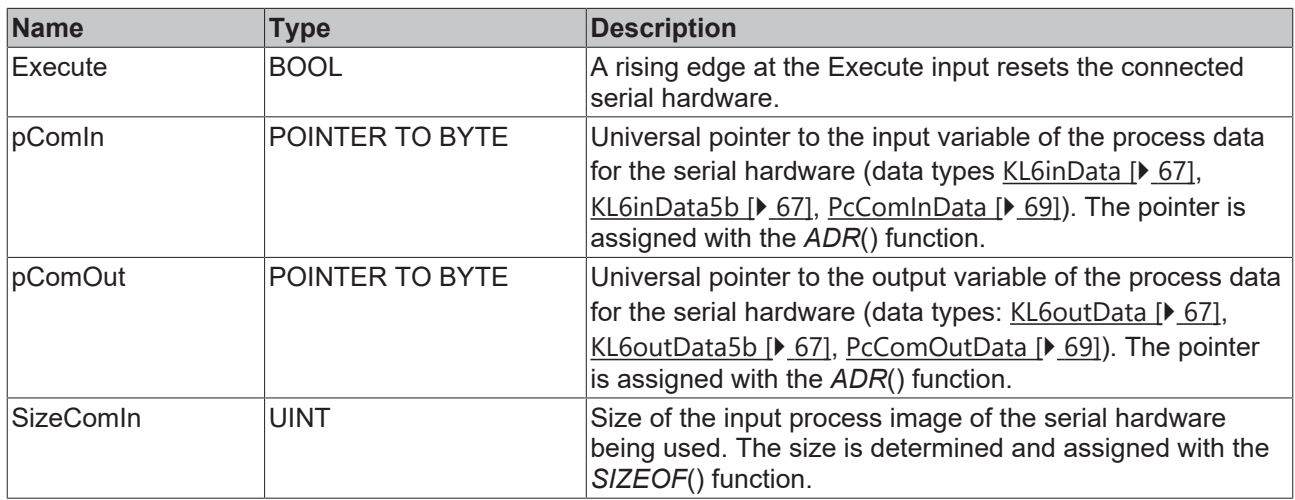

## *<u>E</u>* Outputs

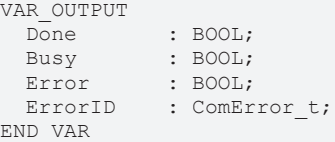

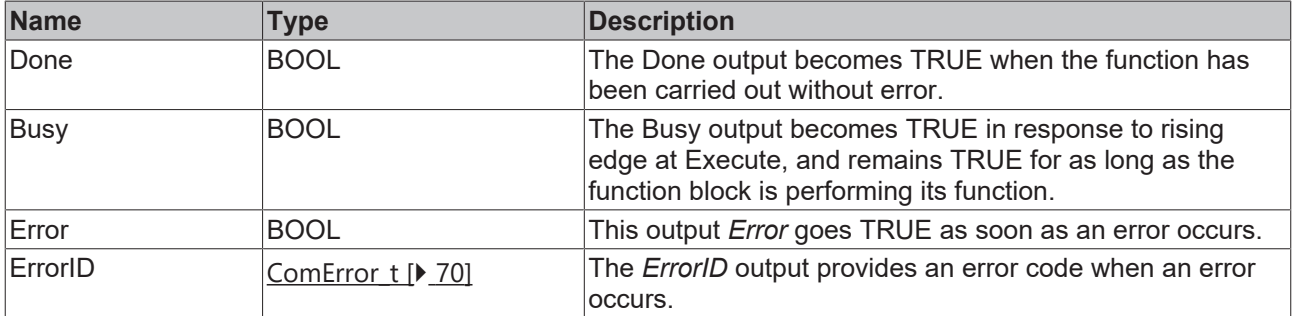

### **Requirements**

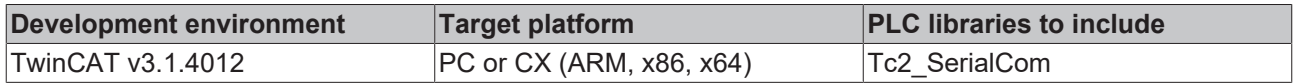

# **5.1.2.2 KL6Configuration**

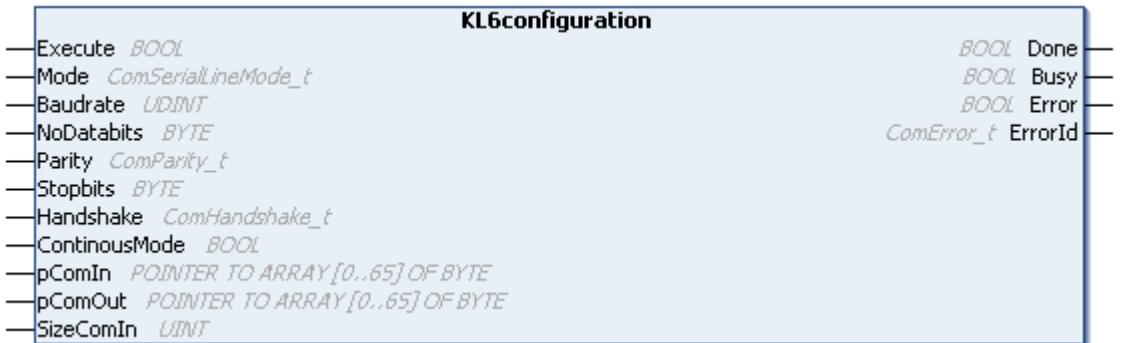

The function block KL6Configuration initializes and configures a serial Bus Terminal KL6xxx.

The function block uses the standard register communication for KL Terminals for the configuration. For EtherCAT Terminals EL this register communication is not available. EL Terminals can be configured with function blocks from the EtherCAT library (FB\_EcCoeSdoWrite).

#### **Inputs** VAR\_INPUT Execute : BOOL; Mode : ComSerialLineMode t; Baudrate : UDINT; NoDatabits : BYTE; Parity : ComParity t; Stopbits : BYTE; Handshake : ComHandshake t; ContinousMode : BOOL; pComIn : POINTER TO BYTE; pComOut : POINTER TO BYTE; SizeComIn : UINT END\_VAR

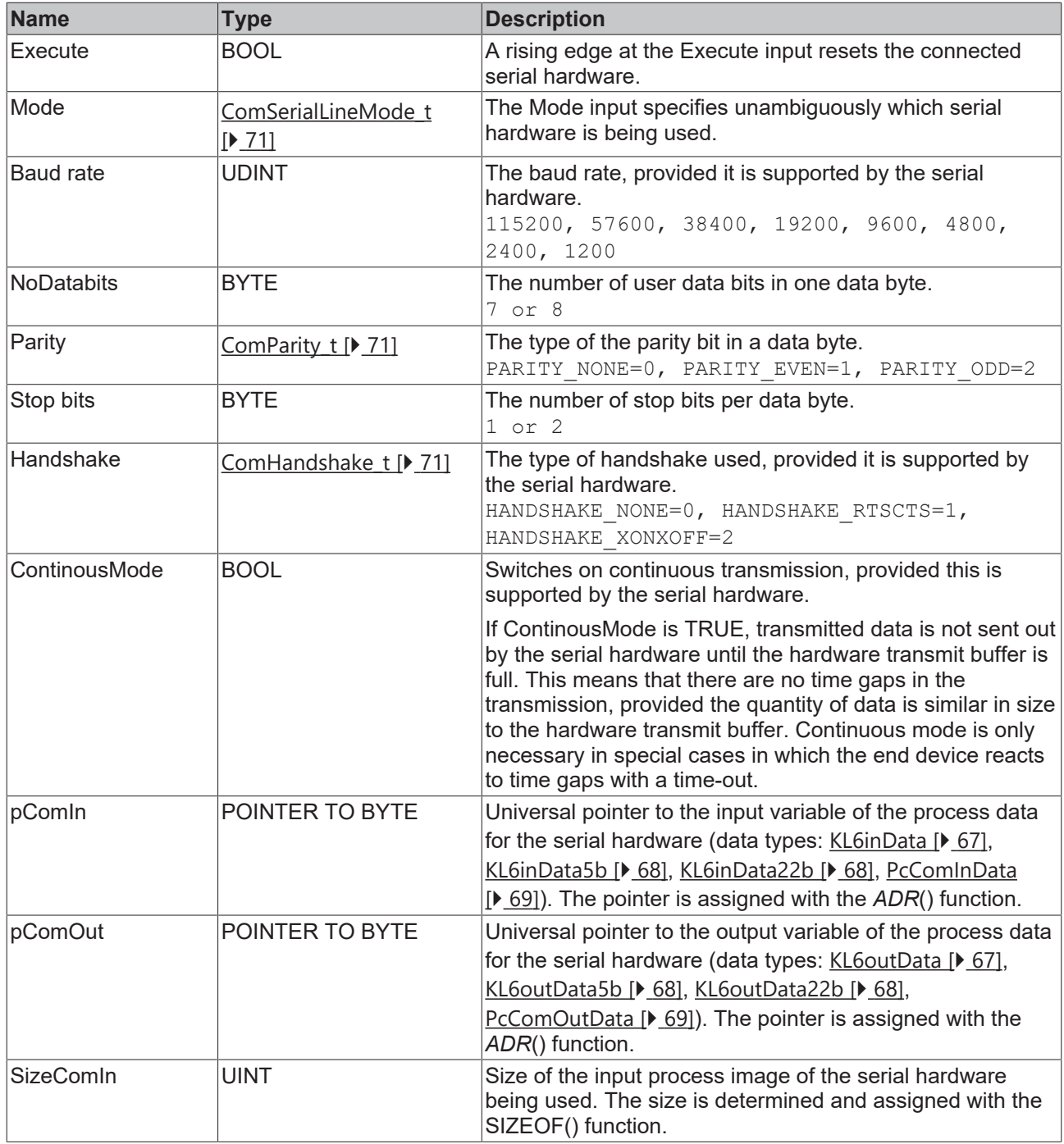

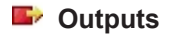

VAR\_OUTPUT Done : BOOL; Busy : BOOL; Error : BOOL; ErrorID : ComError t; END\_VAR

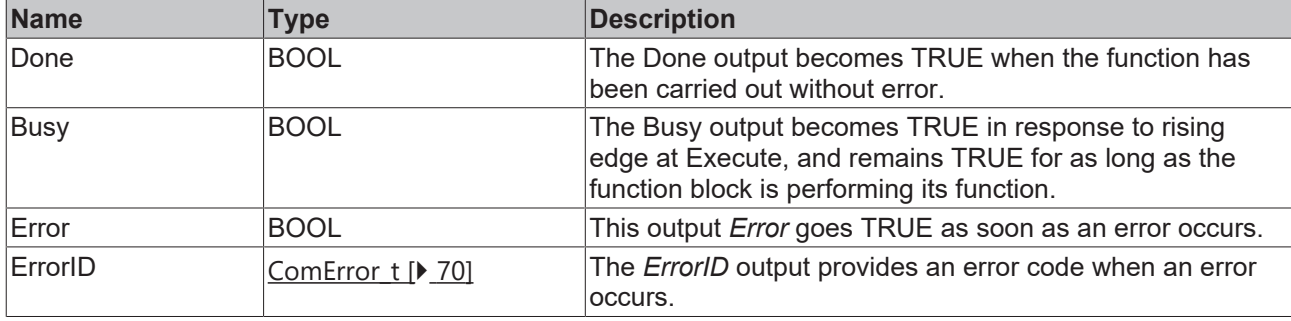

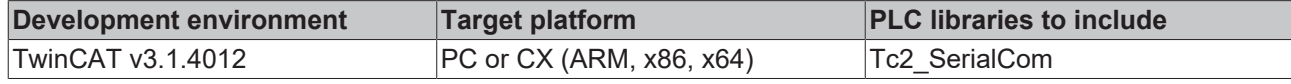

### **5.1.2.3 KL6ReadRegisters**

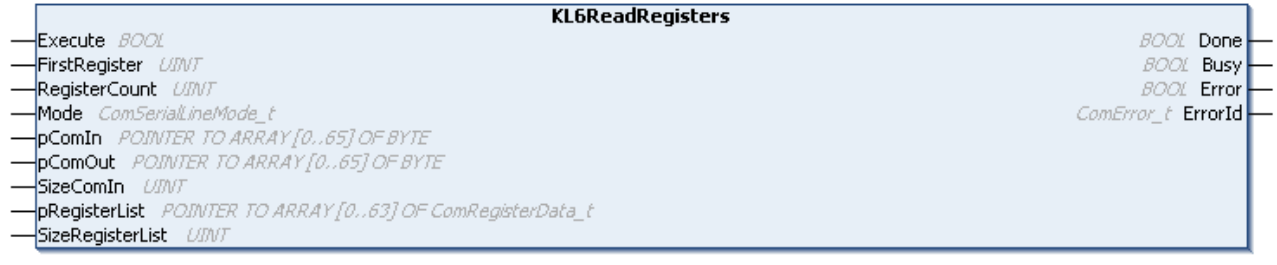

The function block KL6ReadRegisters reads one or several registers of a serial Bus Terminal KL6xxx.

#### **Inputs** VAR\_INPUT Execute : BOOL; FirstRegister : UINT; RegisterCount : UINT; Mode : ComSerialLineMode t; pComIn : POINTER TO BYTE; pComOut : POINTER TO BYTE; SizeComIn : UINT; pRegisterList : POINTER TO ARRAY [0..63] OF ComRegisterData t; SizeRegisterList : UINT; END\_VAR

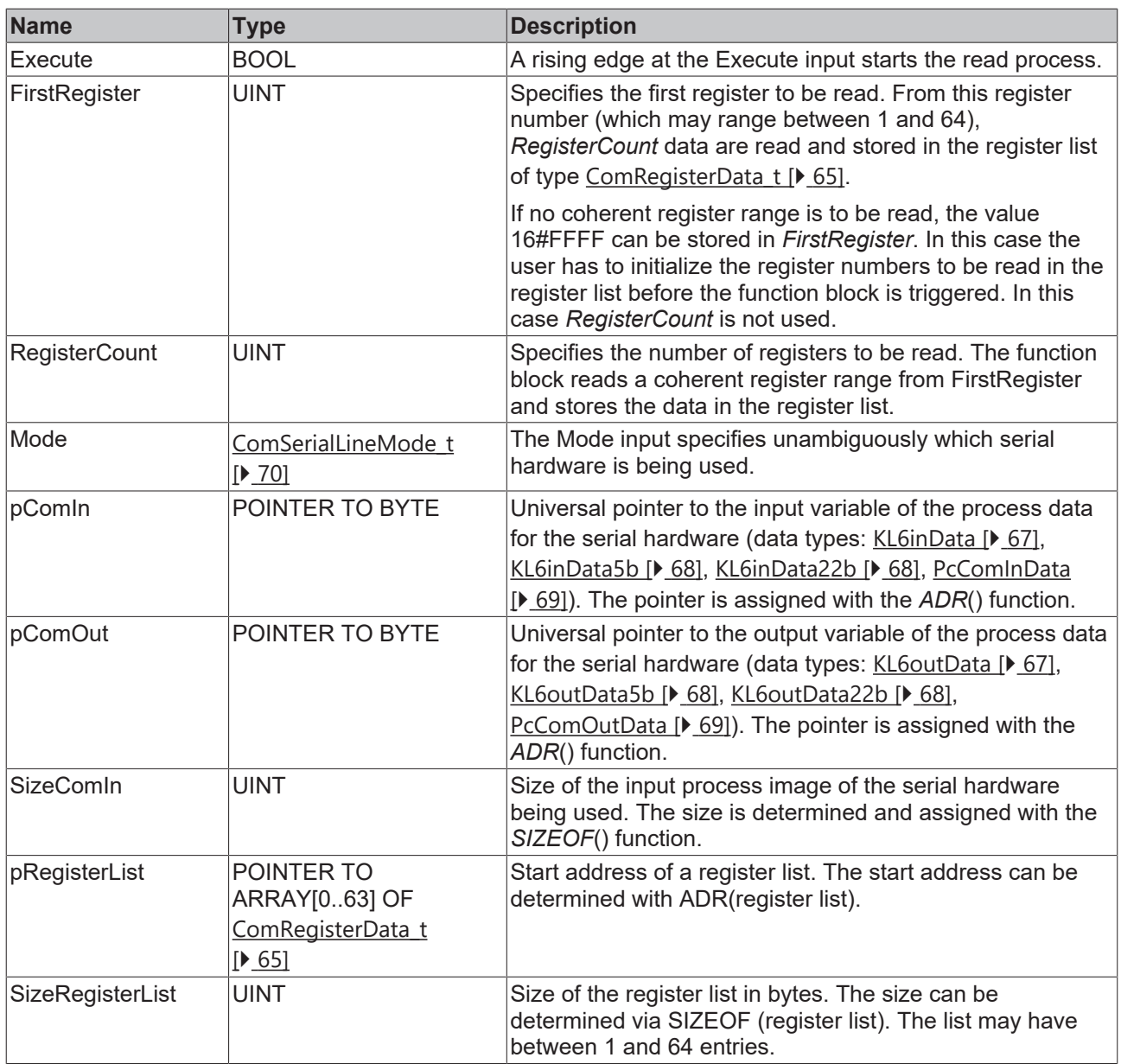

### *<u>E</u>* Outputs

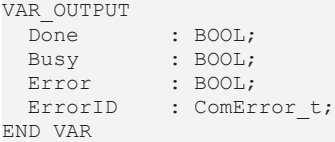

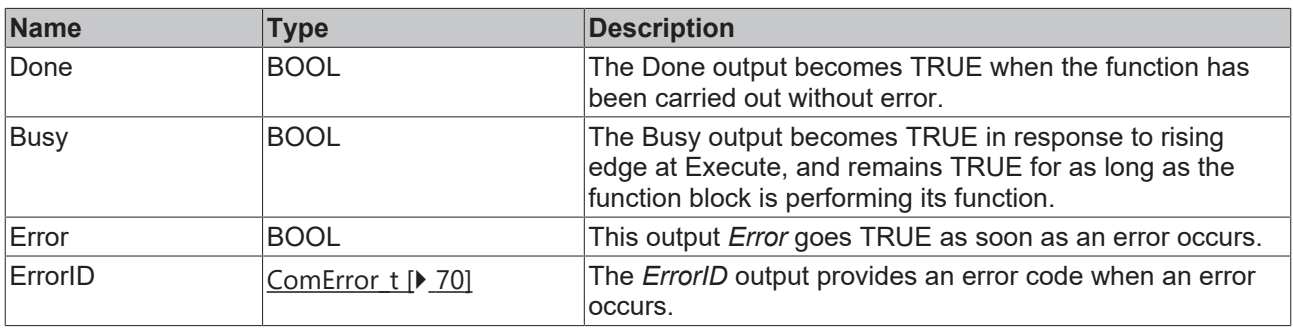

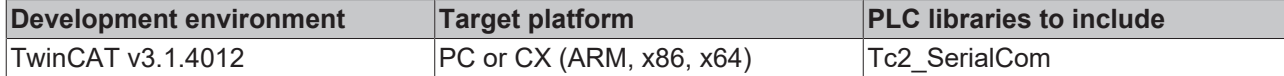

## **5.1.2.4 KL6WriteRegisters**

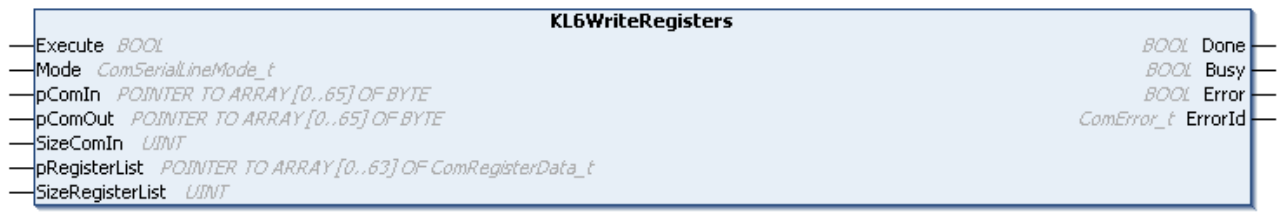

The function block KL6WriteRegisters writes data to one or several registers of a serial Bus Terminal KL6xxx.

### **Inputs**

```
VAR_INPUT
Execute : BOOL;
Mode : ComSerialLineMode t;
pComIn : POINTER TO BYTE;
pComOut : POINTER TO BYTE;
SizeComIn : UINT;
pRegisterList : POINTER TO ARRAY [0..63] OF ComRegisterData t;
   SizeRegisterList : UINT;
END_VAR
```
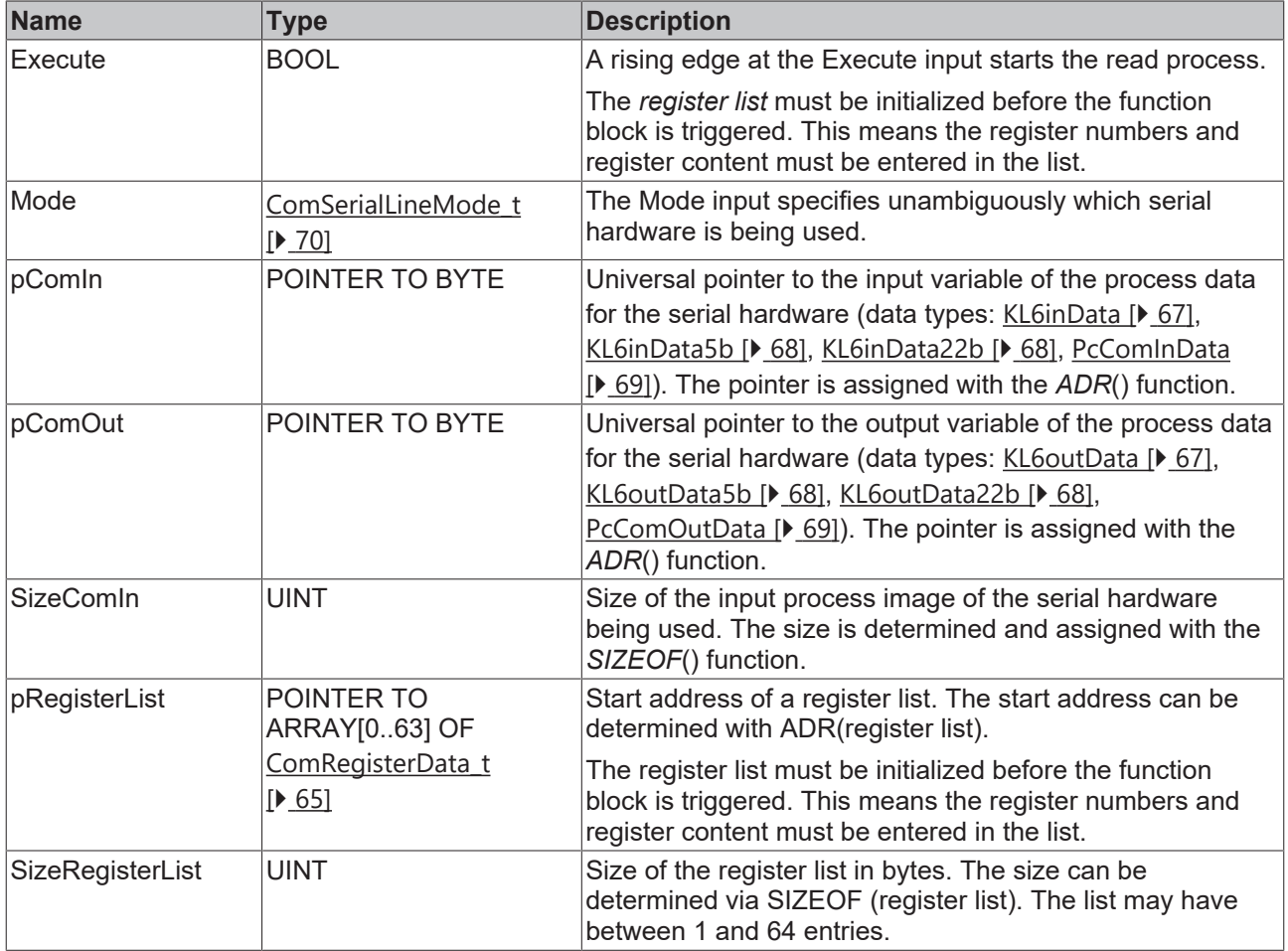

#### *C* Outputs

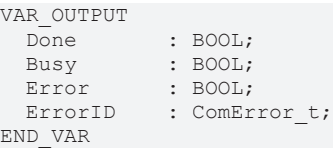

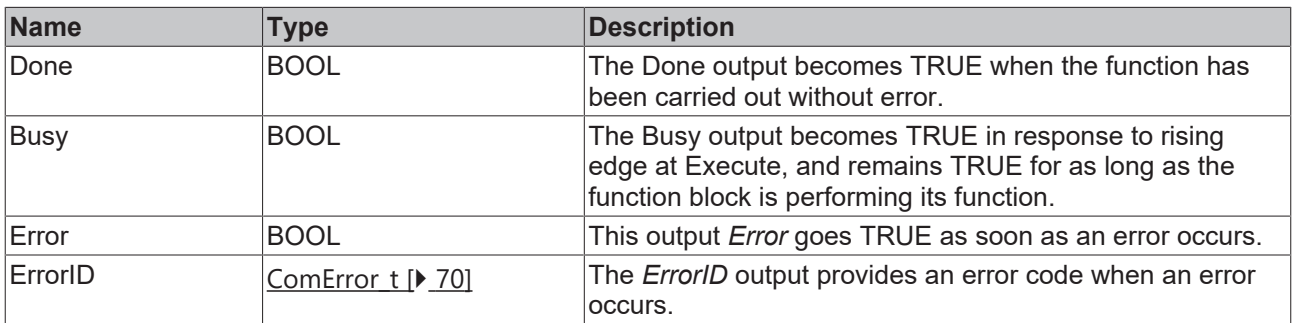

#### **Requirements**

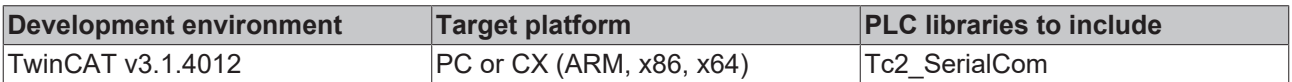

# <span id="page-50-0"></span>**5.1.3 Background Communication**

### **5.1.3.1 SerialLineControl**

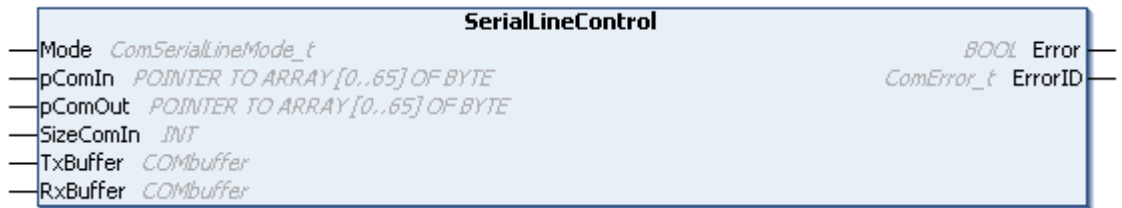

The SerialLineControl function block looks after the communication between a serial interface (KL60xx, EL60xx or COM interface) and the PLC. The function block is called cyclically, and places received data into the *RxBuffer*. Data made available in the *TxBuffer* transmit buffer is sent to the interface at the same time.

Because the function operates independently of the application, it is referred to as background communication and can, particularly in the case of serial bus terminals, also operate in a fast task (see [Communication concept \[](#page-30-0)[}](#page-30-0) [31\]](#page-30-0) and [Supported hardware \[](#page-28-0)[}](#page-28-0) [29\]](#page-28-0)).

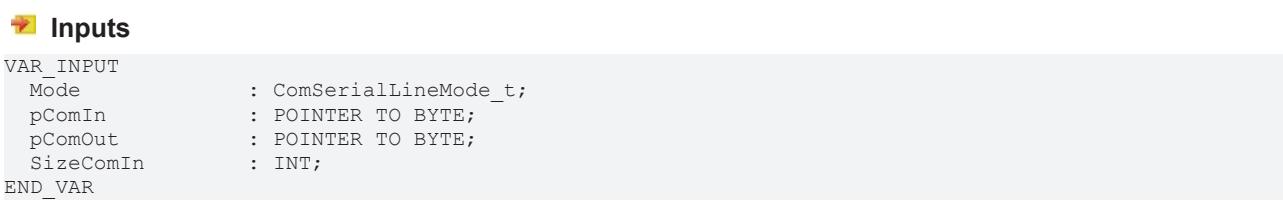

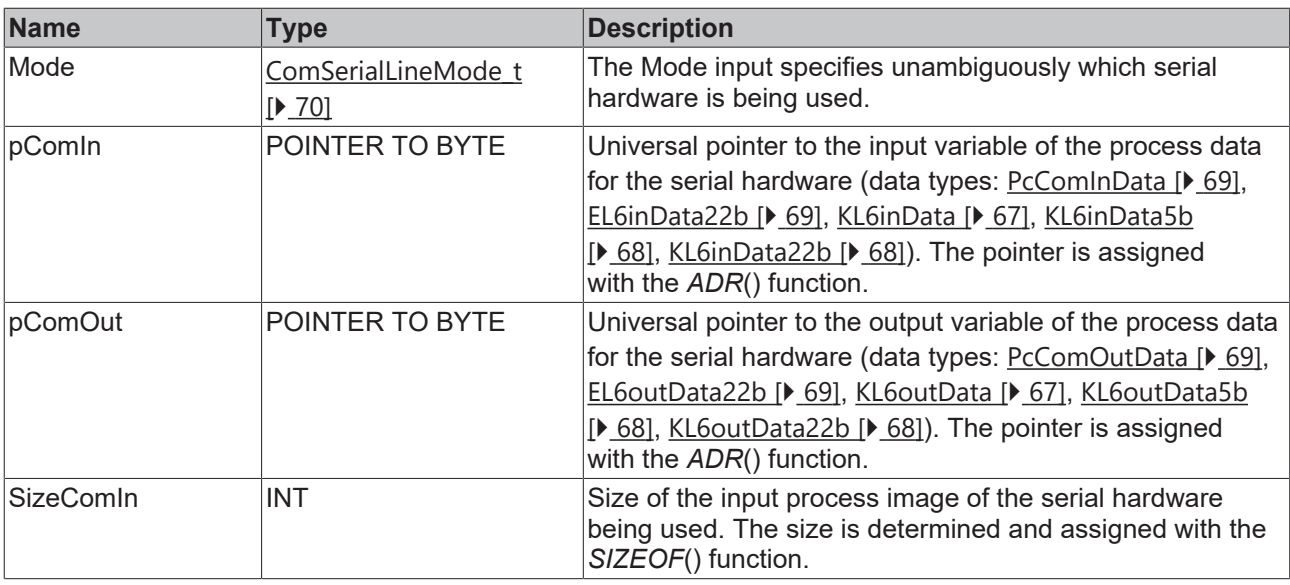

#### *<b>T* Inputs/outputs

VAR\_IN\_OUT END\_VAR

TxBuffer : ComBuffer; RxBuffer : ComBuffer;

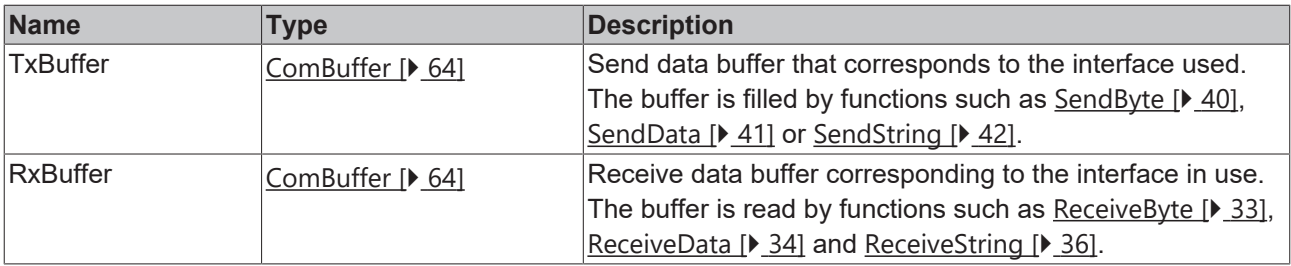

#### *<u>E* Outputs</u>

```
VAR_OUTPUT
Error : BOOL;
ErrorID : ComError t;
END_VAR
```
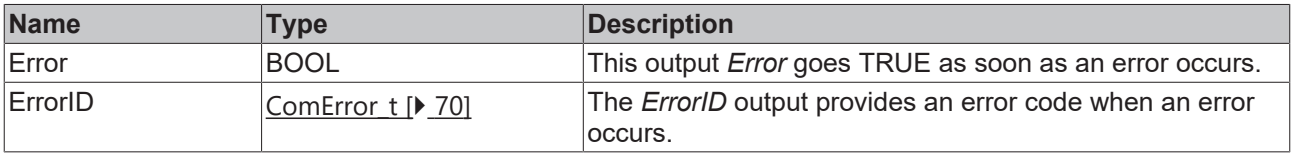

#### **Requirements**

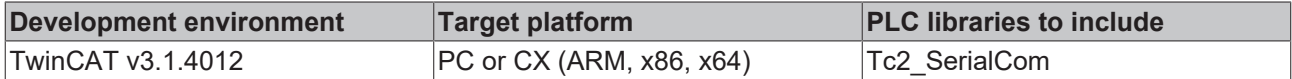

### <span id="page-51-0"></span>**5.1.3.2 SerialLineControlADS**

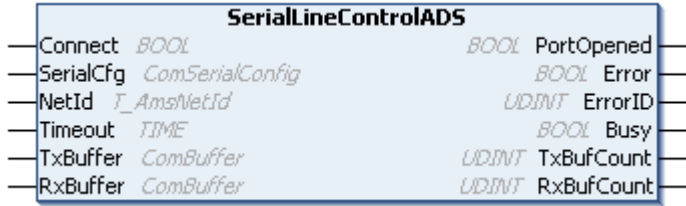

The function block SerialLineControlADS handles the communication between a virtual serial interface and the PLC. The function block is called cyclically, and places received data into the RxBuffer. Data made available in the transmit buffer  $TxBuffer$  is sent to the interface at the same time.

Since the function is handled independent of the application, it is referred to as background communication. Just like the function block SerialLineControl, it can also be handled in a fast task. Normally, however, the function block can be called in the standard task and a separate second, faster task can be dispensed with. (see [communication concept \[](#page-30-0) $\triangleright$  [31\]](#page-30-0) and [assisted hardware \[](#page-28-0) $\triangleright$  [29\]](#page-28-0)).

When the function block is called cyclically and the input Connect is set, the parameterized serial COM port is opened automatically.

This means that this COM port is blocked for other applications. To enable the COM port for access from another application, you can reset the input *Connect*. The current port is then closed. If a different COM port or a different parameterization is selected in the input structure  $SeniCfg$  [ $\blacktriangleright$  [65\]](#page-64-1), the previous port is closed automatically and the new port is opened.

```
 Inputs
```
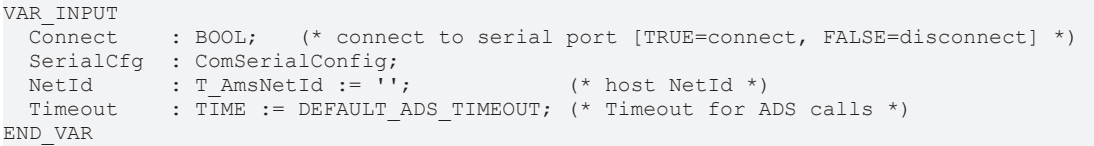

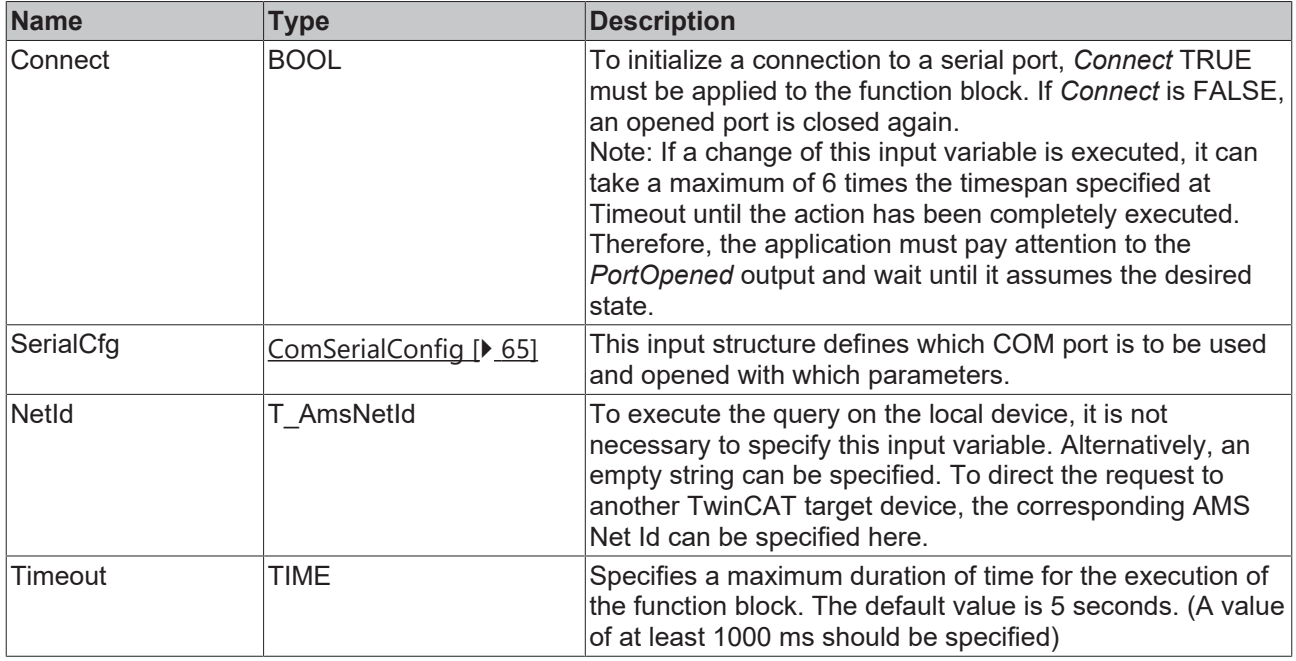

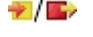

*<b>T* Inputs/outputs

```
VAR_IN_OUT
  TxBuffer : ComBuffer;<br>RxBuffer : ComBuffer;
END_VAR
```
: ComBuffer;

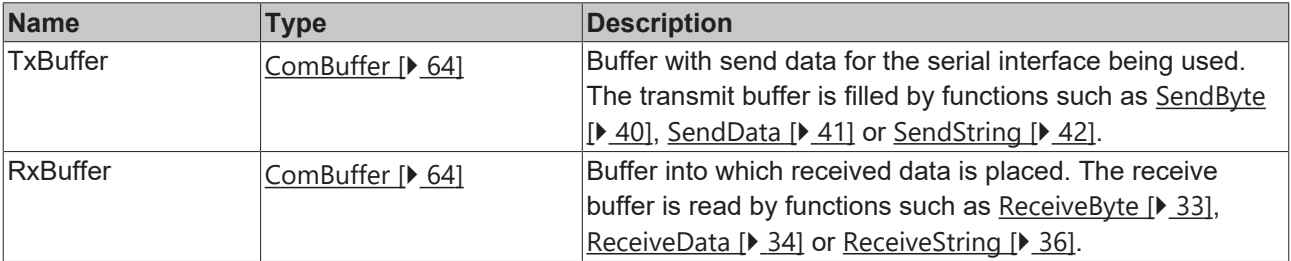

#### *<u>E* Outputs</u>

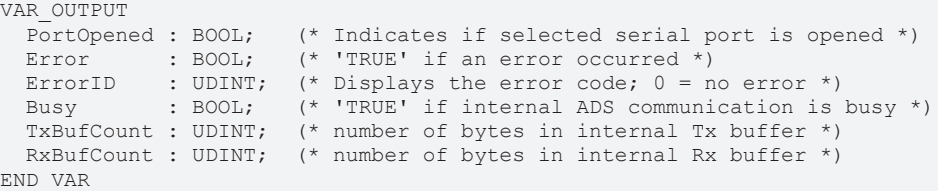

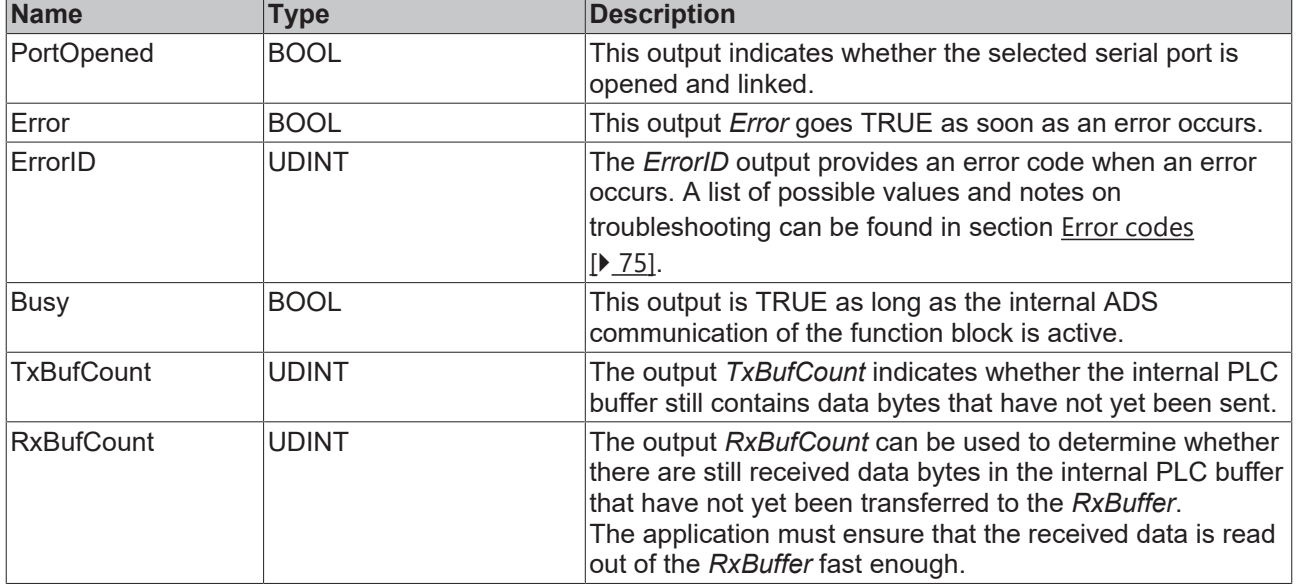

#### **Requirements**

![](_page_53_Picture_240.jpeg)

# <span id="page-53-0"></span>**5.1.4 3964R + RK512 protocols**

### **5.1.4.1 3964R**

![](_page_53_Picture_241.jpeg)

The function block P3964R handles the 3964R protocol. The background communication, which is handled by a separate function block [SerialLineControl \[](#page-50-0)[}](#page-50-0) [51\]](#page-50-0) decides on the hardware interface used. The associated data buffers TxBuffer and RxBuffer (of type [ComBuffer \[](#page-63-0) $\blacktriangleright$  [64\]](#page-63-0)) are transferred to the function block P3964R.

#### **Sending**

Send data are entered into the send data buffer TXdata by the PLC. The number of data bytes entered is passed on in TXcount, and then TXstart is set to TRUE. While sending, TXbusy=TRUE. Once the data has been successfully transferred, TXready=TRUE.

# **RECKHOFF**

### **Receiving**

RXstart is set to TRUE to receive data. After a complete data set has been received, the RXready output goes TRUE and RXcount data bytes are ready in the receive data buffer RXdata. While receiving, RXbusy=TRUE.

### **Interrupt reception**

The function block P3964R can be used in either send or receive mode. It is worthwhile switching the function block to receive when transmission is not taking place. As long as the function block is in receive mode, but no start character has been received from the remote terminal, a rising edge at TXstart can interrupt the reception and initiate the sending of data. After the transfer the function block goes into its initial state ( $\text{Busy} = \text{FALSE}$ ), and is only switched over to receive by a new edge at RXstart.

#### **Priority**

In a 3964R data connection, each remote terminal may send at any time. If both ends attempt to send at the same time, there is a collision. In that case, the end with the lower priority goes into receive mode, while the end with the higher priority sends again. For this reason, when priority is low the output RXready=TRUE, even though data are to be sent. The data in RXdata may then require evaluation. The setting of the priority at the two ends is to be agreed.

#### **Inputs**

VAR\_INPUT<br>TXstart : BOOL; TXstart : BOOL; (\* start signal, edge-triggered \*)<br>RXstart : BOOL; (\* start signal, edge-triggered \*)  $(*$  start signal, edge-triggered \*) Priority : BOOL; (\* 3964 priority, TRUE=high, FALSE=low \*)<br>TXcount : INT; (\* number of data bytes in TxData \*)  $(*$  number of data bytes in TxData \*) END\_VAR

![](_page_54_Picture_239.jpeg)

#### *<b>E* Inputs/outputs

![](_page_54_Picture_240.jpeg)

# **BECKHOFF**

![](_page_55_Picture_265.jpeg)

#### *<u>D</u>* Outputs

```
VAR_OUTPUT
Busy : BOOL; (* block is active *)
TXbusy : BOOL; (* send state *)
TXready : BOOL; (*) send completed, data were transferred *)
RXbusy : BOOL; (* receive state *)
RXready : BOOL; (* \text{ receive completed, data were transferred *})RXcount : INT; (* number of data bytes in RxData *)
Error : BOOL; (* error *)ErrorID : P3964R Error t; (* error id *)
ErrorState : STRING(80);     (* internal error state *)
END_VAR
```
![](_page_55_Picture_266.jpeg)

#### **Requirements**

![](_page_55_Picture_267.jpeg)

# **BECKHOFF**

# <span id="page-56-0"></span>**5.1.4.2 RK512**

![](_page_56_Picture_117.jpeg)

The function block RK512 basically distinguishes two operation modes, passive and active operation.

In the passive mode the function block waits for and answers data telegrams from the communication partner. The communication partner can send the data blocks to the local controller, or can fetch data from it. In order for the function block RK512 to be able to accept data blocks or to return data that has been requested, it must previously be configured for passive operation by [DBconfig\(\) \[](#page-58-0)[}](#page-58-0) [59\]](#page-58-0).

In active mode, the RK512 function block either sends data blocks to the communication partner (SEND) or fetches them from it (FETCH).

As long as neither of the function block's *Send* or *Fetch* inputs switch it into active operation it waits for telegrams from communication partners, changing when appropriate into passive mode. The two operation modes can be mixed. In that case the RK512 function block attempts to synchronize the telegram traffic. Since mixed mode operation can introduce delays into the data traffic, it should be avoided if possible.

One instance of the RK512 function block serves just one serial interface. It is not possible for multiple instances to handle data traffic over the same serial interface at the same time.

![](_page_56_Picture_118.jpeg)

END\_VAR

![](_page_57_Picture_281.jpeg)

### **Inputs/outputs**

VAR\_IN\_OUT END\_VAR

TxBuffer : ComBuffer; RxBuffer : ComBuffer;

![](_page_57_Picture_282.jpeg)

# **BECKHOFF**

### *<u><b>E* Outputs</u>

![](_page_58_Picture_289.jpeg)

![](_page_58_Picture_290.jpeg)

#### <span id="page-58-0"></span>**DBconfig()- Method for data block configuration**

The RK512 function block has two operating modes. In passive mode it receives data and request telegrams from a communication partner who is addressing data blocks by means of its data block number. Numbered data blocks are not known to IEC-1131, and therefore initially also not to TwinCAT. In TwinCAT, data blocks are variables of various types such as arrays or data structures (STRUCT).

In order to define a numbered data block, the method DBconfig belonging to the RK512 function block as called with all the necessary parameters during the initialisation phase. The method is called once for each data block that is to be addressed by communication partners. This configuration is not needed for the active operating mode (send and fetch).

In the active operating mode variable contents can be sent to or fetched from communication partners, independently of this data block configuration. In active mode the data block number refers to the partner device, and only needs to be known there.

#### **Parameter**

![](_page_59_Picture_203.jpeg)

#### **Sample**

```
VAR
    (* declare some DB
    (* the type of data doesn't matter but the 
    (* size shouldn't be larger than 128 bytes *)
DB1 : ARRAY[1..64] OF WORD; (* exemplary type of db *)
DB5 : ARRAY[1..64] OF WORD; (* exemplary type of db *)
 DB10 : ARRAY[1..64] OF WORD; (* exemplary type of db *)
    (* input and output data for the RK512 function block *)
   RK512com : RK512; 
   initialized : BOOL;
END_VAR
IF NOT initialized THEN
   RK512com.DBconfig( RemoteDbNr:=5, DbAdr:=ADR(DB5), DbSize:=SIZEOF(DB5), TxBuffer:=TxBuffer,
RxBuffer:=RxBuffer );
  RK512com.DBconfig( RemoteDbNr:=10, DbAdr:=ADR(DB10), DbSize:=SIZEOF(DB10), TxBuffer:=TxBuffer,
RxBuffer:=RxBuffer );
     initialized := TRUE;
```

```
END_IF
```
The initialization in this sample has the effect that the communication partner may read or write data blocks 5 and 10. Any attempt to access another data block is considered as an error and is refused.

### **Requirements**

![](_page_59_Picture_204.jpeg)

# **BECKHOFF**

# **5.2 Functions**

# **5.2.1 Help Functions**

## **5.2.1.1 ASC**

![](_page_60_Figure_5.jpeg)

The function Asc returns the ASCII code of the first character of the input sting as one byte.

#### **Interface**

```
FUNCTION ASC : BYTE
VAR_INPUT
     str : STRING;
END_VAR
```
#### **Background:**

Send data is often available as a string of characters. If it is to be sent, the individual characters are required as bytes.

#### **Requirements**

![](_page_60_Picture_153.jpeg)

### **5.2.1.2 CHR**

![](_page_60_Figure_14.jpeg)

The function Chr returns the character corresponding to the ASCII code in the input variable c to a string.

#### **Interface**

```
FUNCTION CHR : STRING
VAR_INPUT
   \overline{c} : BYTE;
END_VAR
```
#### **Background:**

Received characters arrive as bytes at the PLC system, and must often be further processed in the form of strings.

#### **Requirements**

![](_page_60_Picture_154.jpeg)

# **5.2.2 Conversion functions**

## **5.2.2.1 ComError\_TO\_TcEventEntry**

![](_page_61_Picture_219.jpeg)

The ComError\_TO\_TcEventEntry function converts errors that can occur at various function blocks[\(SerialLineControl \[](#page-50-0) $\triangleright$  [51\]](#page-50-0), [SendData \[](#page-40-0) $\triangleright$  [41\]](#page-40-0), [ReceiveData \[](#page-33-0) $\triangleright$  [34\]](#page-33-0), ...) into an event definition.

The event definition (of type [TcEventEntry](https://infosys.beckhoff.com/content/1033/tcplclib_tc3_eventlogger/5286034059.html?id=7048117718982560800)) can be used to create an event with the [Tc3\\_EventLogger PLC](https://infosys.beckhoff.com/content/1033/tcplclib_tc3_eventlogger/5918529035.html?id=7701466942106354820) [library](https://infosys.beckhoff.com/content/1033/tcplclib_tc3_eventlogger/5918529035.html?id=7701466942106354820) and send it if required. The event text can also be queried for this event. This allows an error code to be converted into a plain text description, which often exists in several languages.

#### *Return value*

![](_page_61_Picture_220.jpeg)

#### **Inputs**

```
VAR_INPUT
 eErrorId : ComError t;
   stEventEntry  : REFERENCE TO TcEventEntry;
END_VAR
```
![](_page_61_Picture_221.jpeg)

#### **Requirements**

![](_page_61_Picture_222.jpeg)

### **5.2.2.2 P3964RError\_TO\_TcEventEntry**

![](_page_61_Picture_223.jpeg)

The P3964RError\_TO\_TcEventEntry function converts errors that can occur at the [P3964R \[](#page-53-0) $\blacktriangleright$  [54\]](#page-53-0) function block to an event definition.

The event definition (of type [TcEventEntry](https://infosys.beckhoff.com/content/1033/tcplclib_tc3_eventlogger/5286034059.html?id=7048117718982560800)) can be used to create an event with the [Tc3\\_EventLogger PLC](https://infosys.beckhoff.com/content/1033/tcplclib_tc3_eventlogger/5918529035.html?id=7701466942106354820) [library](https://infosys.beckhoff.com/content/1033/tcplclib_tc3_eventlogger/5918529035.html?id=7701466942106354820) and send it if required. The event text can also be queried for this event. This allows an error code to be converted into a plain text description, which often exists in several languages.

#### *Return value*

![](_page_62_Picture_235.jpeg)

#### **Inputs**

VAR\_INPUT eErrorId : P3964R Error t; stEventEntry : REFERENCE TO TcEventEntry; END\_VAR

![](_page_62_Picture_236.jpeg)

#### **Requirements**

![](_page_62_Picture_237.jpeg)

### **5.2.2.3 RK512Error\_TO\_TcEventEntry**

![](_page_62_Picture_238.jpeg)

The RK512Error\_TO\_TcEventEntry function converts errors that can occur in the [RK512 \[](#page-56-0) $\triangleright$  [57\]](#page-56-0) function block to an event definition.

The event definition (of type [TcEventEntry](https://infosys.beckhoff.com/content/1033/tcplclib_tc3_eventlogger/5286034059.html?id=7048117718982560800)) can be used to create an event with the [Tc3\\_EventLogger PLC](https://infosys.beckhoff.com/content/1033/tcplclib_tc3_eventlogger/5918529035.html?id=7701466942106354820) [library](https://infosys.beckhoff.com/content/1033/tcplclib_tc3_eventlogger/5918529035.html?id=7701466942106354820) and send it if required. The event text can also be queried for this event. This allows an error code to be converted into a plain text description, which often exists in several languages.

#### *Return value*

![](_page_62_Picture_239.jpeg)

#### **Inputs**

```
VAR_INPUT
eErrorId : RK512 Error t;
stEventEntry : REFERENCE TO TcEventEntry;
END_VAR
```
![](_page_62_Picture_240.jpeg)

#### **Requirements**

![](_page_62_Picture_241.jpeg)

-<mark>nErrorId</mark> *UDINT* 

# **5.2.2.4 SerialLineControlADSErr\_TO\_TcEventEntry**

SerialLineControlADSErr TO TcEventEntry

BOOL SerialLineControlADSErr\_TO\_TcEventEntry

stEventEntry REFERENCE TO TeEventEntry

The SerialLineControlADSErr\_TO\_TcEventEntry function converts errors that can occur in the [SerialLineControlADS \[](#page-51-0)[}](#page-51-0) [52\]](#page-51-0) function block to an event definition.

The event definition (of type [TcEventEntry](https://infosys.beckhoff.com/content/1033/tcplclib_tc3_eventlogger/5286034059.html?id=7048117718982560800)) can be used to create an event with the [Tc3\\_EventLogger PLC](https://infosys.beckhoff.com/content/1033/tcplclib_tc3_eventlogger/5918529035.html?id=7701466942106354820) [library](https://infosys.beckhoff.com/content/1033/tcplclib_tc3_eventlogger/5918529035.html?id=7701466942106354820) and send it if required. The event text can also be queried for this event. This allows an error code to be converted into a plain text description, which often exists in several languages.

#### **E**<sup>,</sup> Return value

![](_page_63_Picture_241.jpeg)

#### **Inputs**

```
VAR_INPUT
             : UDINT;
 stEventEntry : REFERENCE TO TcEventEntry;
END_VAR
```
![](_page_63_Picture_242.jpeg)

#### **Requirements**

![](_page_63_Picture_243.jpeg)

# **5.3 Data Types**

## <span id="page-63-0"></span>**5.3.1 Structures**

### **5.3.1.1 ComBuffer**

The data structure **ComBuffer** is a data buffer for decoupling the hardware-dependent communication blocks from the hardware-independent blocks (see also [Communication concept \[](#page-30-0)[}](#page-30-0) [31\]](#page-30-0)). At the same time this decouples a fast communication task from the standard task. Data buffers of type ComBuffer are never directly written or read by the user, but are merely used as intermediate storage for the communication blocks.

```
TYPE ComBuffer
STRUCT<br>Buffer
     Buffer : ARRAY[0..300] OF BYTE; (* ringbuffer *)<br>RdIdx : INT; (* first valid byte in ringbuf
     RdIdx : INT; (* first valid byte in ringbuffer *)<br>WrIdx : INT; (* first invalid byte in ringbuffer<br>Count : INT; (* number of bytes in ringbuffer *)
                                 (* first invalid byte in ringbuffer *)
     Count : INT; (* number of bytes in ringbuffer *)
     FreeByte : INT; (*) (* number of free bytes in ringbuffer *)<br>Error : INT; (*) error code of serial line interface *
Error : INT; (* error code of serial line interface *)
    blocked  : BOOL;    (* semaphore for task synchronization *)
END_STRUCT
END_TYPE
```
# ECKHOFF

### **Requirements**

![](_page_64_Picture_215.jpeg)

### <span id="page-64-0"></span>**5.3.1.2 ComRegisterList\_t, ComRegisterData\_t**

#### **Data structures of the register list**

Data type *ComRegisterList\_t* has been defined for reading and writing of registers of a serial Bus Terminal. Each entry of the *register list* contains the register number and the register content.

#### **ComRegisterList\_t**

```
TYPE ComRegisterList_t : ARRAY[0..63] OF ComRegisterData_t;
END_TYPE
```
#### **ComRegisterData\_t**

```
TYPE ComRegisterData t :
STRUCT
Register : BYTE;
Value : WORD;
END_STRUCT
END_TYPE
```
#### **Requirements**

![](_page_64_Picture_216.jpeg)

### <span id="page-64-1"></span>**5.3.1.3 ComSerialConfig**

This input structure defines which COM port is to be used and opened with which parameters.

If a parameter is changed during cyclic calls of [SerialLineControlADS \[](#page-51-0) $\triangleright$  [52\]](#page-51-0), the existing COM port connection is closed automatically, and the serial COM port is opened with the new parameter. It is not necessary to close the port explicitly by resetting the input *Connect*.

```
(* contains the configuration parameters of the com port to be opened. *)
TYPE ComSerialConfig :
STRUCT<br>ComPort : UDINT :=1;
                                     (* Serial port number [1..255] *)
        Baudrate : UDINT :=9600;
    Parity : ComParity_t :=PARITY_NONE;
    DataBits : INT :=8; (* [4..8]*)StopBits : ComStopBits t :=STOPBITS ONE;
    DTR : ComDTRCtrl_t :=DTR_CTRL_HANDSHAKE; (* 'Data Terminal Ready' signal *)<br>RTS : ComRTSCtrl_t :=RTS_CTRL_HANDSHAKE; (* 'Request to Send' signal (= RFF
              : ComRTSCtrl_t :=RTS_CTRL_HANDSHAKE; (* 'Request to Send' signal (= RFR 'Ready for Rece
iving') *)
        CTS      : BOOL :=FALSE;      (* 'Clear to Send' signal *)
    DSR : BOOL :=FALSE; (* 'Dataset Ready' signal *)
       TraceLevel : BYTE     :=0;     (* None=0;Error=1,Warning=2,Info=3,Verbose=4,Noise=5 *)
Reserved1 : BYTE;
Reserved2 : BYTE;
       Reserved3  : BYTE;
END_STRUCT
END_TYPE
```
# **BECKHOFF**

![](_page_65_Picture_171.jpeg)

![](_page_66_Picture_193.jpeg)

#### **Invalid parameterization**

Not all parameter settings for serial data transmission may be available in all cases. Some settings or combinations are not supported by the operating system (Windows, TwinCAT/BSD) or by COM port drivers or the hardware.

Example: In some cases the 1.5 stop bits or the 4 data bits options, or the combination of 5 data bits & 2 stop bits are not supported. Or the baud rate may be limited to a maximum of 115200 baud. Please also check the interface description of the respective embedded PC / IPC (e.g. [Interface](https://infosys.beckhoff.com/content/1033/cx52x0/3625281931.html?id=5284173867598621872) [description of the CX52x0](https://infosys.beckhoff.com/content/1033/cx52x0/3625281931.html?id=5284173867598621872)).

Further information on the parameters of a serial data transmission under Windows can be found in the Microsoft MSDN description of the DCB structure.

#### **Requirements**

![](_page_66_Picture_194.jpeg)

### <span id="page-66-0"></span>**5.3.1.4 KL6inData, KL6outData**

#### **Data structures for the KL6xxx serial bus terminal in 3-byte mode**

For data exchange by way of the I/O bus, every serial bus terminal needs variables of type KL6inData and KL6outData. These variables are placed at a fixed address in the memory map, and are linked to the hardware with the TwinCAT System Manager.

#### **KL6inData**

![](_page_66_Picture_195.jpeg)

D: ARRAY[0..2] OF BYTE; END\_STRUCT END\_TYPE

#### **KL6outData**

TYPE KL6outData STRUCT Ctrl: BYTE; SerCtrl: BYTE; D: ARRAY[0..2] OF BYTE; END\_STRUCT END\_TYPE

#### **Requirements**

![](_page_67_Picture_199.jpeg)

### <span id="page-67-0"></span>**5.3.1.5 KL6inData5B, KL6outData5B**

#### **Data structures for the KL6xxx serial bus terminal in 5-byte mode**

For data exchange by way of the I/O bus, every serial bus terminal needs variables of type KL6inData5B and KL6outData5B. These variables are placed at a fixed address in the memory map, and are linked to the hardware with the TwinCAT System Manager.

#### **KL6inData5B**

TYPE KL6inData5B STRUCT Status: BYTE; D: ARRAY[0..4] OF BYTE; END\_STRUCT END\_TYPE

#### **KL6outData5B**

TYPE KL6outData5B STRUCT Ctrl: BYTE; D: ARRAY[0..4] OF BYTE; END\_STRUCT END\_TYPE

#### **Requirements**

![](_page_67_Picture_200.jpeg)

### <span id="page-67-1"></span>**5.3.1.6 KL6inData22B, KL6outData22B**

#### **Data structures for the KL6xxx serial bus terminal in 22-byte mode**

For data exchange by way of the I/O bus, every serial bus terminal needs variables of type KL6inData22B and KL6outData22B. These variables are placed at a fixed address in the memory map, and are linked to the hardware with the TwinCAT System Manager.

#### **KL6inData22B**

TYPE KL6inData22B STRUCT Status : WORD; D : ARRAY[0..21] OF BYTE; END\_STRUCT END\_TYPE

#### **KL6outData22B**

TYPE KL6outData22B STRUCT Ctrl : WORD; D : ARRAY[0..21] OF BYTE; END\_STRUCT END\_TYPE

#### **Requirements**

![](_page_68_Picture_212.jpeg)

### <span id="page-68-1"></span>**5.3.1.7 EL6inData22B, EL6outData22B**

#### **Data structures for serial EtherCAT Terminal EL60xx in 22-byte mode**

For data exchange via the I/O bus each serial EtherCAT Terminal requires a variable of type EL6inData22B and a variable of type EL6outData22B. These variables are placed at a fixed address in the memory map, and are linked to the hardware with the TwinCAT System Manager.

#### **EL6inData22B**

TYPE EL6inData22B STRUCT Status : WORD; D : ARRAY[0..21] OF BYTE; END\_STRUCT END\_TYPE

#### **EL6outData22B**

TYPE EL6outData22B STRUCT Ctrl : WORD; D : ARRAY[0..21] OF BYTE; END\_STRUCT END\_TYPE

#### **Requirements**

![](_page_68_Picture_213.jpeg)

### <span id="page-68-0"></span>**5.3.1.8 PcComInData, PcComOutData**

#### **Data structures for the COM serial PC interfaces**

Every serial PC interface needs a variable of type PcComInData and one of type PcComOutData for data exchange. These variables are placed at a fixed address in the memory map, and are linked to the hardware with the TwinCAT System Manager.

#### **PcComInData**

TYPE PcComInData **STRUCT** SerStatus: WORD; D: ARRAY[0..63] OF BYTE; END\_STRUCT END\_TYPE

#### **PcComOutData**

TYPE PcComOutData **STRUCT** SerCtrl: WORD; D: ARRAY[0..63] OF BYTE; END\_STRUCT END\_TYPE

![](_page_69_Picture_264.jpeg)

### <span id="page-69-2"></span>**5.3.1.9 P3694buffer**

Data buffers of type P3964buffer are used in association with the function block [P3964R \[](#page-53-0) $\blacktriangleright$  [54\]](#page-53-0). These buffers are written and read by the user.

TYPE P3964buffer **STRUCT** D : ARRAY [0..16#0FFF] OF BYTE; END\_STRUCT END\_TYPE

#### **Requirements**

![](_page_69_Picture_265.jpeg)

### <span id="page-69-1"></span>**5.3.2 Enumerations**

### **5.3.2.1 ComDTRCtrl\_t**

```
TYPE ComDTRCtrl t :
(
DTR_CTRL_DISABLE,
DTR_CTRL_ENABLE,
DTR_CTRL_HANDSHAKE
);
.<br>END_TYPE
```
#### **Requirements**

![](_page_69_Picture_266.jpeg)

### <span id="page-69-0"></span>**5.3.2.2 ComError\_t**

Error codes of type ComError\_t are listed below. A complete list of all possible error codes  $[\triangleright$  [74\]](#page-73-1) can be found in the appendix.

#### **ComError\_t**

```
TYPE ComError t :
(
\begin{tabular}{ll} \multicolumn{2}{l}{{\text{COMEROR}}}\n & & & & & & \multicolumn{2}{l}{\multicolumn{2}{l}{\begin{tabular}{l} \multicolumn{2}{l}{\text{COMEROR}}}\n & & & & \multicolumn{2}{l}{\multicolumn{2}{l}{\text{COMEROR}}}\n \multicolumn{2}{l}{\text{COMEROR}}\n \multicolumn{2}{l}{\text{PARAMETERCHANGED}} & & & \multicolumn{2}{l}{\text{:= 1}}\n \end{tabular} \end{tabular}COMERROR_PARAMETERCHANGED       := 1, (* input parameters changed during reception *)
COMERROR_TXBUFFOVERRUN          := 2, (* string > transmit buffer *)
COMERROR_STRINGOVERRUN          := 10, (* end of string *)
COMERROR_ZEROCHARINVALID        := 11, (* string cannot receive zero characters *)
COMERROR_INVALIDPOINTER         := 20, (* invalid data pointer, e. g. zero *)
COMERROR_INVALIDRXPOINTER       := 21, (* invalid data pointer for ReceiveData *)
COMERROR_INVALIDRXLENGTH        := 22, (* invalid length for ReceiveData, e. g. zero *)
COMERROR_DATASIZEOVERRUN        := 23, (* end of data block *)
COMERROR_INVALIDPROCESSDATASIZE := 24,<br>COMERROR_MODENOTSUPPORTED := 16#
                                                := 16\#0101, (* mode not supported (3-Byte Terminals connected to bus
controllers) *)
COMERROR_INVALIDCHANNELNUMBER   := 16#0102,
COMERROR_INVALIDBAUDRATE        := 16#1001,
COMERROR_INVALIDNUMDATABITS := 16#1002,<br>COMERROR_INVALIDNUMSTOPBITS := 16#1003,
\begin{array}{lll} \texttt{COMERROR\_INVALIDNUMSTOPBITS} & := & 16\#1003\textit{,} \\ \texttt{COMERROR\_INVALIDPARITY} & := & 16\#1004\textit{,} \end{array}COMERROR
\_INVALIDPARITY := 16#1004,
COMERROR
INVALIDHANDSHAKE := 16#1005,
COMERROR_INVALIDHANDSHAKE       := 16#1005,
\overline {\text{COMERROR}}INVALIDNUMREGISTERS
COMEROR INVALIDREGISTER
```
![](_page_70_Picture_229.jpeg)

![](_page_70_Picture_230.jpeg)

### <span id="page-70-2"></span>**5.3.2.3 ComHandshake\_t**

```
TYPE ComHandshake_t :
(
HANDSHAKE_NONE,
HANDSHAKE_RTSCTS,
HANDSHAKE_XONXOFF,
RS485_FULLDUPLEX,
RS485_HALFDUPLEX,
RS485_FULLDUPLEX_XONXOFF,
RS485_HALFDUPLEX_XONXOFF
);
END_TYPE
```
#### **Requirements**

![](_page_70_Picture_231.jpeg)

### <span id="page-70-1"></span>**5.3.2.4 ComParity\_t**

```
TYPE ComParity t :
(
PARITY_NONE,
PARITY_EVEN,
PARITY_ODD,
PARITY MARK, (* only available with SerialLineControlADS *)
PARITY SPACE (* only available with SerialLineControlADS *)
) \, ;
END_TYPE
```
#### **Requirements**

![](_page_70_Picture_232.jpeg)

## **5.3.2.5 ComRTSCtrl\_t**

```
TYPE ComRTSCtrl_t :
(
RTS CTRL DISABLE,
RTS CTRL ENABLE,
RTS CTRL HANDSHAKE,
RTS_CTRL_TOGGLE
);
END_TYPE
```
#### **Requirements**

![](_page_70_Picture_233.jpeg)

### <span id="page-70-0"></span>**5.3.2.6 ComSerialLineMode\_t**

The enumeration type ComSerialLineMode\_t fixes the type of serial hardware used for various hardwaredependent function blocks of the serial communication library.

```
TYPE ComSerialLineMode_t :
(
SERIALLINEMODE_DEFAULT,
SERIALLINEMODE KL6 3B ALTERNATIVE,
SERIALLINEMODE_KL6_5B_STANDARD,
SERIALLINEMODE_KL6_22B_STANDARD,
SERIALLINEMODE<sup>PC</sup> COM PORT,
SERIALLINEMODE_EL6_22B,
SERIALLINEMODE_IE6_11B
);
END_TYPE
```
![](_page_71_Picture_169.jpeg)

### **5.3.2.7 ComStopBits\_t**

```
TYPE ComStopBits t :
(
STOPBITS ONE := 1,
STOPBITS TWO := 2,
STOPBITS ONE5 := 3
);
.<br>END_TYPE
```
#### **Requirements**

![](_page_71_Picture_170.jpeg)

# **5.4 Global constants**

# **5.4.1 Global\_Version**

All libraries have a certain version. The version is indicated in the PLC library repository, for example. A global constant of type ST\_LibVersion contains the library version information:

```
VAR_GLOBAL CONSTANT
stLibVersion_Tc2_SerialCom : ST_LibVersion;
END_VAR
```
To check whether the version you have is the version you need, use the function F\_CmpLibVersion (defined in Tc2\_System library).

![](_page_71_Picture_14.jpeg)

All other options for comparing library versions, which you may know from TwinCAT 2, are outdated!
### **6 Examples**

The following examples were developed with different hardware.

#### **Example 1 - Tutorial**

The application of the library blocks is explained in the form of a  $Tutorial$  [ $\blacktriangleright$  [18\]](#page-17-0), including the sections 'Integration in a PLC program' and 'Configuration in the TwinCAT System Manager'. Reference is also made to the use of different hardware.

Project [https://infosys.beckhoff.com/content/1033/TF6340\\_Tc3\\_Serial\\_Communication/Resources/](https://infosys.beckhoff.com/content/1033/TF6340_Tc3_Serial_Communication/Resources/392132619.zip) [392132619/.zip](https://infosys.beckhoff.com/content/1033/TF6340_Tc3_Serial_Communication/Resources/392132619.zip)

#### **Example 2 - Application of virtual Com ports**

This example can be used for different applications with virtual Com ports. Any data can be sent or received.

This is not really an example but a test program for testing the communication connection to the USB device. Nevertheless, as a first step it is advisable to use a Windows terminal program to test the functionality of the VirtualComPort driver of your device.

In an application that uses a virtual Com port only the call of [SerialLineControlADS \[](#page-51-0) $\triangleright$  [52\]](#page-51-0) is specific. The other serial communication calls, such as send and receive data, are identical to actual serial ports.

Linking in the TwinCAT System Manager is not required.

The example can be used for convenient commissioning and testing of the device. The example features a visualization.

Project [https://infosys.beckhoff.com/content/1033/TF6340\\_Tc3\\_Serial\\_Communication/Resources/](https://infosys.beckhoff.com/content/1033/TF6340_Tc3_Serial_Communication/Resources/1494421387.zip) [1494421387/.zip](https://infosys.beckhoff.com/content/1033/TF6340_Tc3_Serial_Communication/Resources/1494421387.zip)

#### **Requirements**

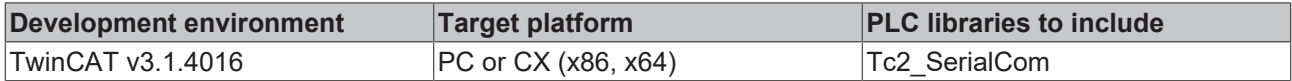

## **7 Appendix**

### **7.1 Error codes overview**

Not for all function blocks of the PLC library Tc2\_SerialComm return the same error codes.

Three functions blocks have own error lists.

The most function blocks return an error as **Error Codes ComError t [** $\sqrt{74}$  $\sqrt{74}$ ].

The following three function blocks are an exception:

- **SerialLineControlADS**: The function block returns errors only from its [specific error list \[](#page-74-0) $\sqrt{75}$  $\sqrt{75}$ ].
- **P3964R:** The function block returns errors only from its [specific error list \[](#page-79-0) $\triangleright$  [80\]](#page-79-0).
- <span id="page-73-0"></span>• **RK512:** The function block returns errors only from its [specific error list \[](#page-80-0) $\triangleright$  [81\]](#page-80-0).

### **7.2 Error Codes ComError\_t**

#### **ComError\_t** TYPE ComError\_t :

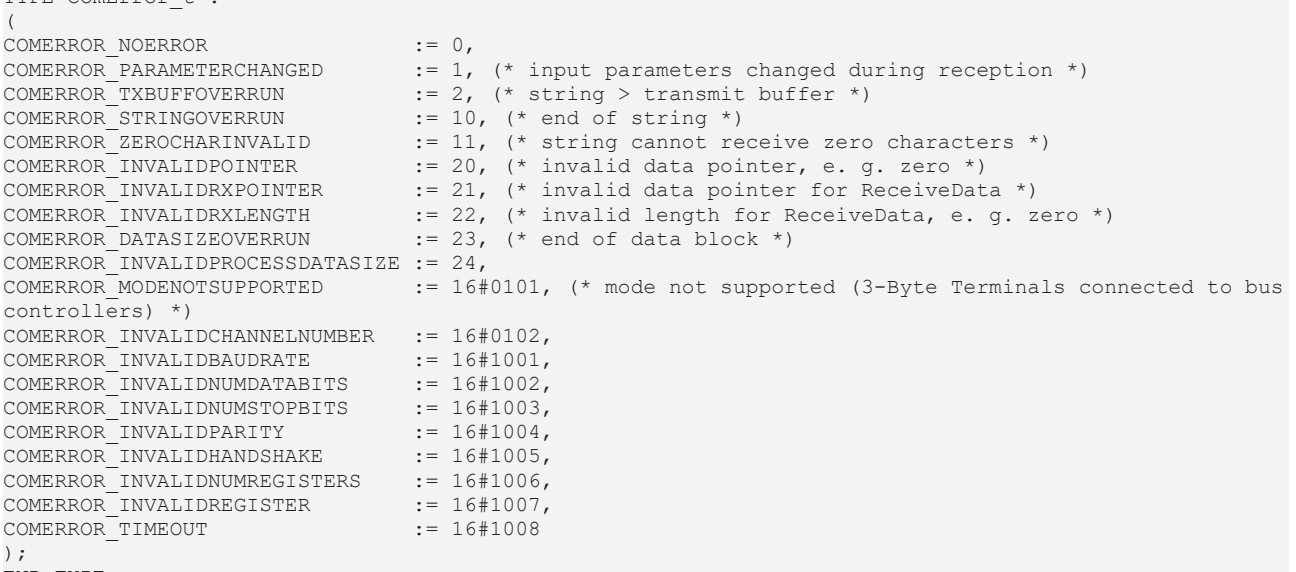

#### END\_TYPE

#### **Requirements**

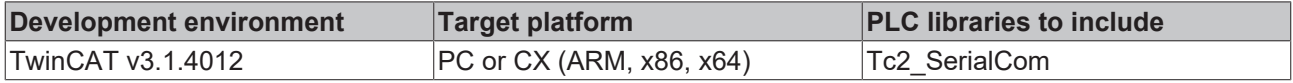

### <span id="page-74-0"></span>**7.3 Error Codes SerialLineControlADS**

#### **Overview**

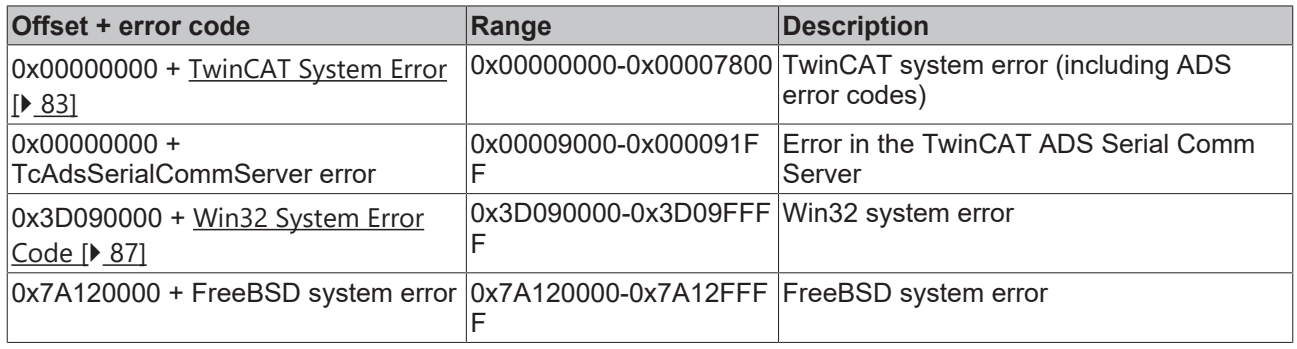

Error codes of the type *ComError\_t* are not used by this function block.

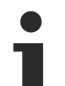

#### **Debugging**

For more detailed error analysis additional debug outputs can be configured in the TcAdsSerialCommServer. Use the variable *TraceLevel* in the input structure [SerialCfg \[](#page-64-0)[}](#page-64-0) [65\]](#page-64-0) for this

purpose.

#### **additional information on the most important TwinCAT system errors**

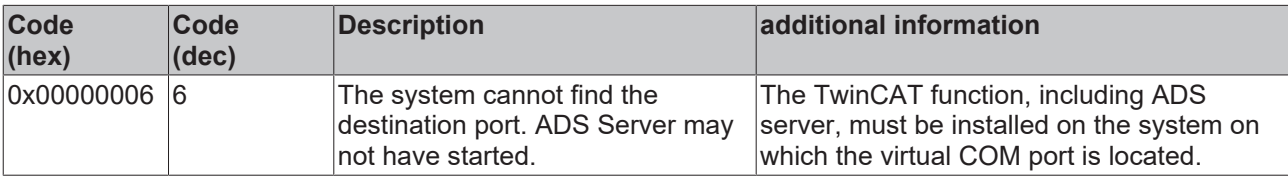

#### **TcAdsSerialCommServer errors**

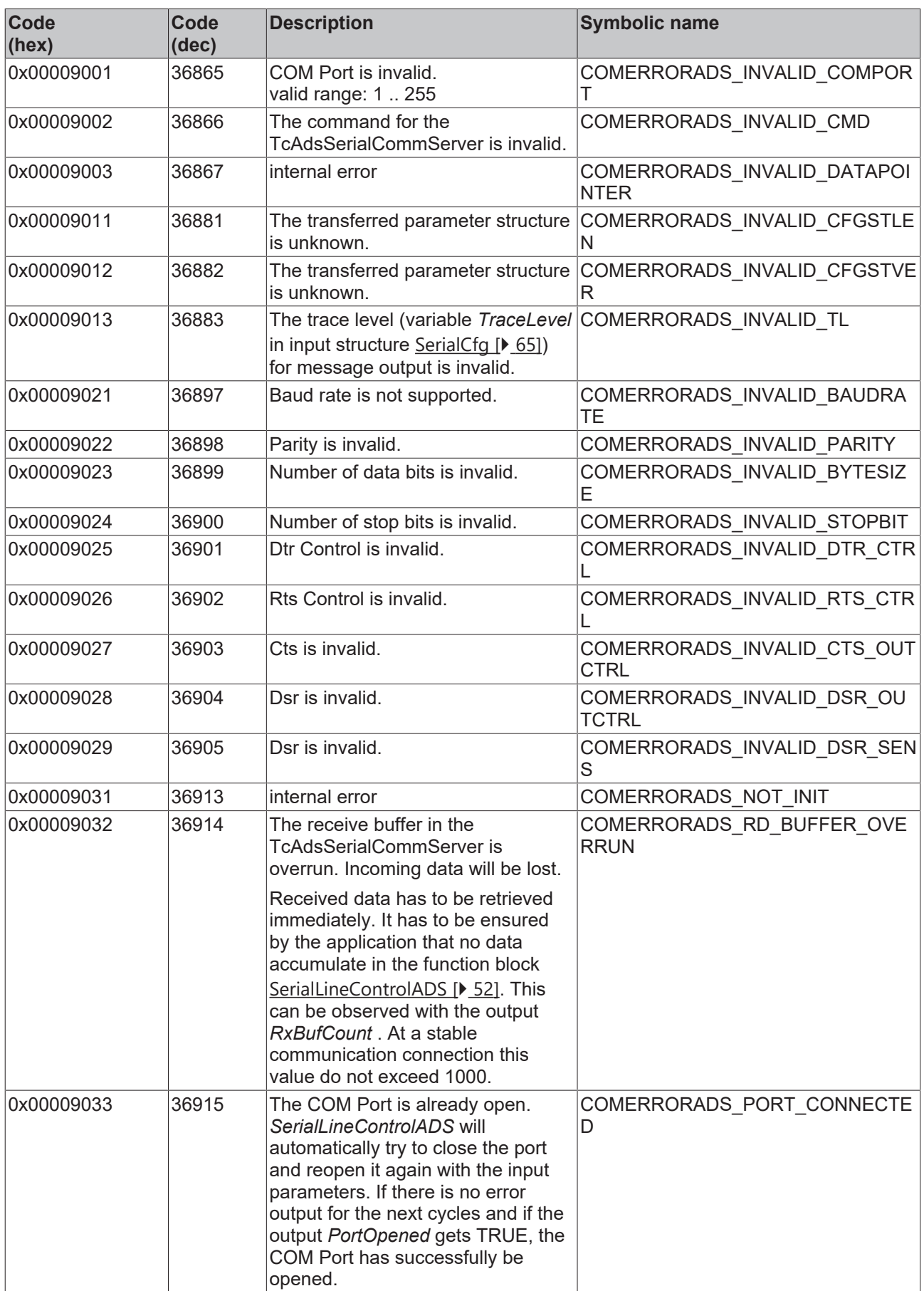

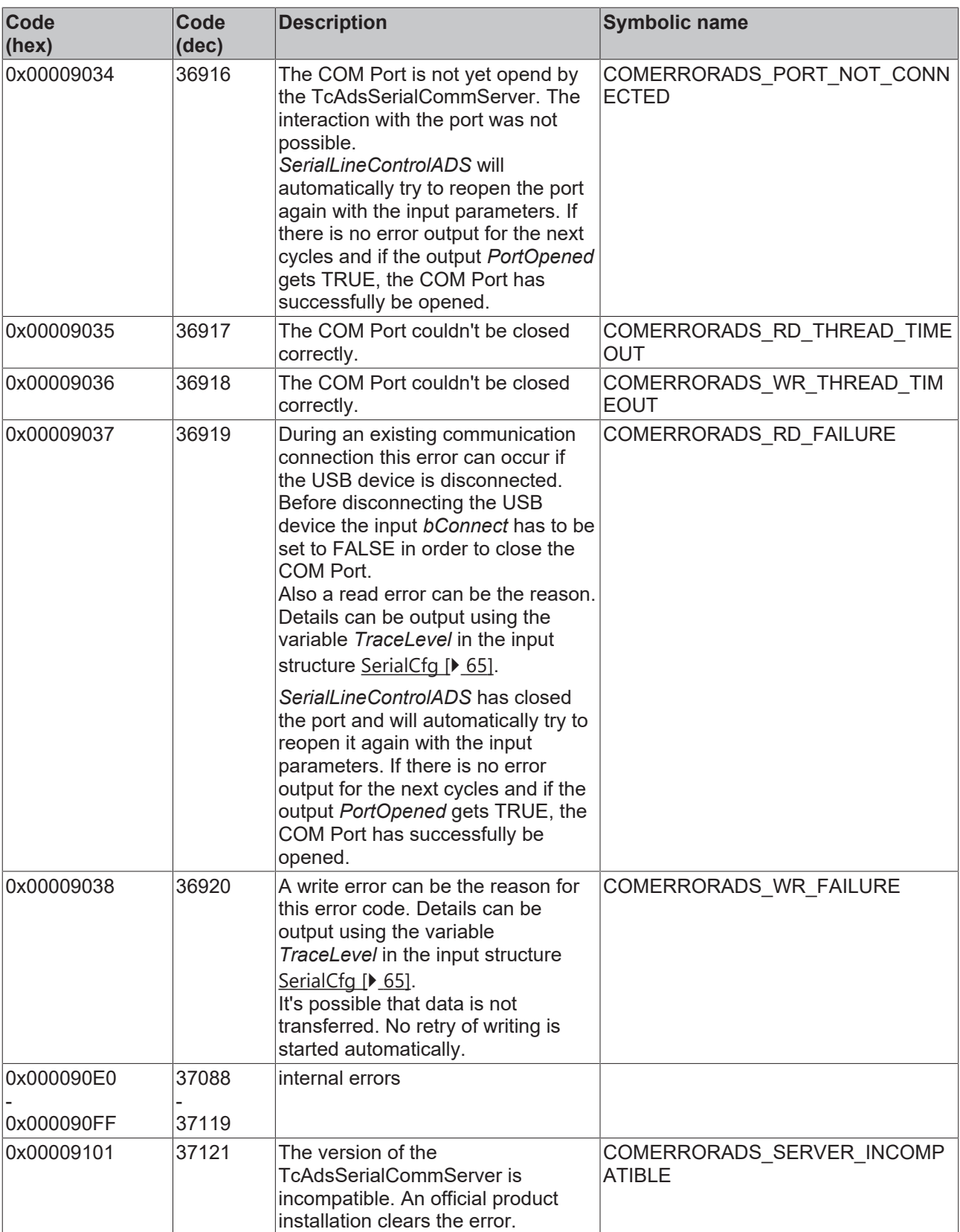

#### **Additional information regarding the main Win32 system errors**

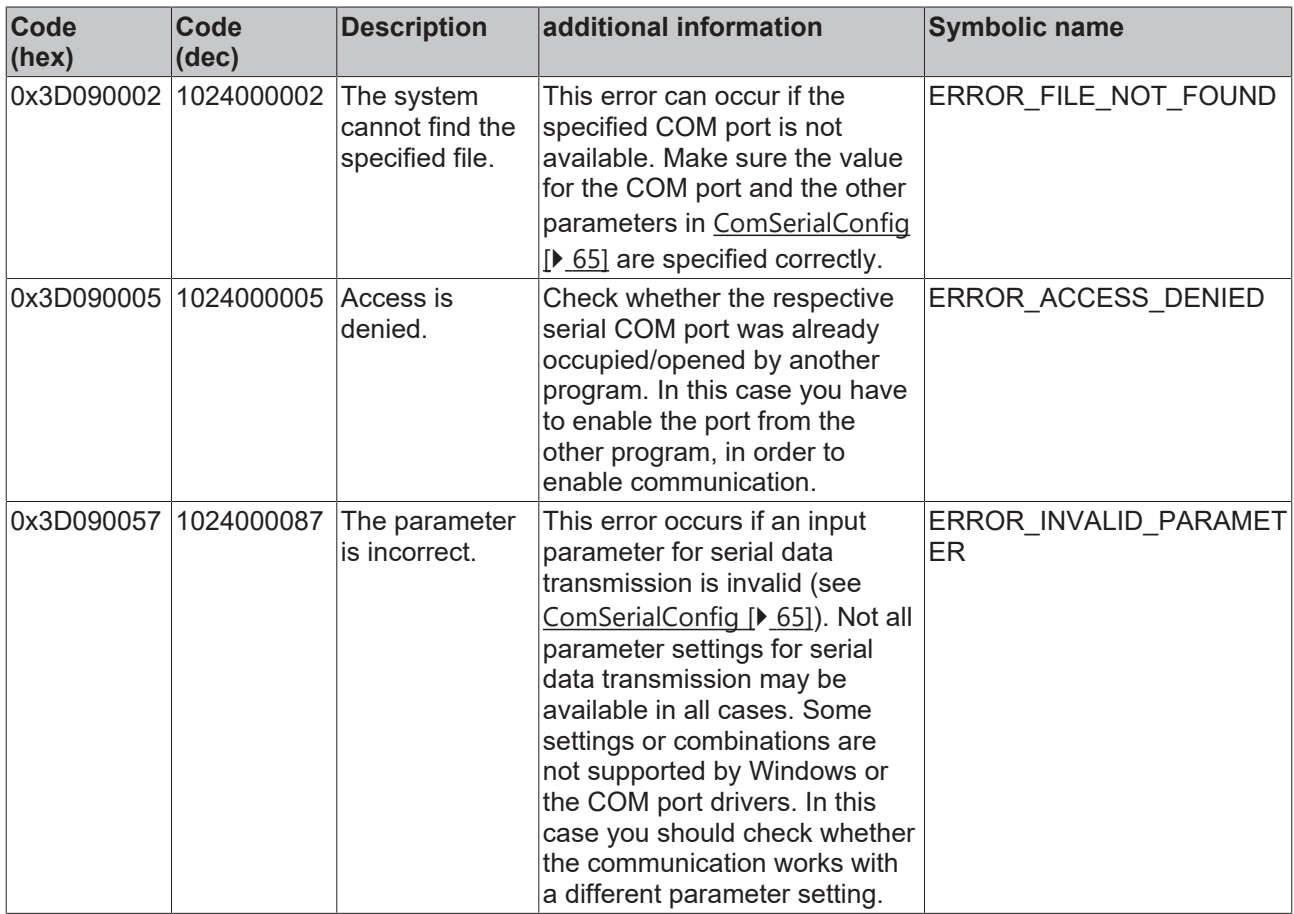

#### **Additional information regarding the main FreeBSD system errors**

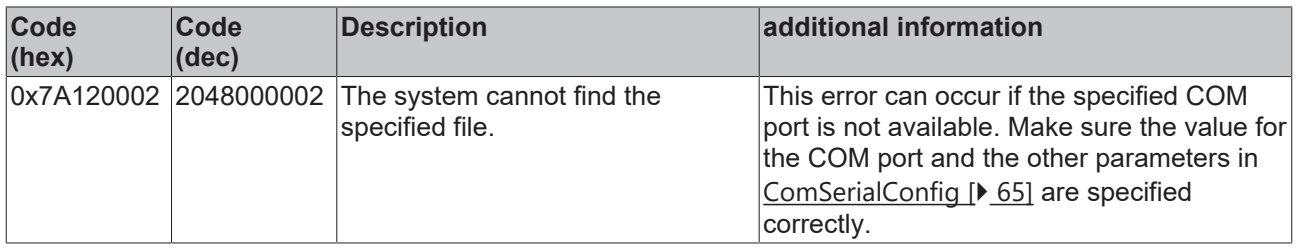

#### **Requirements**

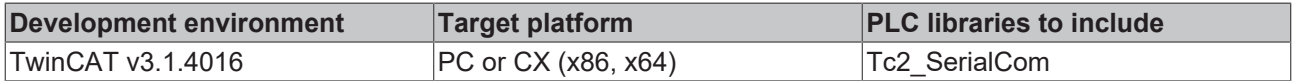

### <span id="page-79-0"></span>**7.4 Error Codes 3964R**

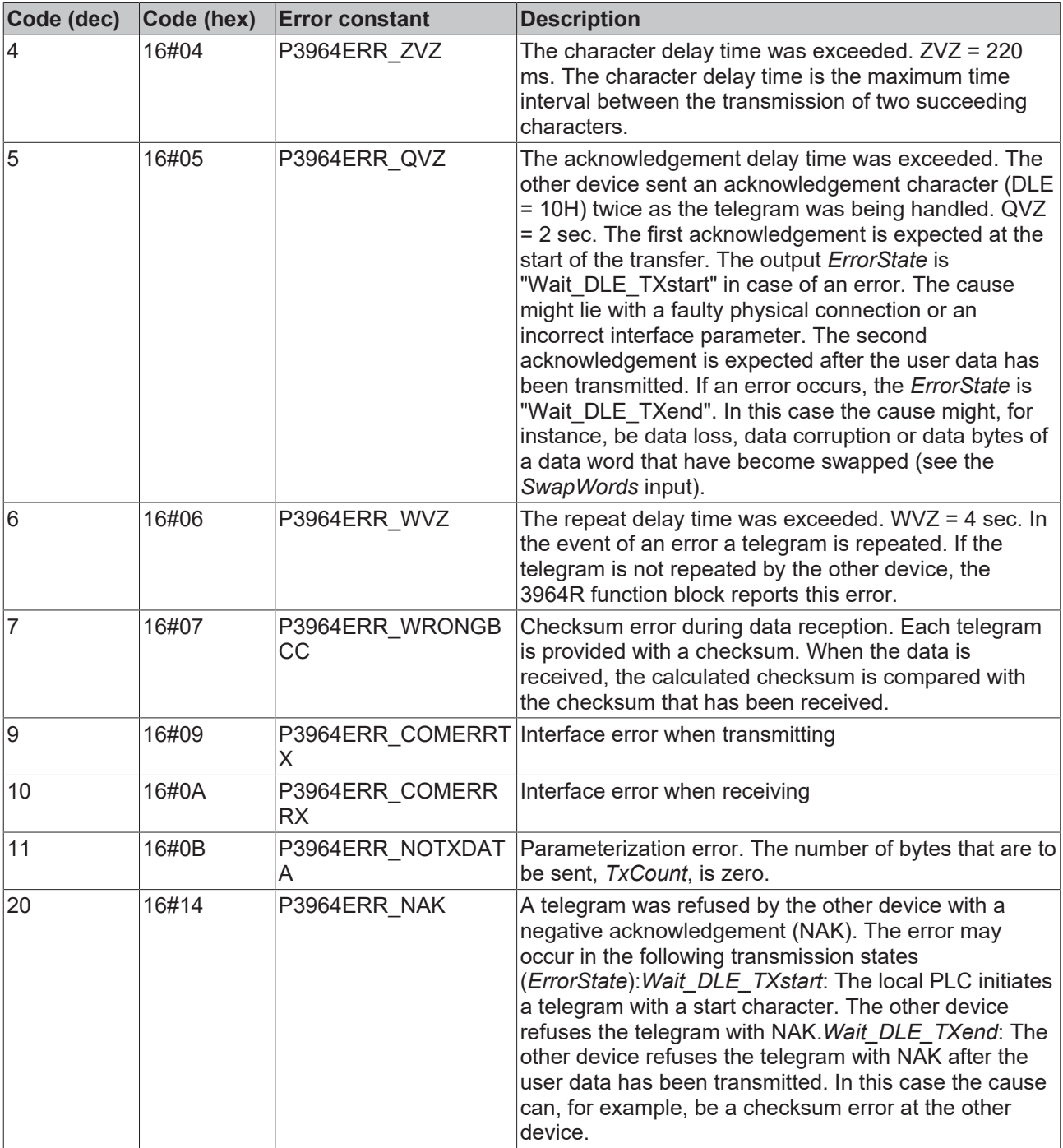

#### **Requirements**

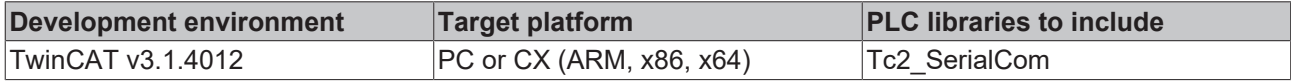

### <span id="page-80-0"></span>**7.5 Error Codes RK512**

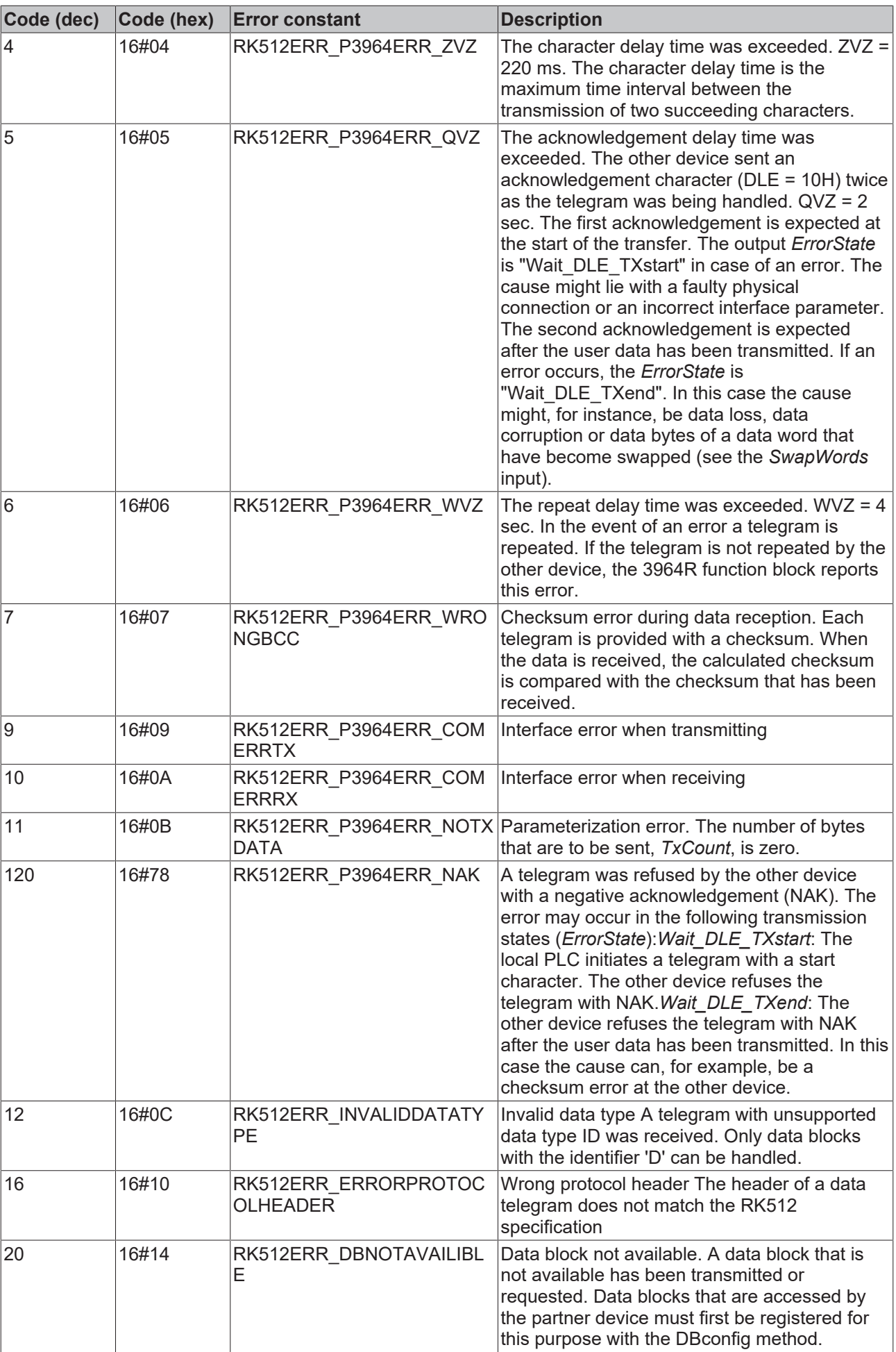

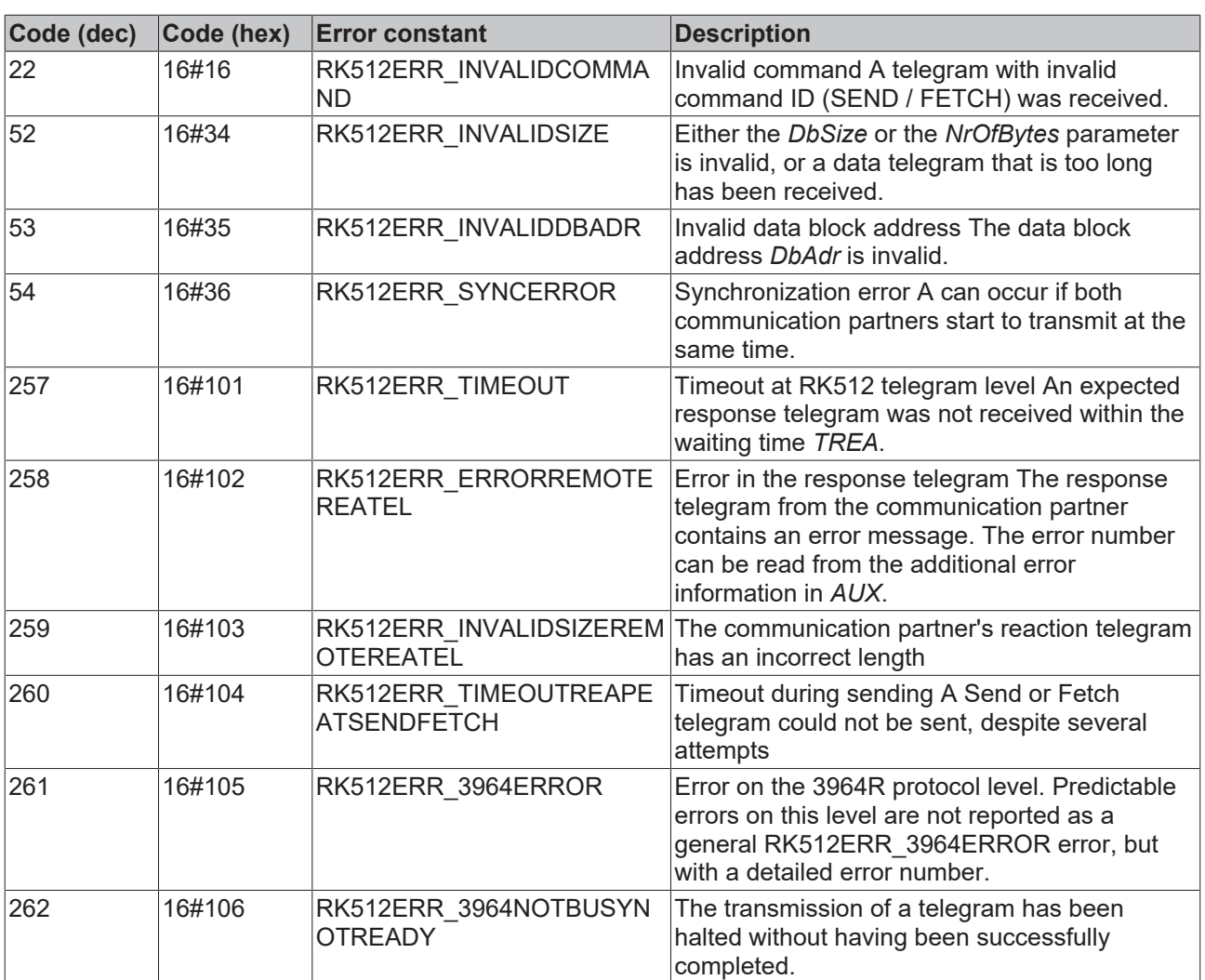

#### **Requirements**

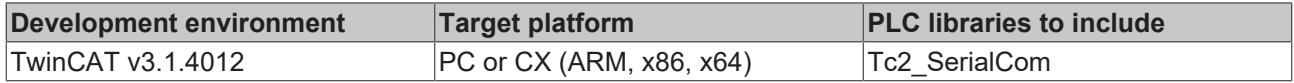

### <span id="page-82-0"></span>**7.6 ADS Return Codes**

Grouping of error codes:

Global error codes: [ADS Return Codes \[](#page-82-1)[}](#page-82-1) [83\]](#page-82-1)... (0x9811\_0000 ...) Router error codes: [ADS Return Codes \[](#page-83-0) $\blacktriangleright$  [84\]](#page-83-0)... (0x9811\_0500 ...) General ADS errors: [ADS Return Codes \[](#page-83-1)[}](#page-83-1) [84\]](#page-83-1)... (0x9811\_0700 ...) RTime error codes: <u>ADS Return Codes</u> [▶ [86\]](#page-85-0)... (0x9811\_1000 ...)

#### <span id="page-82-1"></span>**Global error codes**

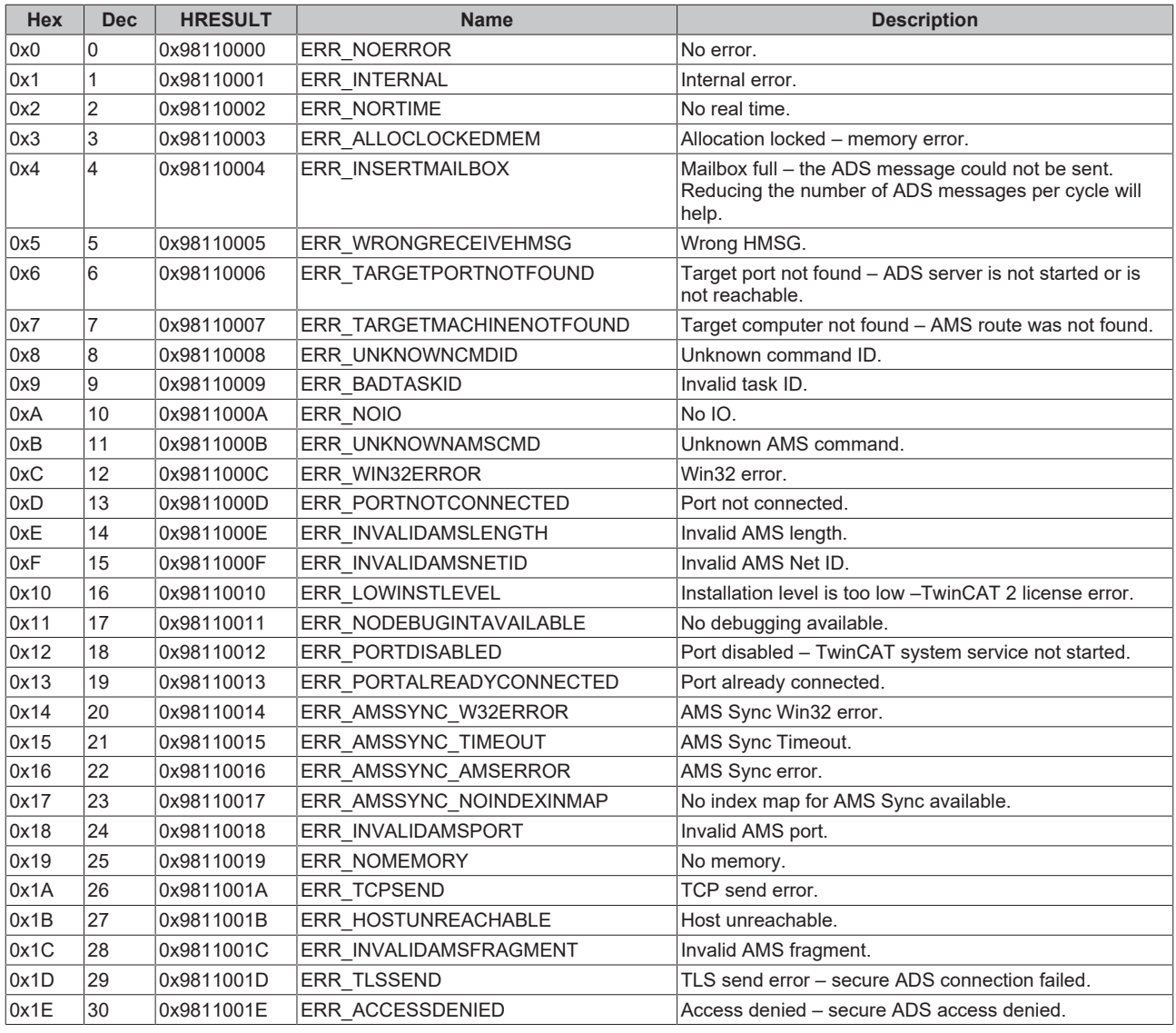

#### <span id="page-83-0"></span>**Router error codes**

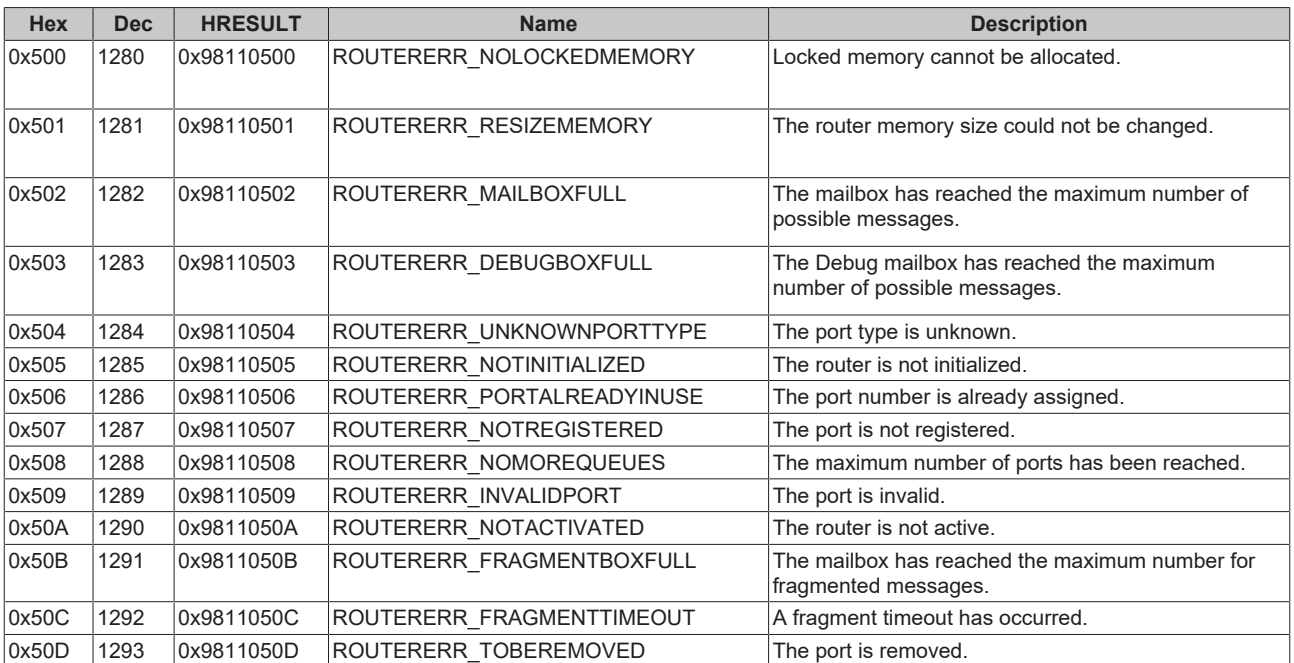

#### <span id="page-83-1"></span>**General ADS error codes**

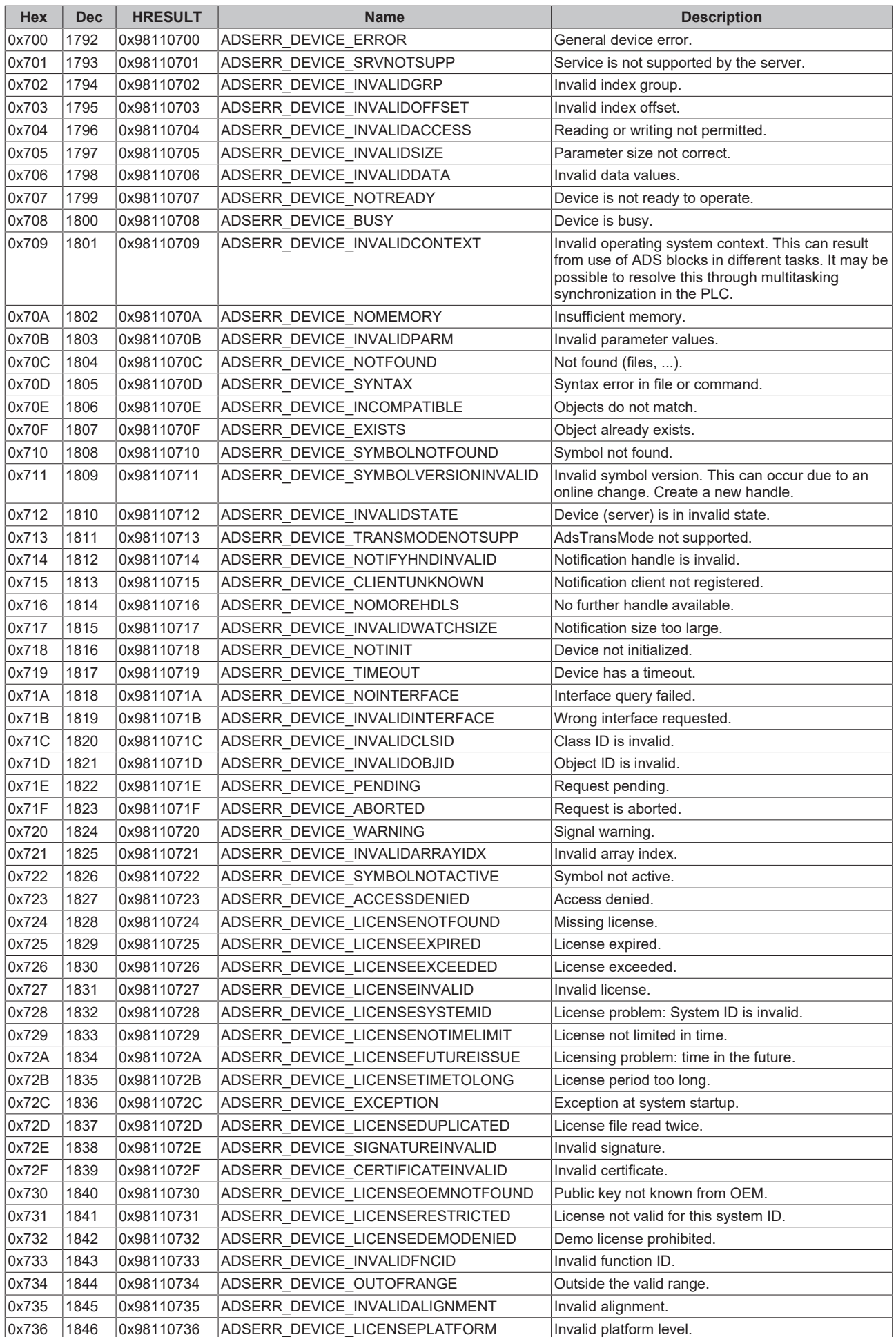

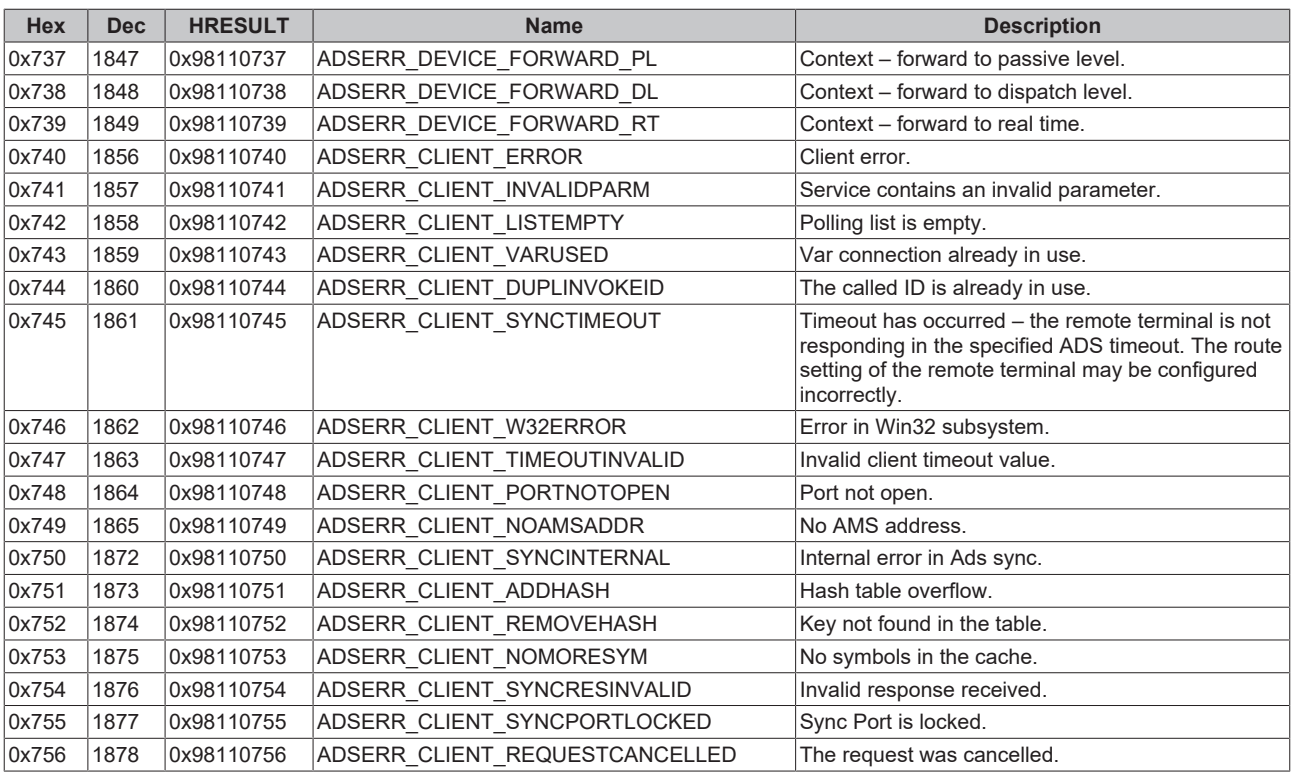

#### <span id="page-85-0"></span>**RTime error codes**

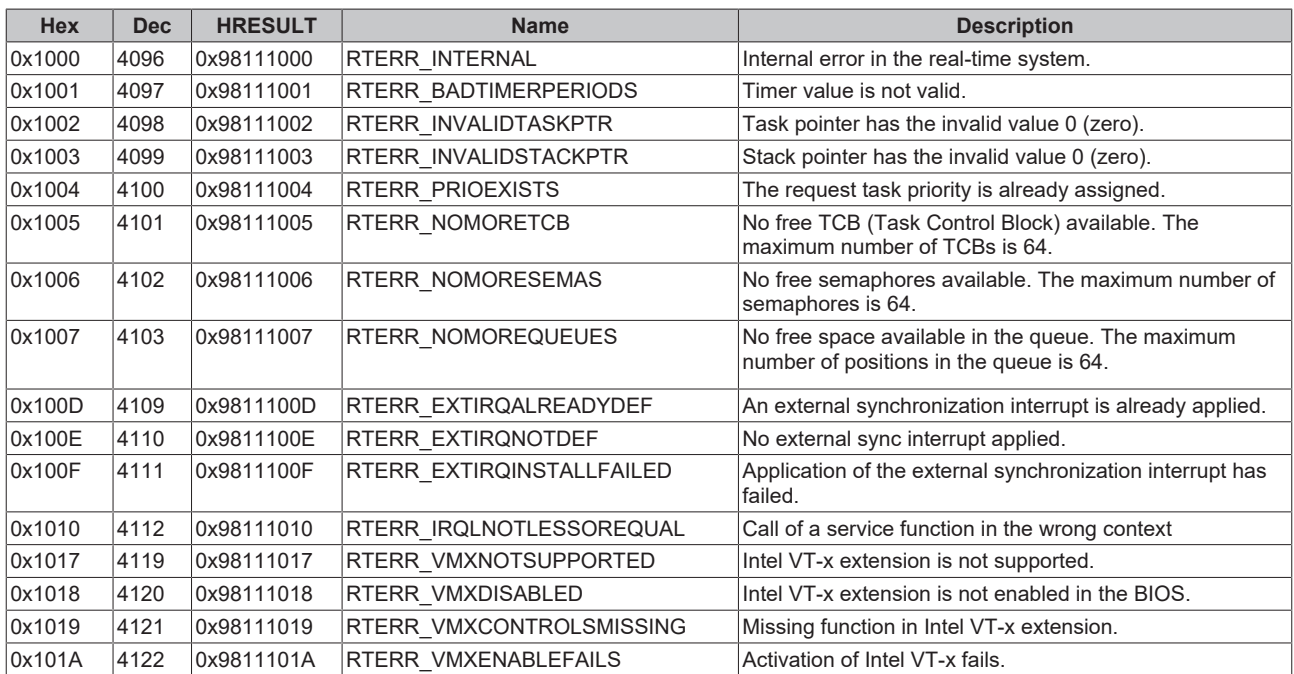

#### **Specific positive HRESULT Return Codes:**

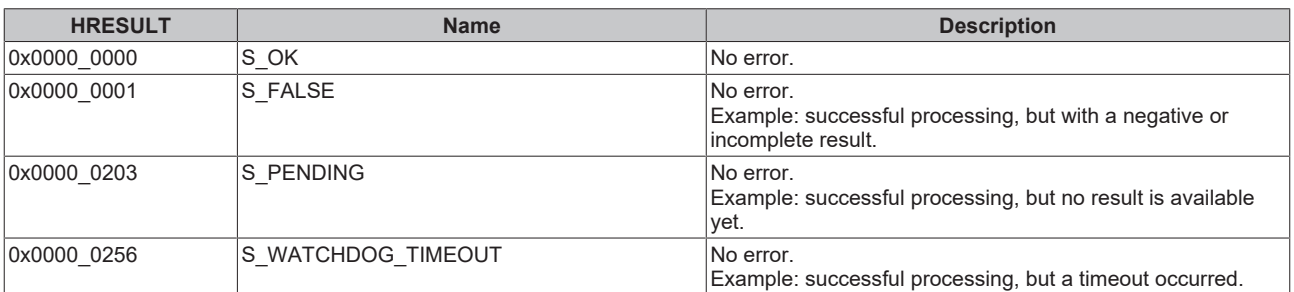

#### **TCP Winsock error codes**

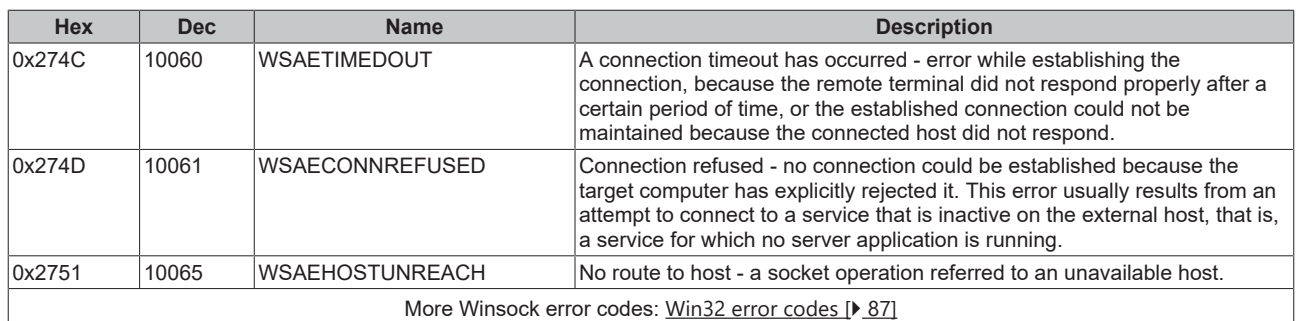

### <span id="page-86-0"></span>**7.7 Win32 Error Codes**

The following table provides a list of Win32 error codes.

[0 \[](#page-87-0)[}](#page-87-0) [88\]](#page-87-0), [100 \[](#page-89-0)[}](#page-89-0) [90\]](#page-89-0), [200 \[](#page-91-0)[}](#page-91-0) [92\]](#page-91-0), [1001 \[](#page-93-0)[}](#page-93-0) [94\]](#page-93-0), [1100 \[](#page-95-0)[}](#page-95-0) [96\]](#page-95-0), [1200 \[](#page-97-0)[}](#page-97-0) [98\]](#page-97-0), [1400 \[](#page-102-0)[}](#page-102-0) [103\]](#page-102-0), [1600 \[](#page-104-0)[}](#page-104-0) [105\]](#page-104-0), [1800](#page-108-0) [\[](#page-108-0)[}](#page-108-0) [109\]](#page-108-0), [2000 \[](#page-110-0)[}](#page-110-0) [111\]](#page-110-0), [3000 \[](#page-111-0)[}](#page-111-0) [112\]](#page-111-0), [5000 \[](#page-114-0)[}](#page-114-0) [115\]](#page-114-0), [6000 \[](#page-117-0)[}](#page-117-0) [118\]](#page-117-0), [8000 \[](#page-119-0)[}](#page-119-0) [120\]](#page-119-0), [8500 \[](#page-128-0)[}](#page-128-0) [129\]](#page-128-0), [9001 \[](#page-132-0)[}](#page-132-0) [133\]](#page-132-0), [10004 \[](#page-134-0)[}](#page-134-0) [135\]](#page-134-0), [12000 \[](#page-137-0)[}](#page-137-0) [138\]](#page-137-0),

<span id="page-87-0"></span>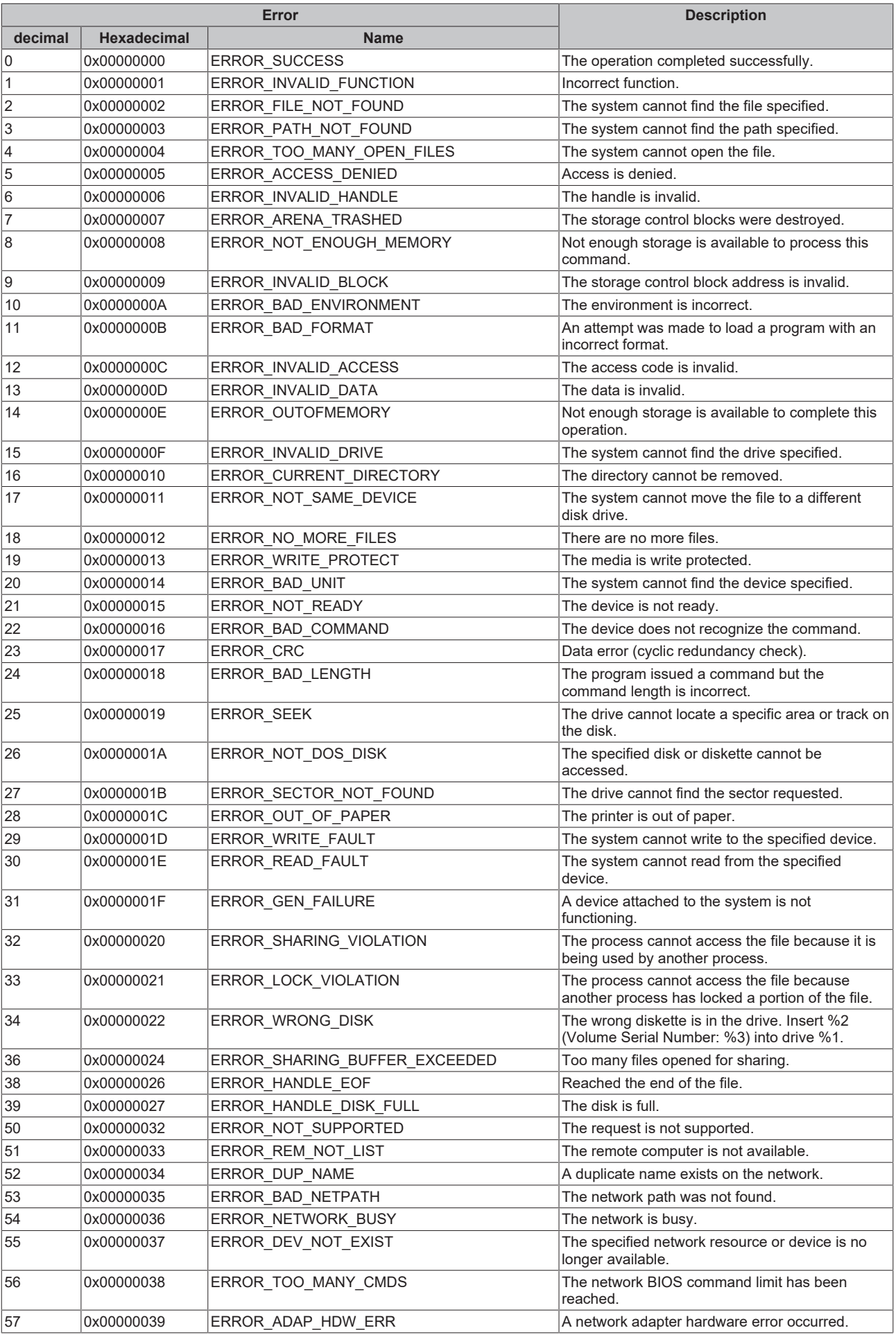

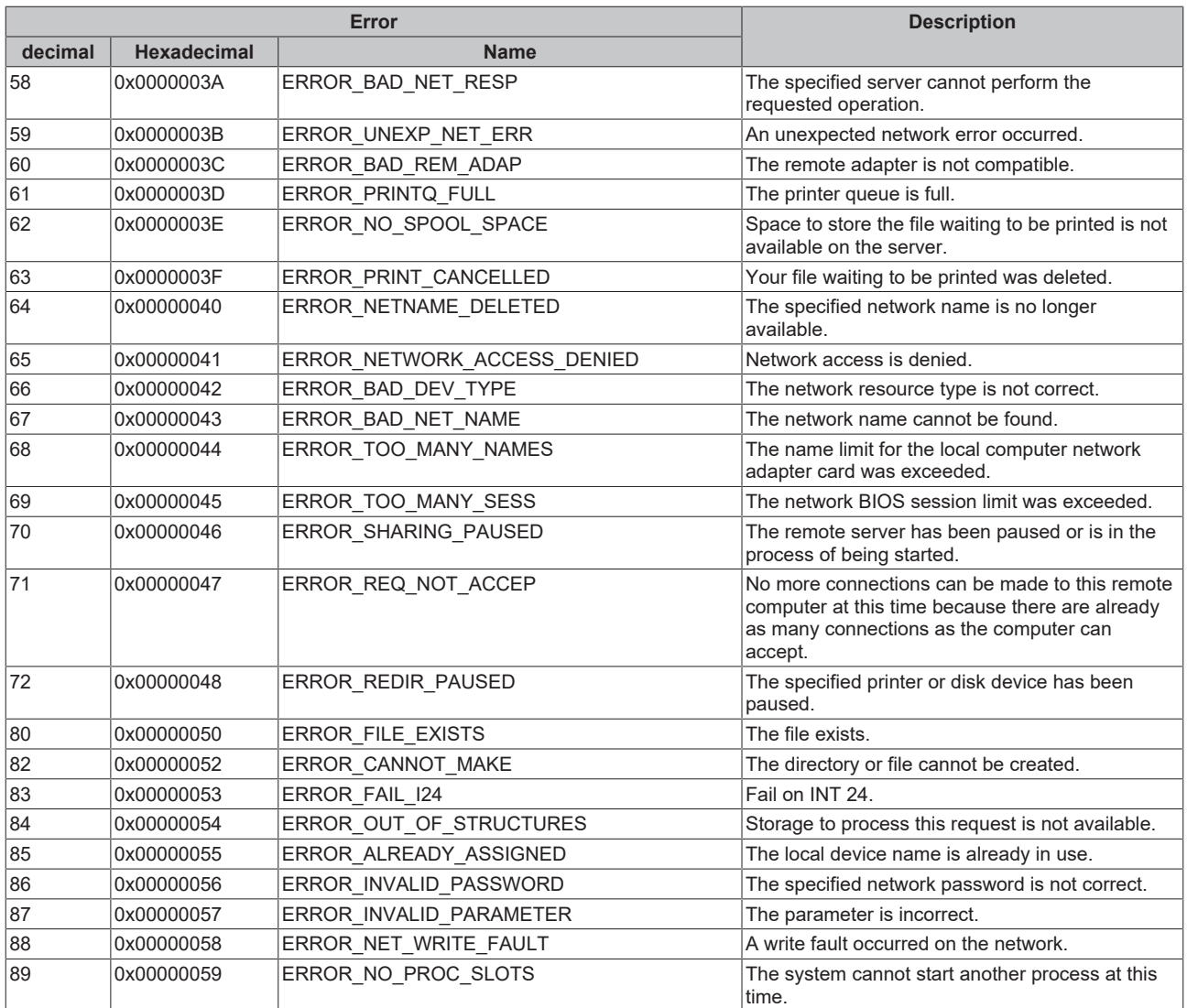

<span id="page-89-0"></span>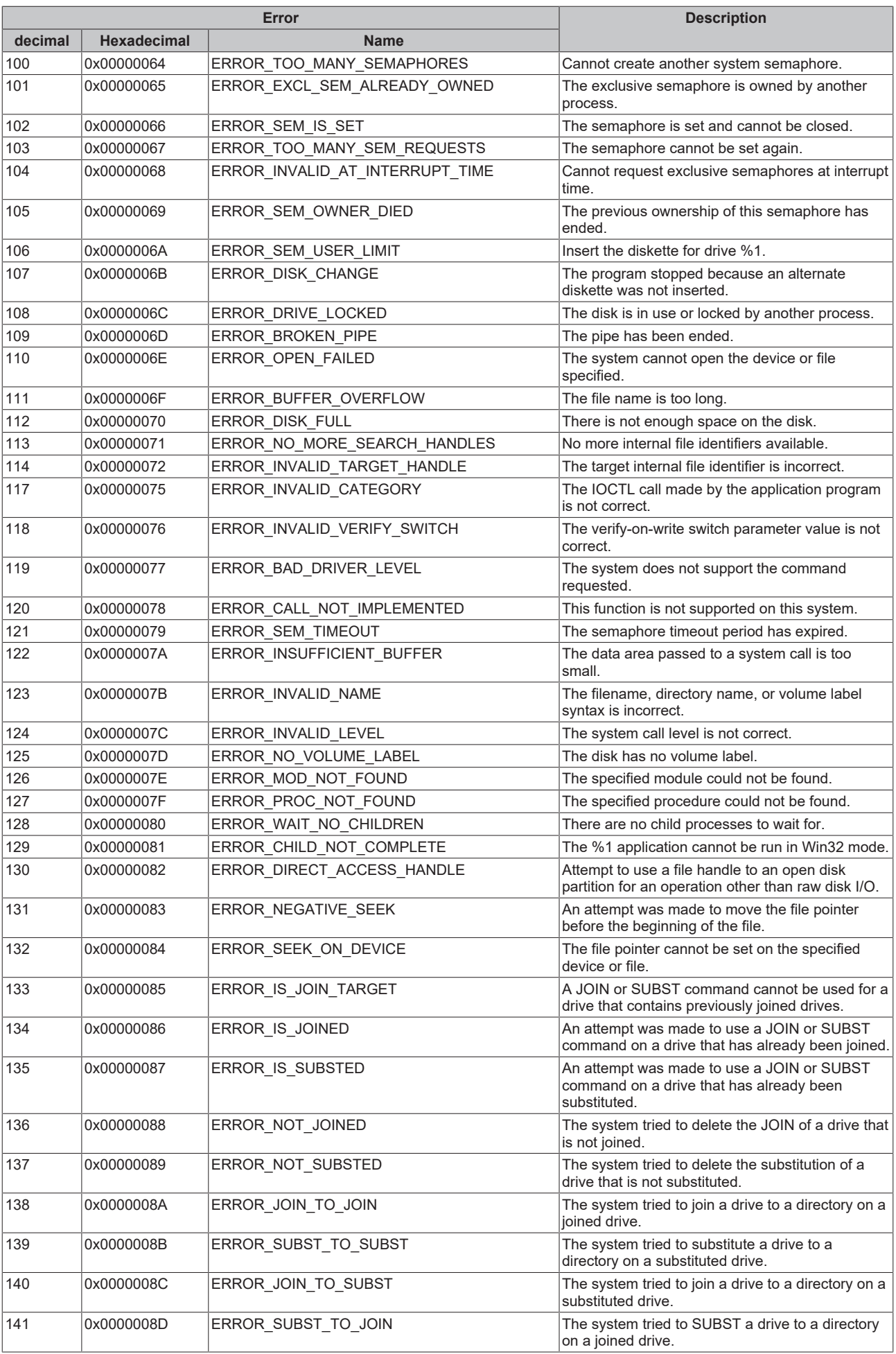

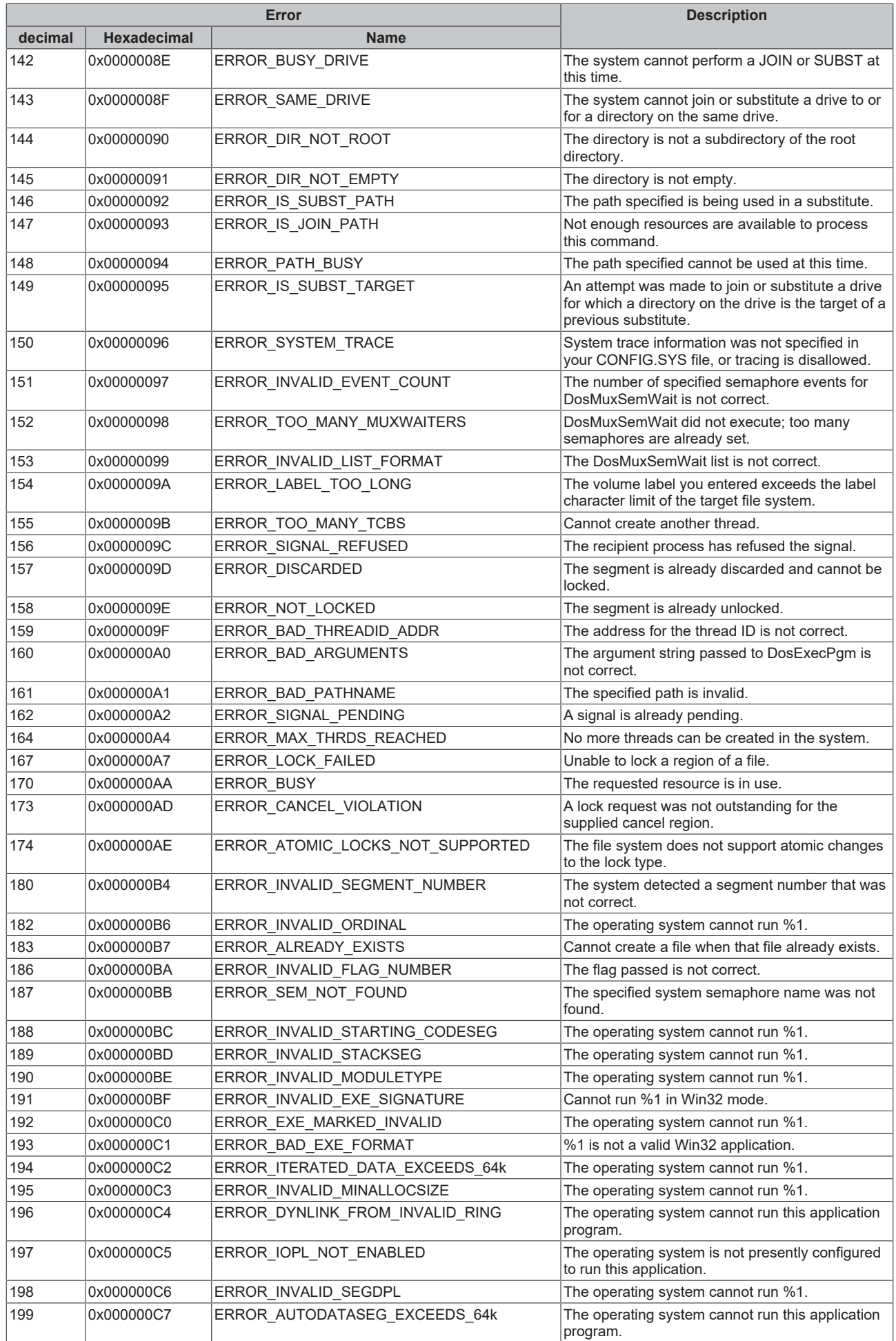

<span id="page-91-0"></span>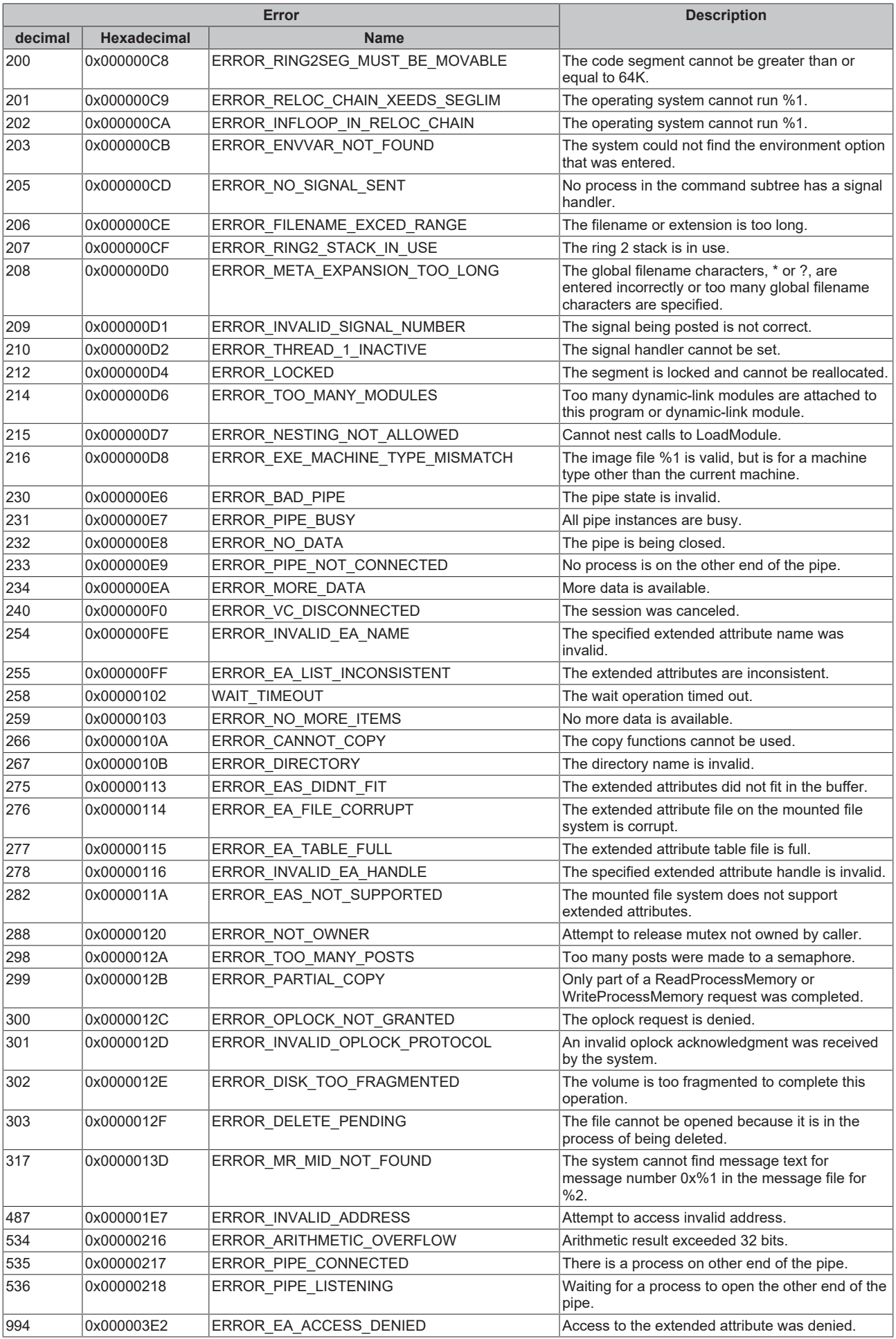

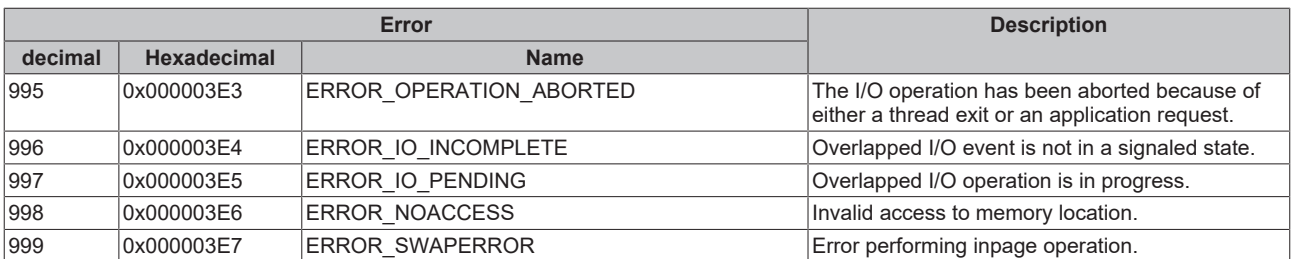

<span id="page-93-0"></span>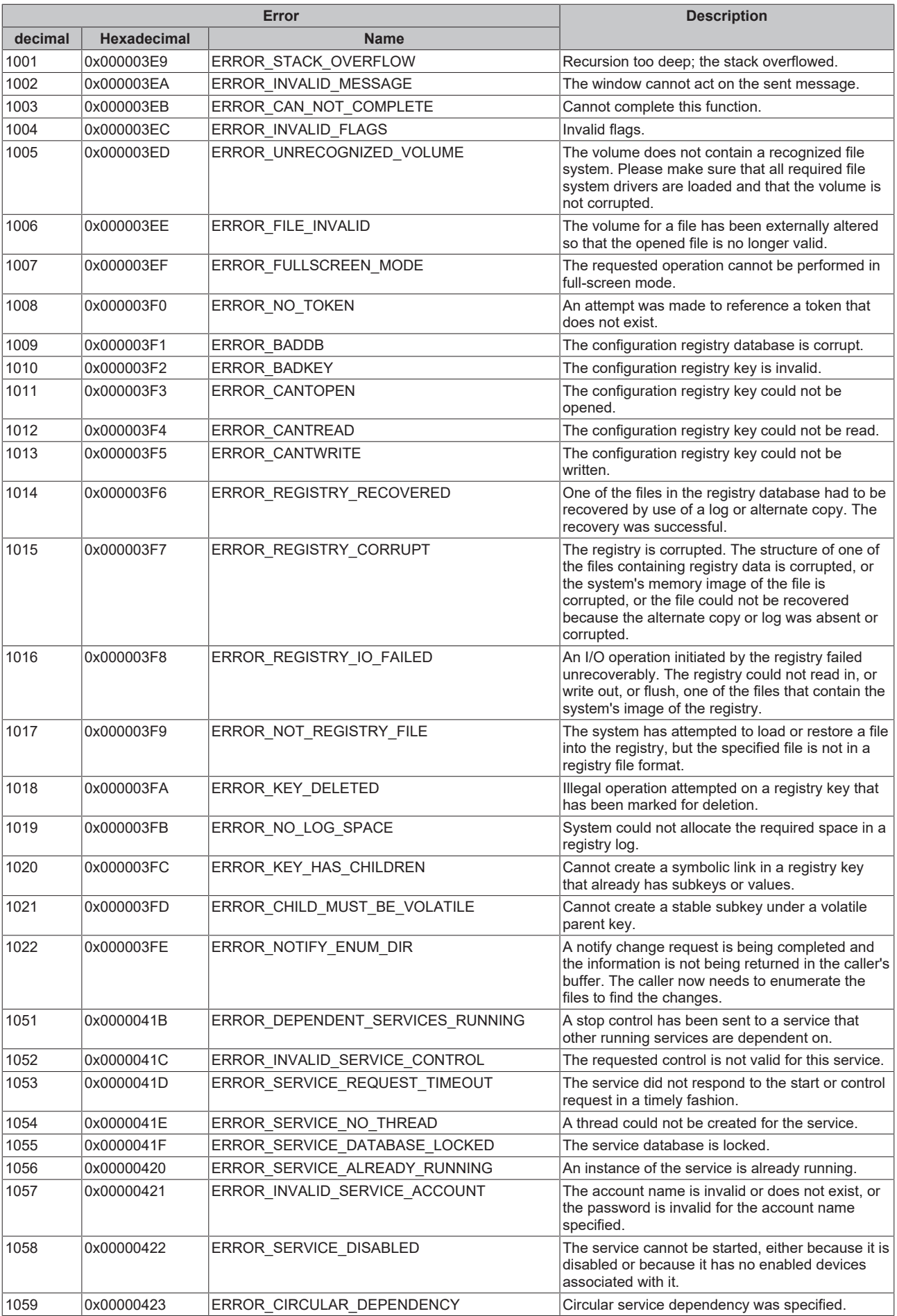

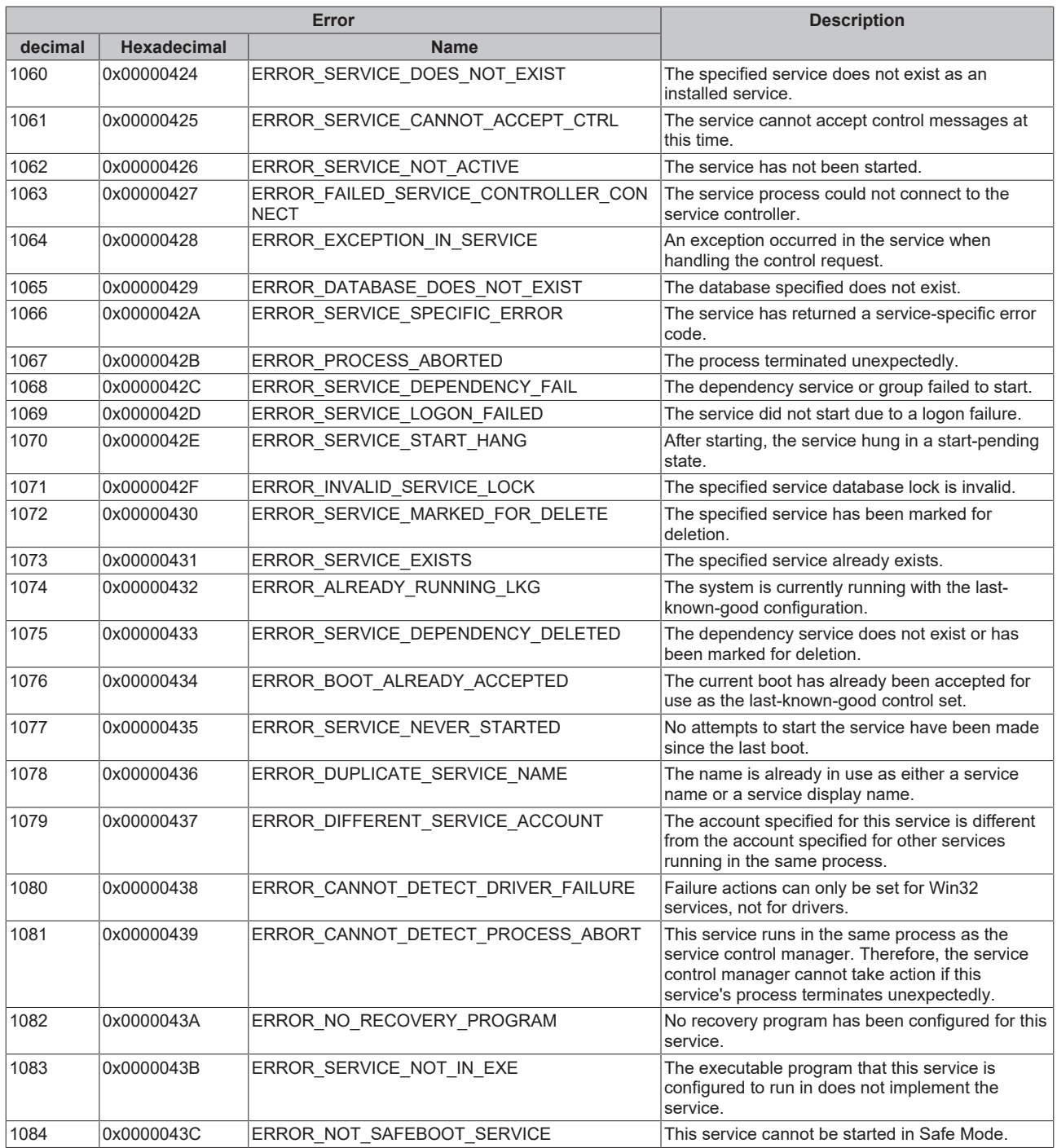

<span id="page-95-0"></span>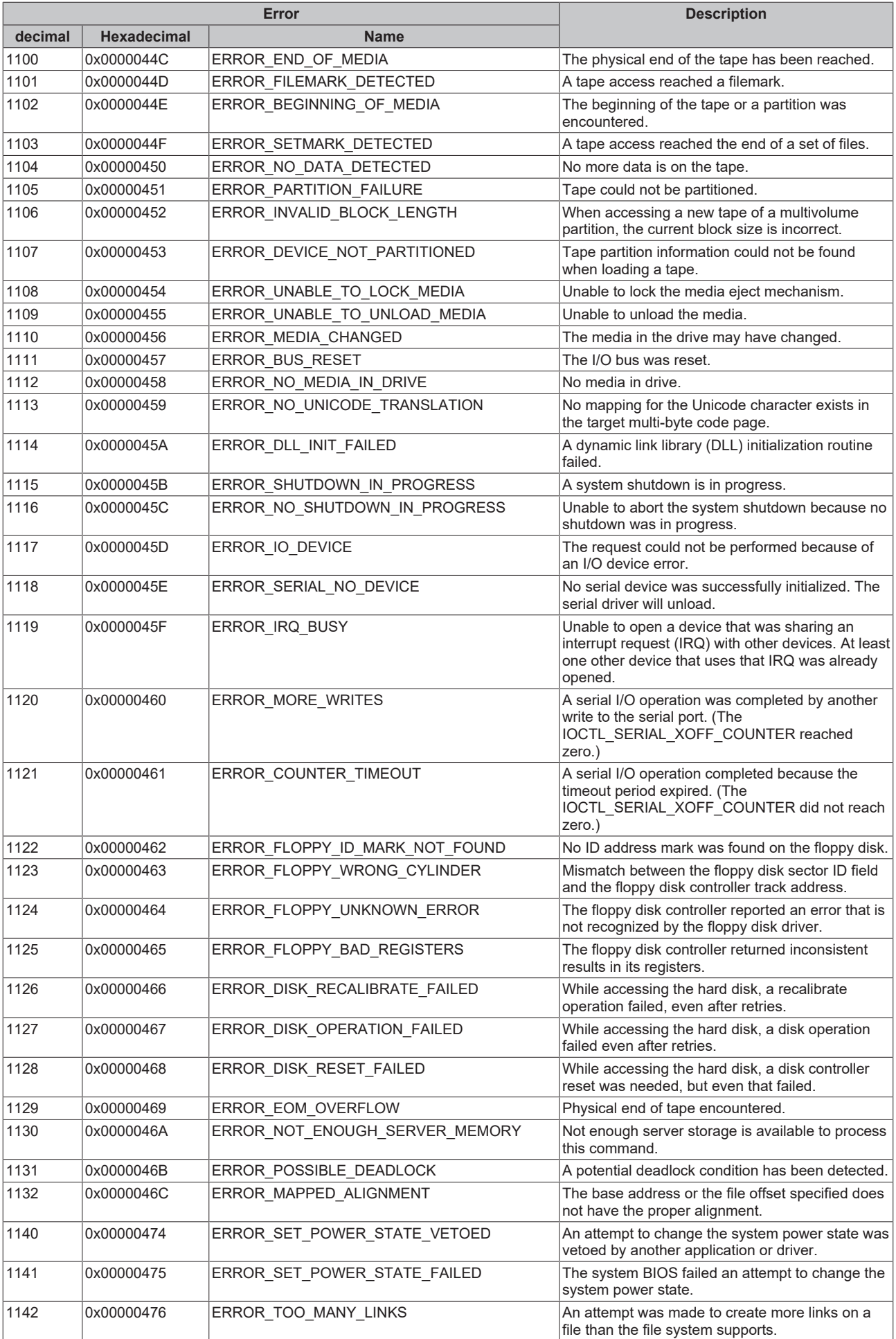

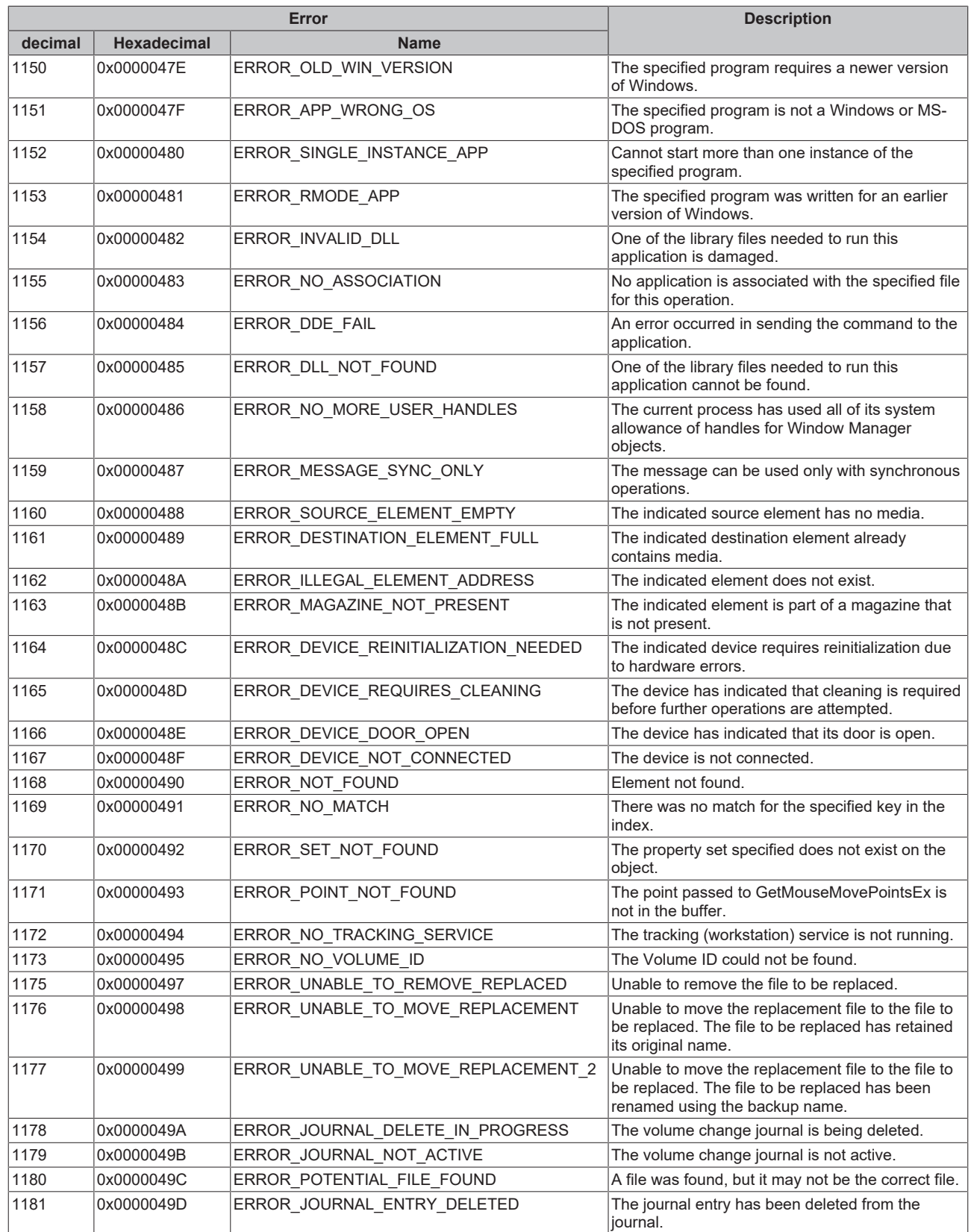

<span id="page-97-0"></span>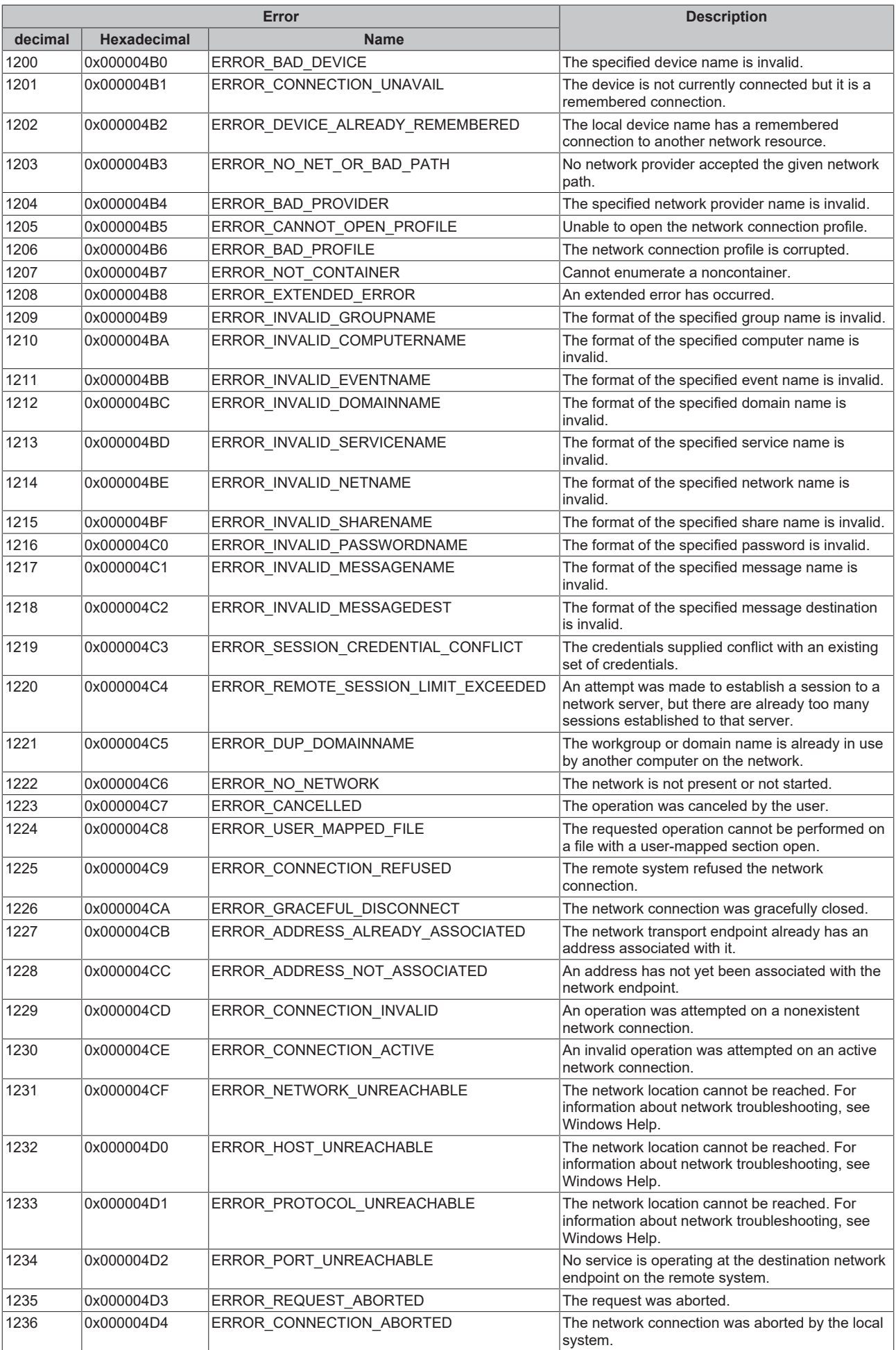

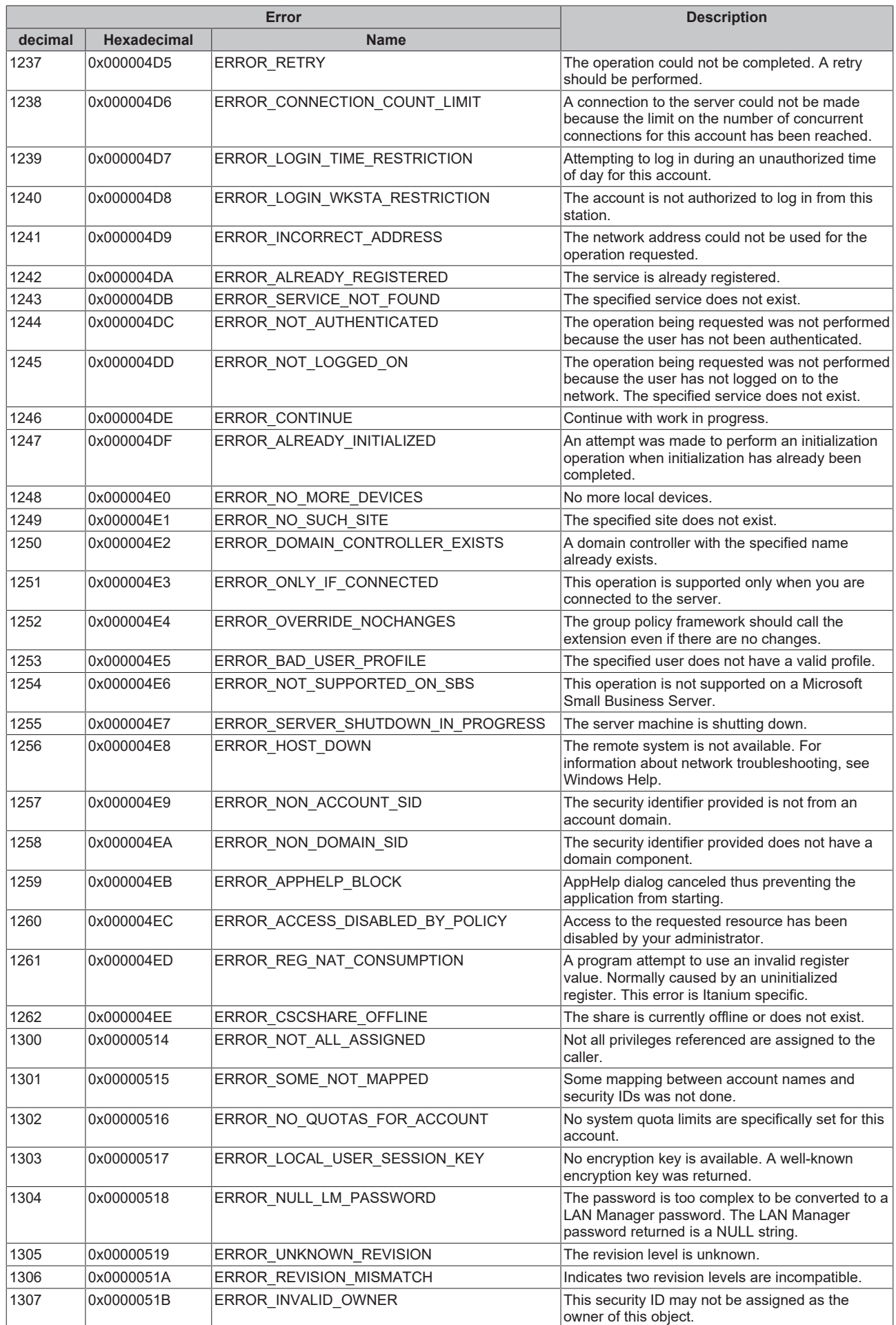

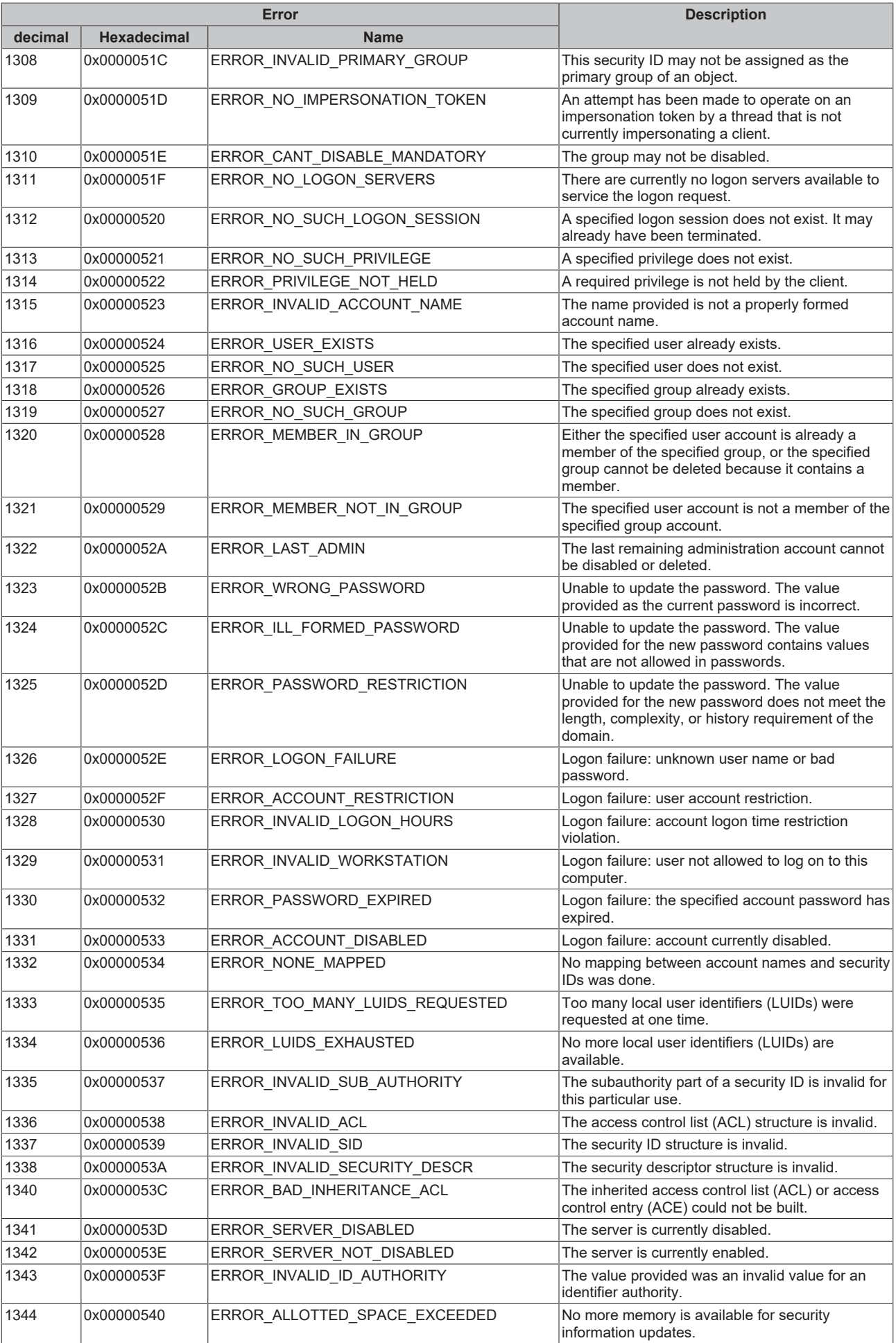

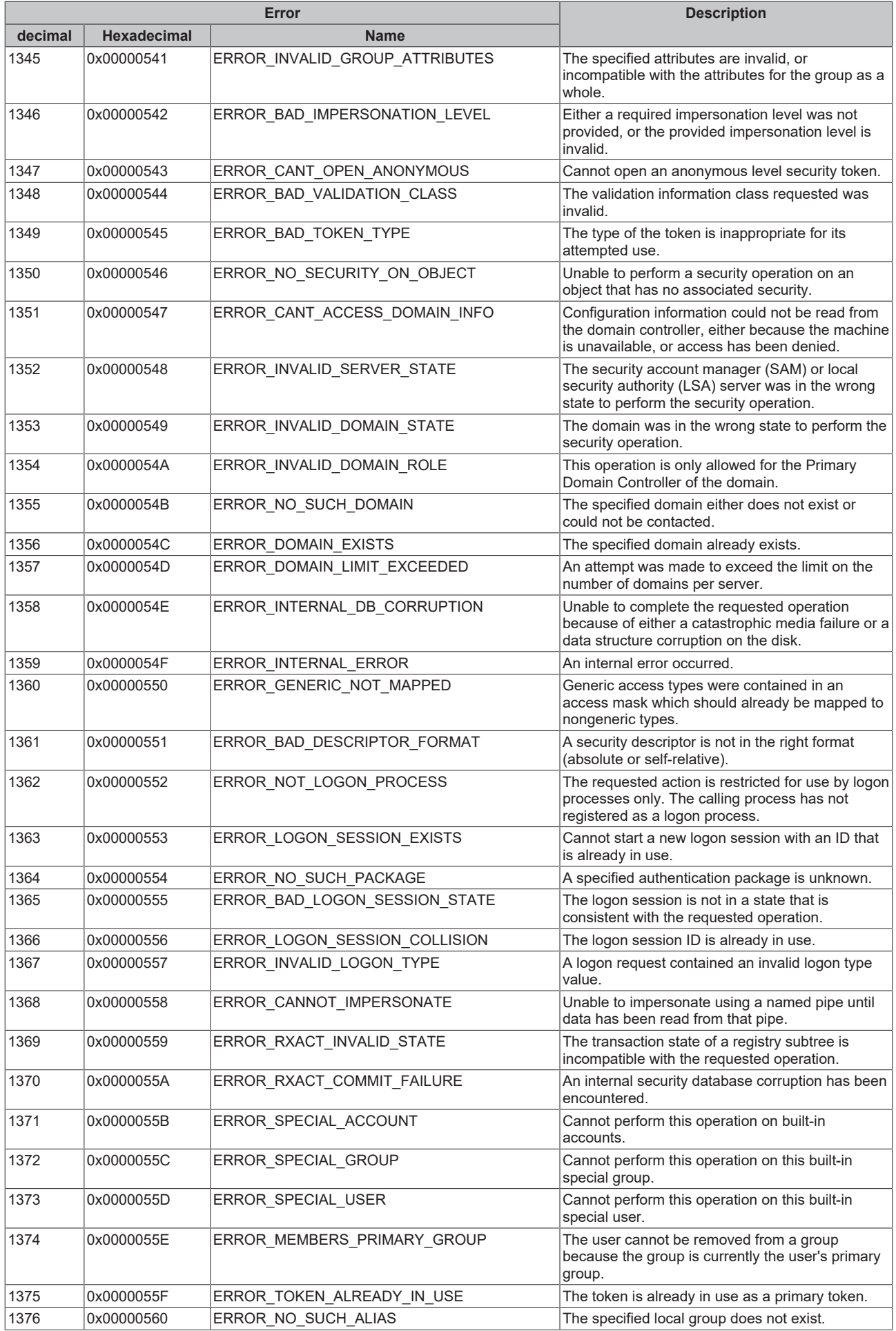

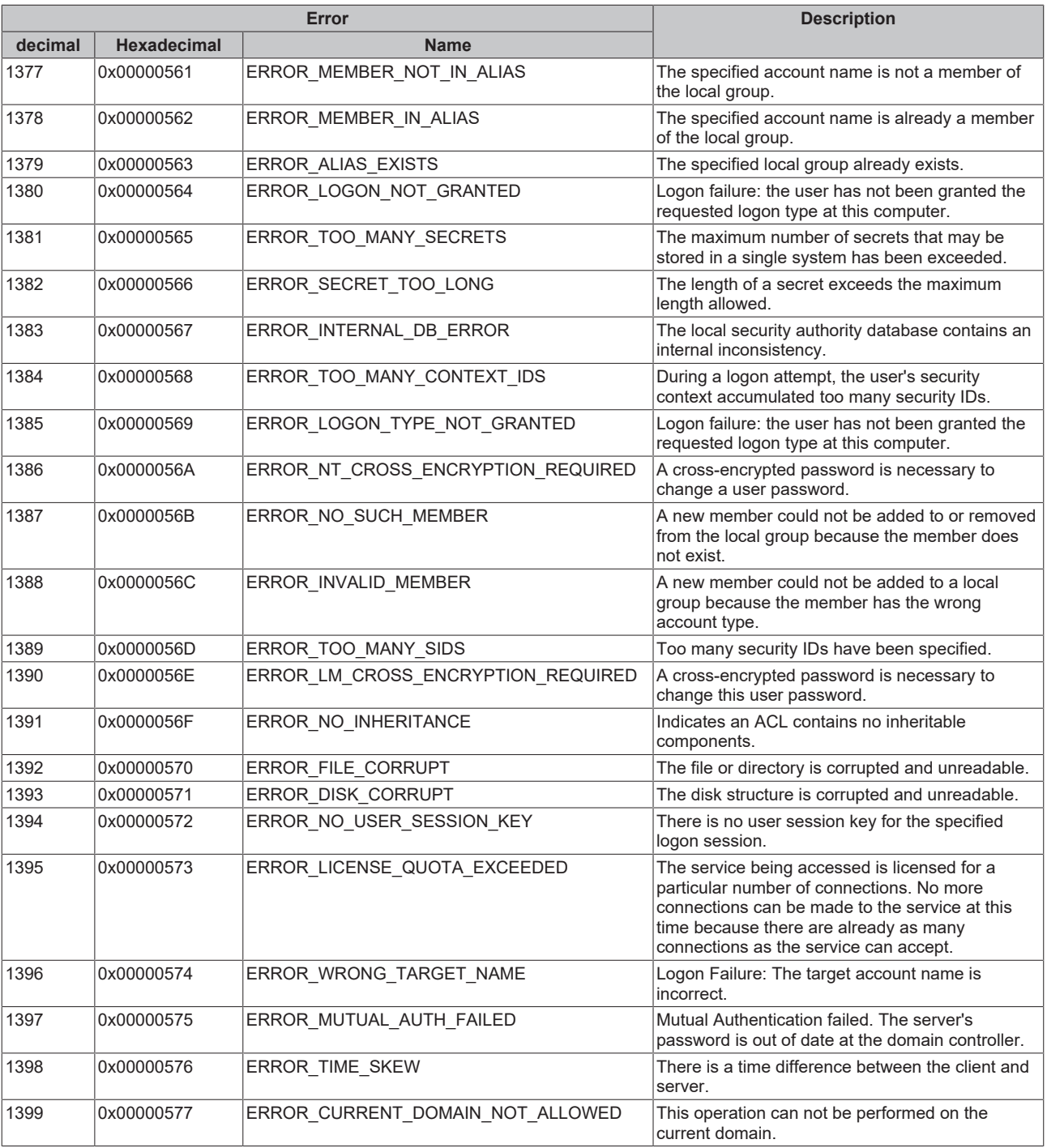

<span id="page-102-0"></span>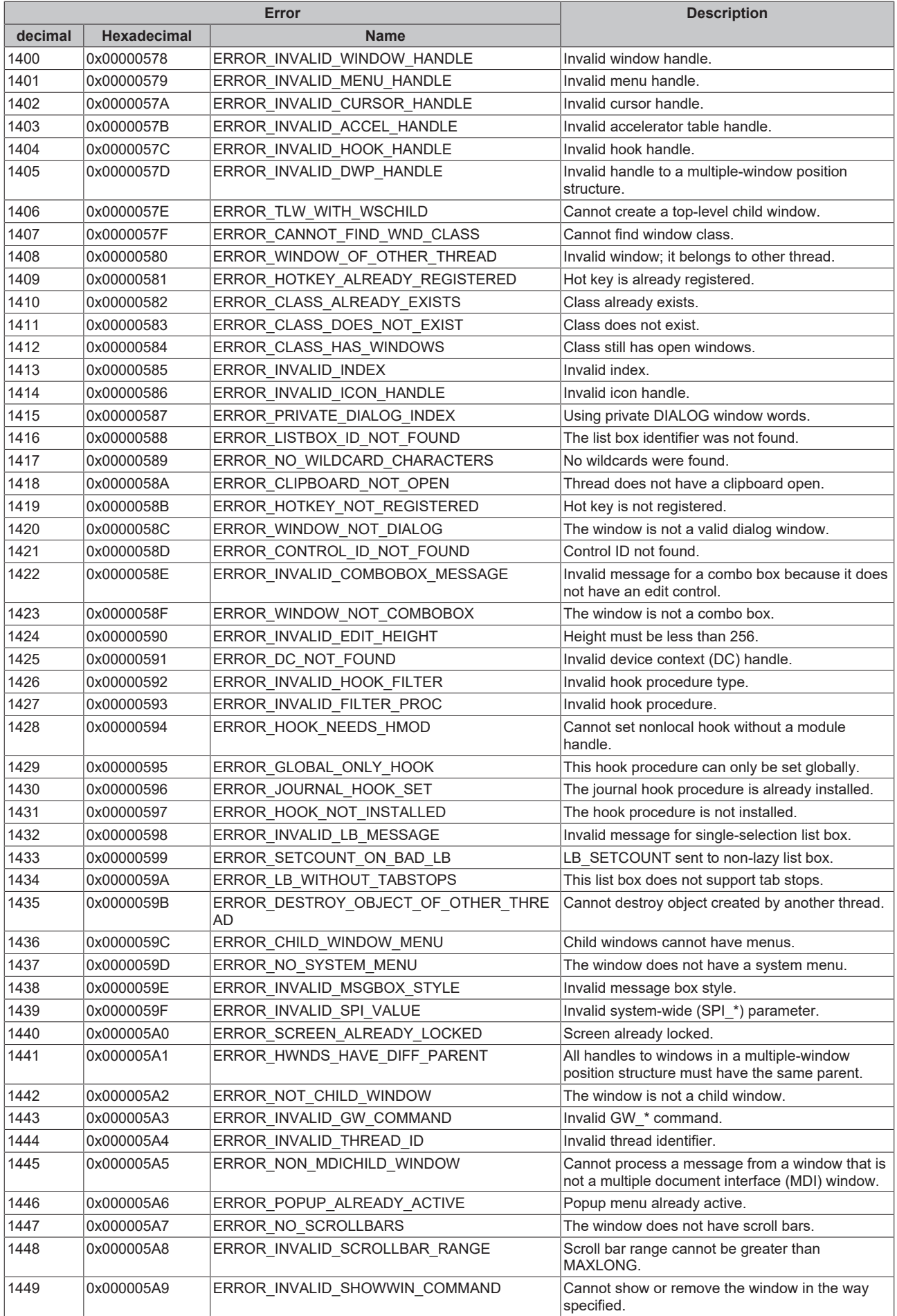

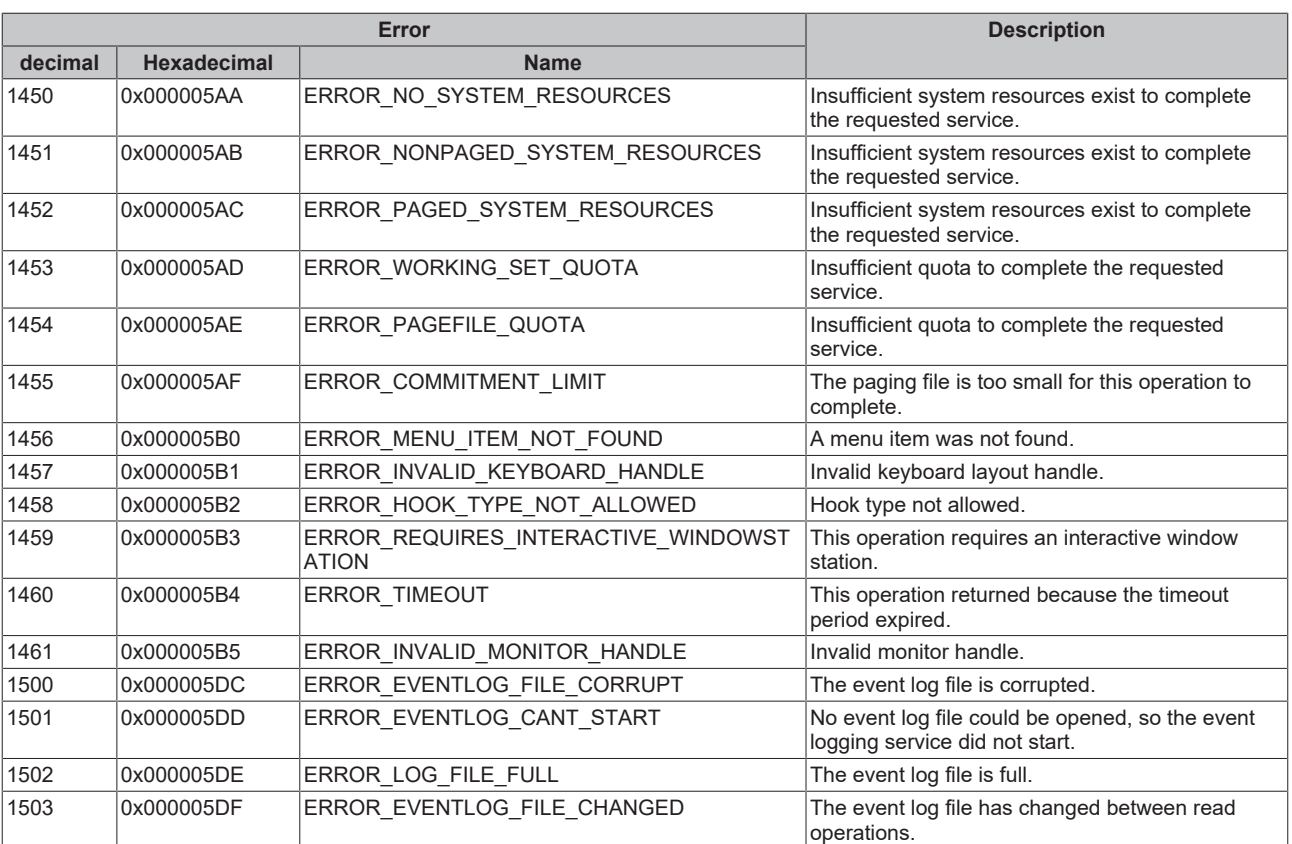

<span id="page-104-0"></span>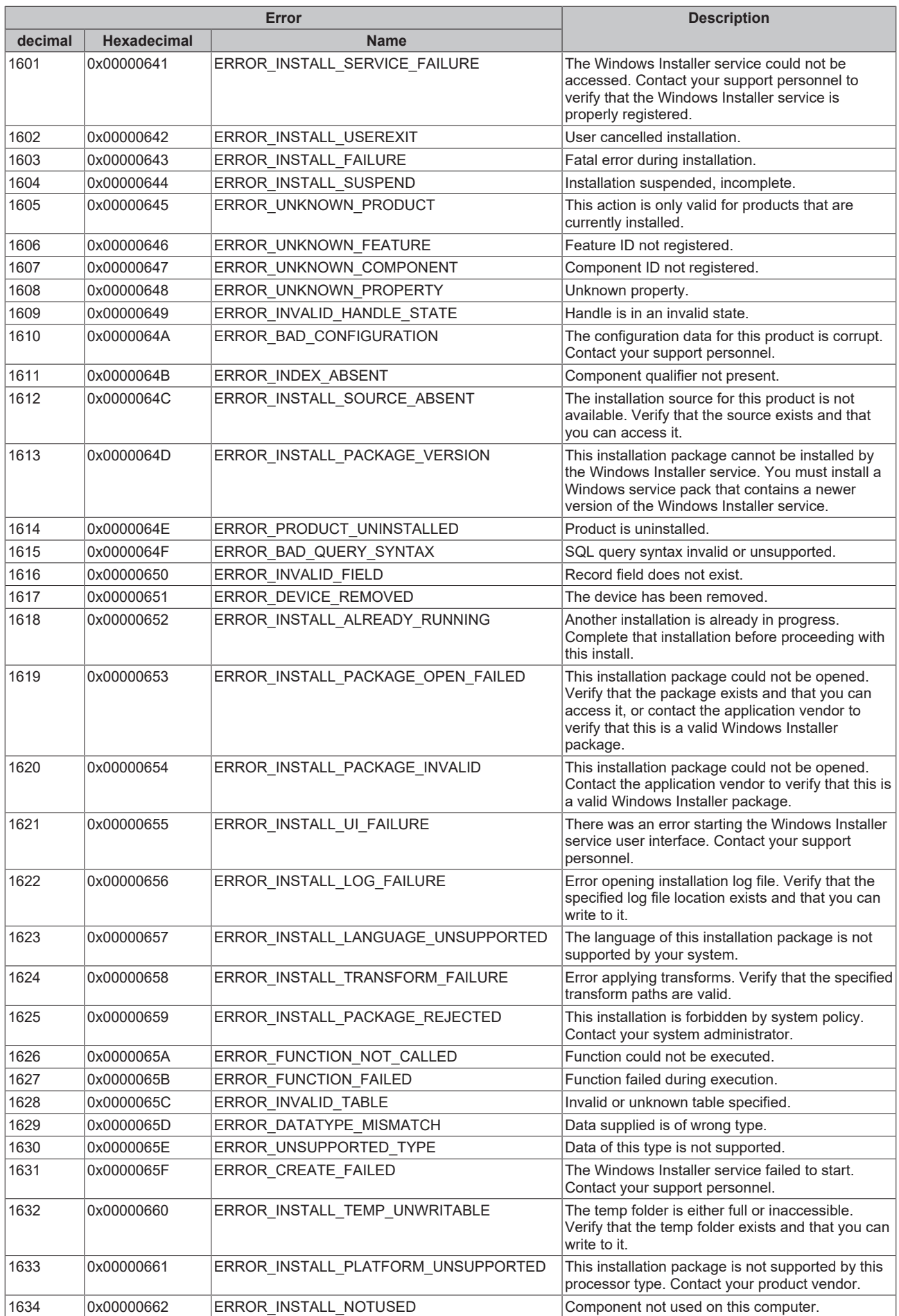

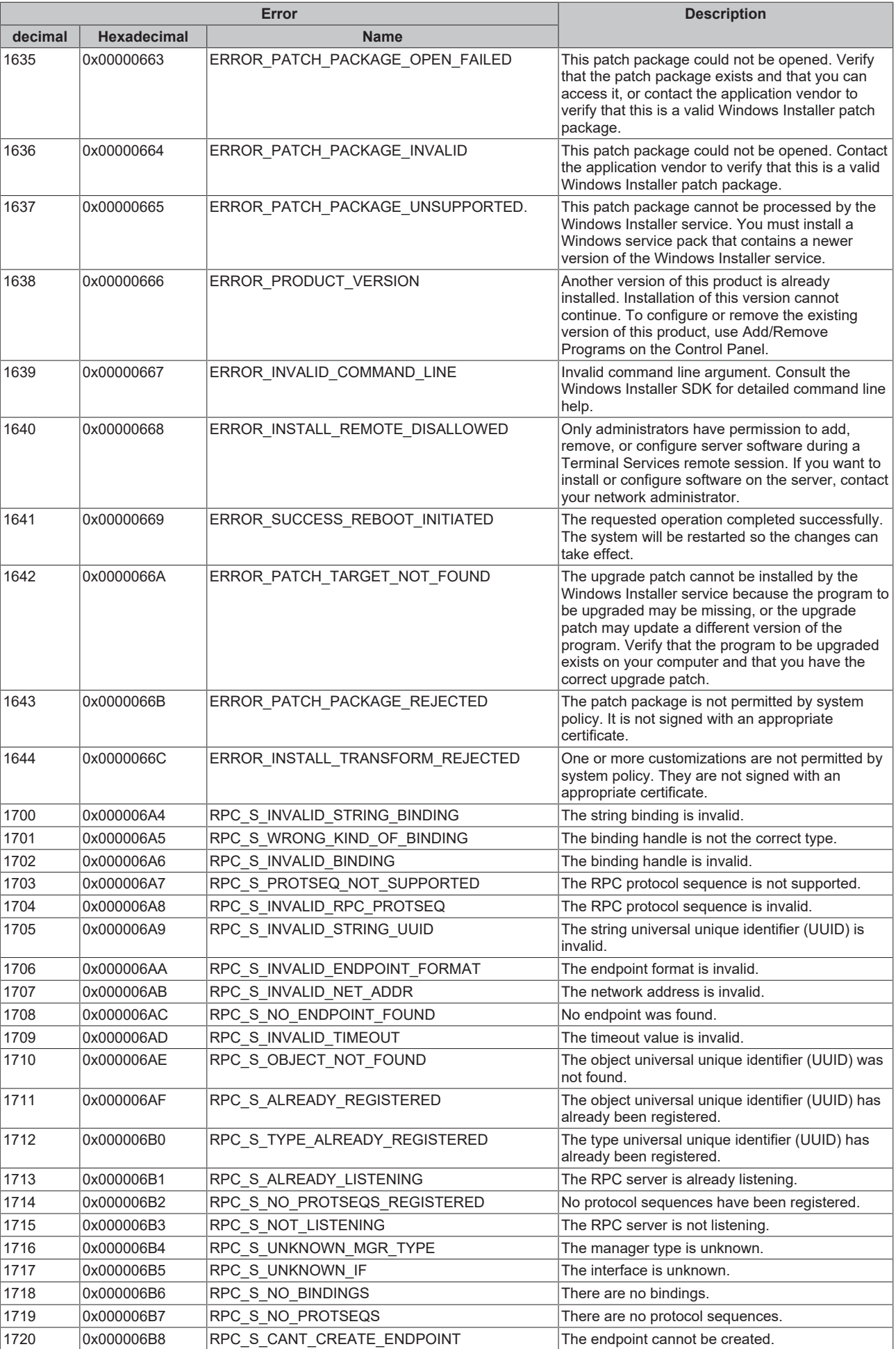

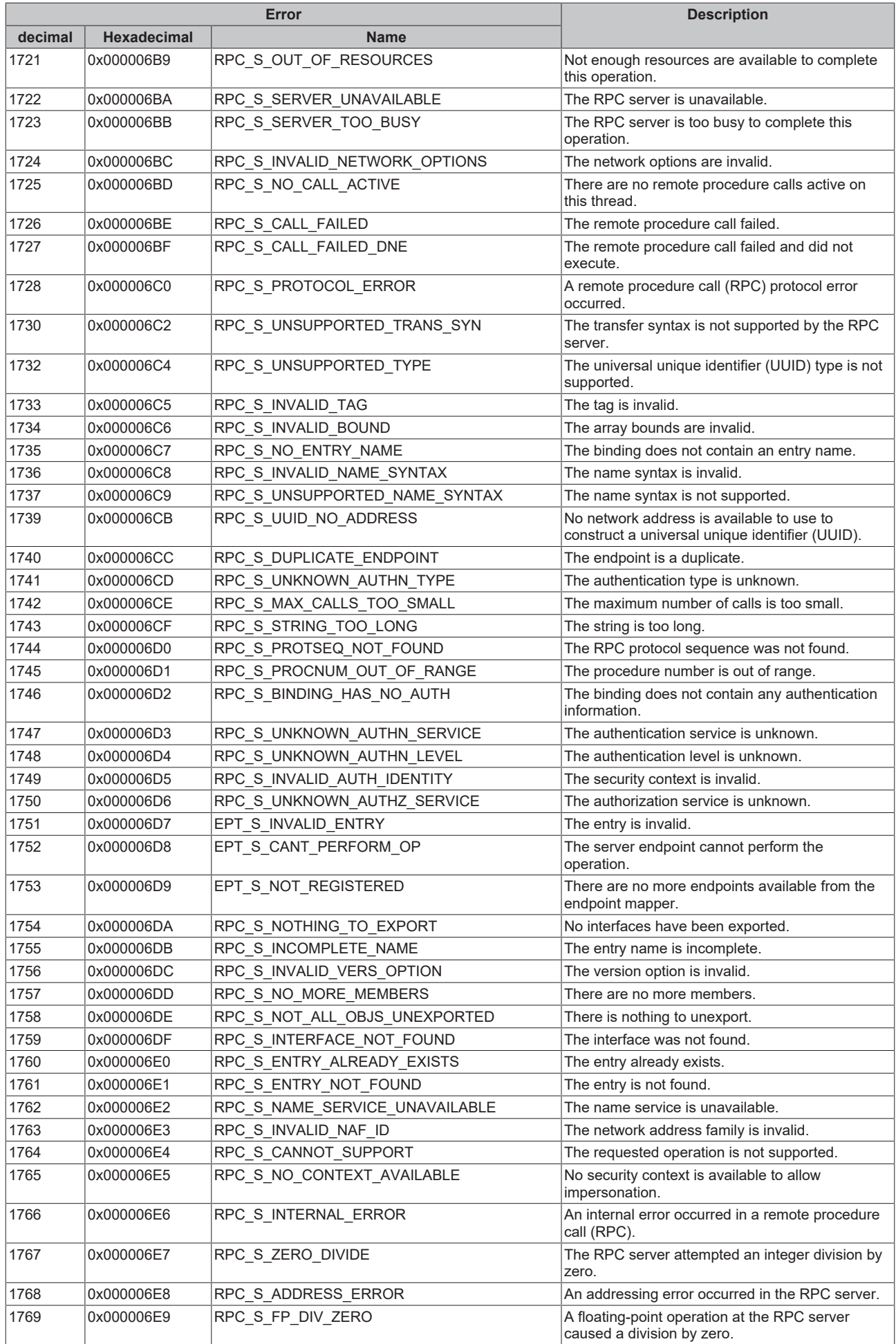

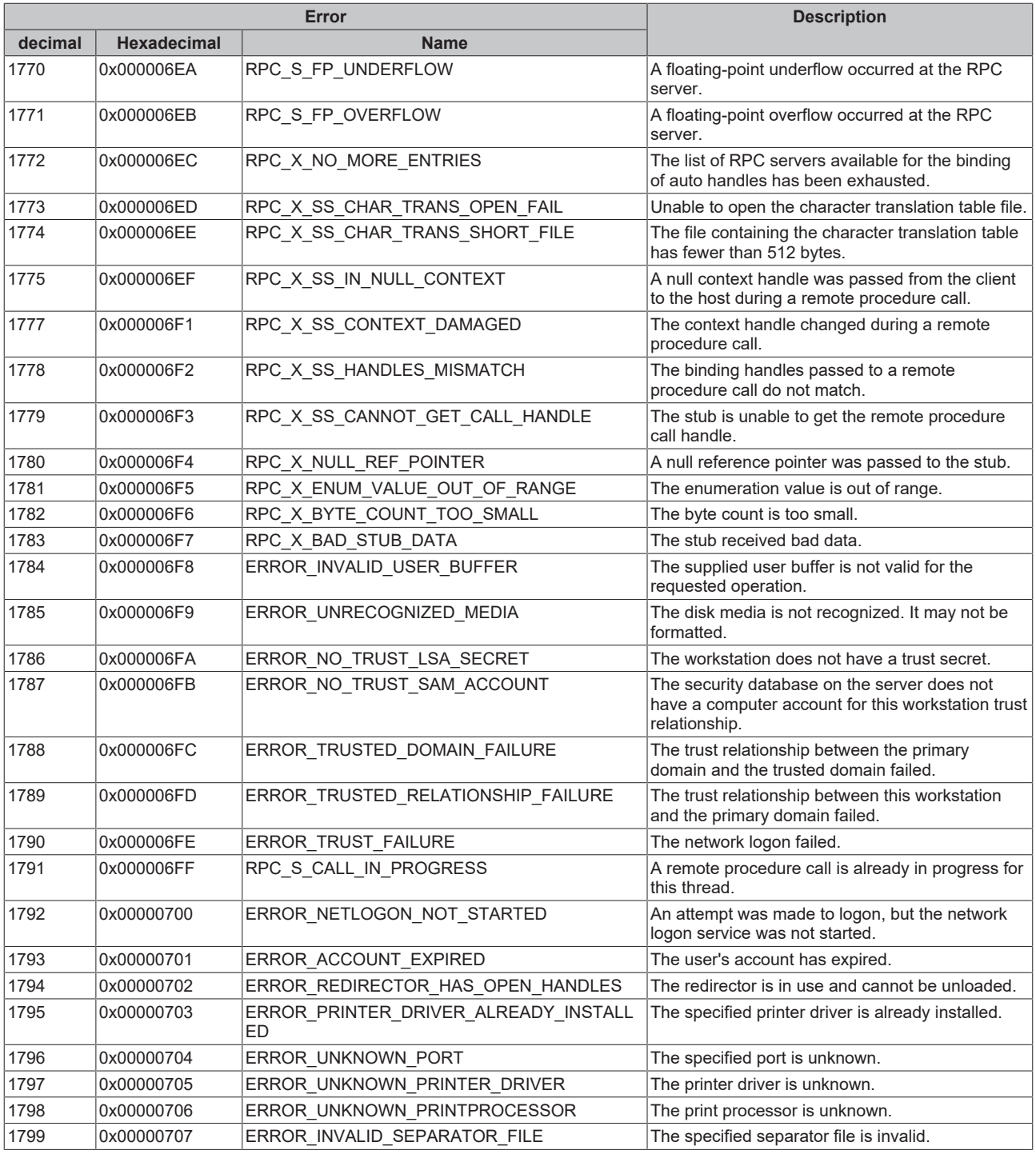
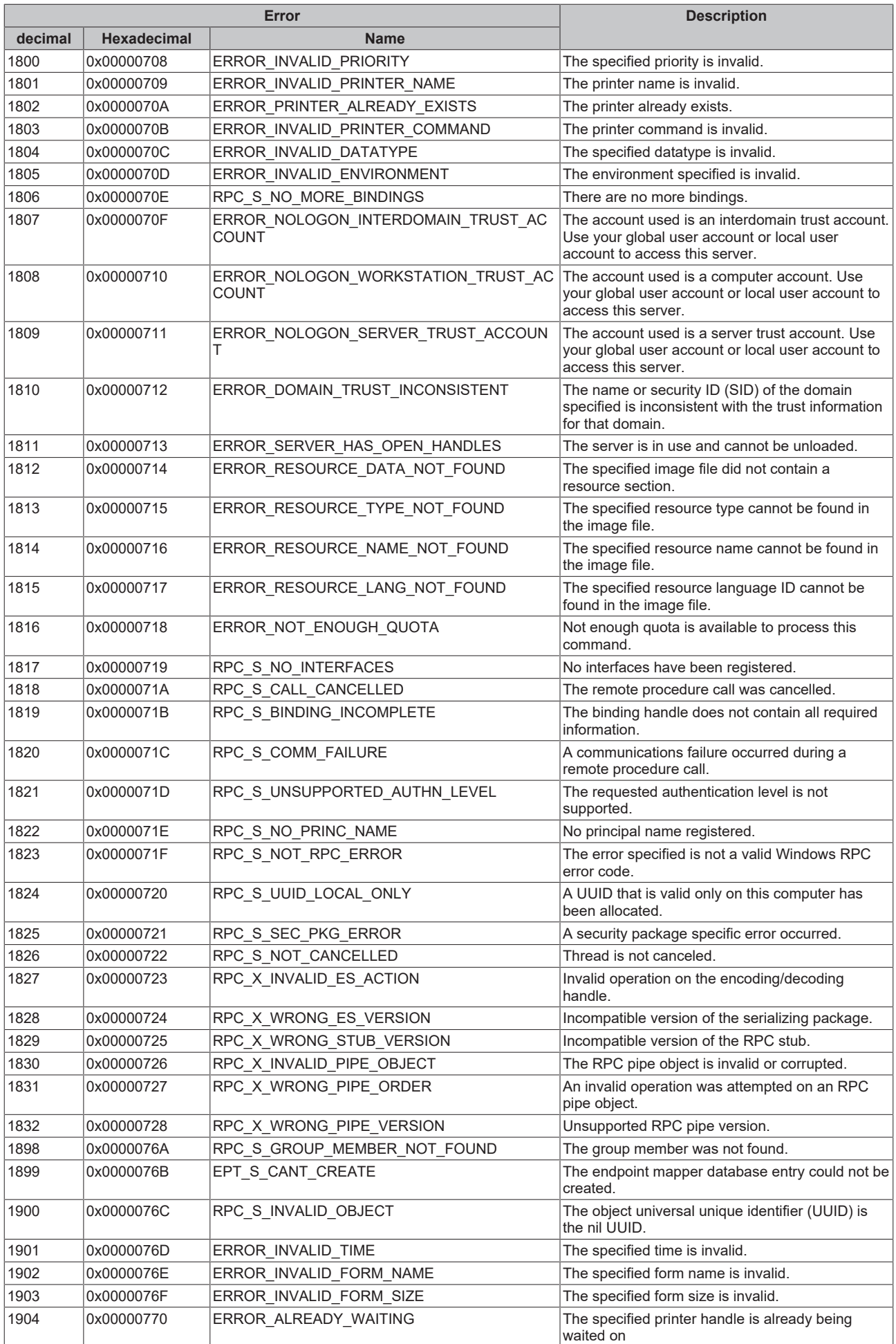

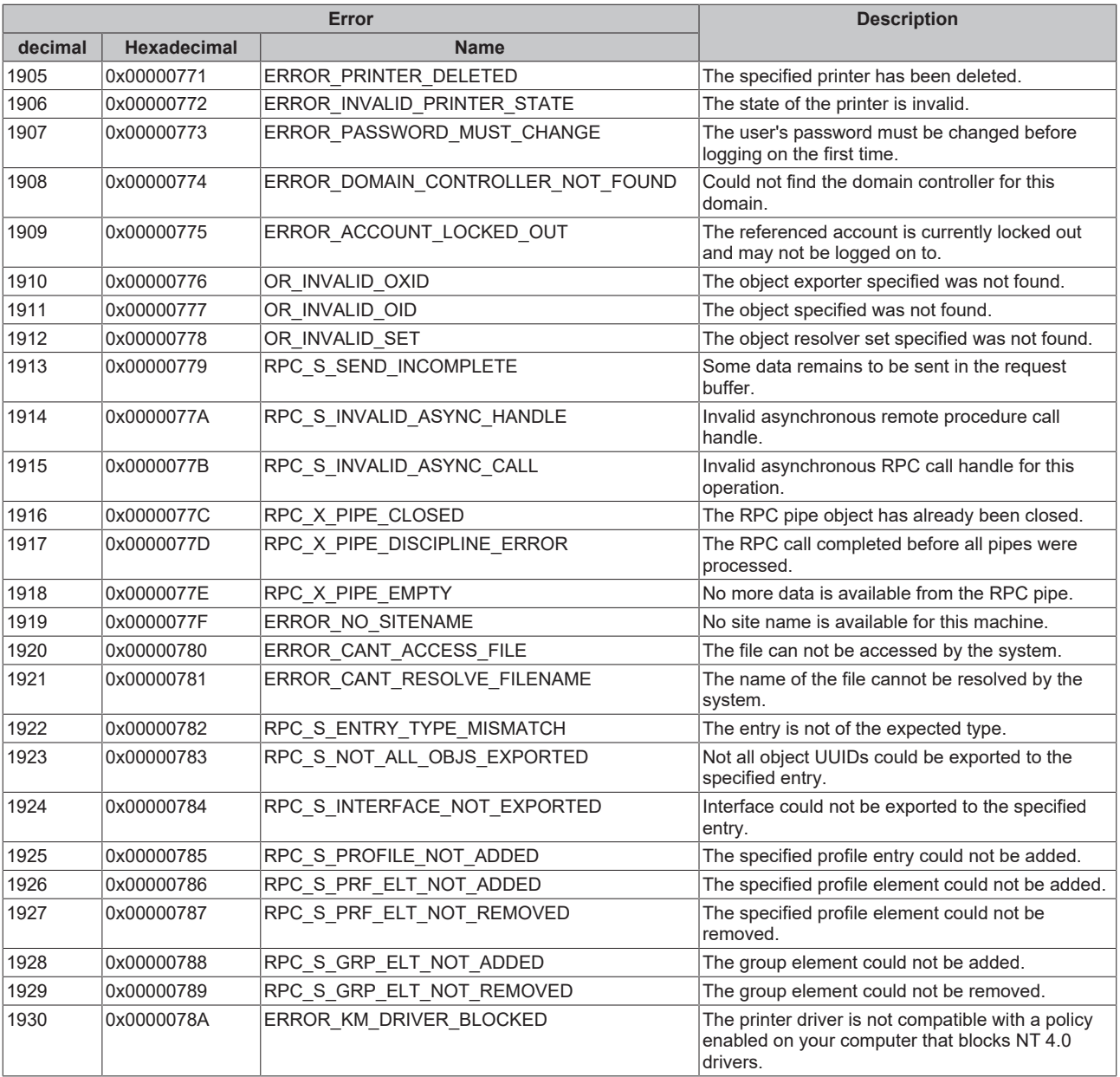

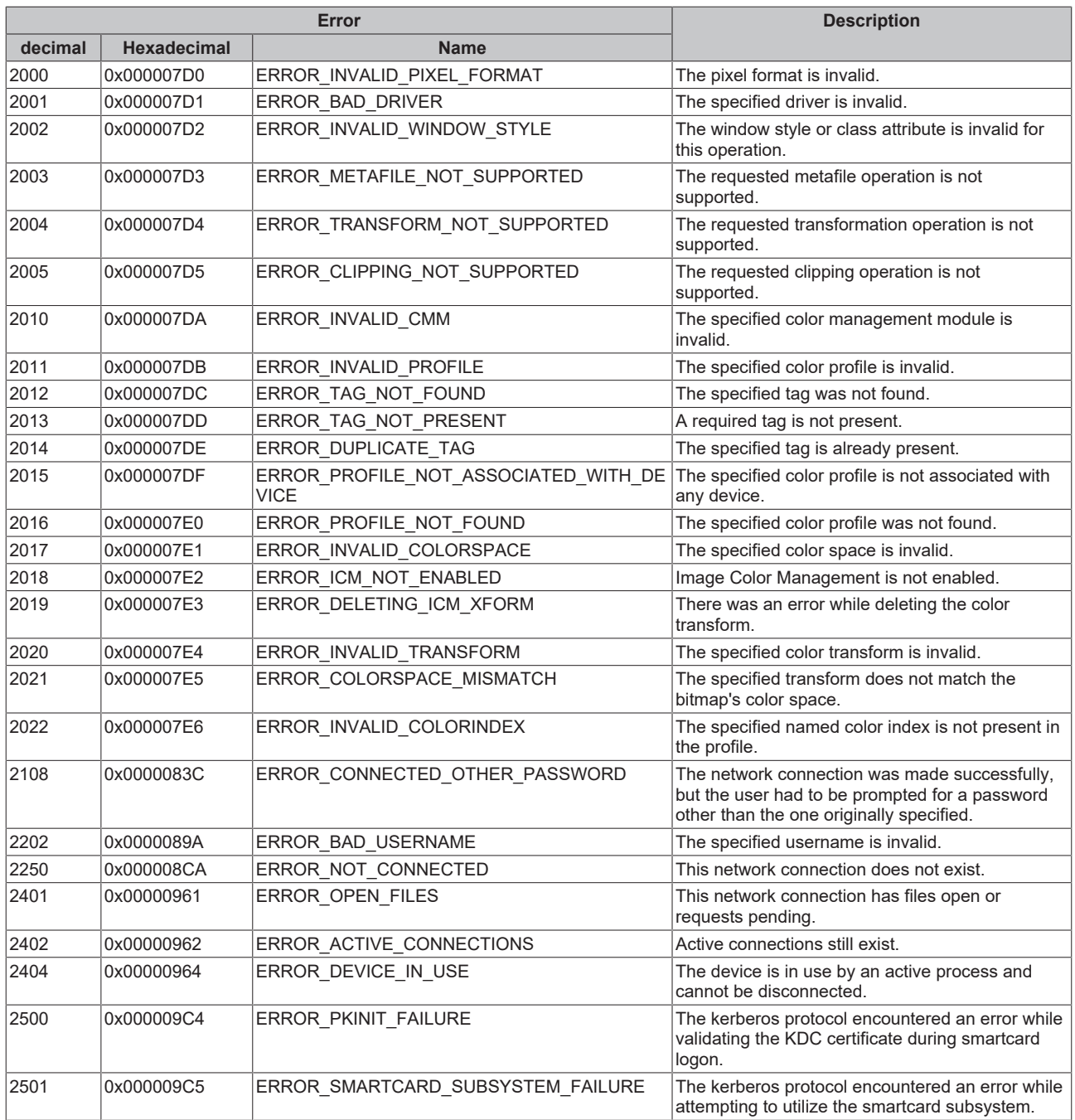

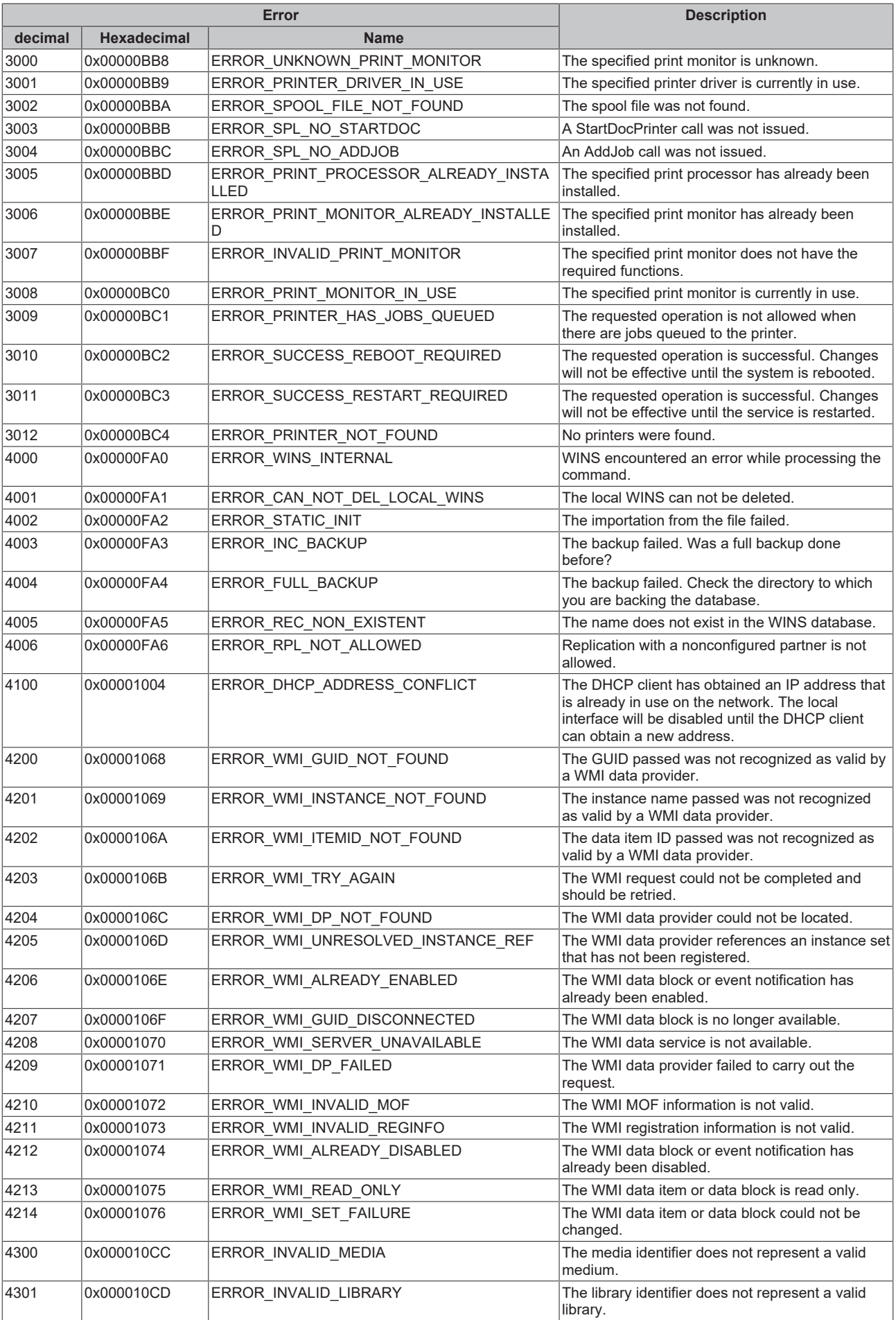

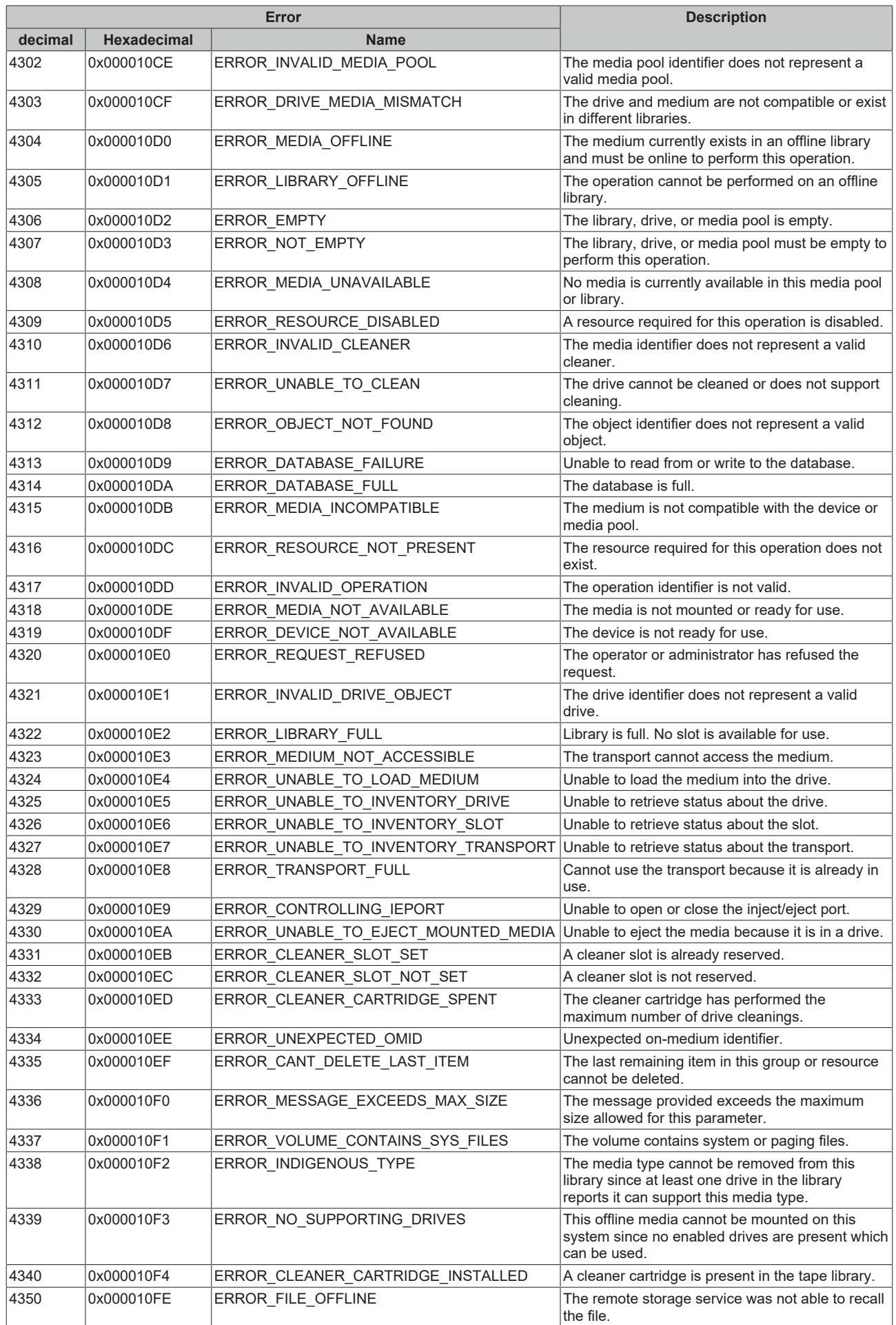

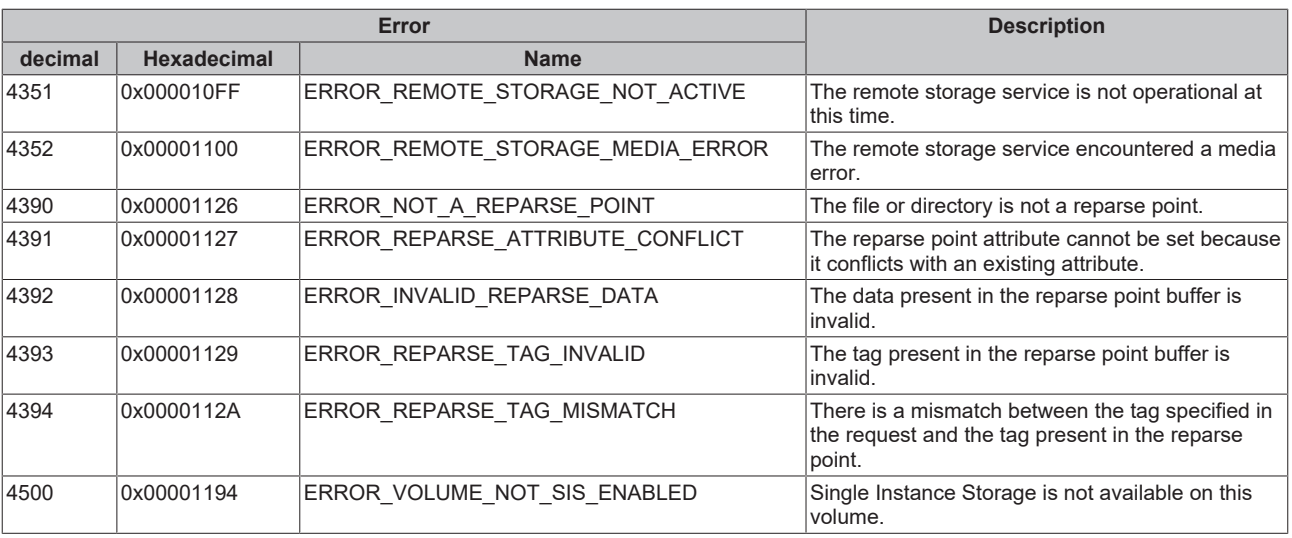

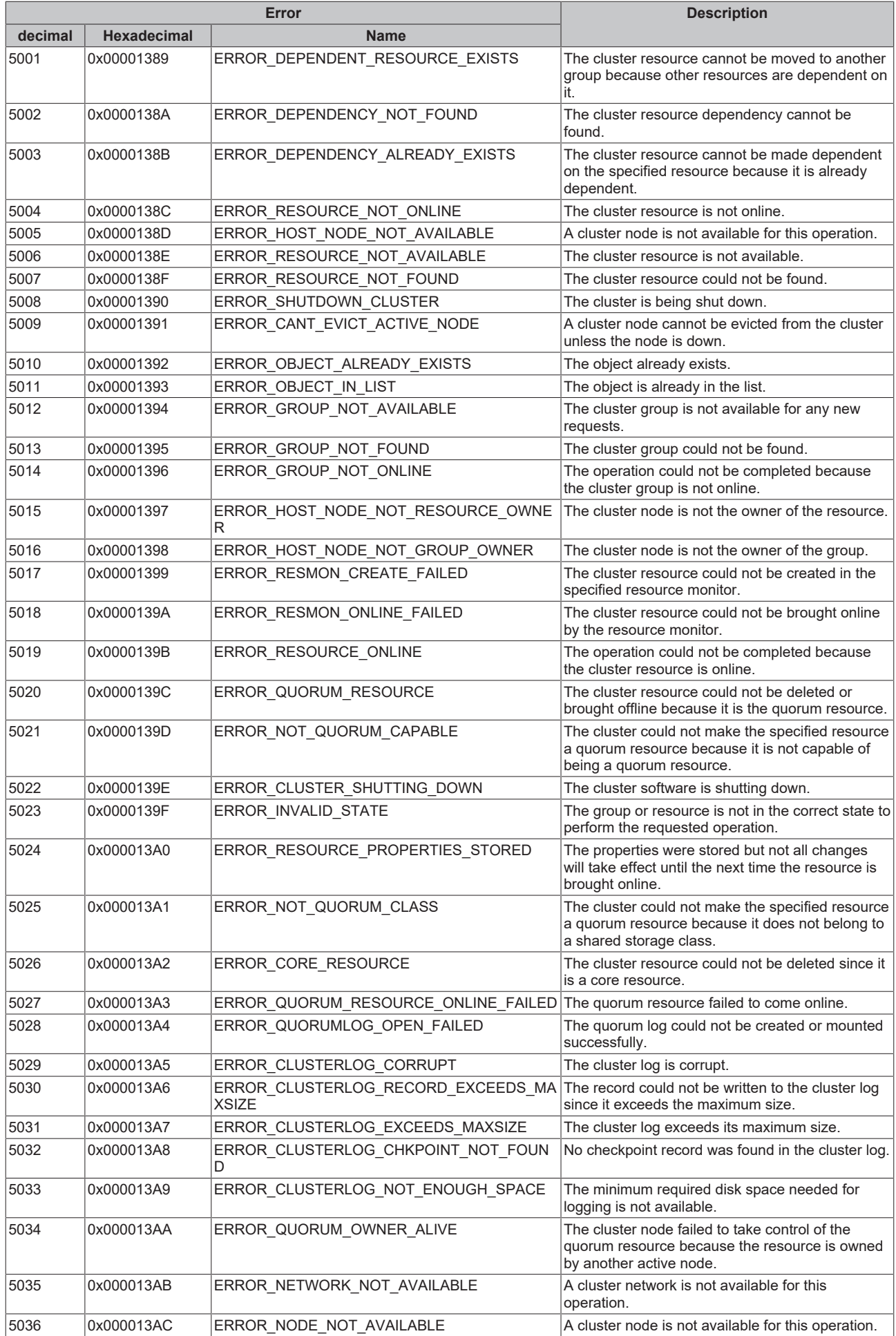

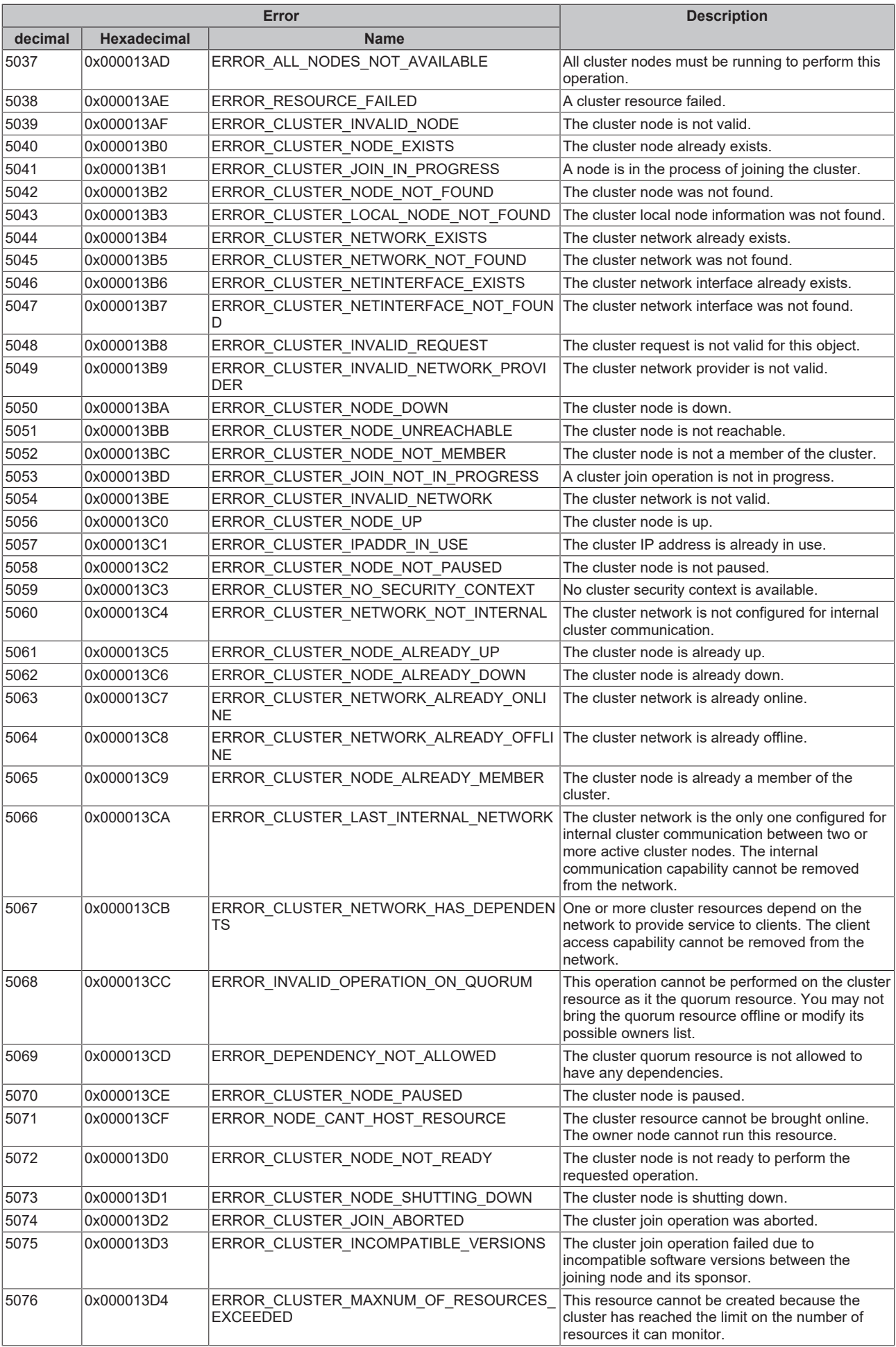

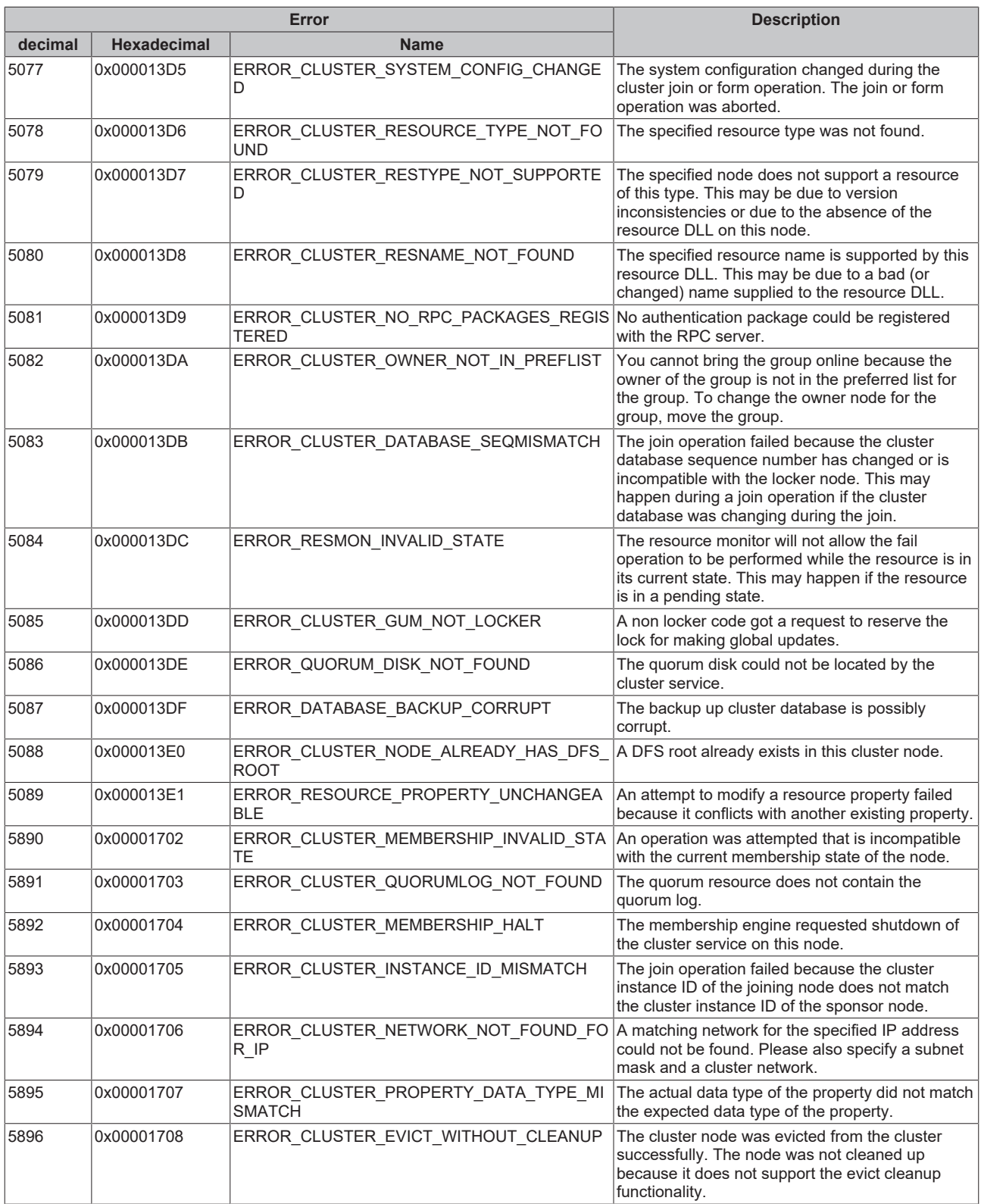

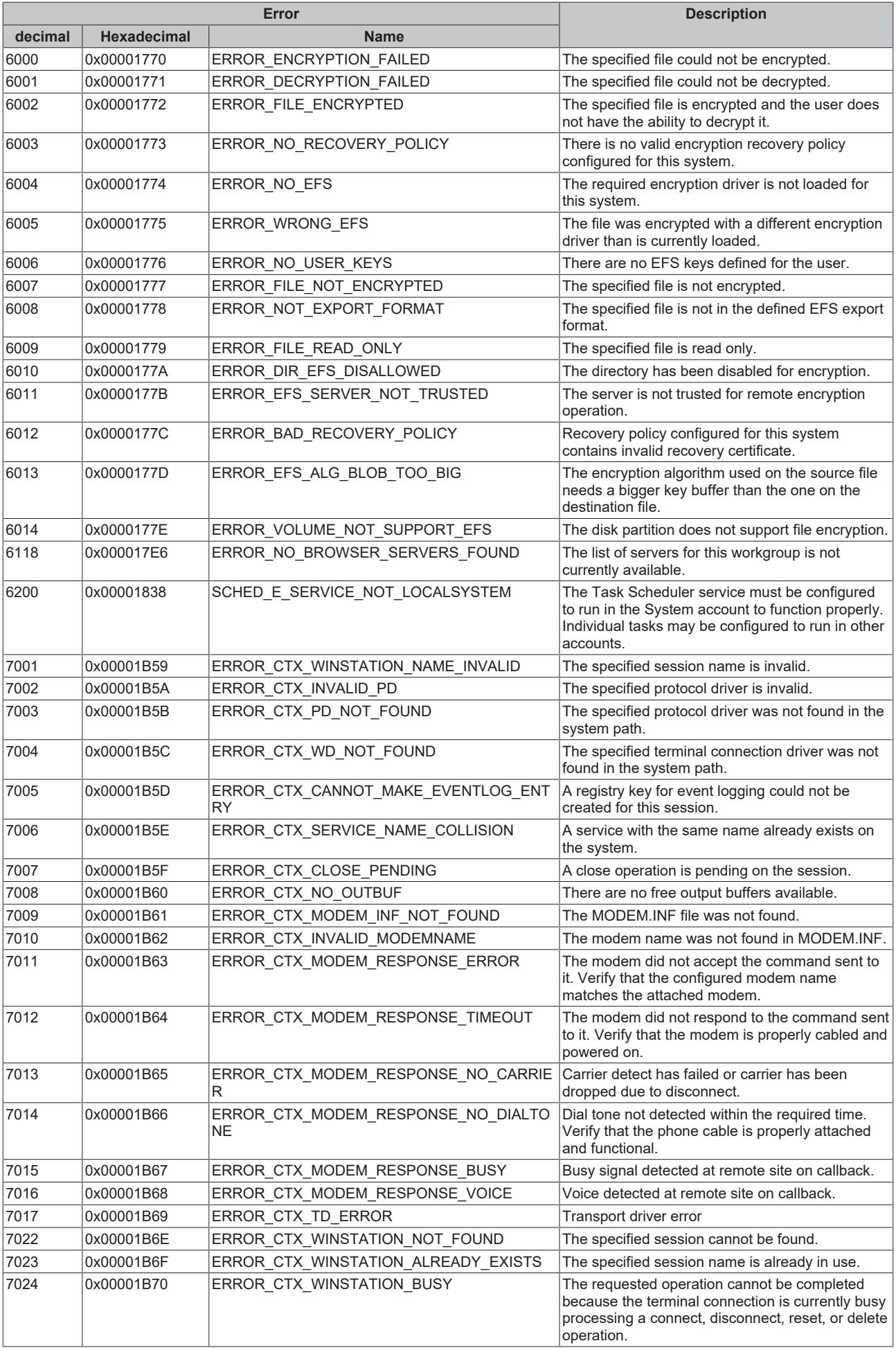

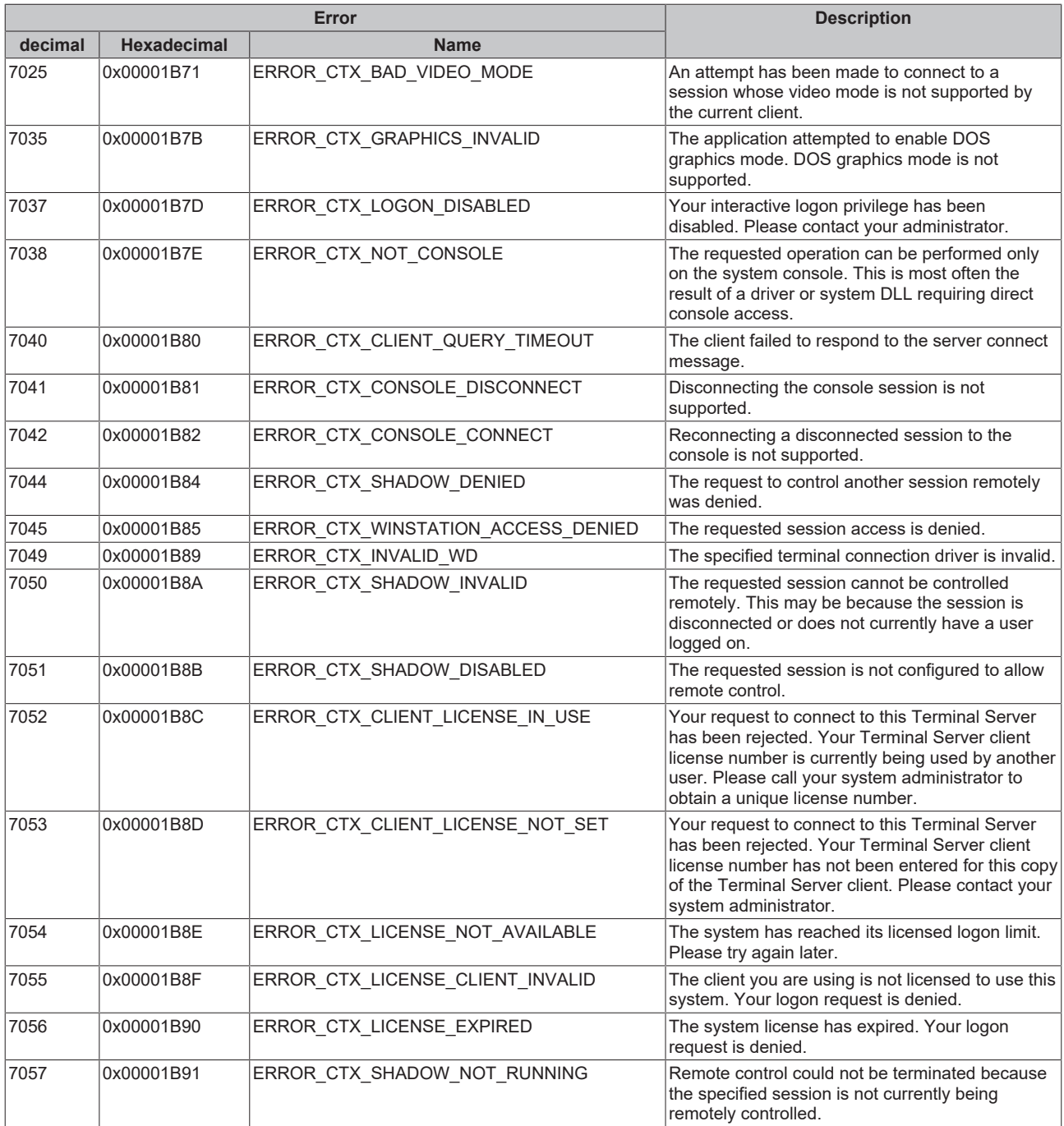

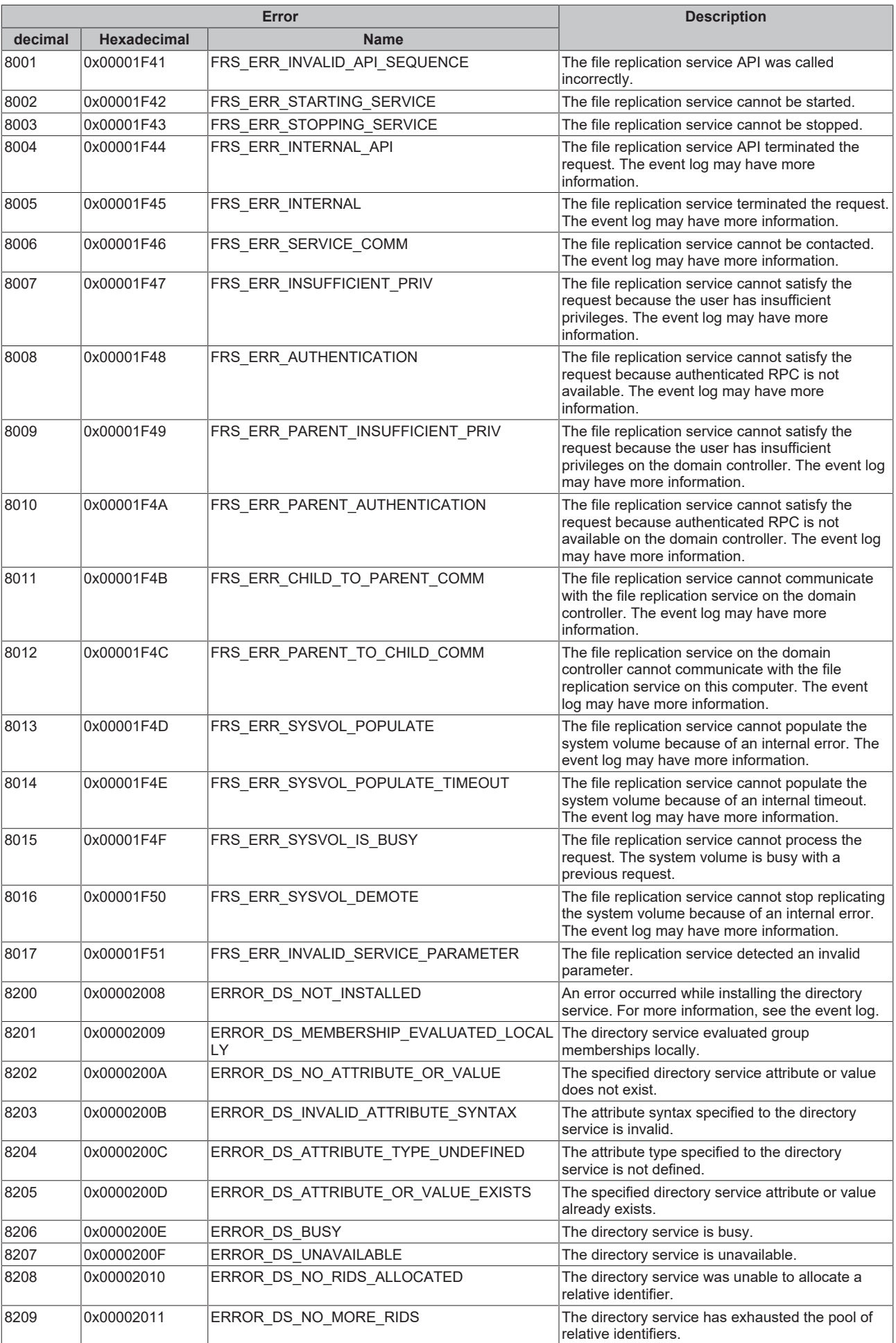

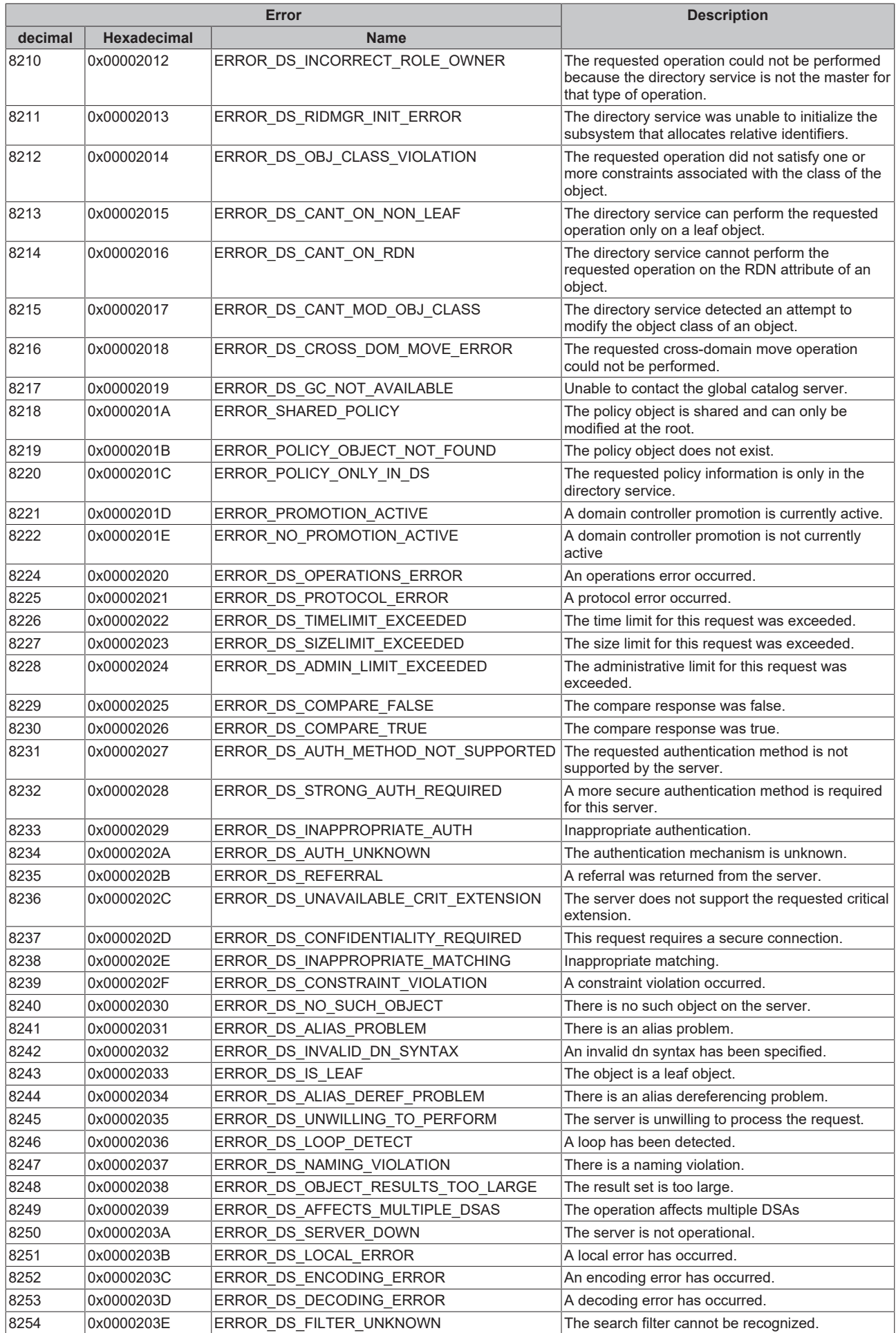

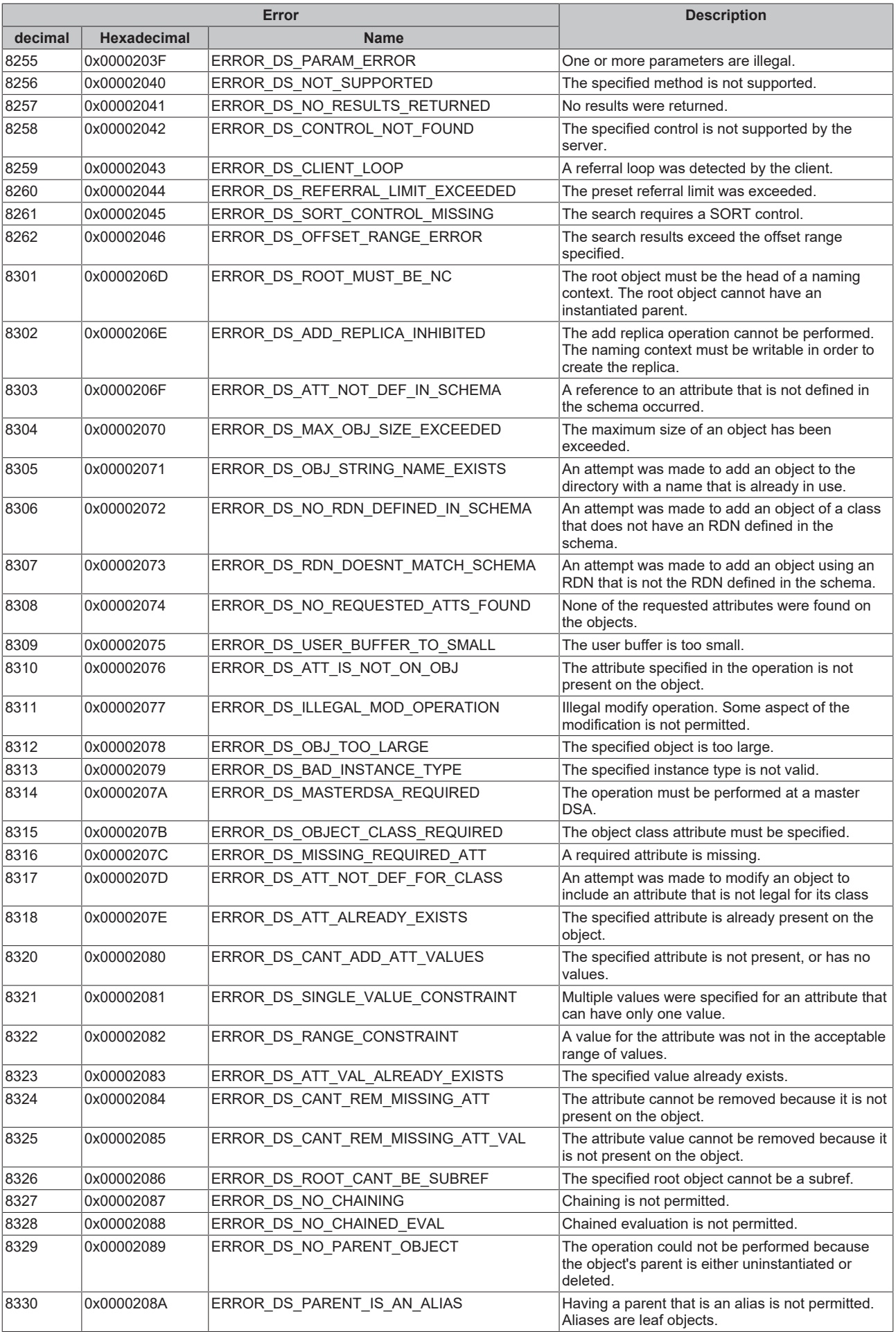

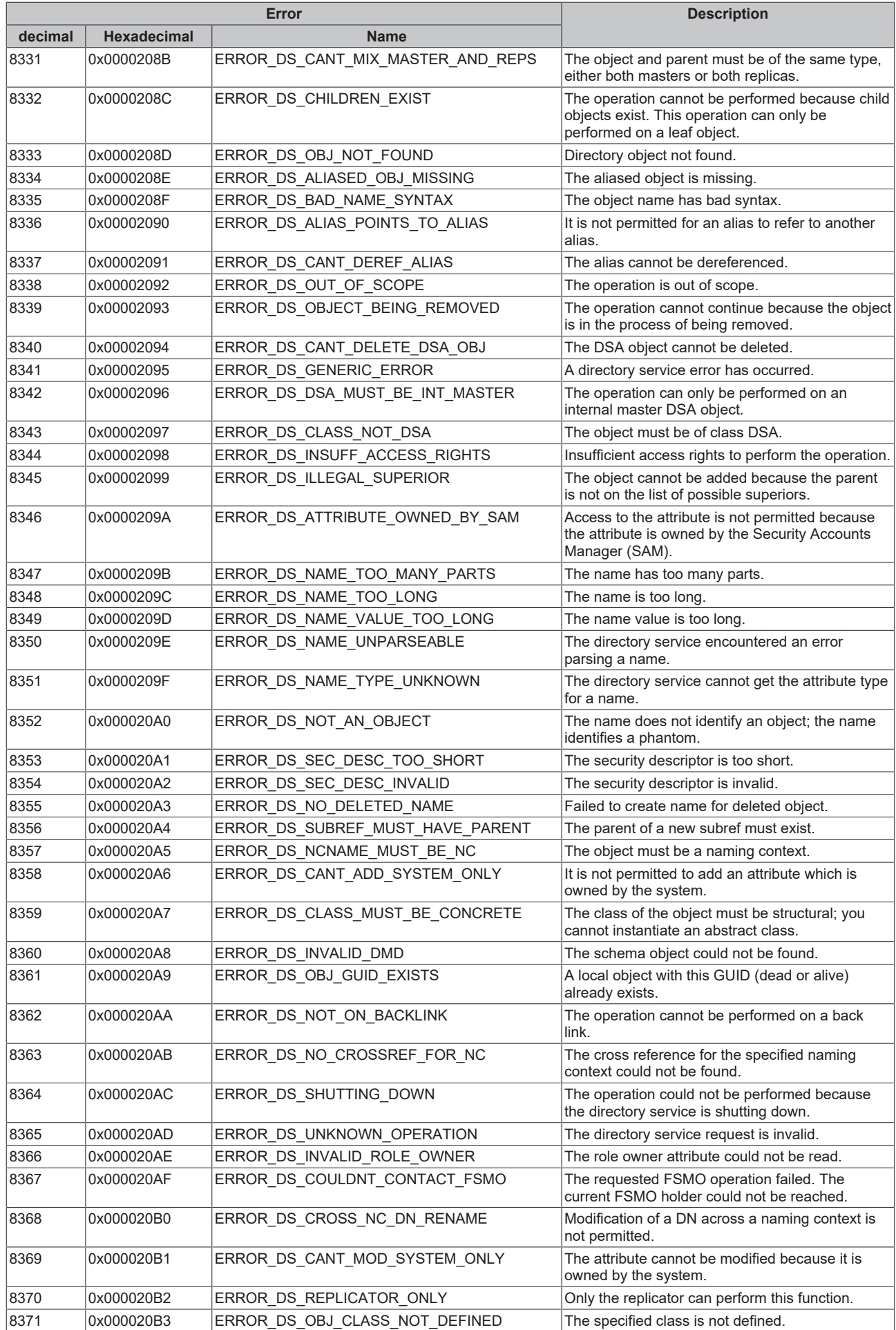

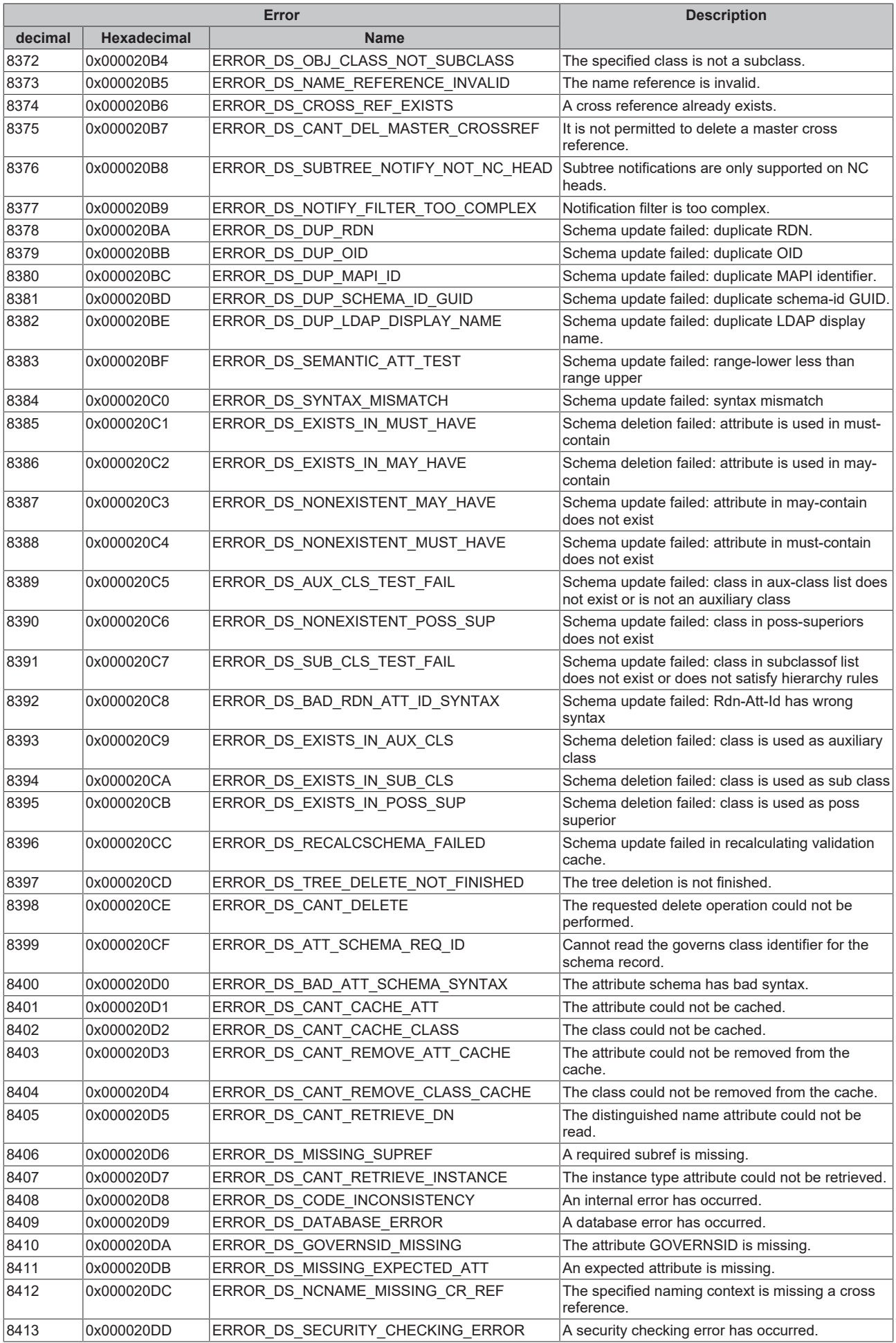

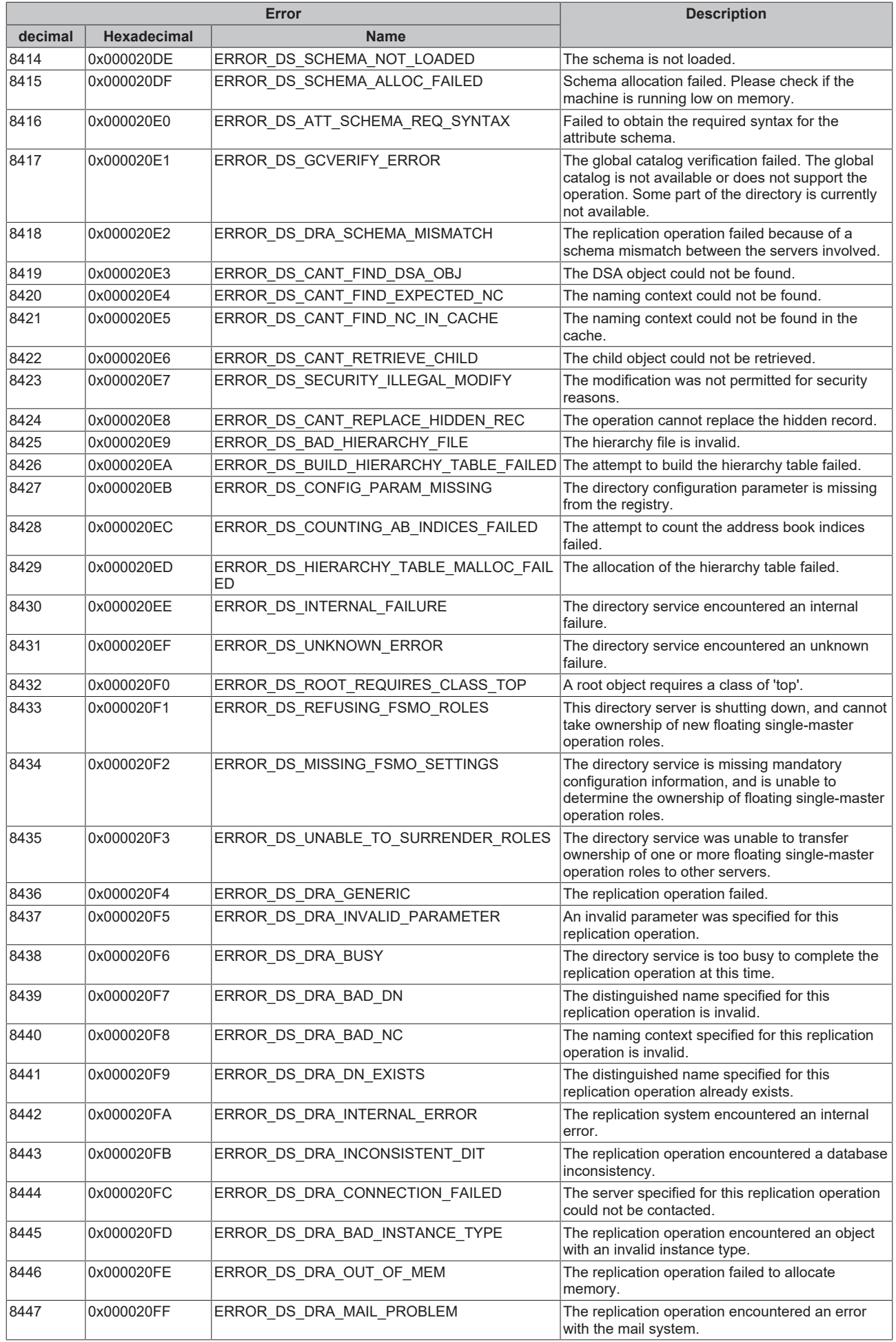

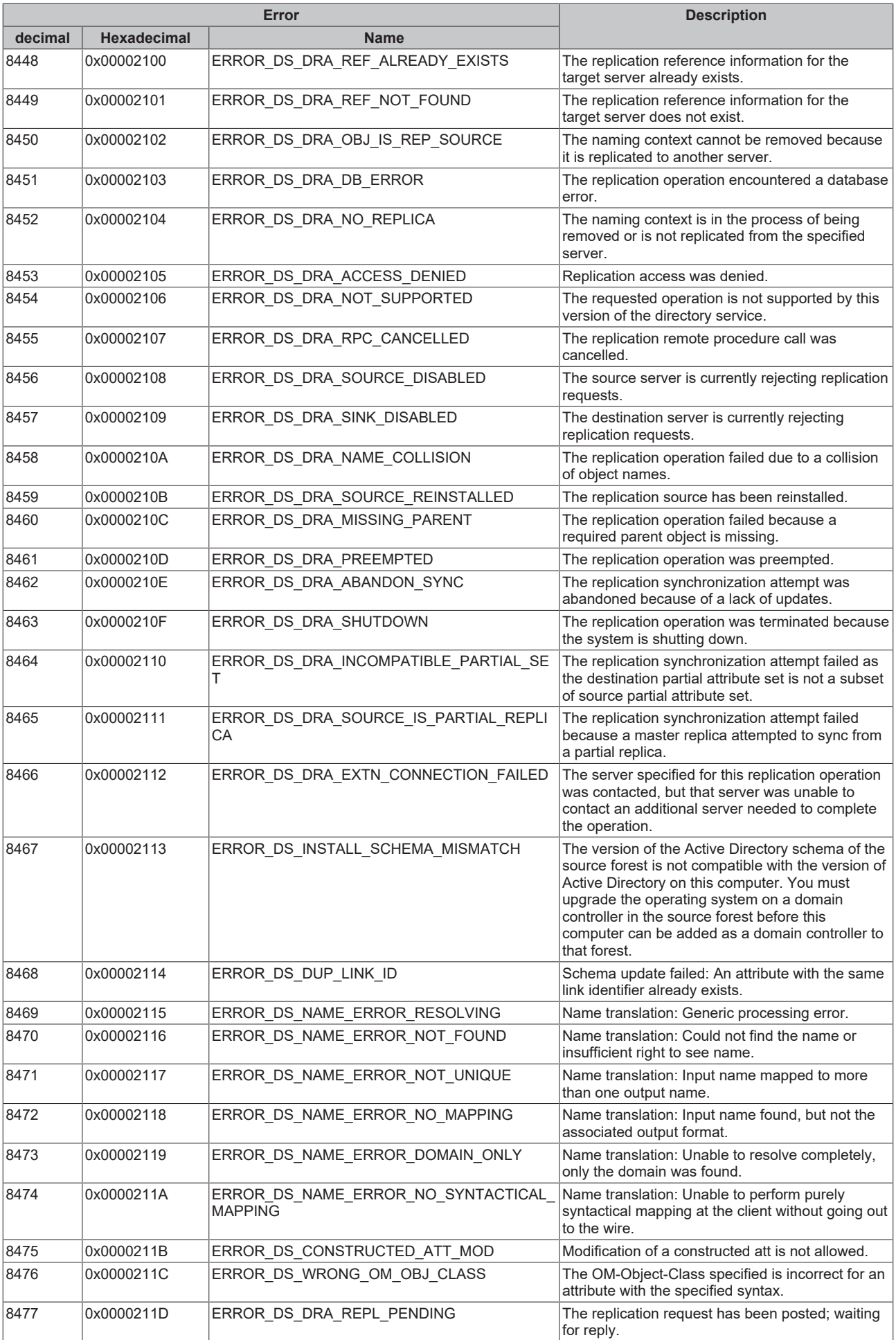

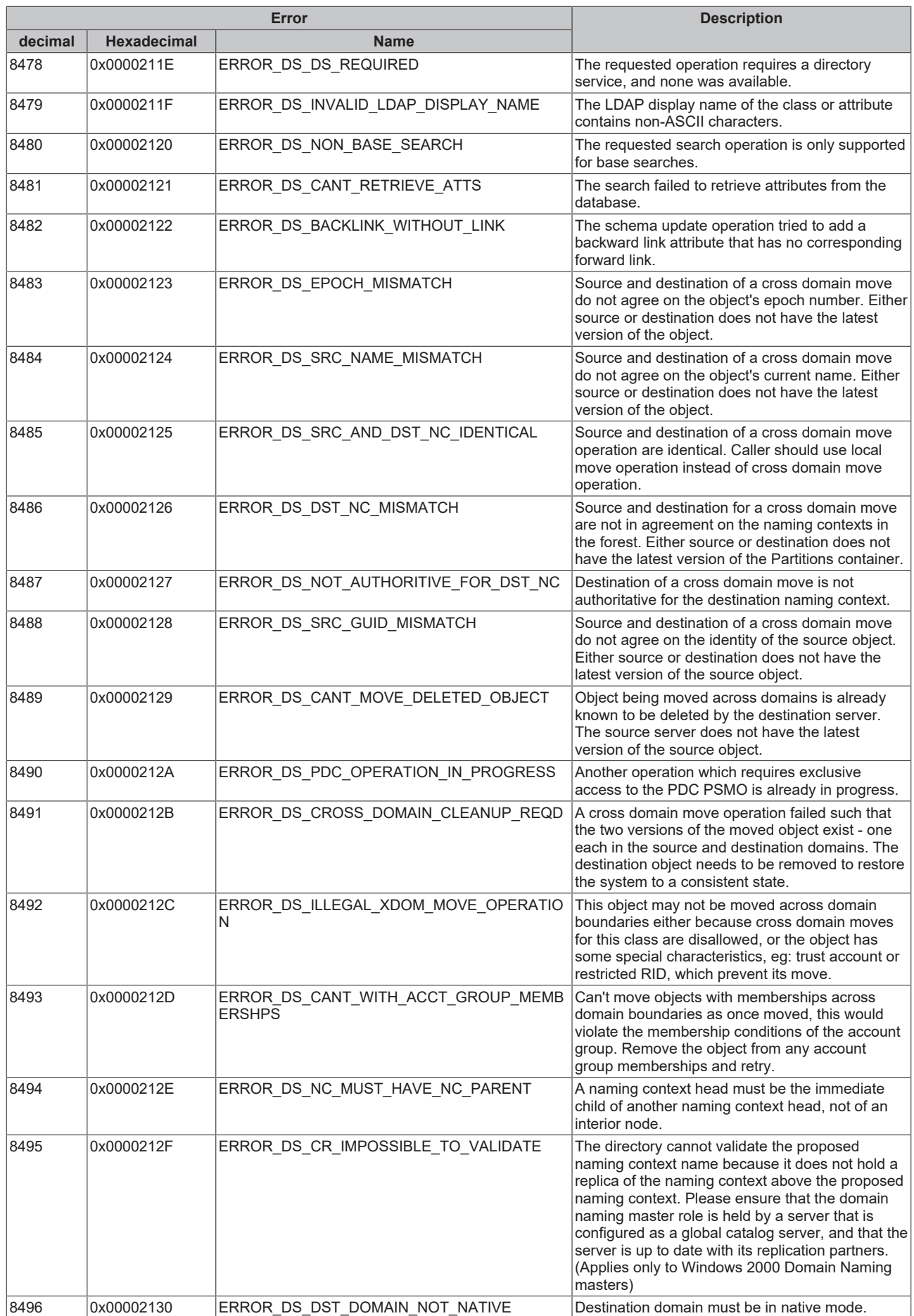

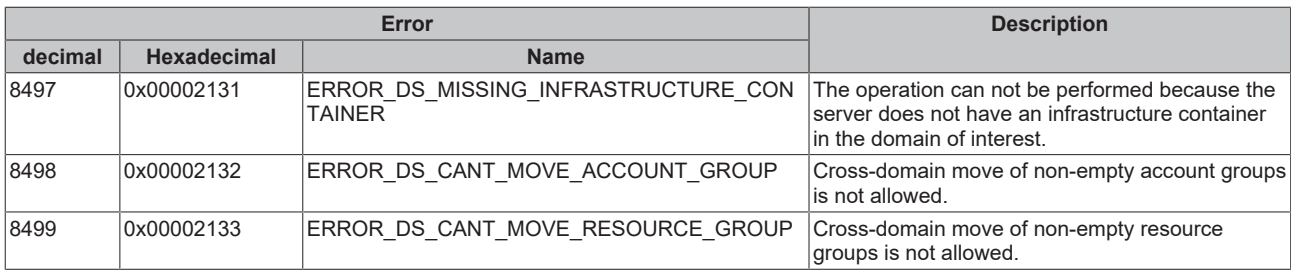

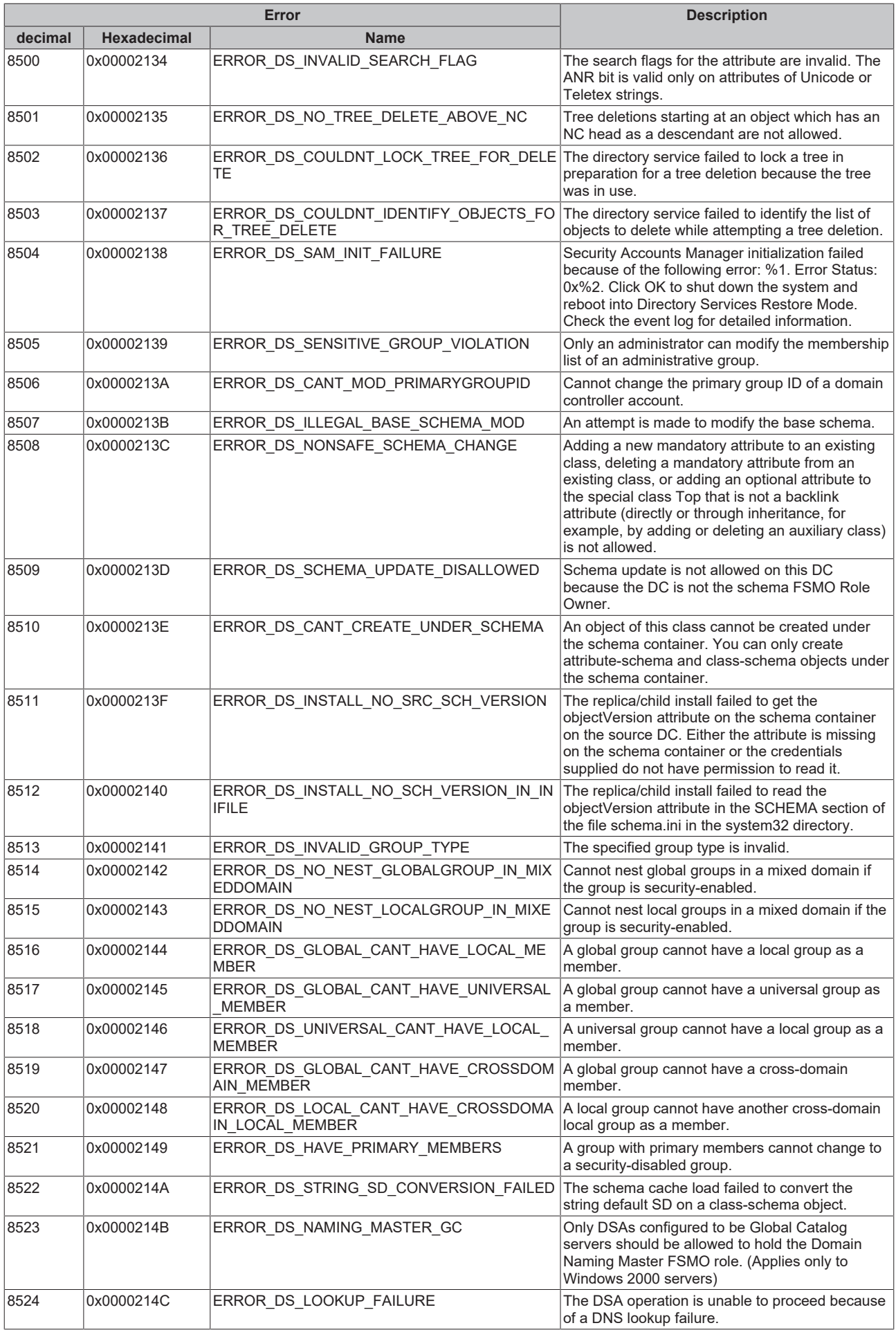

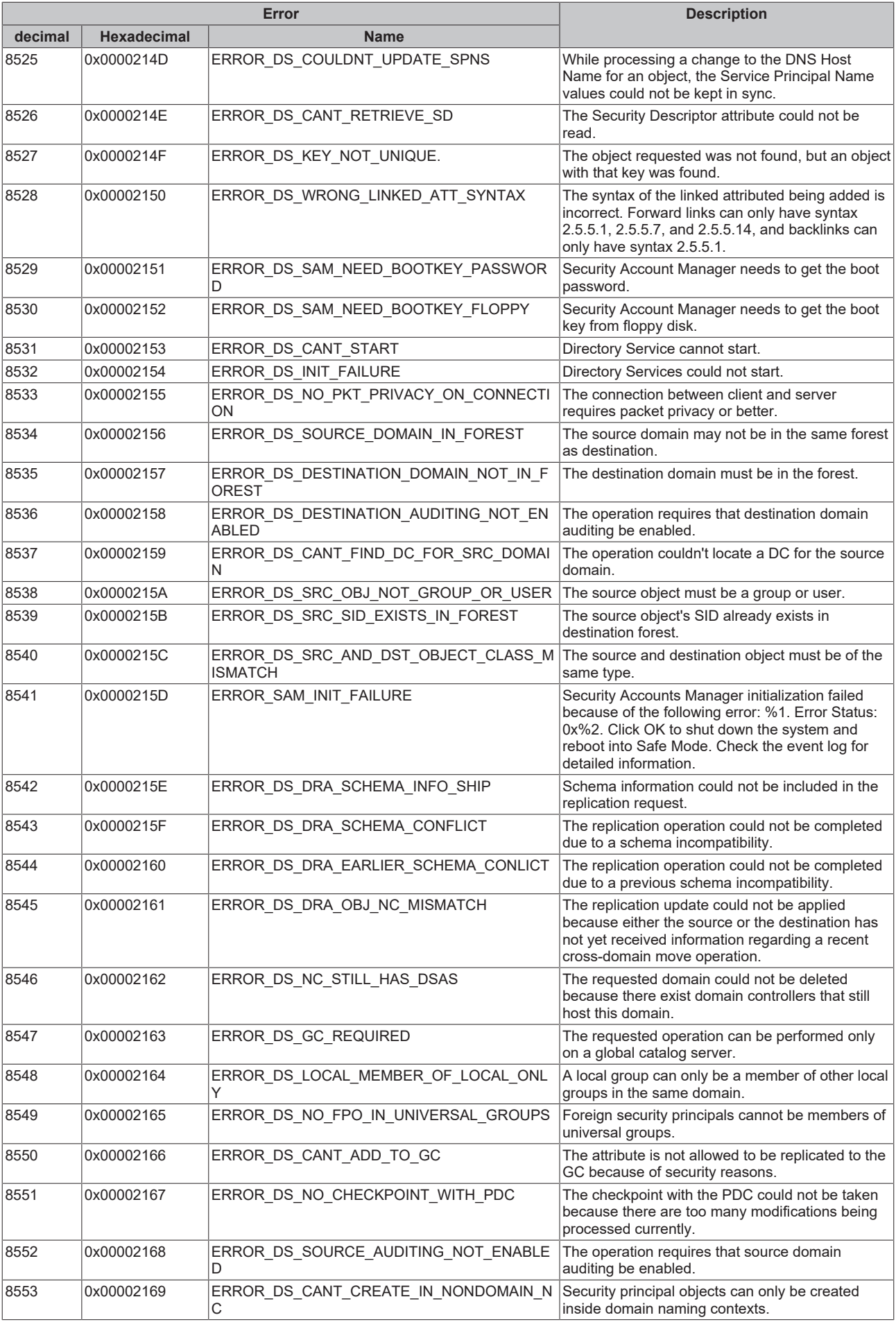

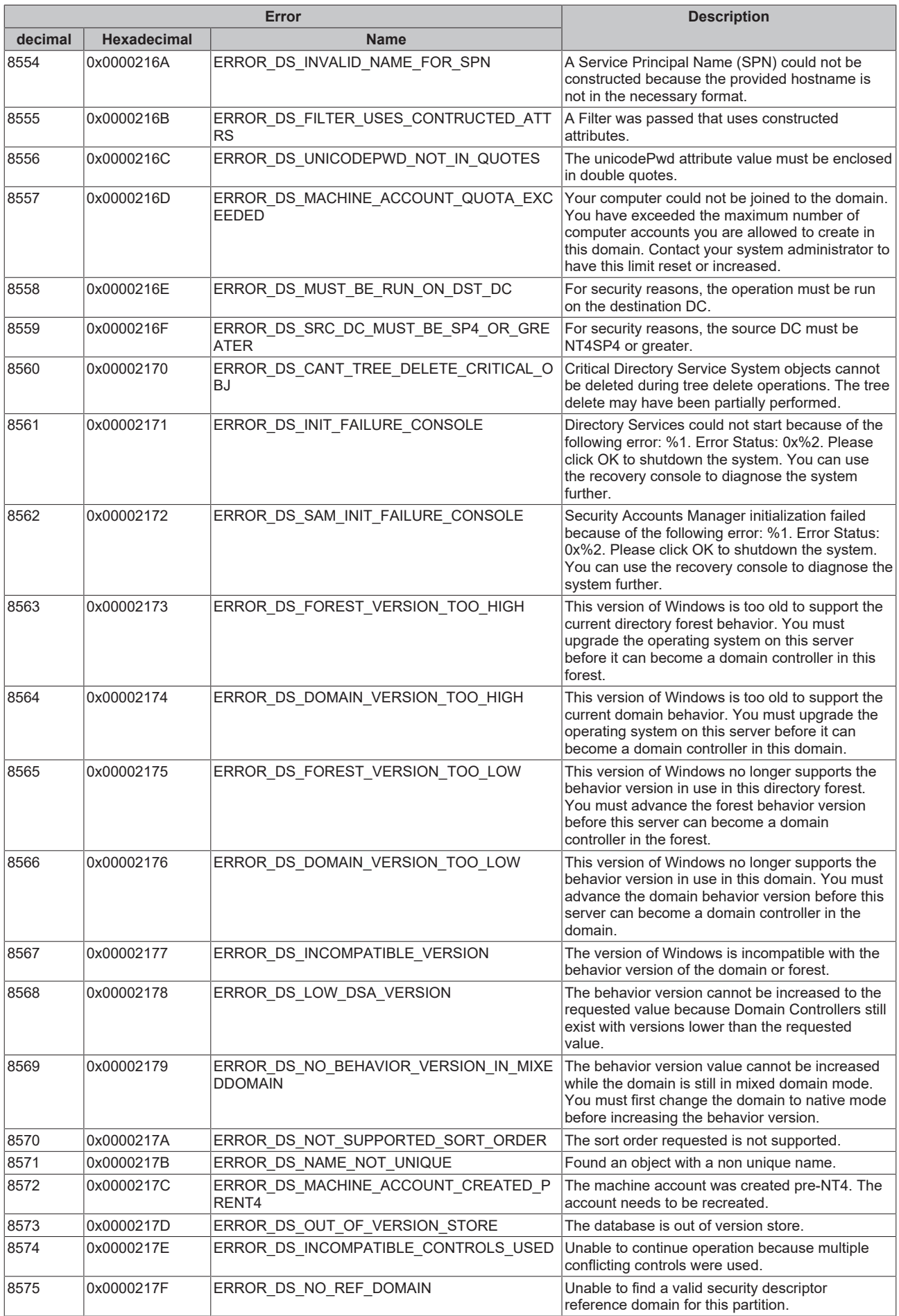

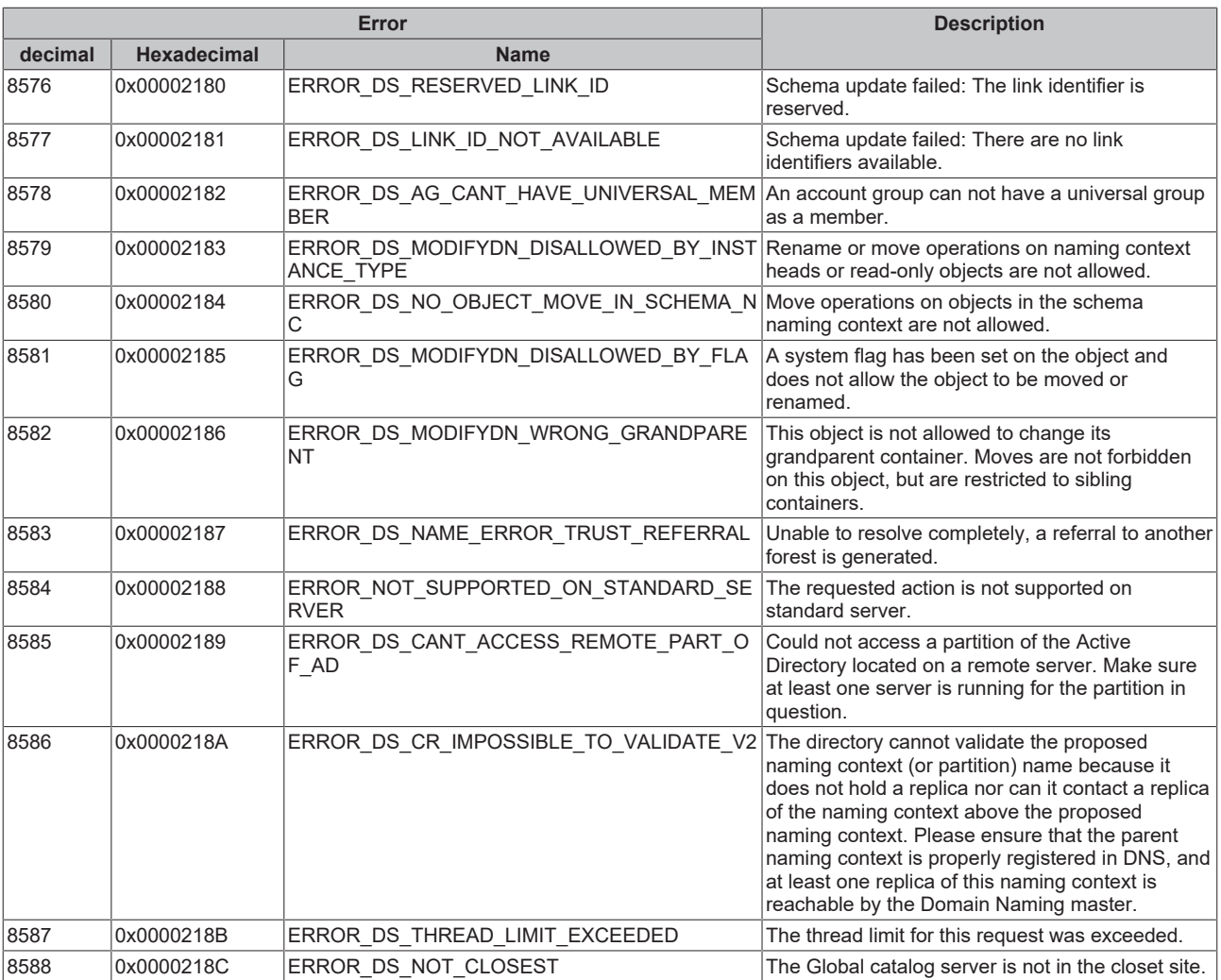

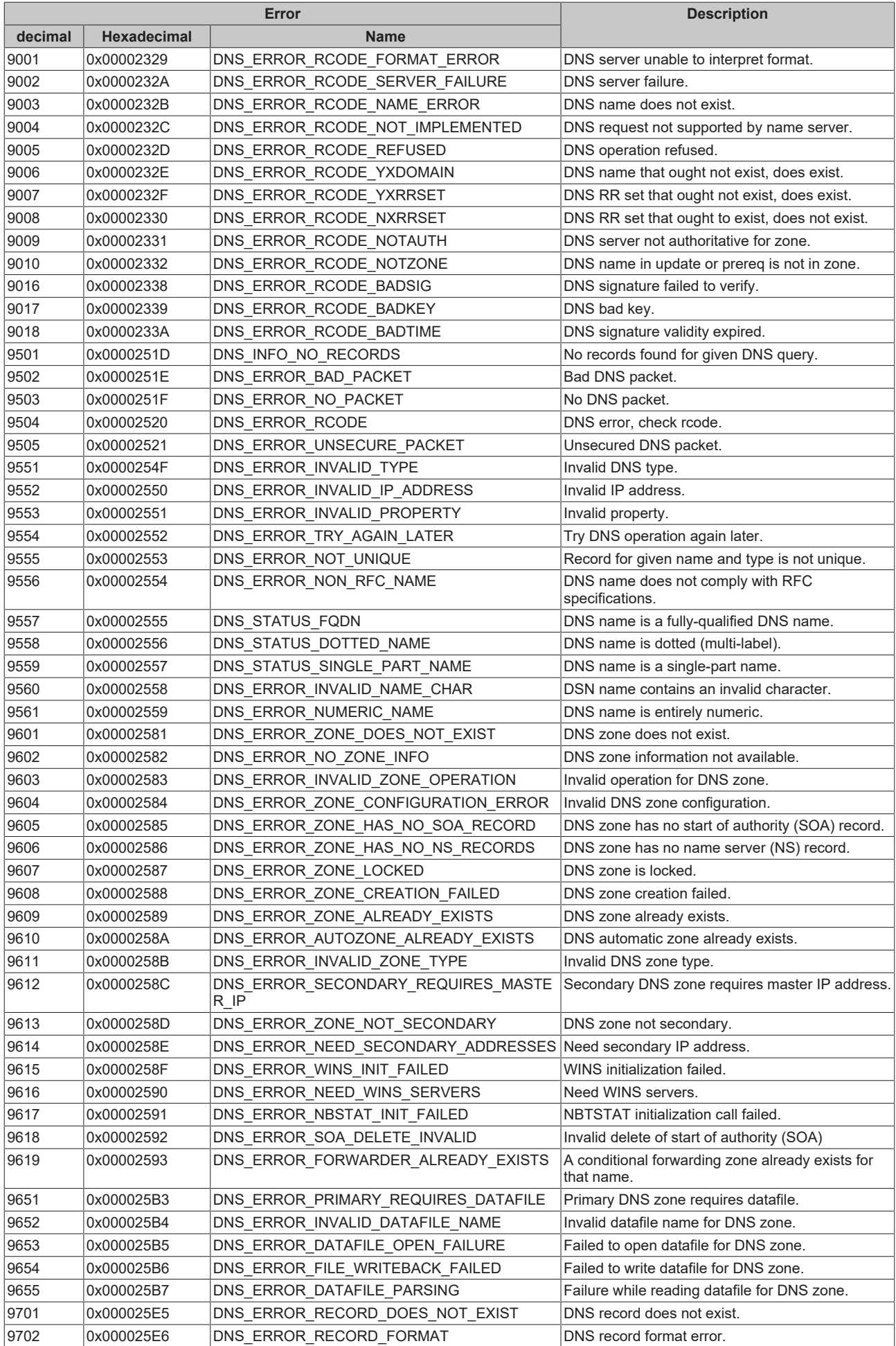

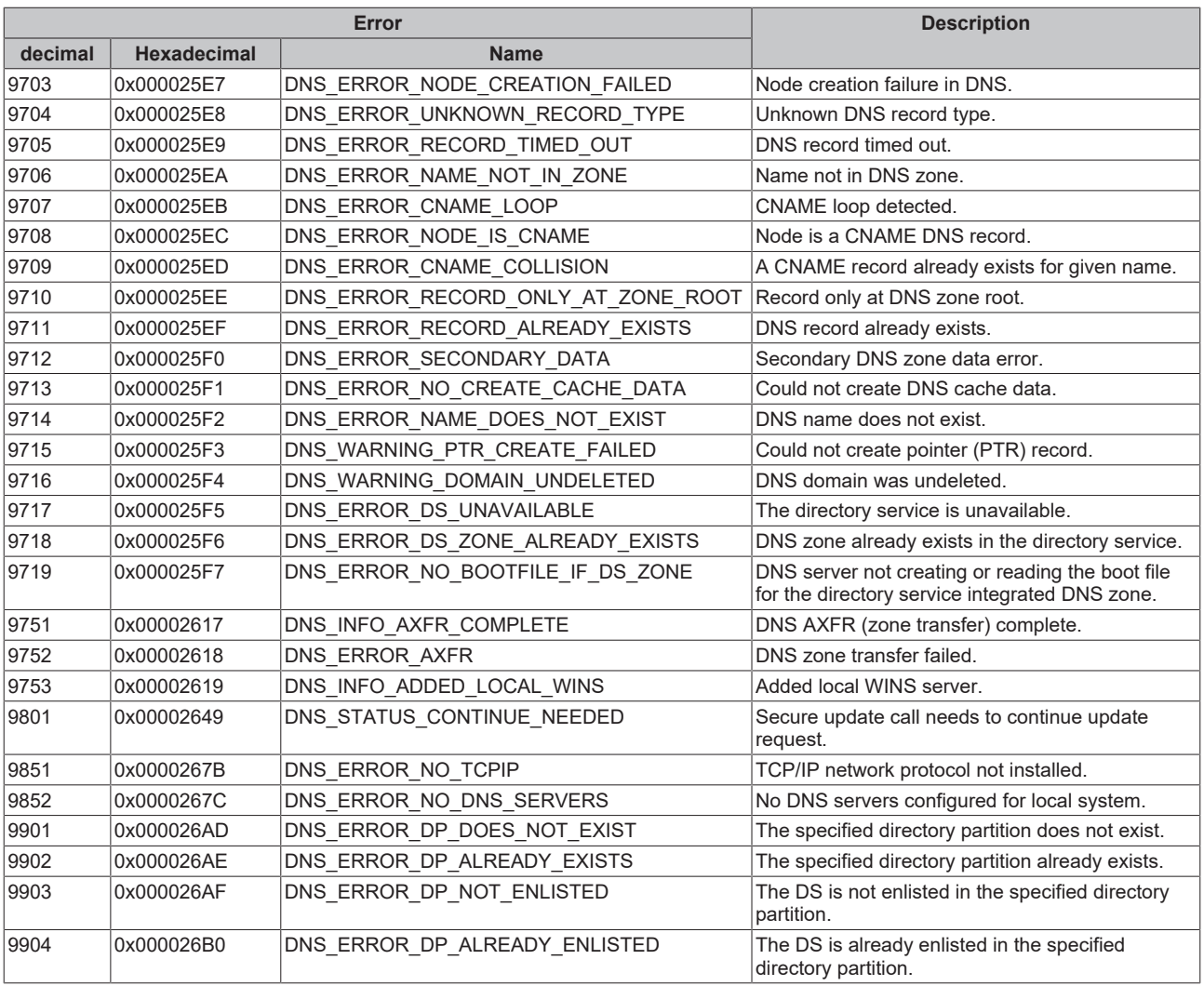

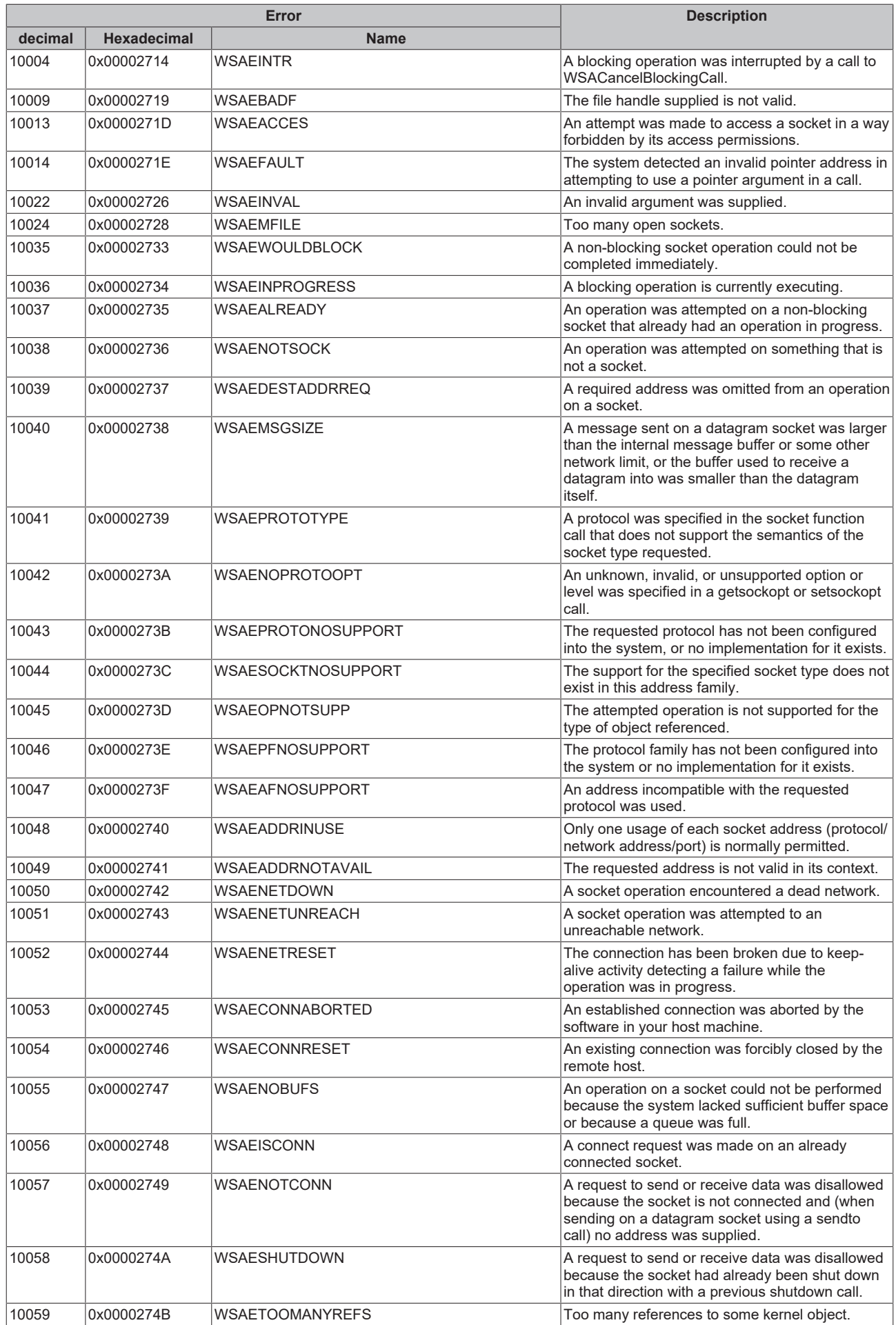

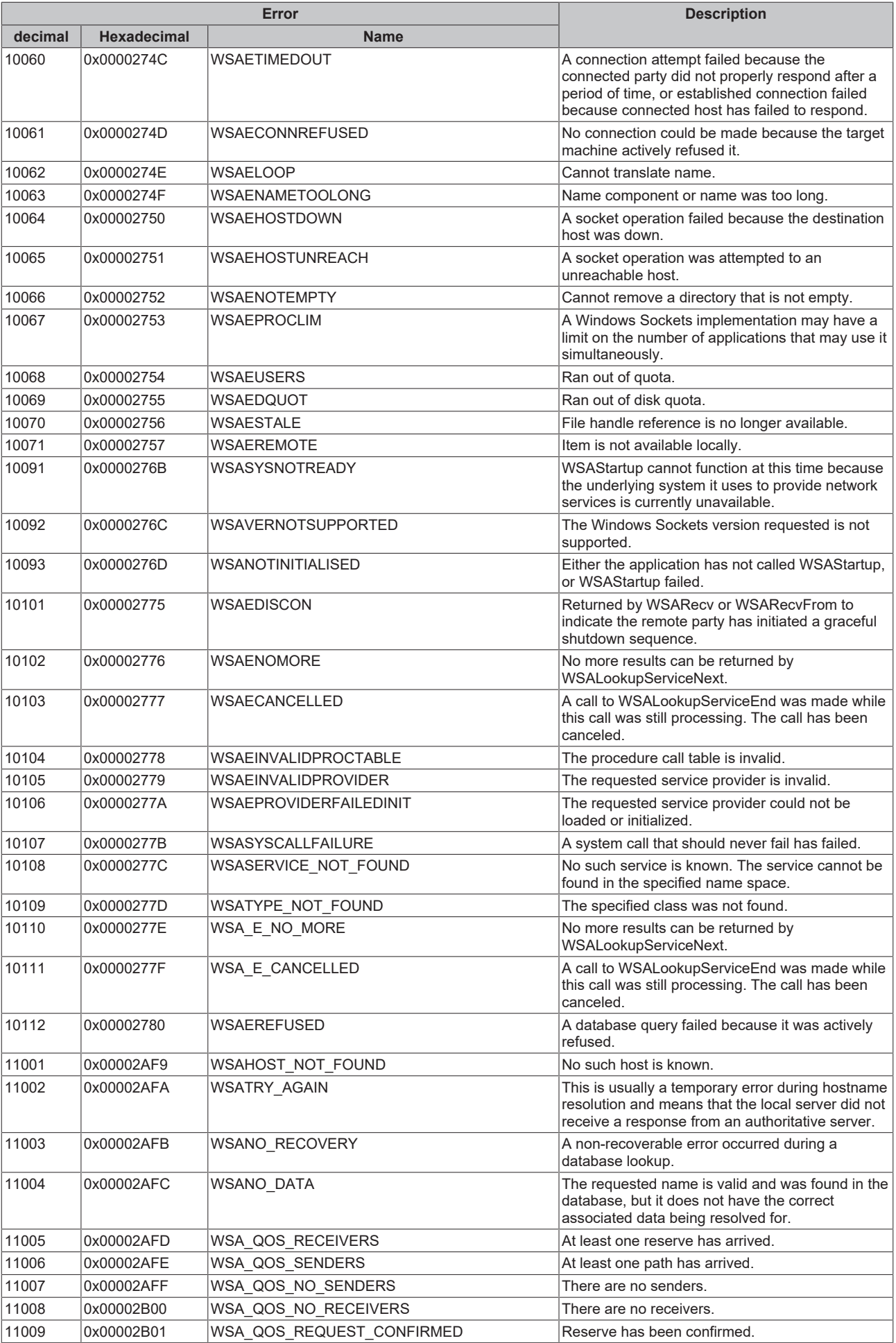

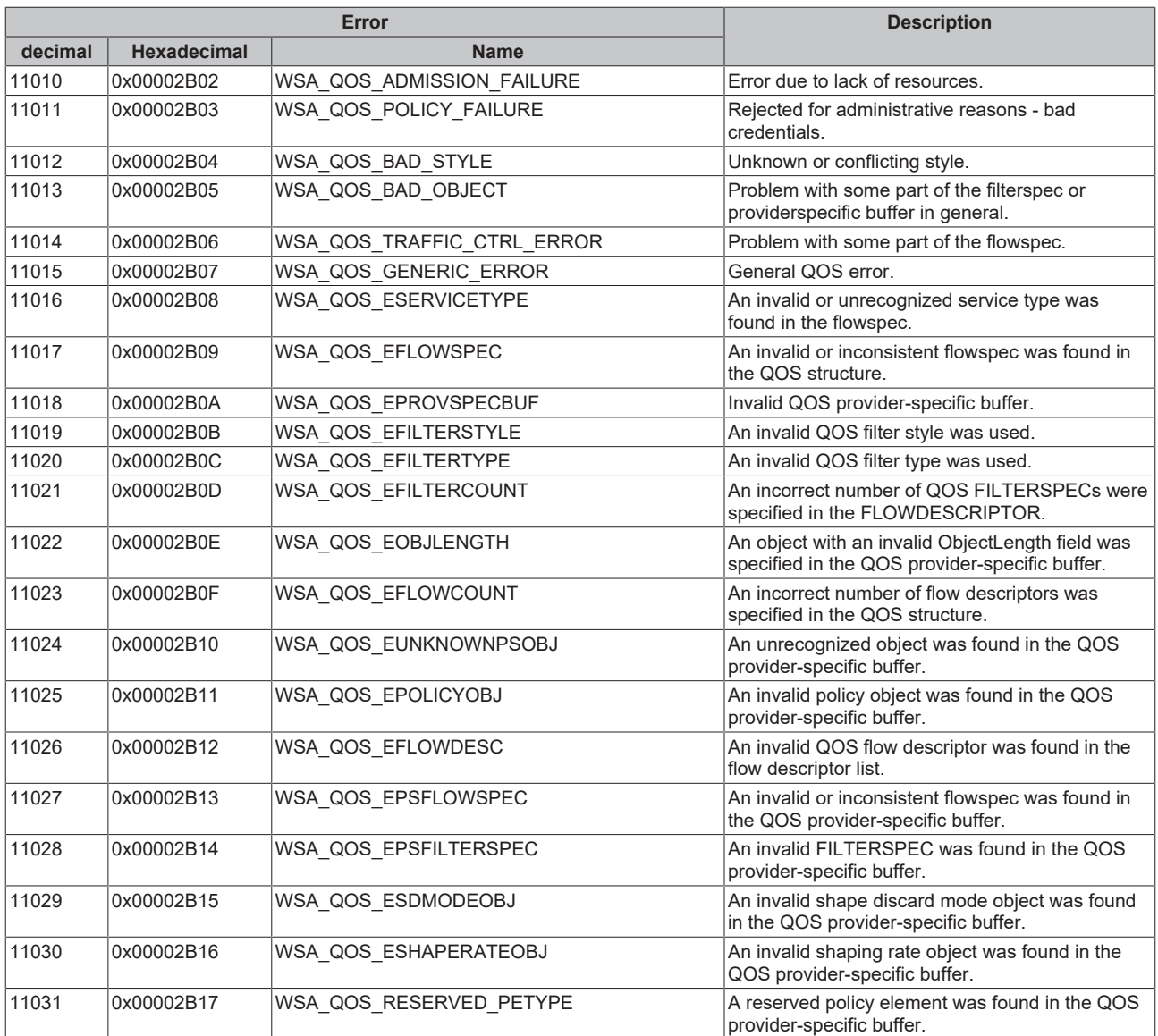

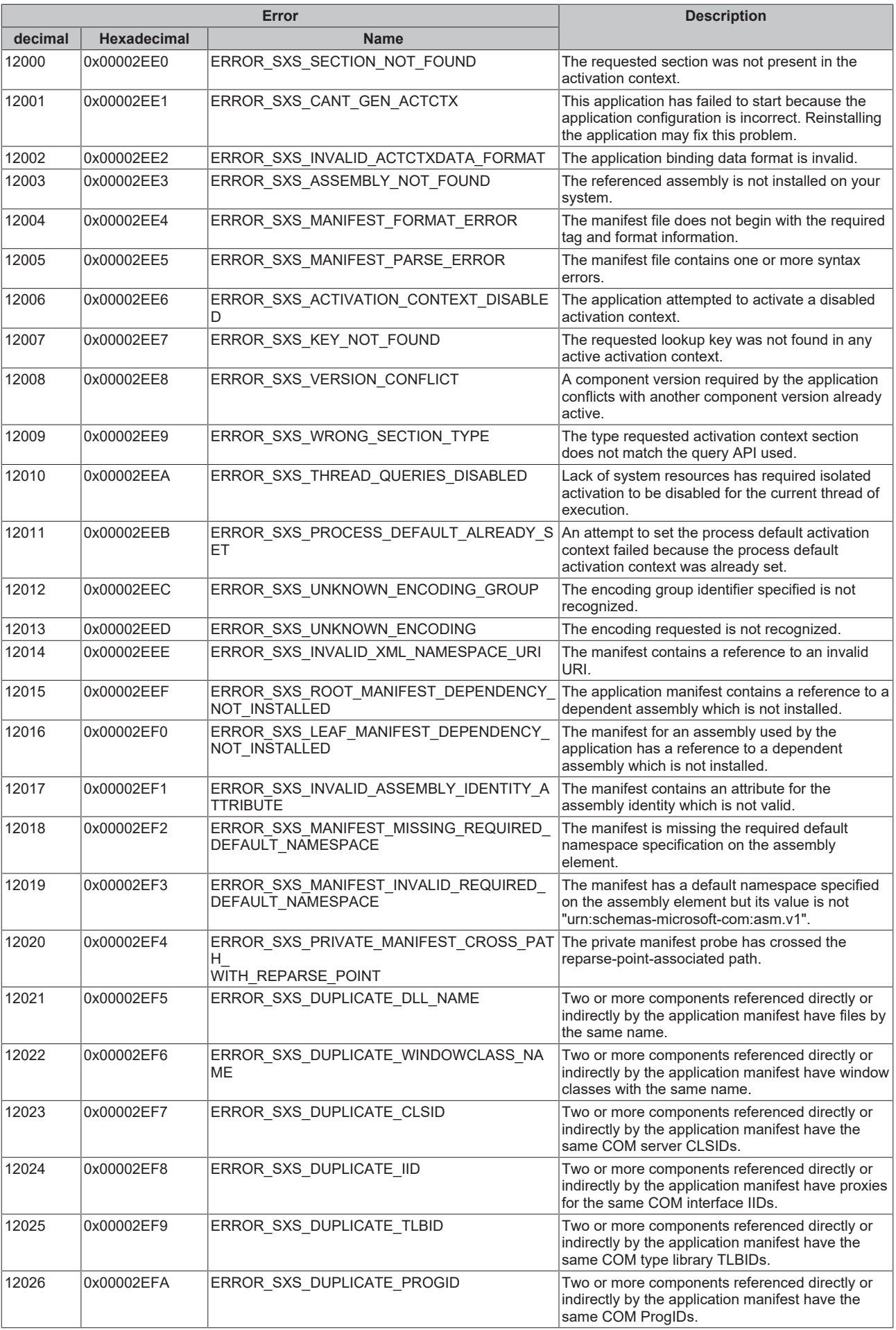

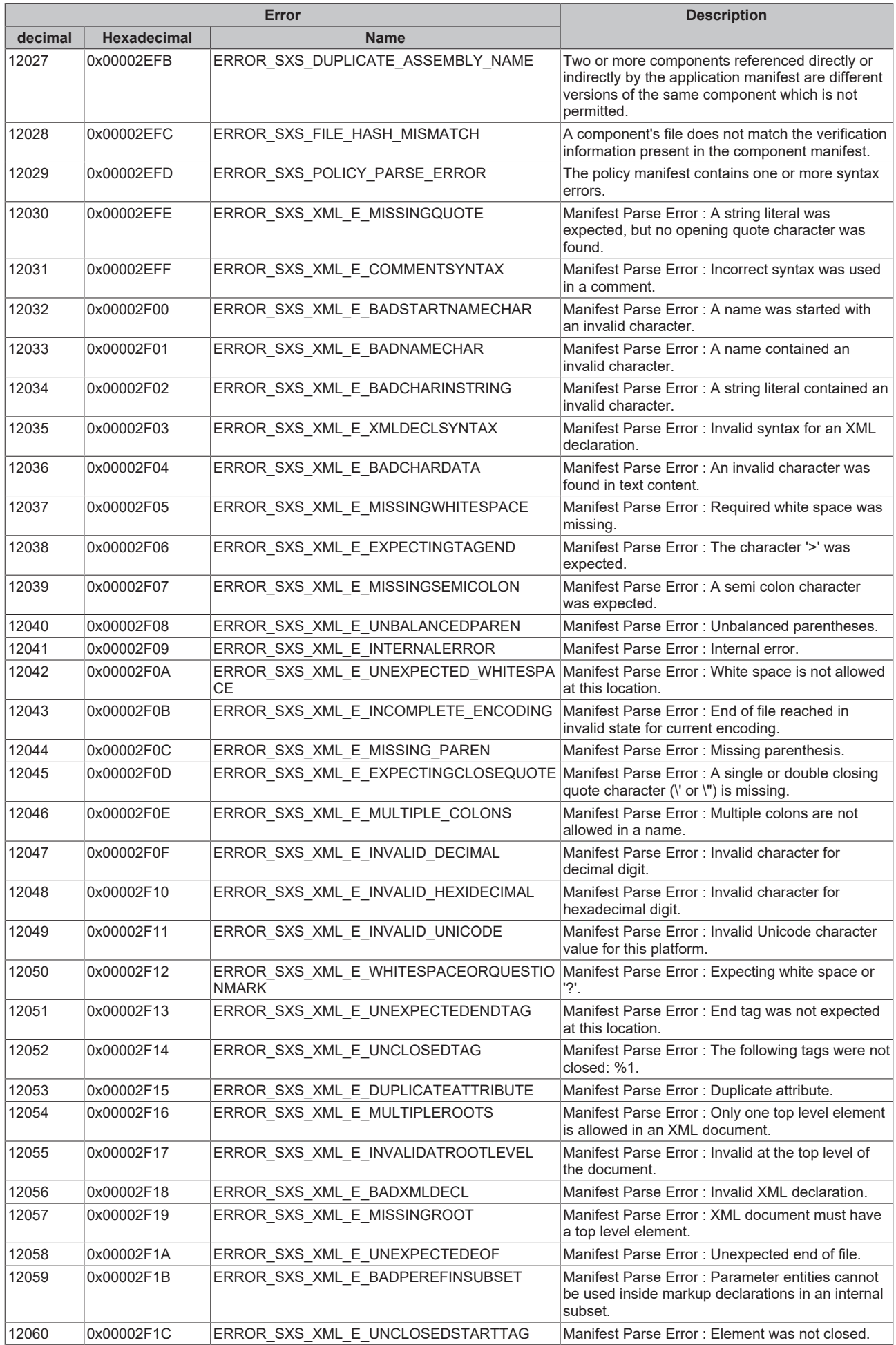

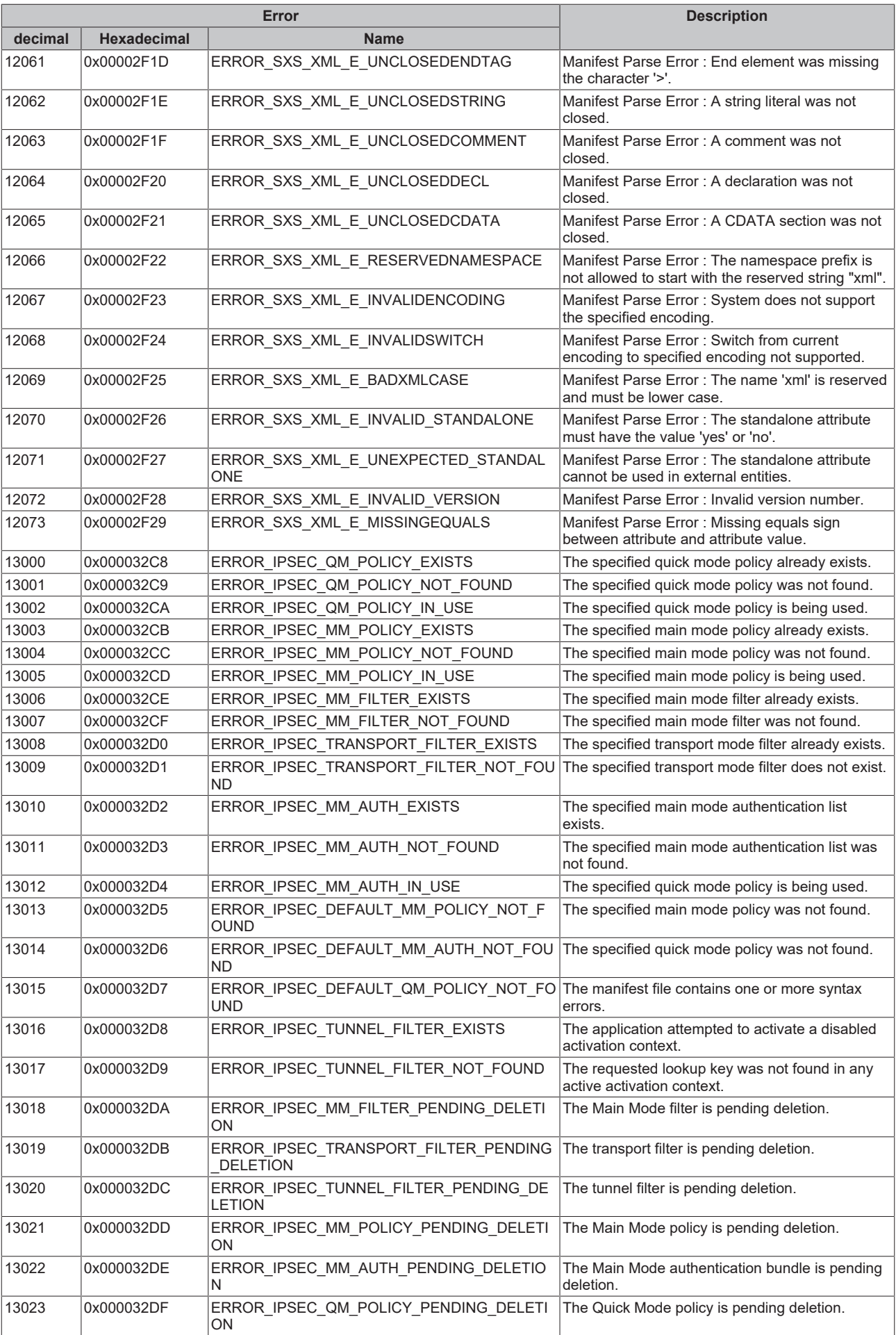

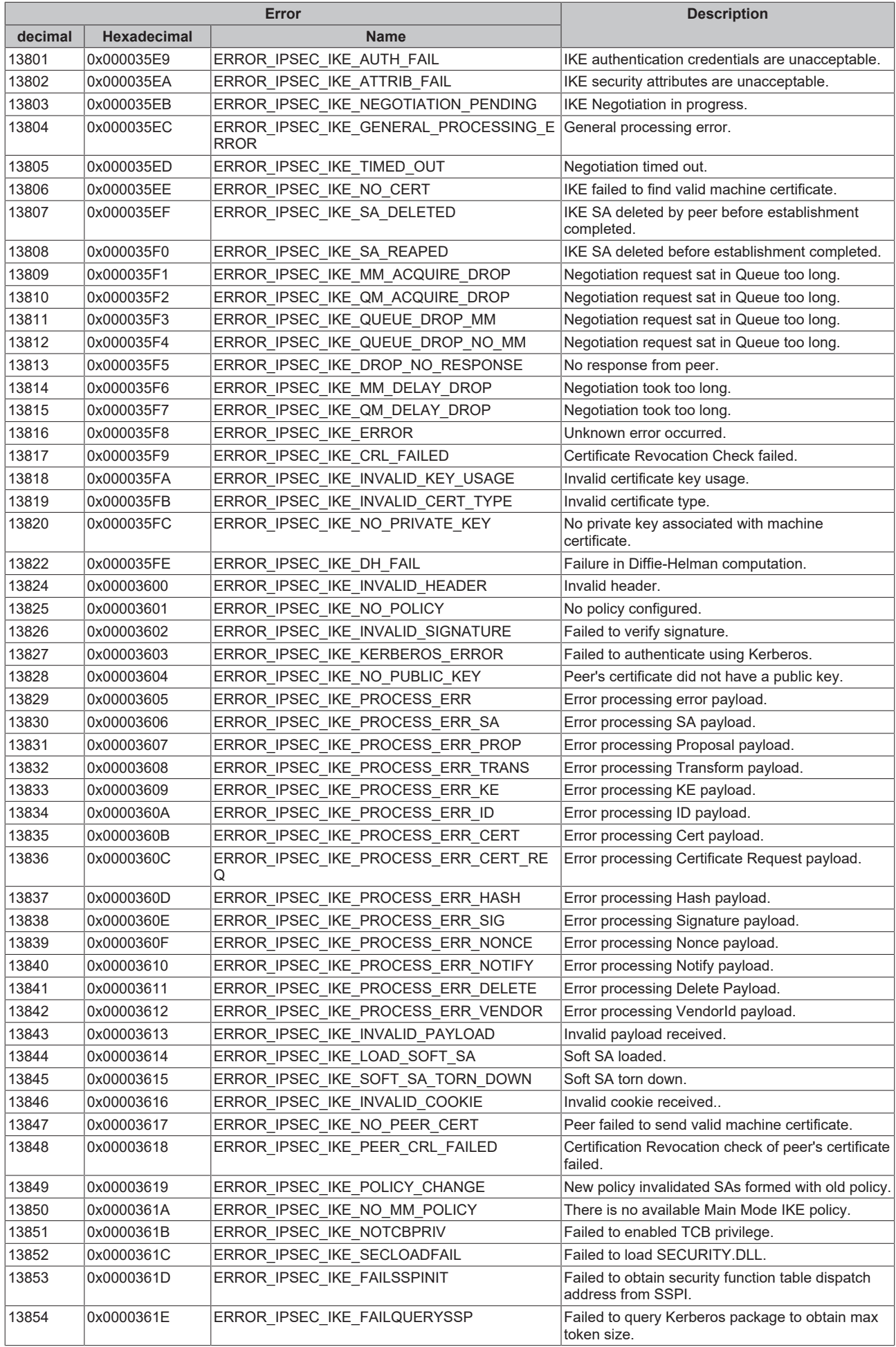

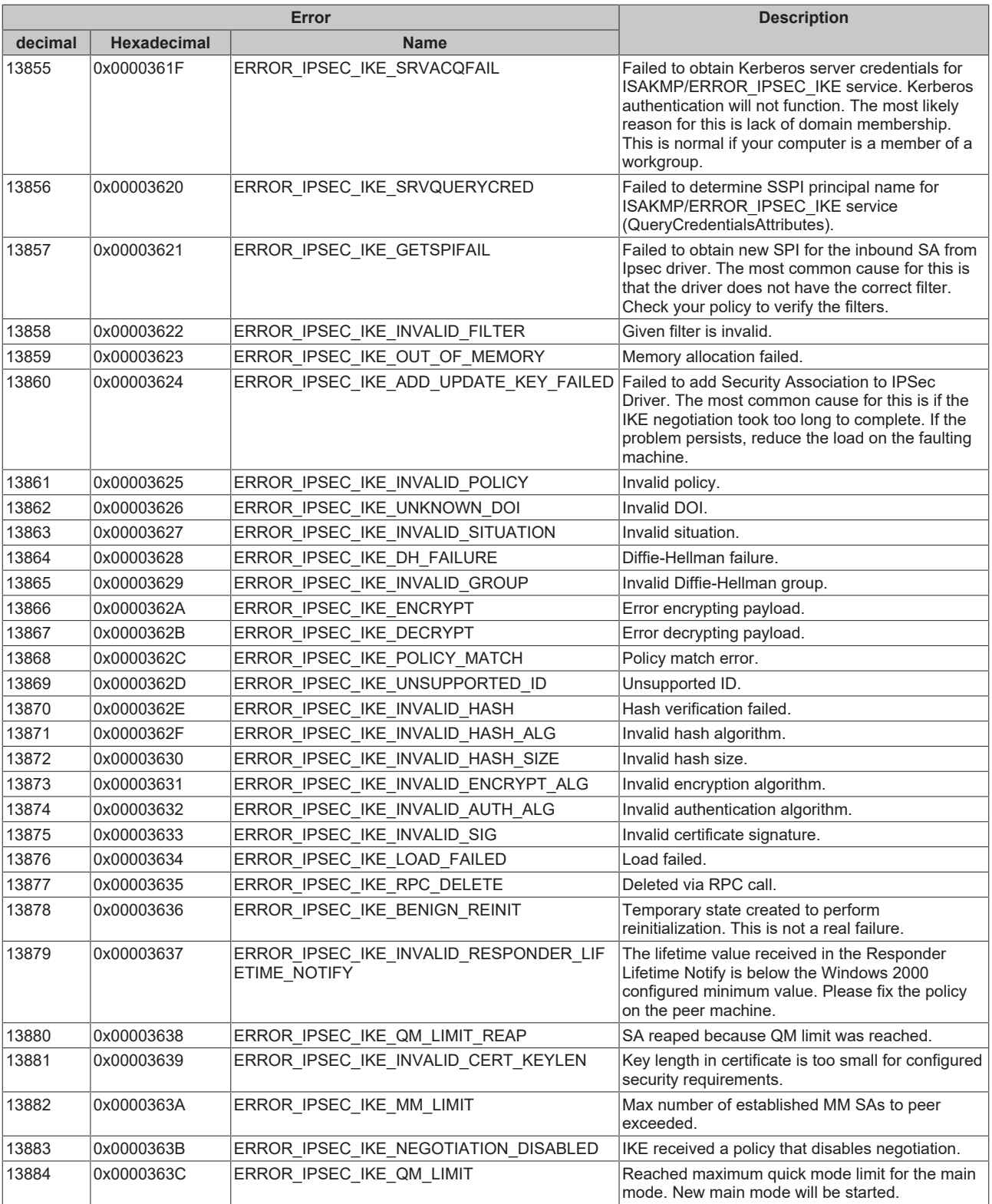

#### **7.8 Support and Service**

Beckhoff and their partners around the world offer comprehensive support and service, making available fast and competent assistance with all questions related to Beckhoff products and system solutions.

#### **Download finder**

Our [download finder](https://www.beckhoff.com/en-gb/support/download-finder/index-2.html) contains all the files that we offer you for downloading. You will find application reports, technical documentation, technical drawings, configuration files and much more.

The downloads are available in various formats.

#### **Beckhoff's branch offices and representatives**

Please contact your Beckhoff branch office or representative for [local support and service](https://www.beckhoff.com/support) on Beckhoff products!

The addresses of Beckhoff's branch offices and representatives round the world can be found on our internet page: [www.beckhoff.com](https://www.beckhoff.com/)

You will also find further documentation for Beckhoff components there.

#### **Beckhoff Support**

Support offers you comprehensive technical assistance, helping you not only with the application of individual Beckhoff products, but also with other, wide-ranging services:

- support
- design, programming and commissioning of complex automation systems
- and extensive training program for Beckhoff system components

Hotline: +49 5246 963-157 e-mail: support@beckhoff.com

#### **Beckhoff Service**

The Beckhoff Service Center supports you in all matters of after-sales service:

- on-site service
- repair service
- spare parts service
- hotline service

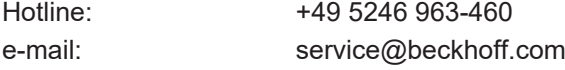

#### **Beckhoff Headquarters**

Beckhoff Automation GmbH & Co. KG

Huelshorstweg 20 33415 Verl Germany

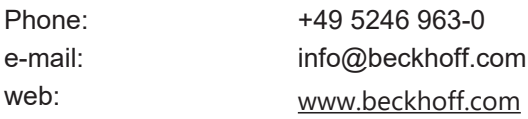
More Information: **[www.beckhoff.com/te1000](https://www.beckhoff.com/te1000)**

Beckhoff Automation GmbH & Co. KG Hülshorstweg 20 33415 Verl Germany Phone: +49 5246 9630 [info@beckhoff.com](mailto:info@beckhoff.de?subject=TF6340) [www.beckhoff.com](https://www.beckhoff.com)

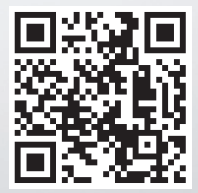